## Leitfaden

# Amazon Q-Entwickler

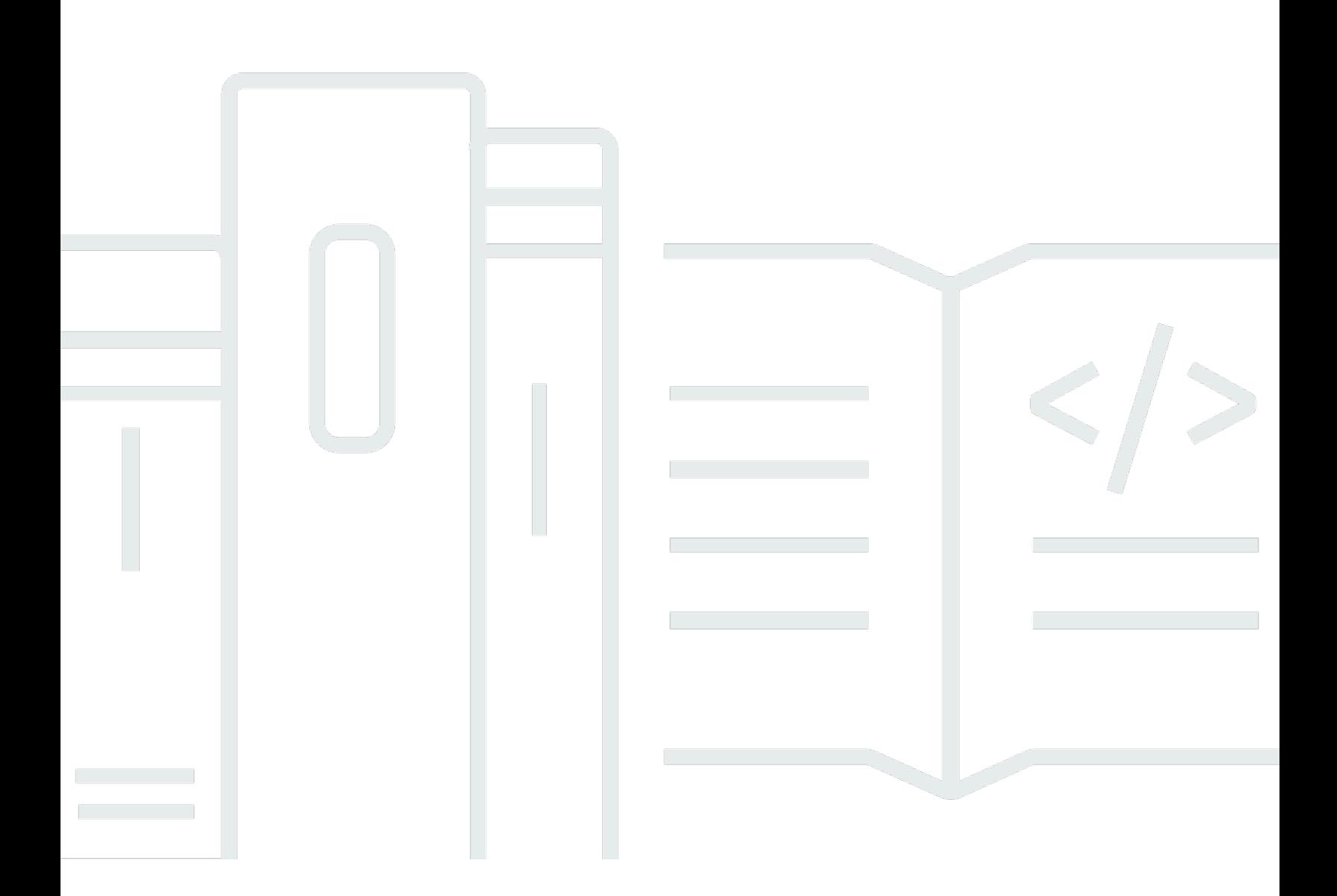

Copyright © Amazon Web Services, Inc. and/or its affiliates. All rights reserved.

## Amazon Q-Entwickler: Leitfaden

Copyright © Amazon Web Services, Inc. and/or its affiliates. All rights reserved.

Die Marken und Handelsmarken von Amazon dürfen nicht in einer Weise in Verbindung mit nicht von Amazon stammenden Produkten oder Services verwendet werden, die geeignet ist, Kunden irrezuführen oder Amazon in irgendeiner Weise herabzusetzen oder zu diskreditieren. Alle anderen Marken, die nicht im Besitz von Amazon sind, gehören den jeweiligen Besitzern, die möglicherweise mit Amazon verbunden sind oder von Amazon gesponsert werden.

# **Table of Contents**

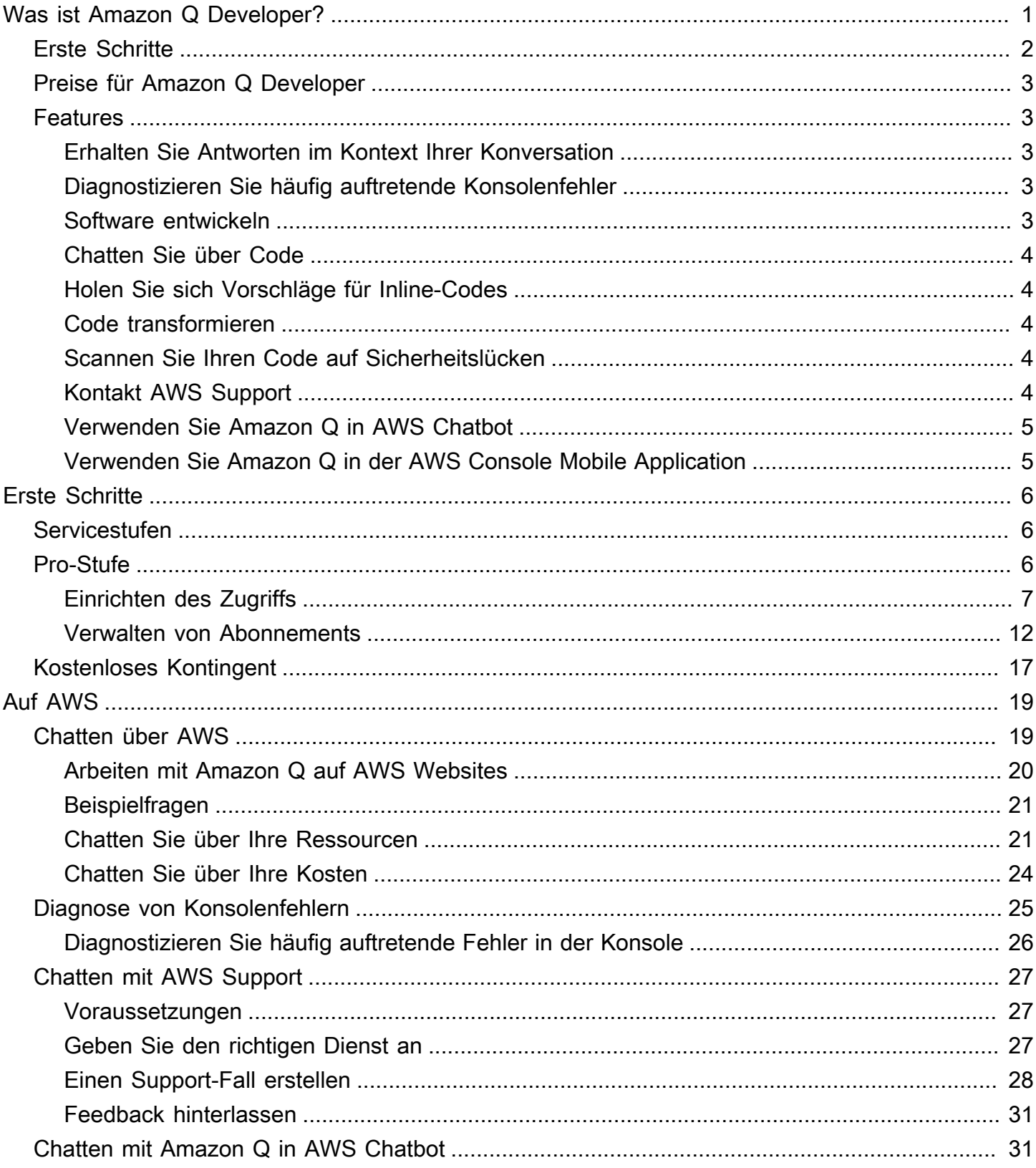

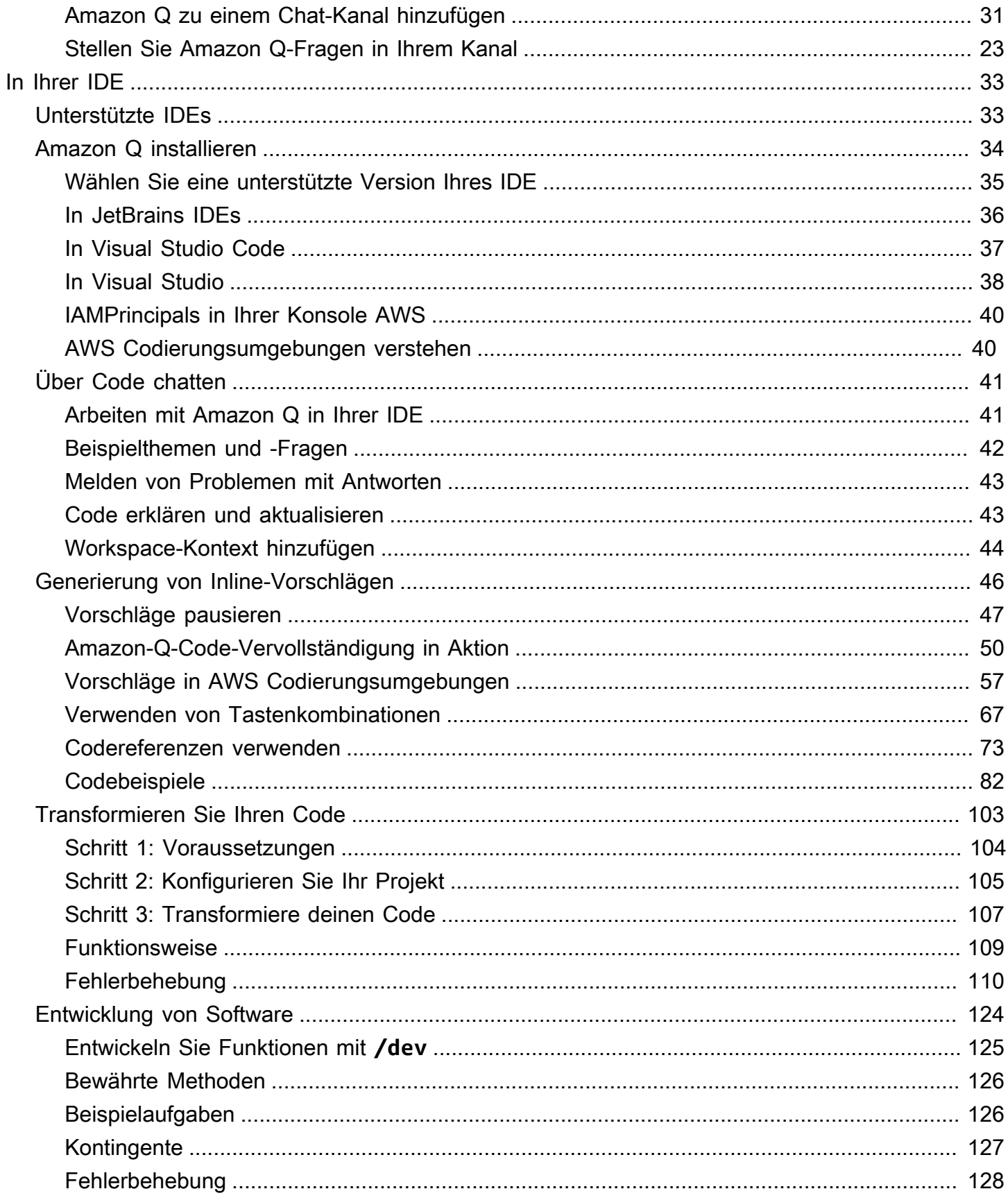

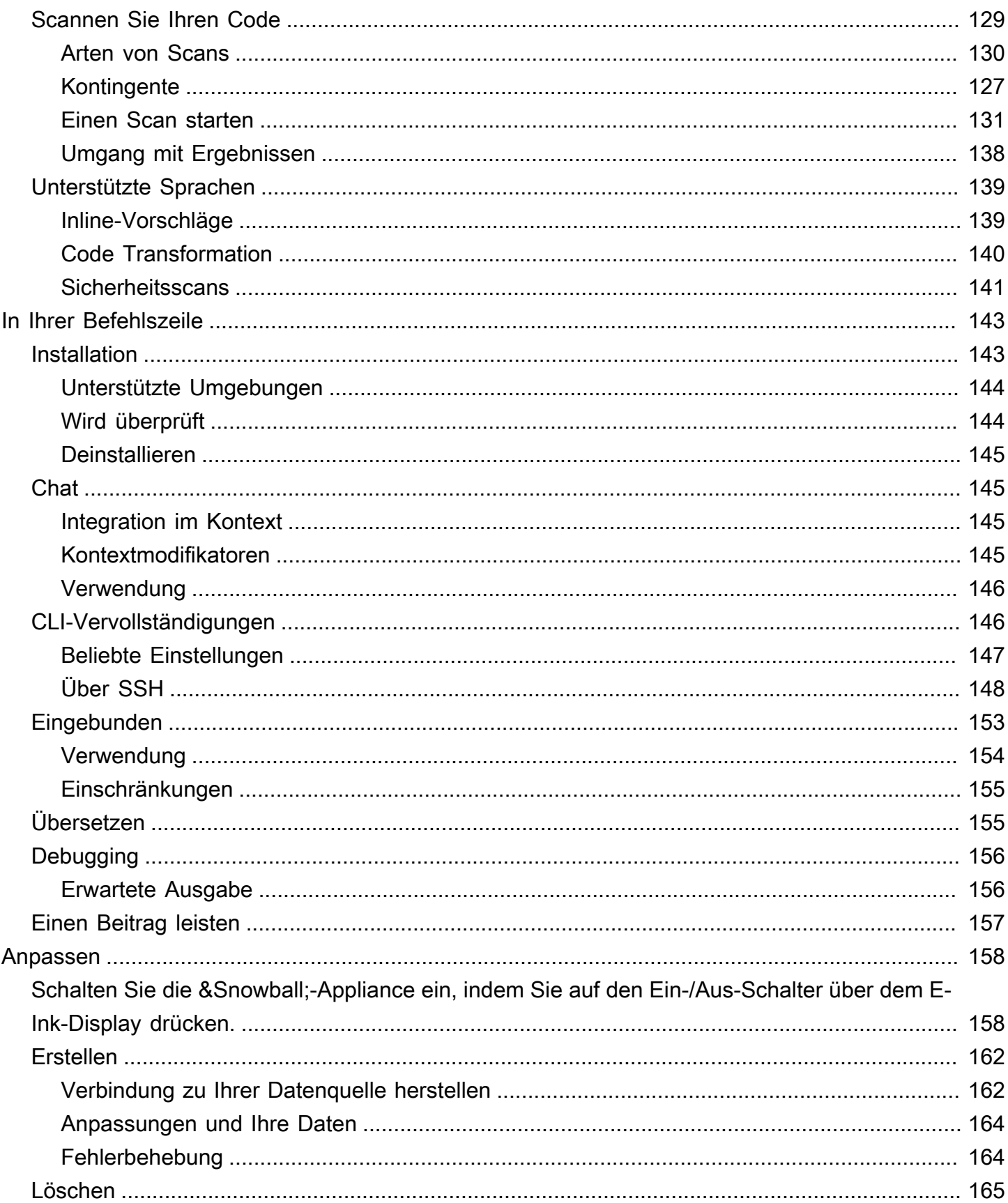

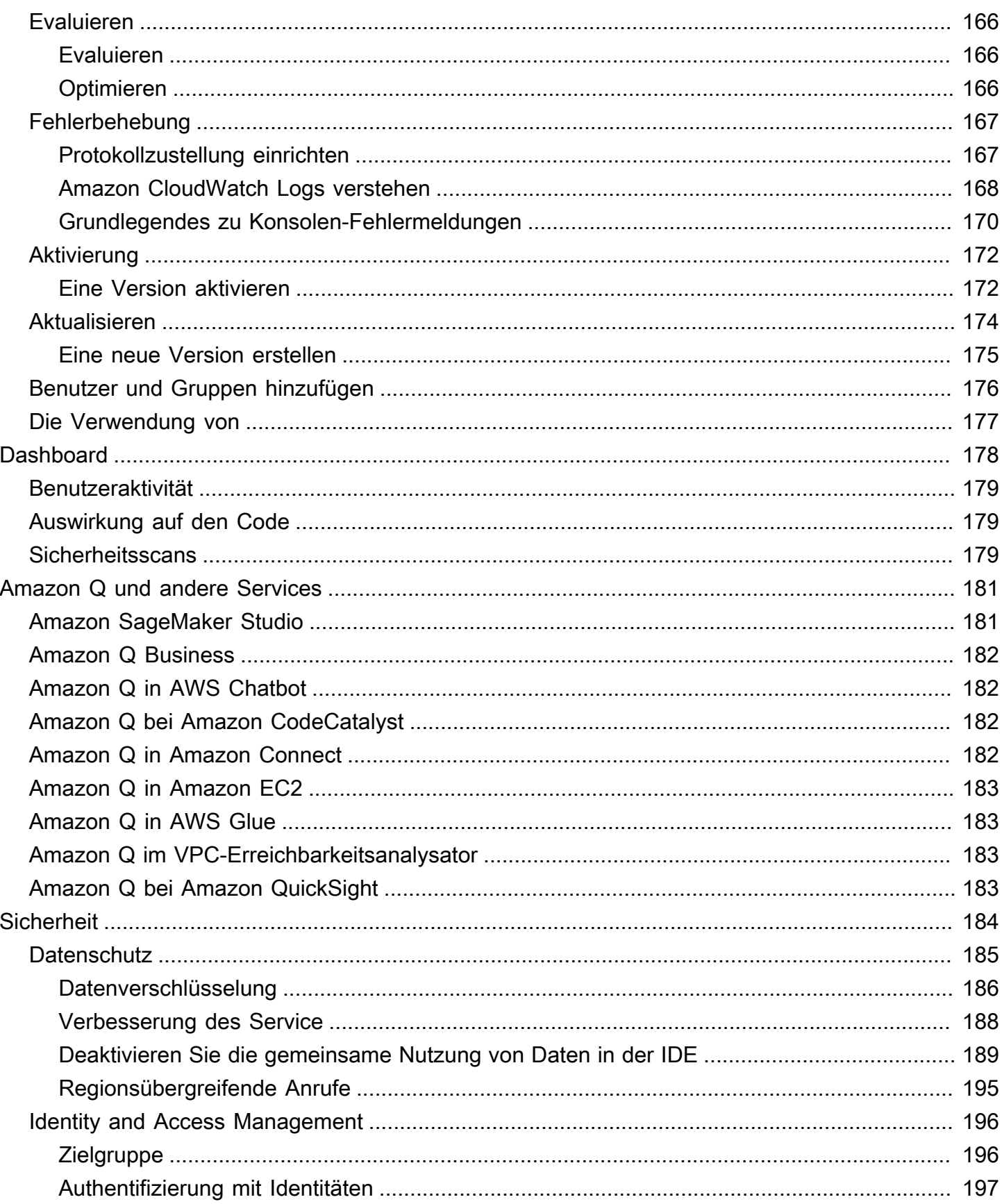

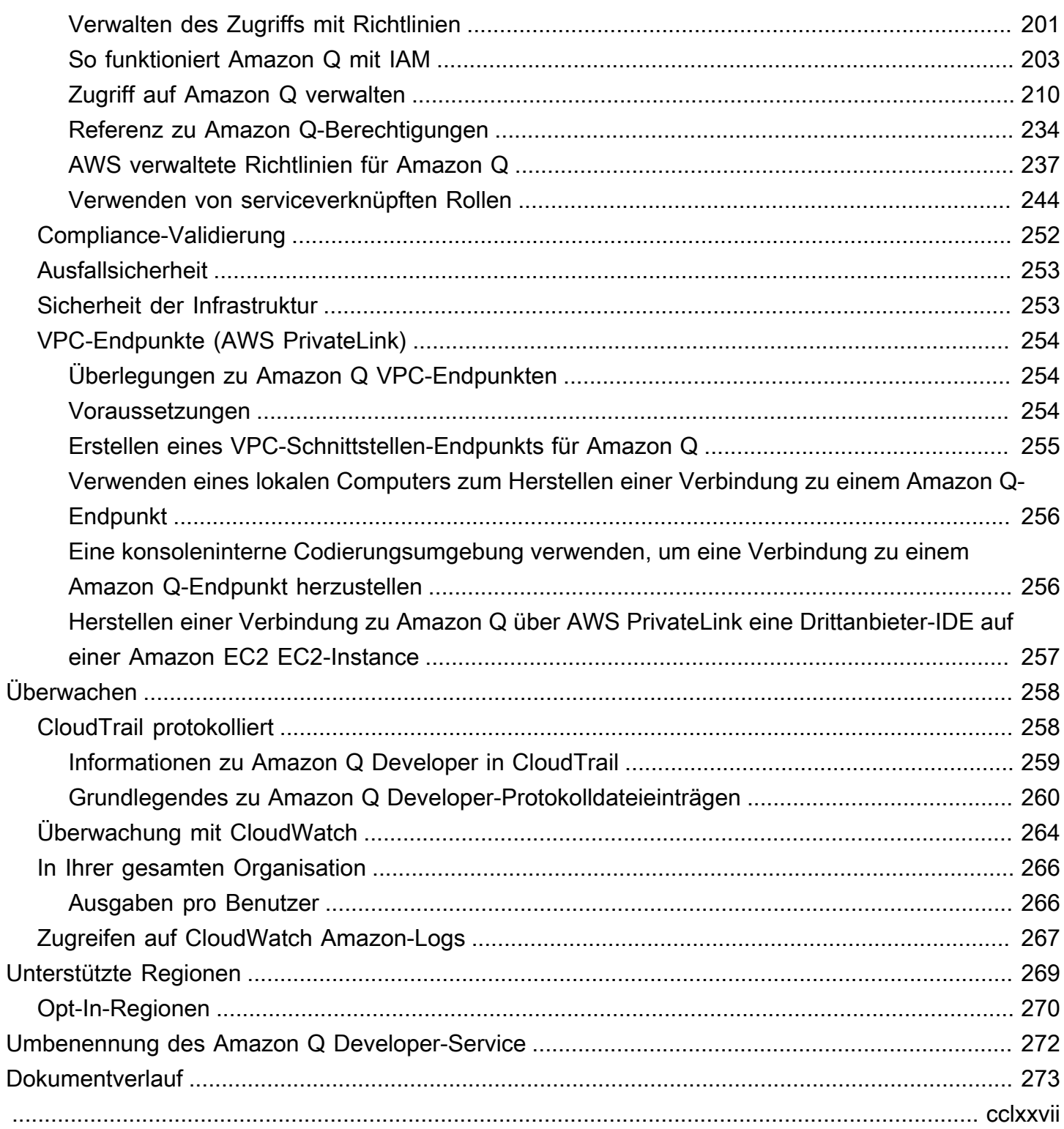

# <span id="page-7-0"></span>Was ist Amazon Q Developer?

### **a** Note

Bereitgestellt von Amazon Bedrock: AWS implementiert [automatisierte](https://docs.aws.amazon.com/bedrock/latest/userguide/abuse-detection.html)  [Missbrauchserkennung](https://docs.aws.amazon.com/bedrock/latest/userguide/abuse-detection.html). Da Amazon Q Developer auf Amazon Bedrock basiert, können Benutzer die in Amazon Bedrock implementierten Kontrollen in vollem Umfang nutzen, um Sicherheit und den verantwortungsvollen Umgang mit künstlicher Intelligenz (KI) durchzusetzen.

Amazon Q Developer ist ein auf generativer künstlicher Intelligenz (KI) basierender Konversationsassistent, der Ihnen helfen kann, AWS Anwendungen zu verstehen, zu erstellen, zu erweitern und zu betreiben. Sie können Fragen zur AWS Architektur, Ihren AWS Ressourcen, bewährten Methoden, Dokumentation, Support und mehr stellen. Amazon Q aktualisiert seine Funktionen ständig, damit Ihre Fragen die kontextrelevantesten und umsetzbarsten Antworten erhalten.

Bei Verwendung in einer integrierten Entwicklungsumgebung (IDE) bietet Amazon Q Unterstützung bei der Softwareentwicklung. Amazon Q kann über Code chatten, Inline-Code-Vervollständigungen bereitstellen, neuen Code generieren, Ihren Code auf Sicherheitslücken scannen und Code-Upgrades und -Verbesserungen wie Sprachaktualisierungen, Debugging und Optimierungen vornehmen.

Amazon Q wird von [Amazon Bedrock](https://docs.aws.amazon.com/bedrock/latest/userguide/what-is-service.html) unterstützt, einem vollständig verwalteten Service, der Fundamentmodelle (FMs) über einen API verfügbar macht. Das Modell, das Amazon Q zugrunde liegt, wurde um hochwertige AWS Inhalte erweitert, damit Sie umfassendere, umsetzbare und referenzierte Antworten erhalten, sodass Sie schneller darauf AWS aufbauen können.

**a** Note

Dies ist die Dokumentation für Amazon Q Developer. Wenn Sie nach Dokumentation für Amazon Q Business suchen, lesen Sie das [Amazon Q Business-Benutzerhandbuch.](https://docs.aws.amazon.com/amazonq/latest/business-use-dg/what-is.html)

# <span id="page-8-0"></span>Erste Schritte mit Amazon Q Developer

Um schnell mit der Nutzung von Amazon Q zu beginnen, können Sie auf folgende Weise darauf zugreifen:

AWS Apps und Websites

Fügen Sie Ihrer IAM Identität die [erforderlichen Berechtigungen](#page-221-0) hinzu und wählen Sie dann das Amazon Q-Symbol, um mit dem Chatten auf der AWS Management Console, AWS Documentation Website, AWS Website oder zu beginnen AWS Console Mobile Application. Weitere Informationen finden Sie unter [Amazon Q Developer für AWS Apps und Websites](#page-25-0)  [verwenden.](#page-25-0)

### IDEs

Laden Sie die Amazon Q-Erweiterung herunter und melden Sie sich mit Ihrem AWS Konto AWS Builder ID (kein Konto erforderlich) kostenlos an.

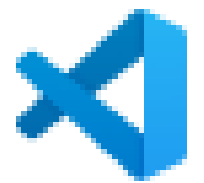

[Sie Amazon Q herunter in Visual Studio Code](https://marketplace.visualstudio.com/items?itemName=AmazonWebServices.amazon-q-vscode)

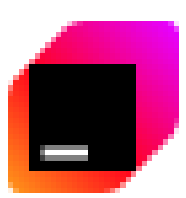

[Sie Amazon Q herunter in JetBrains IDEs](https://plugins.jetbrains.com/plugin/24267-amazon-q/)

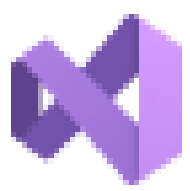

[Sie Amazon Q im AWS Toolkit for Visual Studio herunter](https://marketplace.visualstudio.com/items?itemName=AmazonWebServices.AWSToolkitforVisualStudio2022)

Wählen Sie in der Amazon Q-Erweiterung "Chat-Panel öffnen", um mit dem Chatten zu beginnen oder einen Entwicklungs-Workflow zu starten. Weitere Informationen finden Sie unter [Installation](#page-40-0)  [der Amazon Q Developer-Erweiterung oder des Plug-ins in Ihrem IDE.](#page-40-0)

[Laden](https://plugins.jetbrains.com/plugin/24267-amazon-q/)

[Laden](https://marketplace.visualstudio.com/items?itemName=AmazonWebServices.AWSToolkitforVisualStudio2022)

[Laden](https://marketplace.visualstudio.com/items?itemName=AmazonWebServices.amazon-q-vscode)

### Befehlszeile

Laden Sie [Amazon Q für die macOS-Befehlszeile herunter.](https://desktop-release.codewhisperer.us-east-1.amazonaws.com/latest/Amazon%20Q.dmg) Weitere Informationen finden Sie unter [Amazon Q Developer in der Befehlszeile verwenden.](#page-149-0)

AWS Chatbot für Microsoft Teams und Slack

Fügen Sie die verwaltete [mazonQFullA-Access-Richtlinie](#page-244-0) zu Ihren IAM Identitäts- und Channel-Guardrails für Microsoft Teams oder Slack Kanäle hinzu, mit denen Sie konfiguriert sind. AWS Chatbot Weitere Informationen finden Sie unter [Chatten mit Amazon Q Developer in AWS](#page-37-1)  [Chatbot](#page-37-1).

## <span id="page-9-0"></span>Preise für Amazon Q Developer

Amazon Q Developer ist über ein kostenloses Kontingent und das Amazon Q Developer Pro-Abonnement erhältlich. Weitere Informationen finden Sie unter [Amazon Q Developer-Preise](https://aws.amazon.com/q/developer/pricing).

# <span id="page-9-1"></span>Grundlegendes zu den Funktionen von Amazon Q Developer

In diesem Abschnitt werden die verschiedenen Funktionen von Amazon Q Developer beschrieben, auf die Sie in Ihrer AWS Erfahrung möglicherweise stoßen. Die Verfügbarkeit dieser Funktionen hängt davon ab, ob Sie Amazon Q in AWS Apps und Websites oder in einer integrierten Entwicklungsumgebung (IDE) verwenden.

## <span id="page-9-2"></span>Erhalten Sie Antworten im Kontext Ihrer Konversation

Amazon Q verwendet den Kontext Ihrer aktuellen Konversation als Grundlage für die Antworten. Sie können Folgefragen stellen oder sich auf die Antwort beziehen, wenn Sie eine neue Frage stellen.

## <span id="page-9-3"></span>Diagnostizieren Sie häufig auftretende Konsolenfehler

Mit Amazon Q können Sie Konsolenfehlermeldungen direkt in der diagnostizieren AWS Management Console. Amazon Q bietet Informationen über den Fehler und einen Überblick über eine mögliche Lösung. Weitere Informationen finden Sie unter [Diagnose häufiger Fehler in der Konsole mit Amazon](#page-31-0)  [Q Developer](#page-31-0).

## <span id="page-9-4"></span>Software entwickeln

Nachdem Sie die Funktion, die Sie entwickeln möchten, in natürlicher Sprache erklärt haben, kann Amazon Q den Kontext Ihres aktuellen Projekts verwenden, um einen Implementierungsplan und den zugehörigen Code zu generieren. Amazon Q kann Ihnen helfen, AWS Projekte oder Ihre eigenen Anwendungen zu erstellen. Weitere Informationen finden Sie unter [Entwicklung von Software mit dem](#page-130-0)  [Amazon Q Developer Agent for software development](#page-130-0).

## <span id="page-10-0"></span>Chatten Sie über Code

In integrierten Entwicklungsumgebungen (IDEs) kann Amazon Q Fragen zum Softwareentwicklungsprozess beantworten, einschließlich konzeptioneller Fragen zur Programmierung und zur Funktionsweise von spezifischem Code. Sie können Amazon Q auch vom Chat-Panel aus bitten, Codefragmente zu aktualisieren und zu verbessern. Weitere Informationen finden Sie unter [Chatten mit Amazon Q Developer über Code.](#page-47-0)

## <span id="page-10-1"></span>Holen Sie sich Vorschläge für Inline-Codes

Amazon Q bietet Ihnen Codeempfehlungen in Echtzeit. Während Sie Code schreiben, generiert Amazon Q automatisch Vorschläge auf der Grundlage Ihres vorhandenen Codes und Ihrer Kommentare. Weitere Informationen finden Sie unter [Generieren von Inline-Vorschlägen mit Amazon](#page-52-0)  [Q Developer](#page-52-0).

## <span id="page-10-2"></span>Code transformieren

Innerhalb von IDEs kann Amazon Q die Sprachversion Ihrer Codedateien aktualisieren. Derzeit unterstützt Amazon Q Code Transformation die Aktualisierung von Code Java 8 und Java 11 auf Java 17. Weitere Informationen finden Sie unter [Aktualisierung von Sprachversionen mit dem](#page-109-0)  [Amazon Q Developer Agent for code transformation.](#page-109-0)

## <span id="page-10-3"></span>Scannen Sie Ihren Code auf Sicherheitslücken

In IDEs scannt Amazon Q Ihren Code auf Sicherheitslücken und Probleme mit der Codequalität. Sie können Sicherheitsempfehlungen erhalten, während Sie programmieren oder ganze Projekte scannen, um den Sicherheitsstatus Ihrer Anwendungen während der gesamten Entwicklung zu überwachen. Weitere Informationen finden Sie unter [Scannen Sie Ihren Code mit Amazon Q.](#page-135-0)

# <span id="page-10-4"></span>Kontakt AWS Support

Sie können AWS Support Kundenvorgänge erstellen und mit einem Live-Support-Mitarbeiter in Amazon Q chatten, um Probleme zu lösen, mit denen Sie Probleme haben AWS -Services. Sie können AWS Support mit Amazon Q in der zugreifen AWS Management Console. Weitere Informationen finden Sie unter [Verwenden von Amazon Q Developer zum Chatten mit AWS Support.](#page-33-0)

## <span id="page-11-0"></span>Verwenden Sie Amazon Q in AWS Chatbot

Sie können Amazon Q zu Ihren Microsoft Teams Kanälen Slack und Kanälen hinzufügen, die mit konfiguriert sind AWS Chatbot. Amazon Q in AWS Chatbot kann Fragen zum Bauen bei beantworten AWS, einschließlich Fragen zu bewährten Methoden für die Erstellung von Lösungen, zur Behebung von Problemen und zur Identifizierung der nächsten Schritte. Weitere Informationen finden Sie unter [Chatten mit Amazon Q Developer in AWS Chatbot.](#page-37-1)

## <span id="page-11-1"></span>Verwenden Sie Amazon Q in der AWS Console Mobile Application

Amazon Q ist in die integriert AWS Console Mobile Application , um Fragen zu beantworten AWS. Sie konfigurieren den Zugriff auf die gleiche Weise, wie Sie Zugriff auf Amazon Q in der erhalten AWS Management Console. Weitere Informationen finden Sie unter [Erste Schritte mit Amazon Q](#page-12-0) [Developer.](#page-12-0)

# <span id="page-12-0"></span>Erste Schritte mit Amazon Q Developer

In den folgenden Themen wird beschrieben, wie Sie Amazon Q Developer für Workforce-Benutzer in Ihrem Unternehmen einrichten und wie einzelne Benutzer auf Amazon Q Developer zugreifen können.

Themen

- [Grundlegendes zu den Servicestufen für Amazon Q Developer](#page-12-1)
- [Stufe Amazon Q Developer Pro](#page-12-2)
- [Kostenloses Kontingent für Amazon Q Developer](#page-23-0)

## <span id="page-12-1"></span>Grundlegendes zu den Servicestufen für Amazon Q Developer

Wenn Sie Amazon Q Developer verwenden, verwenden Sie entweder Amazon Q Developer Pro, einen kostenpflichtigen Abonnementdienst, oder Sie nutzen Amazon Q Developer im kostenlosen Kontingent. Auf dieser Seite wird der Unterschied erklärt.

- Grundlegendes zur Amazon Q Developer Pro-Stufe: Die Pro-Stufe ist eine kostenpflichtige Version des Q Developer-Service. Dadurch erhalten Sie Zugriff auf erweiterte Funktionen wie Anpassungen sowie auf höhere Nutzungsbeschränkungen. Um Amazon Q Developer Pro verwenden zu können, müssen Sie ein Benutzer in IAM Identity Center sein und Ihr Administrator muss Amazon Q Developer Pro für Sie abonnieren.
- Das kostenlose Kontingent verstehen: Amazon Q Developer bietet ein unbefristetes kostenloses Kontingent mit monatlichen Limits an, das für jeden verfügbar ist, der als AWS Identity and Access Management Benutzer oder AWS Builder ID Nutzer angemeldet ist. Welche Funktionen Sie genau verwenden können, hängt von Ihrer Benutzeroberfläche und davon ab, wie Sie sich authentifizieren.

<span id="page-12-2"></span>Weitere Informationen finden Sie auf der [Preisseite für Amazon Q Developer.](https://aws.amazon.com/q/developer/pricing)

# Stufe Amazon Q Developer Pro

Mit einem kostenpflichtigen Abonnement der Pro-Stufe können Ihre Workforce-Benutzer auf alle Funktionen von Amazon Q Developer zugreifen, einschließlich ML-gestützter Softwareentwicklung in Ihrem IDE und Chats mit Amazon Q in der AWS Managementkonsole ohne feste monatliche Limits.

Benutzer, die sich bei der Konsole mit anmelden, IAM können ohne ein Pro-Abonnement auf AWS Websites chatten (allerdings mit einem monatlichen Limit).

Einzelheiten finden Sie auf der [Seite mit den Amazon Q Developer-Preisen.](https://aws.amazon.com/q/developer/pricing)

### Themen

- [Zugriff auf die Amazon Q Developer Pro-Stufe einrichten](#page-13-0)
- [Verwalten von Abonnements](#page-18-0)

## <span id="page-13-0"></span>Zugriff auf die Amazon Q Developer Pro-Stufe einrichten

### Themen

- [Überlegungen zur Auswahl Ihres Instanztyps für IAM Identity Center](#page-13-1)
- [Einrichtung des Zugriffs auf die Amazon Q Developer Pro-Stufe mit einer Organisations-Instance](#page-15-0)
- [Einrichtung des Zugriffs auf die Amazon Q Developer Pro-Stufe mit einer Account-Instance](#page-17-0)

## <span id="page-13-1"></span>Überlegungen zur Auswahl Ihres Instanztyps für IAM Identity Center

Es gibt zwei Möglichkeiten, das Amazon Q Developer Pro-Abonnement für Ihre Workforce-Benutzer zu aktivieren, je nach Ihren Bedürfnissen, Sicherheitsanforderungen und dem Zugriff auf Funktionen:

- (Empfohlene) Organisationsinstanz: Eine Organisationsinstanz von IAM Identity Center ist die primäre Form der Bereitstellung von IAM Identity Center. AWS empfiehlt, in den meisten Fällen eine Organisationsinstanz zu verwenden. Wenn Sie Zugriff auf alle Funktionen von Amazon Q Developer haben möchten und Ihr Administrator über unternehmensweite Zugriffskontrollen für mehrere AWS Konten verfügen soll, sollten Sie eine Organisations-Instance verwenden.
- Kontoinstanz: Wenn Sie keine Organisations-Instance in IAM Identity Center übernehmen können, können Sie eine Kontoinstanz von IAM Identity Center verwenden, um den Benutzer- und Gruppenzugriff auf Amazon Q Developer-Funktionen zu verwalten. Mit einer Kontoinstanz von IAM Identity Center können Sie eine isolierte Bereitstellung von Amazon Q in einem einzigen AWS Konto erstellen.

Verwenden Sie die folgende Tabelle, um die Unterschiede zwischen diesen beiden Optionen zu verstehen.

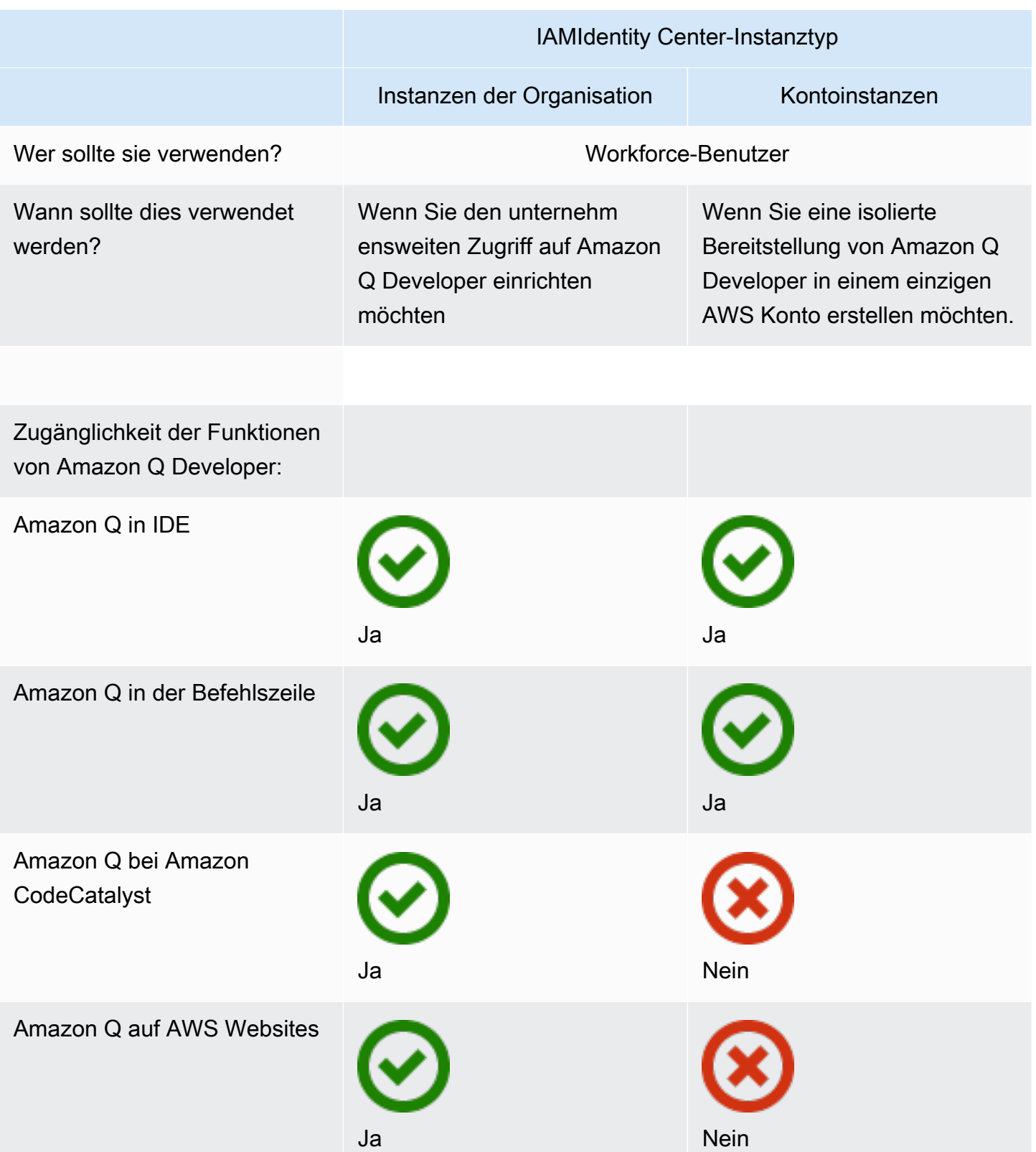

Anwendungsfälle für Kontoinstanzen mit Amazon Q Developer Pro

Es wird zwar AWS empfohlen, eine Organisationsinstanz von IAM Identity Center mit Amazon Q Developer Pro zu verwenden, es gibt jedoch einige Situationen, in denen es sinnvoll sein kann, Kontoinstanzen zu verwenden. Zu diesen Situationen gehören:

- Sie testen Amazon Q Developer Pro und haben sich noch nicht dafür entschieden, es für mehrere AWS Konten in einer Organisation bereitzustellen AWS Organizations.
- Sie sind der Administrator eines einzelnen AWS Kontos innerhalb einer Organisation. Anstatt darauf zu warten, dass der Administrator Ihres Unternehmens Amazon Q Developer Pro implementiert, sollten Sie weitermachen und dies nur für das AWS Konto tun, das Sie kontrollieren.
- Ihr Unternehmen ist groß und hat weder einen einzigen Identitätsanbieter noch einen einzigen Identitätsspeicher, der die gesamte Benutzerbasis enthält, der Sie Amazon Q Developer Zugriff gewähren möchten.

Zu den Nachteilen der Verwendung einer Account-Instance gehören:

- Das Dashboard enthält nur Informationen zu Benutzern und Gruppen, die dem einen Konto zugeordnet sind.
- Die administrativen Einstellungen (z. B. ob Vorschläge mit Code-Verweisen aufgenommen werden sollen) sind nur für das eine Konto verfügbar.
- Beim Chatten mit Amazon Q auf AWS Websites gilt für alle Benutzer ein monatliches Fragenlimit.

Weitere Informationen finden Sie im AWS IAM Identity Center Benutzerhandbuch unter [Organisations- und Kontoinstanzen von IAM Identity Center verwalten.](https://docs.aws.amazon.com/singlesignon/latest/userguide/identity-center-instances.html)

## <span id="page-15-0"></span>Einrichtung des Zugriffs auf die Amazon Q Developer Pro-Stufe mit einer Organisations-Instance

Bei den Anweisungen auf den folgenden Seiten wird davon ausgegangen, dass Sie über die erforderlichen Berechtigungen für die Einrichtung AWS IAM Identity Center von Amazon Q Developer Pro verfügen. Informationen zum Erteilen von Berechtigungen zur Einrichtung von Amazon Q Developer finden Sie unter[Beispiele für identitätsbasierte Richtlinien für Amazon Q Developer.](#page-221-0) Informationen zur Erteilung von Berechtigungen zur Einrichtung von IAM Identity Center finden Sie in [der IAM Identity Center-Administratorrichtlinie](https://docs.aws.amazon.com/aws-managed-policy/latest/reference/AWSSSOMasterAccountAdministrator.html) im Referenzhandbuch für AWS verwaltete Richtlinien.

Wenn Sie keine Organisationsinstanz in IAM Identity Center übernehmen können, finden Sie weitere Informationen unter[Einrichtung des Zugriffs auf die Amazon Q Developer Pro-Stufe mit einer](#page-17-0)  [Account-Instance.](#page-17-0) Beachten Sie, dass Sie eine Kontoinstanz nicht in eine Organisationsinstanz konvertieren oder zusammenführen können.

### Voraussetzungen

Bevor Sie das folgende Verfahren verwenden können, müssen Sie die folgenden Anforderungen erfüllen:

- Wenn Sie noch kein AWS Konto haben, [richten Sie Ihr AWS Konto](https://docs.aws.amazon.com/SetUp/latest/UserGuide/setup-overview.html) im AWS Setup-Benutzerhandbuch ein.
- Wenn Sie IAM Identity Center nicht aktiviert haben, [richten Sie eine Organisationsinstanz von ein](https://docs.aws.amazon.com/singlesignon/latest/userguide/organization-instances-identity-center.html)  [AWS IAM Identity Center.](https://docs.aws.amazon.com/singlesignon/latest/userguide/organization-instances-identity-center.html)
- Fügen Sie Ihrer IAM Identity Center-Instanz Benutzer hinzu, falls zutreffend, von einem externen Identitätsanbieter.
- Kopieren Sie das [AWS Zugriffsportal von der IAM](https://docs.aws.amazon.com/singlesignon/latest/userguide/using-the-portal.html) Identity Center-Konsole ausURL. Ihre Endbenutzer benötigen dies, um sich bei Amazon Q Developer im IDE zu authentifizieren.

Zugriff auf Amazon Q Developer Pro einrichten

- 1. Wählen Sie auf der Amazon Q Developer-Landingpage die Option Amazon Q abonnieren aus.
- 2. Auf der Seite Erste Schritte mit Amazon Q sollten Sie die Bestätigung sehen, dass Amazon Q mit einer Organisationsinstanz von IAM Identity Center verbunden ist.
- 3. (optional) Aktivieren Sie identitätsbewusste Sitzungen. Dies ist erforderlich, um bestimmte Funktionen von Amazon Q Developer Pro zu aktivieren, einschließlich höherer monatlicher Limits für Abfragen.

Weitere Informationen finden Sie im AWS IAM Identity Center Benutzerhandbuch unter [Aktivieren identitätsbewusster Konsolensitzungen](https://docs.aws.amazon.com/singlesignon/latest/userguide/awsapps.html?icmpid=docs_sso_console#identity-aware-sessions).

- 4. Wählen Sie unter Amazon Q Developer Pro die Option Abonnieren aus.
- 5. Wählen Sie im Dialogfeld Voraussetzung: Verwaltete Anwendung erstellen die Option Amazon Q Developer Pro erstellen und abonnieren.
- 6. Wählen Sie im Dialogfeld "Benutzer und Gruppen zuweisen" die Option Erste Schritte aus.
- 7. Suchen Sie nach den Benutzern und Gruppen, die Abonnements für Amazon Q Developer Pro haben sollen, und wählen Sie sie aus. Wählen Sie dann Fertig.

Jetzt können sich Ihre Endbenutzer mit ihren IAM Identity Center-Anmeldeinformationen und dem Zugriffsportal, das Sie über die Identity Center-Konsole abgerufen habenURL, bei Amazon Q Developer anmelden. IAM

Informationen zu den ersten Schritten mit Amazon Q Developer Pro finden Sie unter [Amazon Q](#page-25-0)  [Developer für AWS Apps und Websites verwenden](#page-25-0)[Amazon Q Developer in der IDE verwenden,](#page-39-0) un[dAmazon Q Developer in der Befehlszeile verwenden](#page-149-0).

## <span id="page-17-0"></span>Einrichtung des Zugriffs auf die Amazon Q Developer Pro-Stufe mit einer Account-Instance

Bei den Anweisungen auf den folgenden Seiten wird davon ausgegangen, dass Sie über die erforderlichen Berechtigungen für die Einrichtung AWS IAM Identity Center von Amazon Q Developer Pro verfügen. Informationen zum Erteilen von Berechtigungen zur Einrichtung von Amazon Q Developer finden Sie unter[Beispiele für identitätsbasierte Richtlinien für Amazon Q Developer.](#page-221-0) Informationen zur Erteilung von Berechtigungen zur Einrichtung von IAM Identity Center finden Sie in [der IAM Identity Center-Administratorrichtlinie](https://docs.aws.amazon.com/aws-managed-policy/latest/reference/AWSSSOMasterAccountAdministrator.html) im Referenzhandbuch für AWS verwaltete Richtlinien.

Informationen zum Einrichten von Amazon Q Developer mit einer Organisations-Instance finden Sie unter[Einrichtung des Zugriffs auf die Amazon Q Developer Pro-Stufe mit einer Organisations-](#page-15-0)[Instance](#page-15-0). Beachten Sie, dass Sie eine Account-Instance nicht in eine Organisations-Instance konvertieren oder zusammenführen können.

### Voraussetzungen

Bevor Sie das folgende Verfahren anwenden können, müssen Sie:

- Wenn Sie noch kein AWS Konto haben, [richten Sie Ihr AWS Konto](https://docs.aws.amazon.com/SetUp/latest/UserGuide/setup-overview.html) im AWS Setup-Benutzerhandbuch ein.
- Wenn Sie IAM Identity Center nicht aktiviert haben, [richten Sie eine Kontoinstanz von ein AWS IAM](https://docs.aws.amazon.com/singlesignon/latest/userguide/create-account-instance.html) [Identity Center.](https://docs.aws.amazon.com/singlesignon/latest/userguide/create-account-instance.html)
- Fügen Sie Ihrer IAM Identity Center-Instanz Benutzer hinzu, falls zutreffend, von einem externen Identitätsanbieter.
- Kopieren Sie das [AWS Zugriffsportal von der IAM](https://docs.aws.amazon.com/singlesignon/latest/userguide/using-the-portal.html) Identity Center-Konsole ausURL. Ihre Endbenutzer benötigen dies, um sich bei Amazon Q Developer in der IDE zu authentifizieren.

### Zugriff auf Amazon Q Developer Pro einrichten

1. Wählen Sie auf der Amazon Q Developer-Landingpage die Option Amazon Q abonnieren aus.

- 2. Auf der Seite Erste Schritte mit Amazon Q sollten Sie die Bestätigung sehen, dass Amazon Q mit einer Kontoinstanz von IAM Identity Center verbunden ist.
- 3. Wählen Sie unter Amazon Q Developer Pro die Option Abonnieren aus.
- 4. Wählen Sie im Dialogfeld Voraussetzung: Verwaltete Anwendung erstellen die Option Amazon Q Developer Pro erstellen und abonnieren.
- 5. Wählen Sie im Dialogfeld "Benutzer und Gruppen zuweisen" die Option Erste Schritte aus.
- 6. Suchen Sie nach den Benutzern und Gruppen, die Abonnements für Amazon Q Developer Pro haben sollen, und wählen Sie sie aus. Wählen Sie dann Fertig.

Jetzt können sich Ihre Endbenutzer mit ihren IAM Identity Center-Anmeldeinformationen und dem Zugriffsportal, das Sie über die Identity Center-Konsole abgerufen habenURL, bei Amazon Q Developer anmelden. IAM

Informationen zu den ersten Schritten mit Amazon Q Developer Pro finden Sie [Amazon Q Developer](#page-39-0)  [in der IDE verwenden](#page-39-0) unter un[dAmazon Q Developer in der Befehlszeile verwenden](#page-149-0).

Beachten Sie, dass [Amazon Q Developer für AWS Apps und Websites verwenden](#page-25-0) dafür eine [Organisations-Instance](#page-15-0) erforderlich ist.

## <span id="page-18-0"></span>Verwalten von Abonnements

Dieser Abschnitt enthält Anweisungen zur Verwaltung von Amazon Q Developer-Abonnements. Darin werden die Voraussetzungen für ein Abonnement, das Zuweisen von Benutzern und Gruppen zu Abonnements und die Schritte zur Verwaltung Ihrer Amazon Q Developer-Einstellungen beschrieben. Darüber hinaus enthält es Tipps zur Behebung häufiger Abonnementprobleme, um eine reibungslose und effektive Nutzung der Amazon Q Developer-Services zu gewährleisten.

## Themen

- [Fehlerbehebung bei Abonnements](#page-18-1)
- [Verwalten von -Einstellungen](#page-19-0)

## <span id="page-18-1"></span>Fehlerbehebung bei Abonnements

Möglicherweise wird die folgende Fehlermeldung angezeigt, wenn Sie versuchen, auf Amazon Q Developer auf der AWS Management Console und auf der AWS Documentation Website zuzugreifen:

An error occurred when attempting to access Amazon Q Review the Amazon Q in console common errors documentation for potential solutions.

Das kann auf eine der folgenden Ursachen zurückzuführen sein:

• Sie wurden kürzlich zu einer Gruppe hinzugefügt und Ihr Abonnement ist noch nicht aktiv.

Wenn Ihr Administrator den Zugriff auf Amazon Q-Abonnements mithilfe von Identitätsanbietergruppen verwaltet, kann es beim Hinzufügen von Benutzern zur Gruppe zu Verzögerungen kommen. Möglicherweise müssen Sie bis zu 24 Stunden warten, bis der Zugriff aktiviert wird.

• Sie haben kein aktives Abonnement.

Versuchen Sie, die Seite zu aktualisieren, um das kostenlose Kontingent für Amazon Q Developer zu nutzen.

• Ihr Zugriff auf die von Amazon Q Developer Pro verwaltete Anwendung wurde gesperrt.

Sie haben immer noch ein aktives Abonnement, aber Ihr Zugriff auf die von Amazon Q Developer Pro verwaltete Anwendung wurde gesperrt oder die verwaltete Anwendung wurde gelöscht. Wenden Sie sich an Ihren Administrator, um Ihren Zugriff wiederherzustellen.

• Sie verfügen nicht über ausreichende IAM Berechtigungen.

Sie oder Ihr AWS Administrator müssen Ihre IAM Berechtigungen aktualisieren, um die Verwendung von Amazon Q Developer zu ermöglichen. Weitere Informationen finden Sie unter [Beispiele für identitätsbasierte Richtlinien für Amazon Q Developer.](#page-221-0) Nachdem Sie die erforderlichen Berechtigungen erhalten haben, laden Sie die Konsolenseite neu, um auf Amazon Q zuzugreifen.

### <span id="page-19-0"></span>Verwalten von -Einstellungen

Auf dieser Seite werden Einstellungen und Optionen für Amazon Q Developer Pro beschrieben, die nicht Teil des Einrichtungsprozesses sind.

- 1. Öffnen Sie die Amazon Q Developer Console.
- 2. Verwalten Sie Ihre Amazon Q Developer-Einstellungen.

Auf dieser Seite können Sie die Funktionen von Amazon Q Developer auswählen, die Ihren Benutzern zur Verfügung stehen werden.

#### **Settings Info Delete profile** Q Developer account details Edit **Enabled Amazon Q Developer features** Q in the IDE Q in the AWS Console **Amazon CodeCatalyst Q ChatBots** Amazon Q code transformation Amazon Q assistant Amazon Q feature dev AWS console mobile application Amazon Q troubleshooting AWS chatbot in Slack and Teams Amazon O task assistance Pull request comment summary Amazon Q completions Amazon Q actions Amazon Q feature dev Amazon Q conversations Amazon Q analysis **Encryption key** Include suggestions with code references Region Default AWS managed key US East (N. Virginia) True **Start URL** Give this URL to your users. This is required for them to access Amazon Q Developer in their IDEs. Learn more https://b-5632de3745.awsapps.com/start Edit **Member account settings** Q Developer managed application and settings profile To share Q Developer Settings Profile set in the Management account with your Member accounts, ensure this is turned on. On (default) Tags Info **Manage tags** A tag is a label that you assign to an AWS resource. Each tag consists of a key and an optional value. You can use tags to search and filter your resources or track your AWS costs. Q Find tags

3. Kopieren Sie den StartURL.

Key

Geben Sie den Start an Ihre Entwickler URL weiter und leiten Sie sie a[nAmazon Q Developer in der](#page-39-0) [IDE verwenden.](#page-39-0)

Value

Aktivieren des vertrauenswürdigen Zugriffs

Amazon Q Developer verwendet vertrauenswürdigen Zugriff, um die im Verwaltungskonto der Organizations vorgenommenen Einstellungen mit Mitgliedskonten derselben Organisation zu teilen.

Beispielsweise kann der Amazon Q Developer Pro-Administrator, der im Verwaltungskonto Organizations arbeitet, Vorschläge mit Code-Verweisen aktivieren. Wenn vertrauenswürdiger Zugriff aktiviert ist, werden Vorschläge mit Code-Verweisen auch für alle Mitgliedskonten in dieser Organisation aktiviert.

Wenn Sie Amazon Q Developer Pro abonnieren und gleichzeitig ein AWS Organizations Verwaltungskonto verwenden, haben Sie die Möglichkeit, Einstellungen mit Mitgliedskonten zu teilen. Sie können diese Einstellungen auch nach dem Abonnieren teilen oder deren Weitergabe rückgängig machen.

Gehen Sie wie folgt vor, um den vertrauenswürdigen Zugriff nach dem Abonnieren zu aktivieren oder zu deaktivieren.

- 1. Wählen Sie auf der Seite Amazon Q Developer Settings unter Mitgliedskontoeinstellungen die Option Bearbeiten aus.
- 2. Wählen Sie im Popup-Fenster "An" oder "Aus".
- 3. Wählen Sie Save (Speichern) aus.

Weitere Informationen zum vertrauenswürdigen Zugriff finden Sie unter [Aktivieren des](https://docs.aws.amazon.com/accounts/latest/reference/using-orgs-trusted-access.html)  [vertrauenswürdigen Zugriffs für die AWS Kontoverwaltung](https://docs.aws.amazon.com/accounts/latest/reference/using-orgs-trusted-access.html) im AWS Organizations Benutzerhandbuch.

### Abbestellen

Abmeldung von Amazon Q Developer Pro

Administratoren können Benutzer über die Abonnementseite in der Konsole von Amazon Q Developer Pro-Abonnements abbestellen, indem sie die Auswahl von Benutzernamen in der Amazon Q-Konsole aufheben.

Um einen Benutzer abzumelden:

- 1. Gehen Sie zur Abonnementseite der Amazon Q Developer Console.
- 2. Wählen Sie den Benutzer aus.
- 3. Wählen Sie unter Aktionen die Option Abbestellen aus.
- 4. In einem Popup-Fenster werden Sie zur Bestätigung aufgefordert. Klicken Sie auf Unsubscribe (Abonnement kündigen).

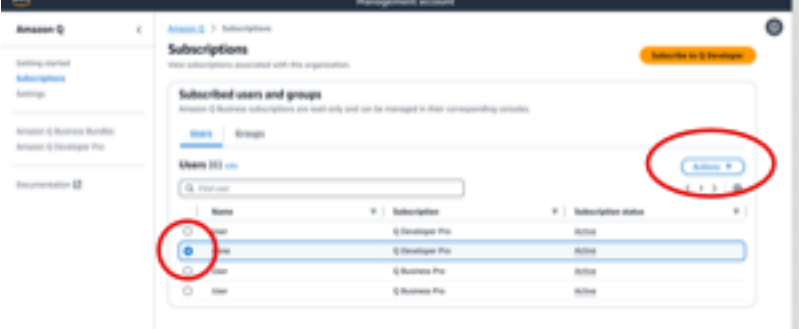

Der Vorgang hängt jedoch vom Ersteller des Abonnements ab:

- Administratoren von Mitgliedskonten können Benutzer, die in ihrem Konto angemeldet sind, nur anzeigen und abbestellen, und zwar nur, wenn sie dieses spezielle Abonnement erstellt haben.
- Kontoadministratoren für die Organisationsverwaltung können Benutzer abbestellen, wenn sie dieses Abonnement erstellt haben. Sie können auch andere Konten einsehen, über die der Benutzer abonniert ist (indem sie auf der Seite Einstellungen die Option Einstellungsprofil mit Mitgliedskonten teilen auswählen), sodass sie sich mit den jeweiligen Administratoren der Mitgliedskonten abstimmen können, um das Abonnement abzubestellen. Alternativ können sie sich als Administrator eines Mitgliedskontos anmelden und den Benutzer direkt abmelden.

Weitere Informationen finden Sie unter [AWS Konten in Ihrer Organisation verwalten.](https://docs.aws.amazon.com/organizations/latest/userguide/orgs_manage_accounts.html)

Abmeldung von Amazon Q Business

Informationen zum Abbestellen von Amazon Q Business finden Sie in Abschnitt 2.c., Abbestellen und Entfernen, unter [Benutzerzugriff und Abonnements zu einer Amazon Q-Anwendung hinzufügen](https://docs.aws.amazon.com/amazonq/latest/qbusiness-ug/adding-users-groups.html) im Amazon Q Business-Benutzerhandbuch.

Abmeldung von Amazon Q QuickSight

Informationen zum Abbestellen von Amazon QuickSight Q finden Sie unter [Abbestellen von Amazon](https://docs.aws.amazon.com/quicksight/latest/user/quicksight-q-unsubscribe.html)  [QuickSight Q](https://docs.aws.amazon.com/quicksight/latest/user/quicksight-q-unsubscribe.html) im QuickSight Amazon-Benutzerhandbuch.

### **a** Note

Wenn ein Benutzer QuickSight sowohl Amazon als auch Amazon Q Business als Teil von Amazon Q Business Pro verwendet, müssen Sie den Benutzer aus beiden Diensten entfernen, um eine weitere Abrechnung für diesen Benutzer zu vermeiden.

# <span id="page-23-0"></span>Kostenloses Kontingent für Amazon Q Developer

Wenn Sie schnell mit einigen Funktionen von Amazon Q Developer loslegen möchten, können Sie in der IDE oder in der Befehlszeile einen erstellen, [AWS Builder ID](https://docs.aws.amazon.com/signin/latest/userguide/differences-aws_builder_id.html)um Amazon Q Developer zu verwenden. Builder ID ist die Authentifizierung, die für die AWS Nutzung des kostenlosen Kontingents von Amazon Q Developer empfohlen wird. Informationen zu den ersten Schritten mit einer Builder-ID finden [Sie unter Installieren der Amazon Q Developer-Erweiterung oder des Plug-ins in Ihrem IDE.](#page-40-0)

Wenn Sie über unser IAM Identity Center auf die AWS Managementkonsole IAM zugreifen, Amazon Q Developer Pro aber nicht abonniert haben, können Sie trotzdem auf AWS Websites mit Amazon Q Developer chatten. Ihre Interaktionen mit den Amazon Q-Funktionen in der Konsole sind jedoch begrenzt. Außerdem können Sie Amazon Q nicht in der Befehlszeile IDE oder Amazon Q in der Befehlszeile verwenden.

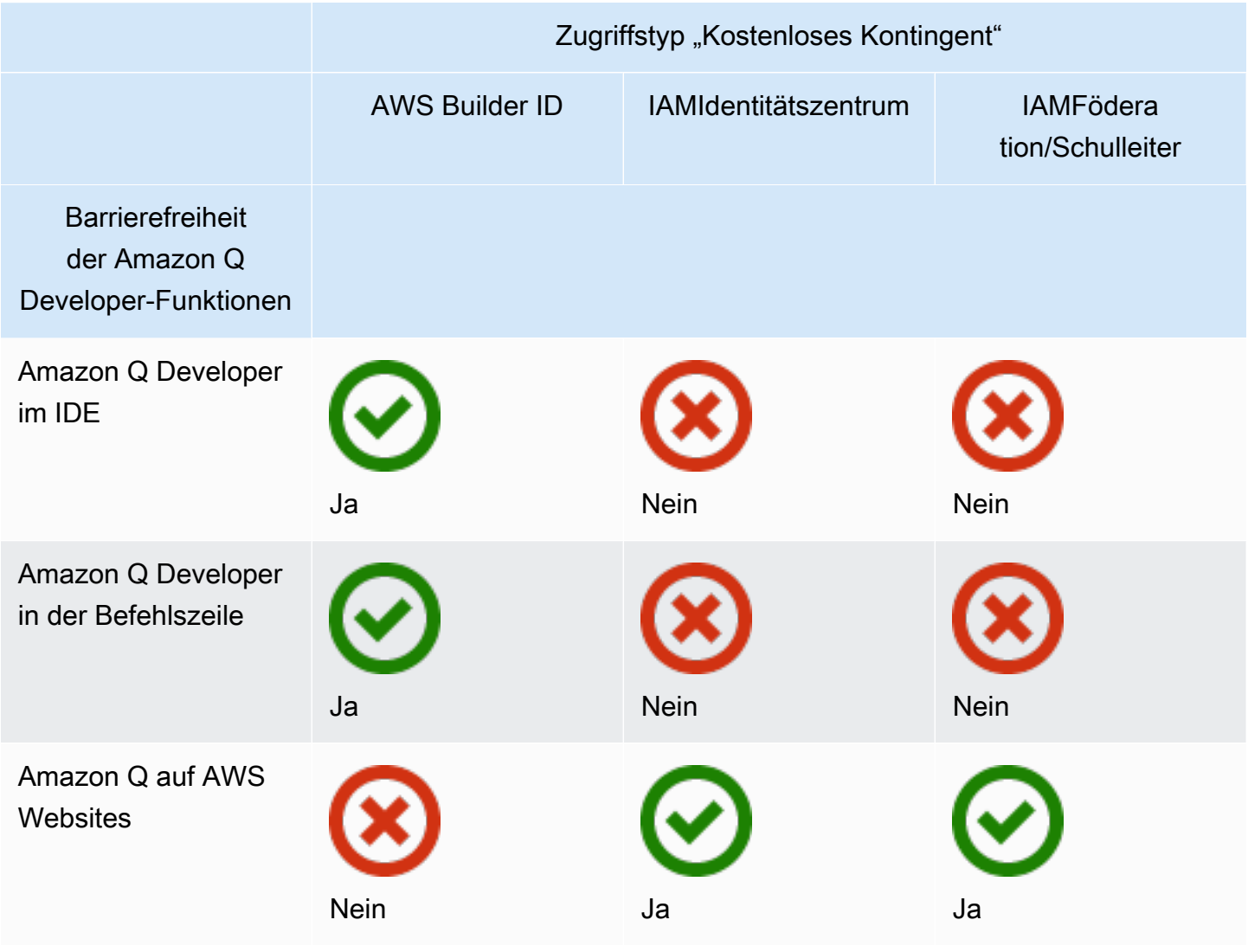

Einzelheiten zu den Funktionen, die in den einzelnen Stufen verfügbar sind, finden Sie auf der [Preisseite für Amazon Q Developer.](https://aws.amazon.com/q/developer/pricing)

# <span id="page-25-0"></span>Amazon Q Developer für AWS Apps und Websites verwenden

Verwenden Sie Amazon Q Developer auf der AWS Management Console AWS Console Mobile Application,, AWS AWS Documentation Marketing-Website und den integrierten Chat-Kanälen, AWS Chatbot um Fragen zu stellen AWS. Sie können Amazon Q nach AWS Architektur, Best Practices, Support und Dokumentation fragen. Amazon Q kann Ihnen auch bei Code helfen, den Sie mit den AWS SDKs und AWS Command Line Interface (AWS CLI) schreiben.

In der AWS Management Console können Sie Amazon Q nach Ihren AWS Ressourcen und Kosten fragen, AWS Support direkt Kontakt aufnehmen und häufig auftretende Konsolenfehler diagnostizieren.

Themen

- [Chatten mit Amazon Q Developer über AWS](#page-25-1)
- [Diagnose häufiger Fehler in der Konsole mit Amazon Q Developer](#page-31-0)
- [Verwenden von Amazon Q Developer zum Chatten mit AWS Support](#page-33-0)
- [Chatten mit Amazon Q Developer in AWS Chatbot](#page-37-1)

# <span id="page-25-1"></span>Chatten mit Amazon Q Developer über AWS

Chatten Sie mit Amazon Q auf der AWS Management Console AWS Console Mobile Application,, AWS AWS Documentation Website und den integrierten Chat-Kanälen, AWS Chatbot um mehr über AWS Services zu erfahren. Sie können Amazon Q nach bewährten Methoden, Empfehlungen, stepby-step Anweisungen für AWS Aufgaben und der Architektur Ihrer AWS Ressourcen und Workflows fragen.

Sie können Amazon Q auch nach Ihren AWS Ressourcen und Kontokosten fragen. Amazon Q generiert auch kurze Skripts oder Codefragmente, um Ihnen den Einstieg in die Verwendung der AWS SDKs und zu erleichtern. AWS CLI

Themen

- [Arbeiten mit Amazon Q auf AWS Websites](#page-26-0)
- [Beispielfragen](#page-27-0)
- [Chatten Sie über Ihre Ressourcen](#page-27-1)

### • [Chatten Sie über Ihre Kosten](#page-30-0)

## <span id="page-26-0"></span>Arbeiten mit Amazon Q auf AWS Websites

Um mit Amazon Q Developer im zu chatten AWS Management Console, wählen Sie das Amazon Q-Symbol in der rechten Seitenleiste. Um auf der AWS Website oder auf der Dokumentationsseite eines AWS Dienstes zu chatten, wählen Sie das Amazon Q-Symbol in der unteren rechten Ecke.

Um Amazon Q eine Frage zu stellen, geben Sie Ihre Frage in die Textleiste im Amazon Q-Bereich ein. Amazon Q generiert eine Antwort auf Ihre Frage mit einem Quellenbereich, der auf die entsprechenden Referenzen verweist.

Nachdem Sie eine Antwort erhalten haben, können Sie optional Feedback hinterlassen, indem Sie die Symbole "Daumen hoch" und "Daumen runter" verwenden. Sie können die Antwort auch in Ihre Zwischenablage kopieren, indem Sie auf das Kopiersymbol klicken.

### Verlauf der Konversationen

Amazon Q behält den Kontext Ihrer Konversation innerhalb einer bestimmten Sitzung als Kontext für future Antworten bei. Sie können während der gesamten Sitzung weitere Fragen stellen oder auf frühere Fragen und Antworten zurückgreifen.

Wenn Sie Amazon Q in der Konsole verwenden, werden Ihre aktuelle Konversation und der zugehörige Kontext beibehalten, wenn Sie zu einer anderen Stelle in der Konsole oder zu einem anderen Browser oder Tab navigieren. Wenn Sie Amazon Q auf der AWS Website, der Dokumentationswebsite oder der Console Mobile Application verwenden, beginnt eine neue Konversation ohne Kontext, wenn Sie zu einer neuen Seite, einem neuen Browser oder einer neuen Registerkarte navigieren.

Wenn Sie Ihr Gespräch neu beginnen und den Kontext der vorherigen Fragen und Antworten löschen möchten, wählen Sie Neue Konversation. Ihre vorherige Konversation wird nicht mehr als Grundlage für Antworten von Amazon Q verwendet.

### Chat-Einstellungen

Um Ihre Chat-Einstellungen in Amazon Q zu aktualisieren, wählen Sie das Zahnradsymbol in der oberen rechten Ecke des Chat-Panels.

Sie können die folgenden Einstellungen angeben:

- Region Amazon Q verwendet standardmäßig die AWS-Region Einstellung in, AWS Management Console wenn Sie das Chat-Panel öffnen. Um die von Amazon Q verwendete Region zu aktualisieren, ändern Sie Ihre Konsolenregion.
- Regionsübergreifende Anrufe Um einige Funktionen bereitzustellen, z. B. das Auflisten Ihrer AWS Ressourcen im Chat, muss Amazon Q möglicherweise regionsübergreifende Anrufe tätigen, um Informationen über Ihre Ressourcen in anderen Regionen abzurufen. Aktivieren Sie regionsübergreifende Anrufe, um Amazon Q die Erlaubnis zu erteilen, Anrufe in andere Regionen zu tätigen.

## <span id="page-27-0"></span>Beispielfragen

Sie können Amazon Q Fragen zu AWS und stellen AWS -Services, z. B. zur Suche nach dem richtigen Service oder zum Verständnis von Best Practices.

Sie können auch Fragen zur Softwareentwicklung mit den AWS SDKs und AWS CLI stellen. Amazon Q in der Konsole kann kurze Skripts oder Codefragmente generieren, um Ihnen den Einstieg in die Verwendung der AWS -SDKs und AWS CLI zu erleichtern.

Im Folgenden finden Sie Beispielfragen, die zeigen, wie Amazon Q Ihnen helfen kann, in AWS zu entwickeln:

- Was ist die maximale Laufzeit für eine Lambda-Funktion?
- Wann sollte ich meine Ressourcen in eine VPC stellen?
- Welchen Container-Service nutze ich am besten für die Ausführung meiner Workload, wenn ich meine Kosten niedrig halten muss?
- Wie liste ich meine Amazon-S3-Buckets auf?
- Wie erstelle und hoste ich eine Website auf AWS?

## <span id="page-27-1"></span>Chatten Sie über Ihre Ressourcen

In der AWS Management Console können Sie Amazon Q nach Ihren AWS Kontoressourcen fragen. Bitten Sie Amazon Q im Chat-Panel, einen Ressourcentyp in Ihrem Konto aufzulisten, Informationen zu einer bestimmten Ressource zu erhalten oder Ressourcen auf der Grundlage von Kriterien wie Region oder Bundesland aufzulisten.

Amazon Q kann Aktionen zum Abrufen Ihrer AWS Ressourcen abrufen, auflisten und beschreiben. Sie können beispielsweise "Meine S3-Buckets auflisten" oder "Meine laufenden EC2-Instances in useast-1 anzeigen" fragen. Amazon Q kann keine Fragen zu den in Ihren Ressourcen gespeicherten Daten beantworten, wie z. B. das Auflisten von Objekten in einem Amazon S3 S3-Bucket oder Fragen zu Ihrer Kontosicherheit, Identität, Anmeldeinformationen oder Kryptografie.

Amazon Q listet bis zu 6 Ressourcen im Chat-Panel auf. Die Antwort enthält Details zu jeder Ressource, einen Ressourcen-ARN, den Sie kopieren können, und gegebenenfalls einen Link zur Servicekonsole. Wenn Sie nach einer Ressource fragen, enthält die Antwort auch die Ressourceninformationen im JSON-Format.

### Themen

- [Voraussetzungen](#page-28-0)
- [Fragen Sie Amazon Q nach Ressourcen](#page-29-0)

### <span id="page-28-0"></span>Voraussetzungen

Damit Amazon Q Ihre Ressourcen anzeigen kann, müssen die folgenden Voraussetzungen erfüllt sein.

### Berechtigungen hinzufügen

Um über Ihre Ressourcen chatten zu können, benötigen Sie die folgenden Berechtigungen:

- q:SendMessageum mit Amazon Q zu chatten
- q:StartConversationum mit Amazon Q zu chatten
- q:GetConversationum mit Amazon Q zu chatten
- q:ListConversationsum mit Amazon Q zu chatten
- q:PassRequestdamit Amazon Q die APIs aufrufen kann, die für die Anzeige Ihrer Ressourcen erforderlich sind
- Berechtigungen zur Durchführung der Aktionen, die für die Anzeige Ihrer Ressourcen erforderlich sind

Ihre IAM-Identität muss über Berechtigungen verfügen, um die Aktionen auszuführen, die für den Zugriff auf Ressourcen erforderlich sind, nach denen Sie fragen. Wenn Sie beispielsweise Amazon Q bitten, Ihre Amazon S3 S3-Buckets aufzulisten, benötigen Sie die s3:ListAllMyBuckets entsprechende Genehmigung. Amazon Q wird niemals eine Aktion ausführen, zu deren Ausführung Sie nicht selbst berechtigt sind.

Ein Beispiel für eine IAM-Richtlinie, die die erforderlichen Berechtigungen gewährt, finden Sie unte[rErlauben Sie Amazon Q, Aktionen in Ihrem Namen durchzuführen.](#page-235-0) Weitere Informationen zu der q:PassRequest Aktion finden Sie unter[Mit q: PassRequest.](#page-241-0)

### **A** Important

Normale Gebühren fallen an, wenn Sie Amazon Q bitten, Aktionen zum Lesen, Auflisten oder Beschreiben durchzuführen. Weitere Informationen finden Sie auf der Preisseite für den AWS Service, nach dem Sie Amazon Q fragen.

### Regionsübergreifende Zustimmung

Amazon Q Chat tätigt Anrufe aus den USA Ost (Nord-Virginia), sodass möglicherweise regionsübergreifende Anrufe getätigt werden müssen, um auf Ihre Ressourcen in einer anderen Region zuzugreifen, auch in Regionen, in denen Sie angemeldet sind. Amazon Q erfordert eine regionsübergreifende Zustimmung zum Abrufen von Ressourcen. Gehen Sie wie folgt vor, um regionsübergreifenden Anrufen zuzustimmen:

- 1. Öffnen Sie das AWS Management Console und wählen Sie das Amazon Q-Symbol.
- 2. Wenn Sie noch nicht zugestimmt haben, wird über der Textleiste eine Benachrichtigung über Anrufe in verschiedenen Regionen angezeigt. Wählen Sie Weiter, um zu akzeptieren, dass Amazon Q regionsübergreifende Anrufe tätigt, um auf Ihre Ressourcen zuzugreifen. Wenn Sie Nicht zulassen wählen, können Sie Amazon Q nicht nach Ihren AWS Ressourcen fragen.
- 3. Wenn Sie Ihre regionsübergreifenden Einstellungen ändern möchten, wählen Sie das Zahnradsymbol in der oberen rechten Ecke des Chat-Panels.

## <span id="page-29-0"></span>Fragen Sie Amazon Q nach Ressourcen

Sie können Amazon Q bitten, Ihre Ressourcen aufzulisten oder Details zu einer bestimmten Ressource oder Ressourcengruppe zu erhalten.

Wenn Sie Amazon Q nach Ihren Ressourcen fragen, können Sie die Region angeben, die Amazon Q anruft, um Ihre Ressourcen zu finden. Wenn keine Region angegeben ist, verwendet Amazon Q Ihre aktuelle Konsolenregion oder die neueste Konsolenregion, wenn Sie eine globale Konsolenregion verwenden. Wenn keine Region gefunden wird, wird standardmäßig USA Ost (Nord-Virginia) angerufen.

Amazon Q benötigt möglicherweise zusätzliche Informationen, um Ihre Ressourcen abzurufen, z. B. den Namen einer Ressource oder einen Ressourcen-ARN. Wenn Amazon Q Sie um ein Follow-up bittet, antworten Sie mit den angeforderten Details.

Im Folgenden finden Sie Beispielfragen, die Sie Amazon Q zu Ihren Ressourcen stellen können:

- Beschreiben Sie die Verschlüsselungseinstellungen für den S3-Bucket <name>
- Meine EC2-Instances in us-west-2 auflisten
- Holen Sie sich die Konfiguration für meine Lambda-Funktion <name>

## <span id="page-30-0"></span>Chatten Sie über Ihre Kosten

Die Kostenanalysefunktion von Amazon Q befindet sich in der Vorschauphase und kann Fehler machen. Bitte überprüfen Sie Ihre Kostendaten mit AWS Cost Explorer. Verwenden Sie das Daumensymbol in Amazon Q, um Feedback zu geben und uns zu helfen, uns zu verbessern.

Sie können Amazon Q in der nach Ihren AWS Rechnungs- und Kontokosten fragen AWS Management Console. Amazon Q kann Ihre Kostendaten abrufen, Kosten erläutern und Kostentrends analysieren, sodass Sie Ihre Kosten verstehen können, ohne auf Unterlagen zurückgreifen oder Ihren Arbeitsablauf unterbrechen zu müssen.

Wenn Sie Amazon Q nach Ihren Kosten fragen, enthält die Antwort Informationen über die angeforderte Kostenzahl, einschließlich der Metrik, des Zeitraums und der Granularität sowie aller Gruppen oder Filter, die zum Abrufen der Kostendaten angewendet wurden. Es enthält auch einen Link zu einer AWS Cost Explorer Ansicht mit denselben Spezifikationen, sodass Sie sich Visualisierungen ansehen oder die Daten für Ihre eigene Analyse herunterladen können.

### Voraussetzungen

### Berechtigungen

Um über Ihre Kosten zu chatten, benötigen Sie die folgenden Berechtigungen:

- q:SendMessageum mit Amazon Q zu chatten
- q:StartConversationum mit Amazon Q zu chatten
- q:GetConversationum mit Amazon Q zu chatten
- q:ListConversationsum mit Amazon Q zu chatten
- q:PassRequestdamit Amazon Q die APIs aufrufen kann, die für die Anzeige Ihrer Ressourcen erforderlich sind
- ce:GetCostAndUsageum Cost Explorer-Daten abzurufen

Weitere Informationen zu der q:PassRequest Aktion finden Sie unter[Mit q: PassRequest](#page-241-0).

### Aktivieren AWS Cost Explorer

Um mit Amazon Q über Ihre Kosten zu chatten, müssen Sie die Option AWS Cost Explorer in Ihrem AWS Konto aktivieren. Um den Cost Explorer zu aktivieren, öffnen Sie die Cost Explorer Explorer-Konsole. Weitere Informationen finden Sie unter [Enabling Cost Explorer](https://docs.aws.amazon.com/cost-management/latest/userguide/ce-enable.html) im AWS Cost Management-Benutzerhandbuch.

## Beispielfragen

Im Folgenden finden Sie Beispielfragen zu Kosten, die Sie Amazon Q stellen können:

- Wie viel haben wir SageMaker im Januar ausgegeben?
- Welche Dienstleistungen tragen in der 'eu-central-1' Region am meisten zu meiner AWS Rechnung bei?
- Wie hoch waren meine Amazon EC2 EC2-Kosten nach Instance-Typ letzte Woche?
- Wie waren meine Kosten in den letzten drei Monaten nach Service aufgeteilt?
- Welche verknüpften Konten haben ihre Ausgaben von Januar bis Februar am stärksten erhöht?
- Welche verknüpften Konten haben letzten Monat am meisten für DynamoDB ausgegeben?
- Wie waren meine Kostentrends nach Regionen in den letzten drei Monaten?

# <span id="page-31-0"></span>Diagnose häufiger Fehler in der Konsole mit Amazon Q Developer

In der kann Amazon Q Developer häufig auftretende Fehler diagnostizieren AWS Management Console, die bei der Arbeit auftreten AWS -Services, wie z. B. unzureichende Berechtigungen, falsche Konfiguration und Überschreitung der Servicebeschränkungen. Diese Funktion ist für Fehler verfügbar, die bei der Nutzung der folgenden Dienste auftreten, in AWS Management Console:

- Amazon Elastic Compute Cloud (Amazon EC2)
- Amazon Elastic Container Service (Amazon ECS)
- Amazon-Simple-Storage-Service (Amazon-S3)

### • AWS Lambda

Mit Amazon Q können Sie die häufigsten Konsolenfehler diagnostizieren, mit Ausnahme einfacher Validierungsfehler. Amazon Q führt keinen Verlauf früherer Fehlerdiagnosesitzungen.

Wenn Sie Ihren Fehler mit Amazon Q nicht diagnostizieren können, können Sie Amazon Q verwenden, um einen Support-Fall mit zu erstellen AWS Support. Weitere Informationen finden Sie unter [Verwenden von Amazon Q Developer zum Chatten mit AWS Support](#page-33-0). Wenn Sie ein spezifisches Problem mit der Amazon Q-Fehlerdiagnosefunktion haben, können Sie das mit dem Daumen nach unten zeigende Symbol verwenden, um ein Problem zu melden.

### **a** Note

Die Diagnose von Konsolenfehlern mit Amazon Q ist derzeit in den USA West (Oregon) und USA Ost (Nord-Virginia) AWS-Regionen verfügbar.

Möglicherweise benötigen Sie zusätzliche Berechtigungen, um auf diese Funktion zugreifen zu können. Weitere Informationen finden Sie unter [Erlauben Sie Benutzern, Konsolenfehler](#page-234-0)  [mit Amazon Q zu diagnostizieren.](#page-234-0)

## <span id="page-32-0"></span>Diagnostizieren Sie häufig auftretende Fehler in der Konsole

Gehen Sie wie folgt vor, um Amazon Q zur Diagnose eines Fehlers in der AWS Management Console zu verwenden.

- 1. Wenn Sie einen Fehler erhalten, bei dem Amazon Q Ihnen helfen kann, erscheint in der Fehlermeldung die Schaltfläche Mit Amazon Q diagnostizieren. Wenn Sie Amazon Q verwenden möchten, um den Fehler zu diagnostizieren, wählen Sie Diagnose mit Amazon Q, um fortzufahren.
- 2. Es erscheint ein Fenster, in dem Amazon Q Informationen zu dem Fehler und eine Übersicht zur Behebung des Fehlers bereitstellt. Um detaillierte Schritte zur Behebung des Fehlers anzuzeigen, wählen Sie Hilfe bei der Behebung.
- 3. Es kann mehrere Sekunden dauern, bis Amazon Q Anweisungen generiert. Nachdem sie angezeigt wurden, folgen Sie den Anweisungen, um den Fehler zu beheben.
- 4. Um Feedback zu geben, können Sie die Symbole "Daumen hoch" und "Daumen runter" verwenden. Um detailliertes Feedback zu geben, klicken Sie auf die Schaltfläche Weitere Informationen, die angezeigt wird, nachdem Sie ein Symbol ausgewählt haben.

# <span id="page-33-0"></span>Verwenden von Amazon Q Developer zum Chatten mit AWS Support

Sie können Amazon Q Developer verwenden, um einen Support-Fall zu erstellen und AWS Support von überall in der Region Kontakt aufzunehmen AWS Management Console, einschließlich der AWS Support Center Console. Amazon Q verwendet den Kontext Ihrer Konversation, um in Ihrem Namen automatisch einen Support-Fall zu erstellen. Außerdem wird Ihre aktuelle Konversation zur Beschreibung des Supportfalls hinzugefügt. Nachdem Sie den Fall erstellt haben, kann Amazon Q Sie mit der Methode Ihrer Wahl an einen Support-Mitarbeiter weiterleiten, einschließlich Live-Chat auf derselben Oberfläche.

Wenn Sie einen Support-Fall in Amazon Q erstellen, wird der Fall auch in der Support-Center-Konsole aktualisiert. Verwenden Sie die Support Center-Konsole, um Updates zu mit Amazon Q erstellten Fällen zu verfolgen.

Welche Art von Support Ihnen AWS Support zur Verfügung steht, hängt von dem für Sie geltenden Supportplan ab AWS-Konto. Alle AWS Benutzer haben im Rahmen des Basic Support-Plans Zugriff auf Konto- und Abrechnungssupport. Bei Fragen zum technischen Support können sich nur Benutzer mit anderen Supportplänen als dem Basic Support-Plan an Amazon Q wenden AWS Support . Weitere Informationen zu AWS Support finden Sie unter [Erste Schritte mit AWS Support](https://docs.aws.amazon.com/awssupport/latest/user/getting-started.html) im AWS Support Benutzerhandbuch.

## <span id="page-33-1"></span>Voraussetzungen

Um Kundenvorgänge in Amazon Q zu erstellen, müssen Sie die folgenden Anforderungen erfüllen:

- Sie sind berechtigt, Konversationen mit Amazon Q zu beginnen. Weitere Informationen finden Sie unter [Erlauben Sie Benutzern, mit Amazon Q zu chatten.](#page-234-1)
- Sie sind berechtigt, AWS Support Fälle zu erstellen. Weitere Informationen finden Sie unter [Zugriff](https://docs.aws.amazon.com/awssupport/latest/user/accessing-support.html) [auf das AWS Support Center verwalten](https://docs.aws.amazon.com/awssupport/latest/user/accessing-support.html).

## <span id="page-33-2"></span>Geben Sie den richtigen Dienst an

Wenn Sie einen Support-Fall mit Amazon Q erstellen, wird das Servicefeld entsprechend Ihrer Frage ausgefüllt. Wenn Amazon Q den falschen Service auswählt, aktualisieren Sie den Fall mit dem richtigen Service. Wenn sich Ihre Frage auf mehrere Services bezieht, geben Sie den Service an, der am besten geeignet ist.

Wenn Sie Kontakt AWS Support zu einer Amazon Q-Funktion aufnehmen möchten, die Teil einer anderen ist AWS -Service, erstellen Sie eine Support-Anfrage für die andere AWS -Service, nicht für Amazon Q. Wenn Sie beispielsweise Amazon Q-Netzwerk-Fehlerbehebung in Amazon VPC Reachability Analyzer verwenden, wählen Sie Amazon VPC für den Service im Support-Fall aus.

Wenn Sie Kontakt AWS Support zu Funktionen von Amazon Q Developer oder Amazon Q Business aufnehmen möchten, erstellen Sie eine Support-Anfrage für Amazon Q.

## <span id="page-34-0"></span>Einen Support-Fall erstellen

Gehen Sie wie folgt vor, um einen AWS Support Fall bei Amazon Q zu erstellen.

- 1. Sie können einen AWS Support Fall über Amazon Q auf zwei Arten erstellen:
	- a. Bitten Sie direkt um Hilfe, indem Sie eine Frage wie "Ich möchte mit jemandem sprechen" oder "Support erhalten" eingeben.

Um Amazon Q mehr Kontext für die Erstellung des Support-Falls zu bieten, können Sie weitere Informationen hinzufügen, wenn Sie direkt Support anfordern. Im Folgenden finden Sie ein Beispiel für die Bereitstellung weiterer Informationen in einer Anfrage:

"Ich kann keine Verbindung zu meiner Bastion-Instance herstellen. Ich habe versucht, es neu zu starten und neue Schlüsselpaare zu generieren, aber immer noch funktioniert nichts. Dies begann heute Morgen nach einer geplanten Bereitstellung. Ich kann bestätigen, dass keine weiteren netzwerkbezogenen Änderungen vorgenommen wurden. Kann ich mit jemandem sprechen?"

b. Wenn Ihnen eine Antwort von Amazon Q nicht weitergeholfen hat, klicken Sie auf der Antwort auf das Symbol mit dem Daumen nach unten und wählen Sie dann einen Grund aus, warum Sie das Feedback geben. Um Kontakt aufzunehmen AWS Support, wählen Sie Support-Anfrage erstellen.

Die folgende Abbildung zeigt die Schaltfläche Support-Anfrage erstellen im Amazon Q-Chat-Panel, das angezeigt wird, nachdem Sie Feedback hinterlassen haben.

[3] Troubleshoot instances with failed status checks - Amazon Elastic Compute Cloud [2]

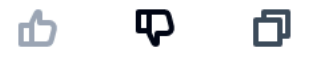

Thank you for your feedback. If you need further assistance related to this issue, you may contact support.

Create a support case

2. Ein Support-Fall wird im Chat-Bereich angezeigt. Wenn Sie vor der Support-Anfrage eine Konversation mit Amazon Q geführt haben, verwendet Amazon Q den Kontext Ihrer Konversation, um die Felder in dem Fall automatisch auszufüllen. Um ein beliebiges Feld im Support-Fall zu aktualisieren, wählen Sie Bearbeiten. Sie können auch Dateien anfügen, die Ihr Problem erläutern.

Wenn Sie vor der Support-Anfrage nicht mit Amazon Q gechattet haben oder Amazon Q die Felder im Support-Fall anderweitig nicht ausfüllen kann, können Sie Ihre Support-Fallinformationen manuell in den Fall eingeben.

Das folgende Bild ist ein Beispiel für einen ausgefüllten Support-Fall im Amazon Q-Chat-Panel.
Sure, I've drafted the following support case for you. Review details and make required changes before continuing. I will also add our recent conversation to the case description once submitted.

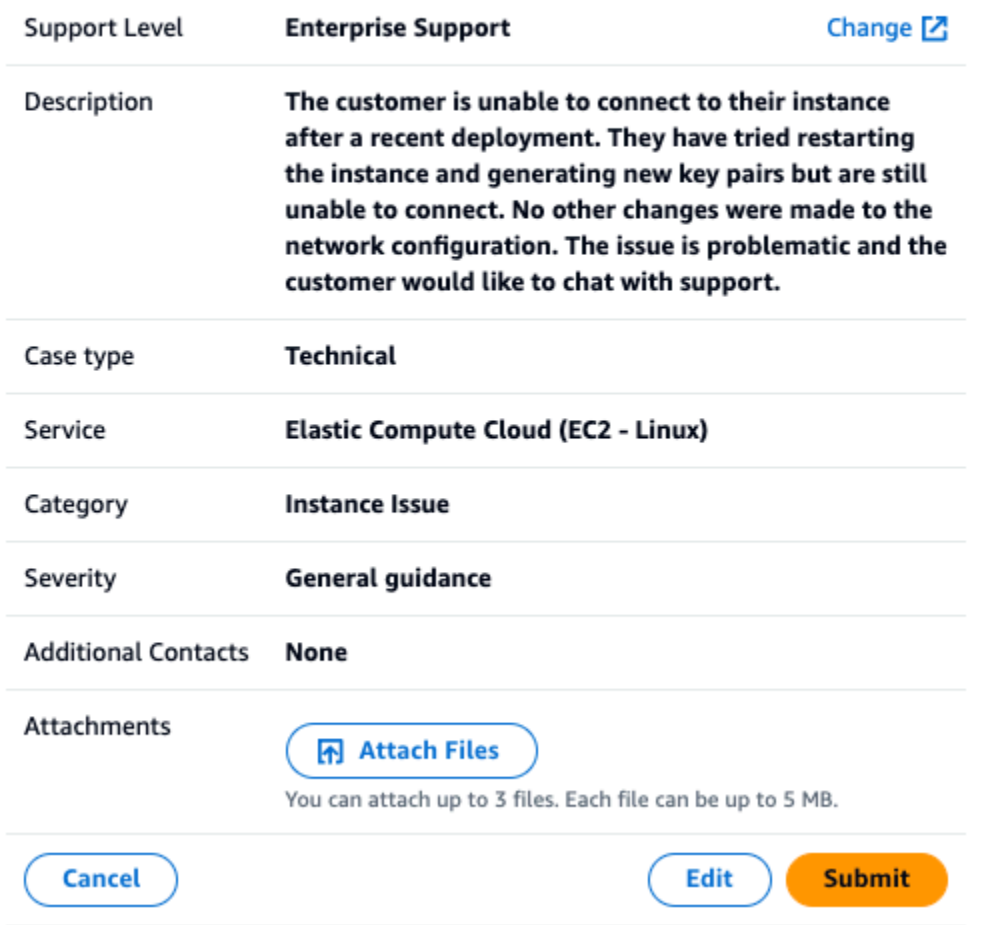

- 3. Nachdem Sie bestätigt haben, dass der Support-Fall Ihre Bedürfnisse beschreibt, wählen Sie Senden, um den Support-Fall zu erstellen. Wenn Sie den Fall nicht mehr erstellen möchten, wählen Sie Abbrechen.
- 4. Um Kontakt aufzunehmen AWS Support, wählen Sie die Methode, die Sie verwenden möchten. Abhängig von Ihren Falldetails können Sie chatten, eine E-Mail senden oder einen Telefonanruf von einem Live-Support-Mitarbeiter anfordern:
	- a. Chat Wenn Sie sich dafür entscheiden, mit einem Agenten zu chatten, nimmt ein Live-Support-Mitarbeiter an der Konversation teil. Um den Chat mit dem Support-Mitarbeiter zu beenden, wählen Sie während des Chats jederzeit die Option Diesen Chat beenden aus.

Wenn Sie Ihre Seite aktualisieren, zu einer anderen Konsole wechseln oder sich wegen des Ablaufs der Sitzung von der Konsole abmelden, wird die Konversation beendet.

Wenn Sie das Chat-Panel minimieren oder die Seite verlassen, verpassen Sie möglicherweise Benachrichtigungen und die Verbindung wird aufgrund von Inaktivität unterbrochen. Wir empfehlen Ihnen, das Chat-Panel während der gesamten Dauer Ihres Support-Chats geöffnet zu lassen.

- b. E-Mail Wenn Sie sich dafür entscheiden, eine E-Mail-Nachricht an einen Agenten zu senden, wird sich ein Support-Mitarbeiter unter der E-Mail-Adresse mit Ihnen in Verbindung setzen AWS-Konto.
- c. Anruf Wenn Sie einen Mitarbeiter anrufen möchten, geben Sie Ihre Telefonnummer ein, wenn Sie dazu aufgefordert werden, und wählen Sie Absenden. Sie werden zur Anrufwarteschleife hinzugefügt.
- 5. Sie können Feedback hinterlassen oder Überspringen wählen, um zum Chat-Bereich von Amazon Q zurückzukehren.

## Feedback hinterlassen

Nach Beendigung des Support-Chats können Sie optional Feedback hinterlassen.

Bewerten Sie Ihre Erfahrung, geben Sie zusätzliches Feedback ein und wählen Sie dann Feedback absenden.

# Chatten mit Amazon Q Developer in AWS Chatbot

Sie können mit Amazon Q Developer auf Microsoft Teams und mit konfigurierten Slack Messaging-Plattformen chatten AWS Chatbot. Amazon Q in AWS Chatbot kann Fragen zu bewährten Methoden für die Entwicklung von Lösungen, zur Behebung von Problemen und zur Identifizierung der nächsten Schritte beantworten.

Gehen Sie wie folgt vor, um Amazon Q zu einem Microsoft Teams Slack OR-Kanal hinzuzufügen AWS Chatbot, der bereits mit konfiguriert ist. Informationen zum ersten Mal AWS Chatbot in Ihren Kanälen einrichten und Benutzern die Nutzung von Amazon Q ermöglichen, finden [Sie unter Erste](https://docs.aws.amazon.com/chatbot/latest/adminguide/teams-setup.html) [Schritte mit Microsoft Teams](https://docs.aws.amazon.com/chatbot/latest/adminguide/teams-setup.html) und [Erste Schritte mit Slack](https://docs.aws.amazon.com/chatbot/latest/adminguide/slack-setup.html) im AWS Chatbot Administratorhandbuch.

# Amazon Q zu einem Chat-Kanal hinzufügen

Sie können Amazon Q zu einem Microsoft Teams Slack OR-Kanal hinzufügen, für den bereits konfiguriert ist AWS Chatbot. Aktualisieren Sie zunächst Ihre AWS Identity and Access Management

(IAM-) Rolleneinstellungen, sodass sie die [AmazonQFullAccess](#page-244-0) verwaltete Richtlinie enthalten, und fügen Sie dann die Richtlinie als Channel-Guardrail hinzu.

- 1. Fügen Sie die AmazonQFullAccess verwaltete Richtlinie zu Ihrer IAM-Rolle hinzu:
	- a. Melden Sie sich bei der an AWS Management Console und öffnen Sie die [IAM-Konsole.](https://console.aws.amazon.com/iam)
	- b. Wählen Sie im Navigationsbereich der IAM Console Roles (Rollen) aus.
	- c. Wählen Sie den Namen der Rolle, die Sie ändern möchten.
	- d. Wählen Sie unter Berechtigungsrichtlinien die Optionen Berechtigungen hinzufügen und Richtlinien anhängen aus.
	- e. Geben Sie **AmazonQFullAccess** in die Suche ein.
	- f. Wählen Sie AmazonQ FullAccess aus.
	- g. Wählen Sie Add permissions (Berechtigungen hinzufügen) aus.
- 2. Fügen Sie die AmazonQFullAccess verwaltete Richtlinie zu Ihren Channel-Guardrails hinzu:
	- a. Öffnen Sie die [AWS Chatbot -Konsole.](https://console.aws.amazon.com/chatbot)
	- b. Wählen Sie einen konfigurierten Client aus.
	- c. Wählen Sie einen konfigurierten Kanal aus.
	- d. Wählen Sie "Leitplanken festlegen".
	- e. Geben Sie die **AmazonQFullAccess** Suche ein.
	- f. Wählen Sie AmazonQ FullAccess aus.
	- g. Wählen Sie Speichern.

### Stellen Sie Amazon Q-Fragen in Ihrem Kanal

Um zu überprüfen, ob Ihre Konfiguration erfolgreich war, stellen Sie Amazon Q eine Frage. Geben Sie ein, @aws gefolgt von Ihrer Frage. Sie können zum Beispiel eingeben @aws what is fargate?

Im Folgenden finden Sie einige Beispiele für Fragen, die Sie Amazon Q von Ihrem konfigurierten Kanal aus stellen können:

- @aws how do I troubleshoot lambda concurrency issues?
- @aws what are the best practices for securing S3 buckets?
- @aws what is the maximum zipped file size for a lambda?

# Amazon Q Developer in der IDE verwenden

Verwenden Sie Amazon Q Developer in integrierten Entwicklungsumgebungen (IDEs), um mehr über Ihre Softwareentwicklungsanforderungen zu erfahren AWS und Unterstützung zu erhalten. In IDEs bietet Amazon Q Funktionen zur Beratung und Unterstützung in verschiedenen Aspekten der Softwareentwicklung, z. B. zur Beantwortung von Fragen zum Aufbau AWS, Generieren und Aktualisieren von Code, zum Sicherheitsscannen sowie zur Optimierung und Umgestaltung von Code.

Informationen zur Installation von Amazon Q in Ihrer IDE finden Sie unter[Installation der Amazon Q](#page-40-0)  [Developer-Erweiterung oder des Plug-ins in Ihrem IDE](#page-40-0).

#### Themen

- [Unterstützte IDEs und verfügbare Funktionen](#page-39-0)
- [Installation der Amazon Q Developer-Erweiterung oder des Plug-ins in Ihrem IDE](#page-40-0)
- [Chatten mit Amazon Q Developer über Code](#page-47-0)
- [Generieren von Inline-Vorschlägen mit Amazon Q Developer](#page-52-0)
- [Aktualisierung von Sprachversionen mit dem Amazon Q Developer Agent for code transformation](#page-109-0)
- [Entwicklung von Software mit dem Amazon Q Developer Agent for software development](#page-130-0)
- [Scannen Sie Ihren Code mit Amazon Q](#page-135-0)
- [Unterstützte Sprachen für Amazon Q Developer in der IDE](#page-145-0)

# <span id="page-39-0"></span>Unterstützte IDEs und verfügbare Funktionen

Auf welche Funktionen Sie Zugriff haben, hängt von der IDE ab, in der Sie Amazon Q verwenden. In der folgenden Tabelle werden die von Amazon Q unterstützten IDEs sowie die Verfügbarkeit und Einschränkungen der Funktionen in jeder IDE beschrieben.

Wenn keine Sprachunterstützung angegeben ist, unterstützt die IDE die im Thema [Unterstützte](#page-145-0) [Sprachen aufgeführten Sprachen.](#page-145-0)

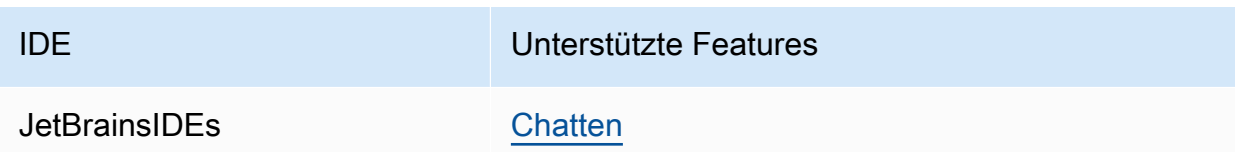

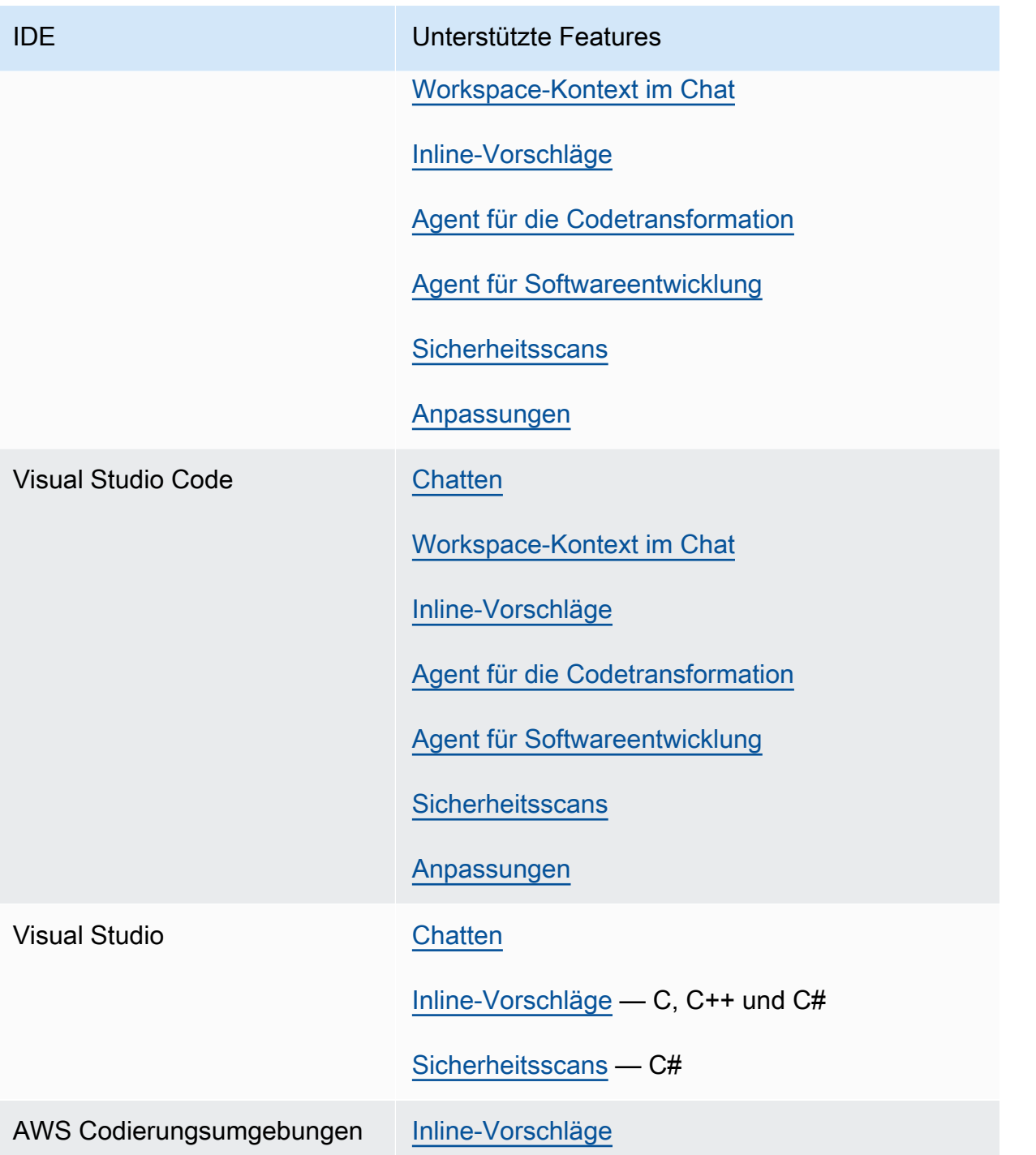

# <span id="page-40-0"></span>Installation der Amazon Q Developer-Erweiterung oder des Plugins in Ihrem IDE

Gehen Sie wie folgt vor, um Amazon Q Developer in Ihrer integrierten Entwicklungsumgebung (IDE) einzurichten. Authentifizieren Sie sich nach der Installation der Amazon Q-Erweiterung oder des Plugins über IAM Identity Center oder AWS Builder ID. Sie können Amazon Q kostenlos und ohne AWS Konto nutzen, indem Sie sich mit der Builder ID authentifizieren.

Laden Sie zunächst die Amazon Q-Erweiterung oder das Amazon Q-Plugin herunter fürIDE:

- [Laden Sie Amazon Q herunter in Visual Studio Code](https://marketplace.visualstudio.com/items?itemName=AmazonWebServices.amazon-q-vscode)
- [Laden Sie Amazon Q herunter in JetBrains IDEs](https://plugins.jetbrains.com/plugin/24267-amazon-q/)
- [Laden Sie Amazon Q herunter in der AWS Toolkit for Visual Studio](https://marketplace.visualstudio.com/items?itemName=AmazonWebServices.AWSToolkitforVisualStudio2022)

#### **a** Note

Im Allgemeinen beträgt die Standarddauer für eine Sitzung, die über IAM Identity Center authentifiziert wird, 8 Stunden. Im Fall von Amazon Q dauert die Standardsitzung jedoch 90 Tage (wenn Sie IAM Identity Center am 18. April 2024 oder später einrichten). Weitere Informationen finden Sie unter [So verlängern Sie die Sitzungsdauer für Amazon Q IDE im](https://docs.aws.amazon.com/singlesignon/latest/userguide/configure-user-session.html#90-day-extended-session-duration) [IAM](https://docs.aws.amazon.com/singlesignon/latest/userguide/configure-user-session.html#90-day-extended-session-duration) Identity Center-Benutzerhandbuch.

Um sich anzumelden und zu authentifizieren, führen Sie die Schritte in diesem Abschnitt aus.

#### **Schritte**

- [Voraussetzung: Wählen Sie eine unterstützte Version Ihres IDE](#page-41-0)
- [Authentifizierung in JetBrains IDEs](#page-42-0)
- [Authentifizierung in Visual Studio Code](#page-43-0)
- [Authentifizierung in Visual Studio](#page-44-0)
- [Verwenden Sie einen IAM Principal in Ihrer Konsole AWS](#page-46-0)
- [Grundlegendes zu AWS Programmierumgebungen](#page-46-1)

### <span id="page-41-0"></span>Voraussetzung: Wählen Sie eine unterstützte Version Ihres IDE

Amazon Q ist als Erweiterung in Visual Studio Code und als Plugin in verfügbarJetBrains. Amazon Q ist auch im AWS Toolkit for Visual Studio verfügbar.

- Die von Amazon Q Visual Studio Code unterstützte Mindestversion von ist 1.85.0.
- Die von Amazon Q unterstützte Mindestversion von JetBrains IDEs (einschließlich IntelliJ undPyCharm) ist 232.1. JetBrainsDie Versionen 232, 233 und 241 werden ebenfalls unterstützt.

• Nur Visual Studio für Windows wird von Amazon Q unterstützt. Die unterstützte Mindestversion von Visual Studio ist Visual Studio 2022 Version 17.7. Alle Visual Studio 2022-Editionen werden unterstützt.

### <span id="page-42-0"></span>Authentifizierung in JetBrains IDEs

Mit einem Amazon Q Developer Pro-Abonnement können Sie sich kostenlos bei AWS Builder ID oder bei IAM Identity Center authentifizieren. Wählen Sie Ihre Authentifizierungsmethode, um die Schritte zum Start der Nutzung von Amazon Q in Ihrem zu sehen JetBrainsIDE.

#### Builder ID

Für dieses Verfahren benötigen Sie keine Builder-ID. Wenn Sie sich noch nicht für Builder ID registriert haben, haben Sie während des Anmeldevorgangs die Möglichkeit, dies zu tun.

- 1. Installieren Sie das [Amazon IDE Q-Plugin](https://plugins.jetbrains.com/plugin/24267-amazon-q/) in Ihrem JetBrainsIDE.
- 2. Wählen Sie das Amazon Q-Symbol in IhremIDE.

Das Symbol befindet sich standardmäßig an der Seite der Benutzeroberfläche.

- 3. Folgen Sie den Anweisungen in Ihrem Browser, um sich mit Builder ID zu authentifizieren.
- 4. Um mit der Nutzung von Amazon Q zu beginnen, wählen Sie das Amazon Q-Symbol, um mit Amazon Q zu chatten, oder wählen Sie Amazon Q in der Navigationsleiste unten in IhremIDE.

#### Amazon Q Developer Pro license

Bevor Sie mit diesem Verfahren beginnen, sollte Ihr Administrator über Folgendes verfügen:

- Hat im Identity Center eine IAM Identität für Sie erstellt
- Ich habe diese Identität für Amazon Q Developer Pro abonniert

Nachdem Ihre Identität Amazon Q Developer Pro abonniert hat, führen Sie die folgenden Schritte aus, um sich zu authentifizieren:

- 1. Installieren Sie das [Amazon IDE Q-Plugin](https://plugins.jetbrains.com/plugin/24267-amazon-q/) in Ihrem JetBrainsIDE.
- 2. Wählen Sie das Amazon Q-Symbol in IhremIDE.

Das Symbol befindet sich standardmäßig an der Seite der Benutzeroberfläche.

- 3. Wählen Sie Mit Pro-Lizenz verwenden.
- 4. Geben Sie das Feld Start einURL, das Ihr Administrator von [der Amazon Q-](#page-13-0)[Abonnementkonsole](#page-13-0) erhalten hat.
- 5. Geben Sie das AWS-Region Feld ein, mit dem Ihr Administrator Ihre IAM Identity [Center-](https://docs.aws.amazon.com/singlesignon/latest/userguide/identity-center-instances.html)[Instanz](https://docs.aws.amazon.com/singlesignon/latest/userguide/identity-center-instances.html) eingerichtet hat.
- 6. Klicken Sie auf Weiter. Der Fokus wird auf Ihren Webbrowser umgestellt.
- 7. Folgen Sie den Anweisungen in Ihrem Browser, um sich bei IAM Identity Center zu authentifizieren.
- 8. Um mit der Nutzung von Amazon Q zu beginnen, wählen Sie das Amazon Q-Symbol, um mit Amazon Q zu chatten, oder wählen Sie Amazon Q in der Navigationsleiste unten in IhremIDE.

### <span id="page-43-0"></span>Authentifizierung in Visual Studio Code

Mit einem Amazon Q Developer Pro-Abonnement können Sie sich kostenlos bei AWS Builder ID oder bei IAM Identity Center authentifizieren. Wählen Sie Ihre Authentifizierungsmethode aus, um die Schritte für den Einstieg in Amazon Q unter zu sehenVS Code.

#### Builder ID

Für dieses Verfahren benötigen Sie keine Builder-ID. Wenn Sie sich noch nicht für Builder ID registriert haben, haben Sie während des Anmeldevorgangs die Möglichkeit, dies zu tun.

- 1. Installieren Sie die [Amazon IDE Q-Erweiterung](https://marketplace.visualstudio.com/items?itemName=AmazonWebServices.amazon-q-vscode) inVS Code.
- 2. Wählen Sie das Amazon Q-Symbol in IhremIDE.

Das Symbol befindet sich standardmäßig an der Seite der Benutzeroberfläche.

- 3. Folgen Sie den Anweisungen in Ihrem Browser, um sich mit Builder ID zu authentifizieren.
- 4. Um mit der Nutzung von Amazon Q zu beginnen, wählen Sie das Amazon Q-Symbol, um mit Amazon Q zu chatten, oder wählen Sie Amazon Q in der Navigationsleiste unten in IhremIDE.

#### Amazon Q Developer Pro license

Bevor Sie mit diesem Verfahren beginnen, sollte Ihr Administrator über Folgendes verfügen:

• Hat im Identity Center eine IAM Identität für Sie erstellt

Nachdem Ihre Identität Amazon Q Developer Pro abonniert hat, führen Sie die folgenden Schritte aus, um sich zu authentifizieren:

- 1. Installieren Sie die [Amazon IDE Q-Erweiterung](https://marketplace.visualstudio.com/items?itemName=AmazonWebServices.amazon-q-vscode) inVS Code.
- 2. Wählen Sie das Amazon Q-Symbol in IhremIDE.

Das Symbol befindet sich standardmäßig an der Seite der Benutzeroberfläche.

- 3. Wählen Sie Mit Pro-Lizenz verwenden.
- 4. Geben Sie das Feld Start einURL, das Ihr Administrator von [der Amazon Q-](#page-12-0)[Abonnementkonsole](#page-12-0) erhalten hat.
- 5. Geben Sie das AWS-Region Feld ein, mit dem Ihr Administrator Ihre IAM Identity [Center-](https://docs.aws.amazon.com/singlesignon/latest/userguide/identity-center-instances.html)[Instanz](https://docs.aws.amazon.com/singlesignon/latest/userguide/identity-center-instances.html) eingerichtet hat.
- 6. Klicken Sie auf Weiter. Der Fokus wird auf Ihren Webbrowser umgestellt.
- 7. Folgen Sie den Anweisungen in Ihrem Browser, um sich bei IAM Identity Center zu authentifizieren.
- 8. Um mit der Nutzung von Amazon Q zu beginnen, wählen Sie das Amazon Q-Symbol, um mit Amazon Q zu chatten, oder wählen Sie Amazon Q in der Navigationsleiste unten in IhremIDE.

## <span id="page-44-0"></span>Authentifizierung in Visual Studio

Um vom Toolkit for Visual Studio aus eine Verbindung zu Ihren AWS Konten herzustellen, öffnen Sie die Benutzeroberfläche Erste Schritte mit der AWS Toolkit-Benutzeroberfläche (Verbindungsbenutzeroberfläche), indem Sie das folgende Verfahren ausführen.

- 1. Erweitern Sie im Visual Studio-Hauptmenü die Option Erweiterungen und dann das AWS Toolkit.
- 2. Wählen Sie in den AWS Toolkit-Menüoptionen die Option Erste Schritte aus.
- 3. Die Benutzeroberfläche "Erste Schritte mit der AWS Toolkit-Verbindung" wird in Visual Studio geöffnet.

Mit einem Amazon Q Developer Pro-Abonnement können Sie sich kostenlos bei AWS Builder ID oder bei IAM Identity Center authentifizieren. Wählen Sie Ihre Authentifizierungsmethode, um zu sehen, wie Sie mit der Nutzung von Amazon Q in Visual Studio beginnen können.

#### Builder ID

- 1. Wählen Sie auf der Benutzeroberfläche Erste Schritte mit der AWS Toolkit-Verbindung das Amazon Q Developer-Radial aus, um die Amazon Q Developer-Authentifizierungsoptionen zu erweitern.
- 2. Wählen Sie im Abschnitt Ich verwende Amazon Q Developer eigenständig die Schaltfläche Registrieren oder Anmelden, um das AWS Builder ID Dialogfeld Anmelden mit zu öffnen.
- 3. Wählen Sie die Schaltfläche Weiter zum Browser, um die Website "Anfrage AWS autorisieren" in Ihrem Standard-Webbrowser zu öffnen.
- 4. Folgen Sie den Anweisungen in Ihrem Standard-Webbrowser. Sie werden benachrichtigt, wenn der Autorisierungsvorgang abgeschlossen ist, und Sie können Ihren Browser problemlos schließen und zu Visual Studio zurückkehren.

#### Amazon Q Developer Pro license

1. Wählen Sie auf der Benutzeroberfläche Erste Schritte mit der AWS Toolkit-Verbindung das Amazon Q Developer-Radial aus, um die Amazon Q Developer-Authentifizierungsoptionen zu erweitern.

#### **a** Note

Wenn keine gespeicherten Anmeldeinformationen vorhanden sind, fahren Sie mit Schritt 3 fort, um Ihre IAM Identity Center-Anmeldeinformationen hinzuzufügen oder zu aktualisieren.

- 2. Erweitern Sie im Bereich Meine Organisation hat Amazon Q Developer aktiviert das Dropdown-Menü Aus einem vorhandenen Profil auswählen oder neues hinzufügen, um aus Ihrer Liste der gespeicherten Anmeldeinformationen auszuwählen.
- 3. Wählen Sie im Drop-down-Menü Profiltyp die Option AWS IAM Identity Center.
- 4. Geben Sie im Textfeld Profilname das **Profile Name** IAM Identity Center-Profil ein, mit dem Sie sich authentifizieren möchten.
- 5. Geben Sie im URL Textfeld Start den Text ein**Start URL**, der Ihren IAM Identity Center-Anmeldeinformationen beigefügt ist.
- 6. Wählen Sie im Drop-down-Menü Profilregion (standardmäßig us-east-1) die Profilregion aus, die durch das IAM Identity Center-Benutzerprofil definiert ist, mit dem Sie sich authentifizieren.
- 7. Wählen Sie im Drop-down-Menü SSORegion (standardmäßig us-east-1) die SSORegion aus, die durch Ihre IAM Identity Center-Anmeldeinformationen definiert ist, und klicken Sie dann auf die Schaltfläche Connect, um das Dialogfeld Mit AWS IAM Identity Center anmelden zu öffnen.
- 8. Wählen Sie im Dialogfeld "Mit AWS IAM Identity Center anmelden" die Schaltfläche "Weiter zum Browser", um die Website "Anfrage AWS autorisieren" in Ihrem Standard-Webbrowser zu öffnen.
- 9. Folgen Sie den Anweisungen in Ihrem Standard-Webbrowser. Sie werden benachrichtigt, wenn der Autorisierungsvorgang abgeschlossen ist, und Sie können Ihren Browser problemlos schließen und zu Visual Studio zurückkehren.

Weitere Informationen zur Authentifizierung im Toolkit for Visual Studio finden Sie unter [Erste Schritte](https://docs.aws.amazon.com/toolkit-for-visual-studio/latest/user-guide/getting-set-up.html) im AWS Toolkit for Visual Studio Benutzerhandbuch.

## <span id="page-46-0"></span>Verwenden Sie einen IAM Principal in Ihrer Konsole AWS

Je nachdem, wie Sie es verwenden AWS, sind Sie möglicherweise daran gewöhnt, Ihre IAM Anmeldeinformationen zu verwenden, um sich bei der Konsole für alle Dienste anzumelden. AWS Sie können Amazon Q Developer jedoch nicht IDE als IAM Principal oder mit einer IAM Rolle verwenden. Sie müssen sich mit Anmeldeinformationen von IAM Identity Center oder Builder ID authentifizieren.

## <span id="page-46-1"></span>Grundlegendes zu AWS Programmierumgebungen

Wenn Sie Software entwickeln, können Sie Amazon Q Developer optimal nutzen, indem Sie Amazon Q Developer Pro abonnieren und Amazon Q über die Amazon Q-Erweiterung in Visual Studio oder Visual Studio Code das Plugin in a verwenden JetBrainsIDE. Die meisten der in diesem Kapitel beschriebenen Funktionen beziehen sich auf dieses Setup.

Es gibt jedoch viele andere Aspekte Ihrer AWS Erfahrung, bei denen Sie möglicherweise Code schreiben. Sie könnten beispielsweise Code direkt in die AWS Lambda Benutzeroberfläche schreiben. In einigen dieser Fälle können Ihnen Inline-Code-Vorschläge von Amazon Q zur Verfügung stehen.

Zu den Umgebungen, in denen Sie Codevorschläge aktivieren können, gehören:

- Amazon SageMaker Studio Klassisch
- JupyterLab
- Amazon EMR Studio
- AWS Glue Studio
- AWS Lambda
- AWS Cloud9

Um Codevorschläge in Programmierumgebungen innerhalb der AWS Konsole zu aktivieren, muss Ihnen Ihr Administrator [die entsprechenden Berechtigungen](#page-63-0) zuweisen.

# <span id="page-47-0"></span>Chatten mit Amazon Q Developer über Code

Chatten Sie mit Amazon Q Developer in Ihrer integrierten Entwicklungsumgebung (IDE), um Fragen zur Softwareentwicklung zu stellen AWS und Unterstützung bei der Softwareentwicklung zu erhalten. Amazon Q kann Codierungskonzepte und Codefragmente erklären, Code- und Komponententests generieren und Code verbessern, einschließlich Debugging oder Refactoring.

#### Themen

- [Arbeiten mit Amazon Q in Ihrer IDE](#page-47-1)
- [Beispielthemen und -Fragen](#page-48-0)
- [Melden von Problemen mit Antworten von Amazon Q](#page-49-0)
- [Erklären und Aktualisieren von Code mit Amazon Q Developer](#page-49-1)
- [Workspace-Kontext zum Amazon Q Developer-Chat in der IDE hinzufügen](#page-50-0)

## <span id="page-47-1"></span>Arbeiten mit Amazon Q in Ihrer IDE

Sie können Amazon Q-Fragen stellen, Ihren Code aktualisieren und Aktionen mit Schnellbefehlen einleiten — alles über das Amazon Q-Chat-Panel in Ihrer IDE.

Um mit Amazon Q in JetBrains und zu chattenVisual Studio Code, wählen Sie das Amazon Q-Symbol in der Navigationsleiste Ihrer IDE und geben Sie Ihre Frage in die Textleiste ein. Um mit Amazon Q in Visual Studio zu chatten, wählen Sie im Hauptmenü Ansicht und dann Amazon Q Chat.

Wenn Sie Amazon Q eine Frage stellen, verwendet es als Kontext die aktuelle Datei, die in Ihrer IDE geöffnet ist, einschließlich der Programmiersprache und des Dateipfads.

Wenn Amazon Q Code in seiner Antwort enthält, können Sie den Code kopieren oder ihn direkt in Ihre Datei einfügen, indem Sie Am Cursor einfügen wählen. Amazon Q könnte in seiner Antwort

Inline-Verweise auf seine Quellen enthalten. Um eine Liste mit Quellen anzuzeigen, erweitern Sie den Abschnitt Quellen am Ende einer Antwort.

Amazon Q behält den Kontext Ihrer Konversation innerhalb einer bestimmten Sitzung bei und informiert über future Antworten. Sie können während der Dauer Ihrer Sitzung weitere Fragen stellen oder auf frühere Fragen und Antworten zurückgreifen. Um eine neue Konversation mit Amazon Q zu beginnen, öffnen Sie eine neue Registerkarte im Panel. Sie können höchstens 10 Registerkarten gleichzeitig öffnen. Amazon Q behält den Kontext verschiedener Konversationen nicht bei.

#### Chat-Befehle

Sie können je nach Ihrer IDE die folgenden Befehle in das Chat-Panel eingeben, um auf die Funktionen von Amazon Q zuzugreifen. Informationen darüber, welche Amazon Q-Funktionen in Ihrer IDE verfügbar sind, finden Sie unter[Unterstützte IDEs.](#page-39-0)

- **/transform** Verwenden Sie diesen Befehl, um die Codesprachenversion eines gesamten Projekts zu aktualisieren. Weitere Informationen finden Sie unter [Transformieren Sie Ihren Code.](#page-109-0)
- **/dev** Verwenden Sie diesen Befehl, um einen Implementierungsplan für die Entwicklung einer Funktion mit Amazon Q zu erhalten. Weitere Informationen finden Sie unter[Entwicklung von](#page-130-0)  [Software](#page-130-0).
- **/clear** Verwenden Sie diesen Befehl, um eine aktuelle Konversation zu löschen. Dadurch werden alle vorherigen Konversationen aus dem Chat-Panel entfernt und der Kontext gelöscht, den Amazon Q zu Ihrer vorherigen Konversation hat.
- **/help** Verwenden Sie diesen Befehl, um eine Übersicht darüber zu erhalten, was Amazon Q kann und was nicht, Beispielfragen und Schnellbefehle.

### <span id="page-48-0"></span>Beispielthemen und -Fragen

In IDEs kann Amazon Q neben der Codegenerierung auch Fragen AWS -Services zur Softwareentwicklung beantworten. Amazon Q ist besonders nützlich für die Beantwortung von Fragen zu den folgenden Themenbereichen:

- Darauf aufbauen AWS, einschließlich AWS -Service Auswahl, Beschränkungen und bewährten Verfahren
- Allgemeine Softwareentwicklungskonzepte, einschließlich Syntax von Programmiersprachen und Anwendungsentwicklung

• Schreiben von Code, einschließlich der Erläuterung von Code, Debugging von Code und Schreiben von Modultests

Im Folgenden finden Sie einige Beispielfragen, die Sie stellen können, um Amazon Q in Ihrer IDE optimal zu nutzen:

- Wie behebe ich Probleme mit meinen Lambda-Funktionen lokal vor der Bereitstellung in AWS?
- Wie wähle ich zwischen AWS Lambda Amazon EC2 für ein skalierbares Webanwendungs-Backend?
- In welcher Syntax wird eine Variable deklariert? TypeScript
- Wie schreibe ich eine App hineinReact?
- Geben Sie mir eine Beschreibung dessen, was dieser [ausgewählte Code oder diese Anwendung] macht und wie er funktioniert.
- Generieren Sie Testfälle für [ausgewählten Code oder Funktion].

# <span id="page-49-0"></span>Melden von Problemen mit Antworten von Amazon Q

Sie können optional Feedback zu jeder Antwort hinterlassen, die Amazon Q generiert, indem Sie die Symbole "Daumen hoch" und "Daumen runter" verwenden. Um ein Problem mit einer Antwort zu melden, wählen Sie das Symbol mit dem Daumen nach unten und geben Sie Informationen in das angezeigte Feedback-Fenster ein.

# <span id="page-49-1"></span>Erklären und Aktualisieren von Code mit Amazon Q Developer

Amazon Q Developer kann bestimmte Codezeilen in Ihrer integrierten Entwicklungsumgebung (IDE) erklären und aktualisieren. Um Ihren Code zu aktualisieren, bitten Sie Amazon Q, Änderungen an einer bestimmten Codezeile oder einem bestimmten Codeblock vorzunehmen. Daraufhin wird neuer Code generiert, der die von Ihnen gewünschten Änderungen widerspiegelt. Anschließend können Sie den aktualisierten Code direkt in die Datei einfügen, aus der der Code stammt.

Sie können aus den folgenden Optionen auswählen:

- Erläutern Lassen Sie sich Ihren Code in natürlicher Sprache erklären.
- Refactor Verbessern Sie unter anderem die Lesbarkeit oder Effizienz des Codes.
- Fix Code debuggen.
- Optimieren Verbessern Sie die Codeleistung.

• An Aufforderung senden — Senden Sie den markierten Code an das Amazon Q-Chatpanel und stellen Sie Fragen, die Sie zu dem Code haben.

Code an Amazon Q senden

Gehen Sie wie folgt vor, um Ihren Code von Amazon Q erklärt oder aktualisiert zu bekommen.

- 1. Markieren Sie einen Abschnitt einer Codedatei in Ihrer IDE.
- 2. Klicken Sie mit der rechten Maustaste auf den markierten Code, um ein Kontextfenster zu öffnen. Wählen Sie Amazon Q und dann Explain, Refactor, Fix, Optimize oder Send to prompt.

Wenn Sie An Aufforderung senden wählen, kopiert Amazon Q den markierten Code in das Chat-Panel, wo Sie Fragen zu dem Code eingeben können.

3. Um den markierten Code durch den neu generierten Code zu ersetzen, können Sie den Code kopieren oder ihn direkt in Ihre Datei einfügen, indem Sie Code einfügen wählen. Amazon Q ersetzt den Originalcode durch den aktualisierten Code.

# <span id="page-50-0"></span>Workspace-Kontext zum Amazon Q Developer-Chat in der IDE hinzufügen

Wenn Sie mit Amazon Q in der integrierten Entwicklungsumgebung (IDE) chatten, können Sie Ihrer Frage etwas hinzufügen**@workspace**, um automatisch die relevantesten Teile Ihres Workspace-Codes als Kontext einzubeziehen. Amazon Q Developer bestimmt die Relevanz anhand eines Index, der regelmäßig aktualisiert wird.

Mit Workspace Context verfügt Amazon Q über erweiterte Funktionen, darunter das Auffinden von Dateien, das Verständnis, wie Code dateiübergreifend verwendet wird, und das Generieren von Code, der mehrere Dateien nutzt, einschließlich Dateien, die nicht geöffnet sind.

Themen

- [Aufstellen](#page-50-1)
- [Stellen Sie Fragen im Workspace-Kontext](#page-51-0)

### <span id="page-50-1"></span>Aufstellen

Bevor Sie fortfahren, stellen Sie sicher, dass Sie die neueste Version Ihrer IDE installiert haben. Anschließend können Sie die folgenden Einrichtungsschritte ausführen.

#### Indizierung aktivieren

Um Ihren Workspace als Kontext zu verwenden, erstellt Amazon Q einen lokalen Index Ihres Workspace-Repositorys, einschließlich Codedateien, Konfigurationsdateien und Projektstruktur. Bei der Indizierung werden unwichtige Dateien wie Binärdateien oder solche, die in .gitignore Dateien angegeben sind, herausgefiltert.

Die Indizierung eines neuen Workspace kann 5 bis 20 Minuten dauern. Während dieser Zeit können Sie mit einer erhöhten CPU-Auslastung in Ihrer IDE rechnen. Nach der ersten Indizierung wird der Index inkrementell aktualisiert, wenn Sie Änderungen an Ihrem Workspace vornehmen.

Wenn Sie zum ersten Mal Workspace-Kontext hinzufügen, müssen Sie die Indizierung in Ihrer IDE aktivieren. Gehen Sie wie folgt vor, um die Indizierung zu aktivieren:

- 1. **@workspace**Ergänzen Sie Ihre Frage im Amazon Q-Chat-Panel.
- 2. Amazon Q fordert Sie auf, die Indizierung zu aktivieren. Wählen Sie Einstellungen, um zu den Amazon Q-Einstellungen in Ihrer IDE weitergeleitet zu werden. Sie können auch in der Amazon Q-Taskleiste die Option Einstellungen öffnen auswählen.
- 3. Wählen Sie das Kästchen unter Amazon Q: Local Workspace Index aus.

Konfigurieren Sie die Indizierung (optional)

Für den Indizierungsprozess ist keine Konfiguration erforderlich. Sie können jedoch die Anzahl der Threads angeben, die für die Indizierung vorgesehen sind. Wenn Sie die Anzahl der verwendeten Threads erhöhen, wird die Indizierung schneller abgeschlossen und Ihre CPU wird stärker beansprucht. Um die Indexierungskonfiguration zu aktualisieren, geben Sie die Anzahl der Threads in den Amazon Q-Einstellungen unter Amazon Q: Local Workspace Index Threads an.

#### <span id="page-51-0"></span>Stellen Sie Fragen im Workspace-Kontext

Um Ihren Workspace als Kontext zu Ihrer Konversation mit Amazon Q hinzuzufügen, öffnen Sie den Workspace, zu dem Sie Fragen stellen möchten, und fügen Sie **@workspace** dann Ihrer Frage im Chat-Panel etwas hinzu.

Wenn Sie mit dem Chatten über einen anderen Workspace beginnen möchten, öffnen Sie den Workspace und dann einen neuen Chat-Tab. Füge es **@workspace** in deine Frage ein, um den neuen Workspace als Kontext hinzuzufügen.

Sie können Amazon Q nach jeder Datei in Ihrem Workspace fragen, auch nach ungeöffneten Dateien. Amazon Q kann zusätzlich zu den vorhandenen Funktionen zur Konversationscodierung Dateien erklären, Code lokalisieren und Code dateiübergreifend generieren.

Im Folgenden finden Sie Beispielfragen, die Sie Amazon Q stellen können, die den Workspace-Kontext im Chat nutzen:

- @workspace wo ist der Code, der die Autorisierung handhabt?
- @workspace Was sind die wichtigsten Klassen mit Anwendungslogik in diesem Projekt?
- @workspace erkläre main.py
- @workspace füge diesem Projekt Auth hinzu
- @workspace Welche Bibliotheken oder Pakete von Drittanbietern werden in diesem Projekt verwendet und zu welchem Zweck?
- @workspace füge Unit-Tests für die Funktion hinzu <function name>

# <span id="page-52-0"></span>Generieren von Inline-Vorschlägen mit Amazon Q Developer

Amazon Q kann Ihnen Codeempfehlungen in Echtzeit geben. Während Sie Code schreiben, generiert Amazon Q automatisch Vorschläge auf der Grundlage Ihres vorhandenen Codes und Ihrer Kommentare. Ihre personalisierten Empfehlungen können in Größe und Umfang variieren und von einem einzeiligen Kommentar bis hin zu vollständig formulierten Funktionen reichen.

Wenn Sie beginnen, einzelne Codezeilen oder Kommentare einzugeben, macht Amazon Q Vorschläge auf der Grundlage Ihrer aktuellen und vorherigen Eingaben.

Inline-Vorschläge werden automatisch aktiviert, wenn Sie die Amazon Q-Erweiterung herunterladen. Beginnen Sie zunächst mit dem Schreiben von Code, und Amazon Q beginnt mit der Generierung von Codevorschlägen.

Sie können die von Amazon Q generierten Vorschläge auch an die internen Bibliotheken, proprietären algorithmischen Techniken und den Unternehmenscodestil Ihres Softwareentwicklungsteams anpassen. Weitere Informationen zur Anpassung von Vorschlägen finden Sie unter. [Vorschläge anpassen](#page-164-0)

#### Themen

- [Vorschläge mit Amazon Q pausieren](#page-53-0)
- [Amazon-Q-Code-Vervollständigung in Aktion](#page-56-0)
- [Generierung von Inline-Vorschlägen in AWS Codierungsumgebungen](#page-63-0)
- [Verwenden von Tastenkombinationen](#page-73-0)
- [Verwendung von Codereferenzen](#page-79-0)
- [Codebeispiele](#page-88-0)

### <span id="page-53-0"></span>Vorschläge mit Amazon Q pausieren

Wählen Sie Ihre IDE aus, um die Schritte zum Anhalten und Wiederaufnehmen von Inline-Codevorschlägen in Amazon Q zu sehen.

#### Visual Studio-Code

1. Wählen Sie in VS Code der Komponentenleiste am unteren Rand des IDE-Fensters Amazon Q aus.

Die Amazon Q-Taskleiste wird oben im IDE-Fenster geöffnet.

2. Wählen Sie Automatische Vorschläge unterbrechen oder Automatische Vorschläge fortsetzen.

Die folgende Abbildung zeigt die Amazon Q-Taskleiste inVS Code.

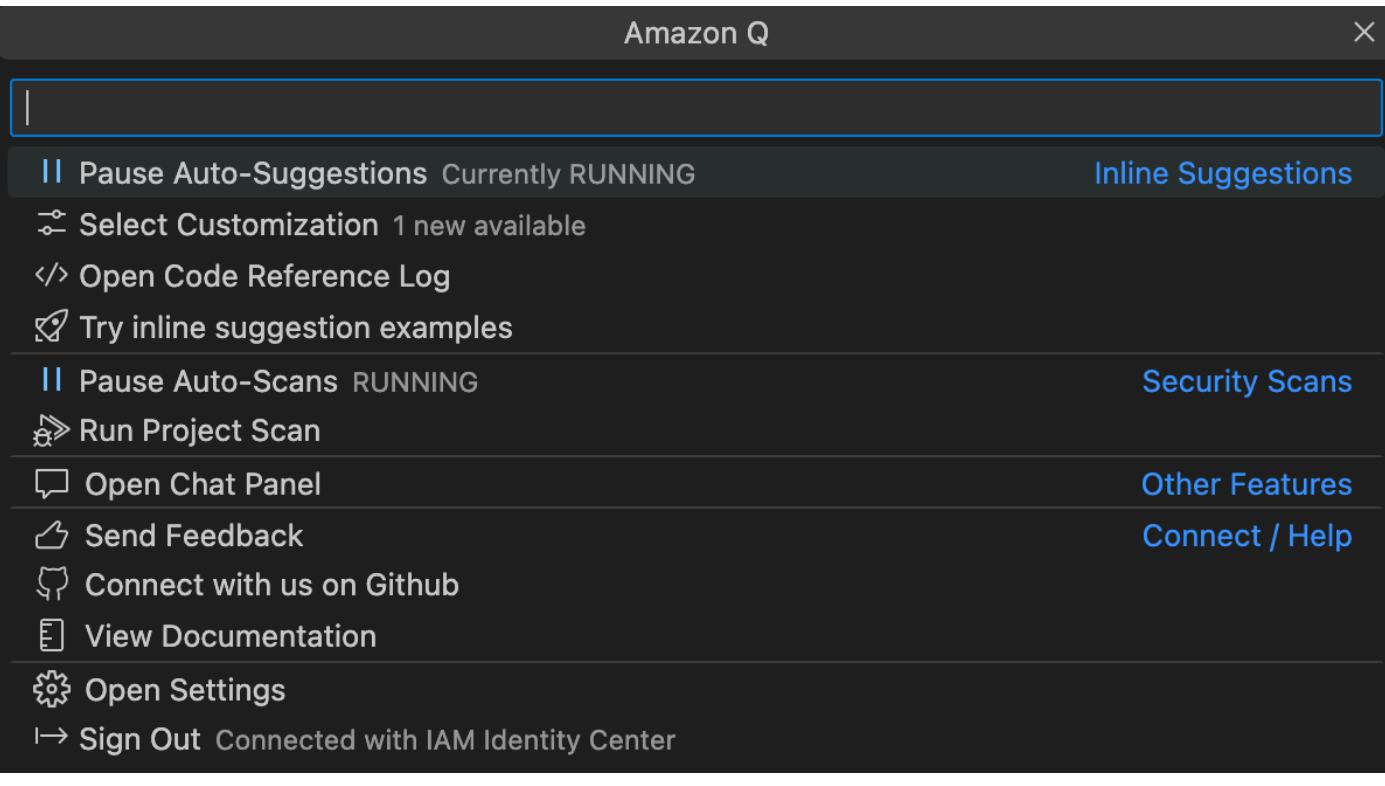

#### **JetBrains**

1. Wählen Sie in JetBrains der Statusleiste am unteren Rand des IDE-Fensters Amazon Q aus.

Die Amazon Q-Taskleiste wird über der Statusleiste geöffnet.

2. Wählen Sie Automatische Vorschläge pausieren oder Automatische Vorschläge fortsetzen.

Die folgende Abbildung zeigt die Amazon Q-Taskleiste inJetBrains.

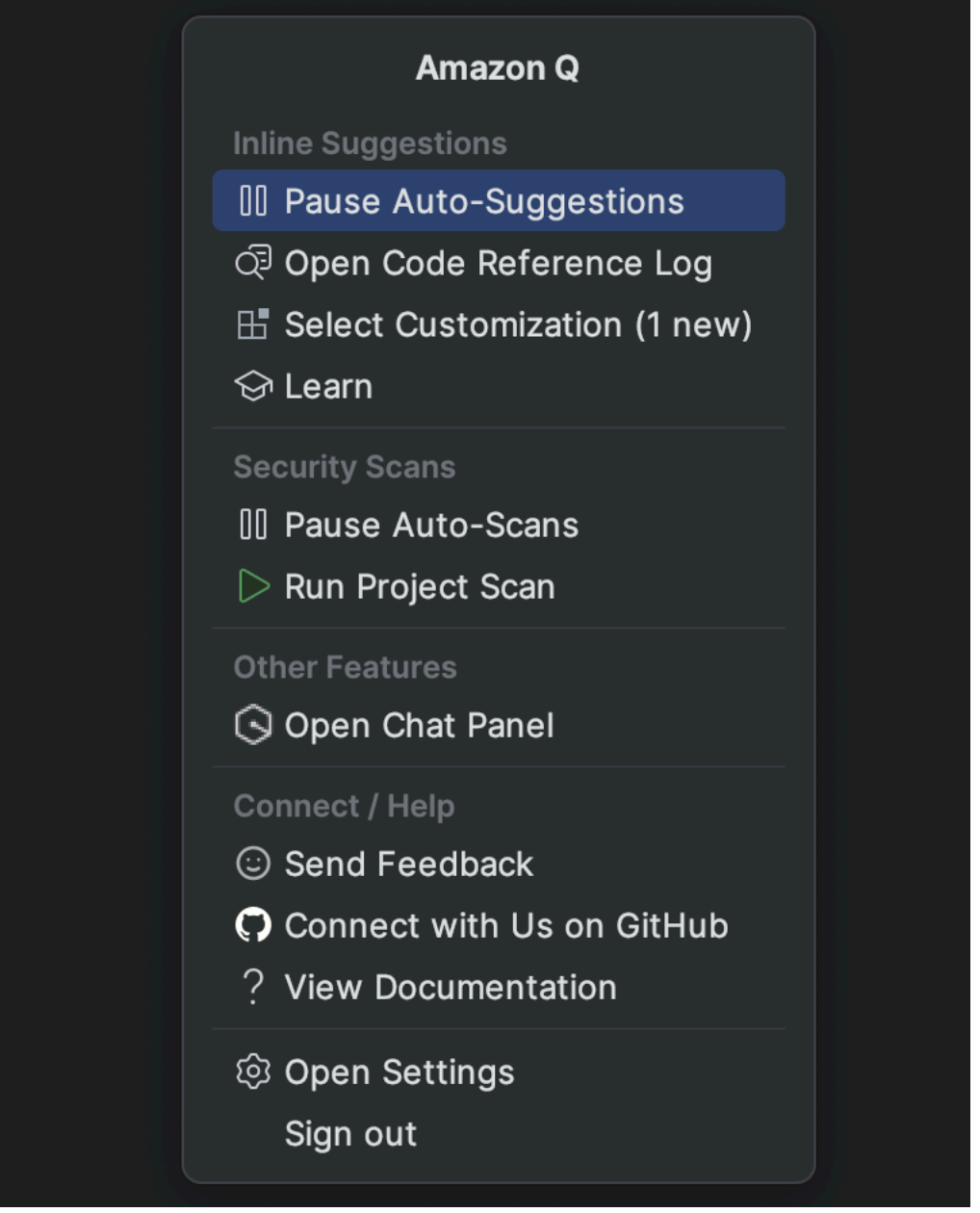

#### Visual Studio

- 1. Wählen Sie am Rand des Fensters das Amazon Q-Symbol aus.
- 2. Wählen Sie Automatische Vorschläge pausieren oder Automatische Vorschläge fortsetzen

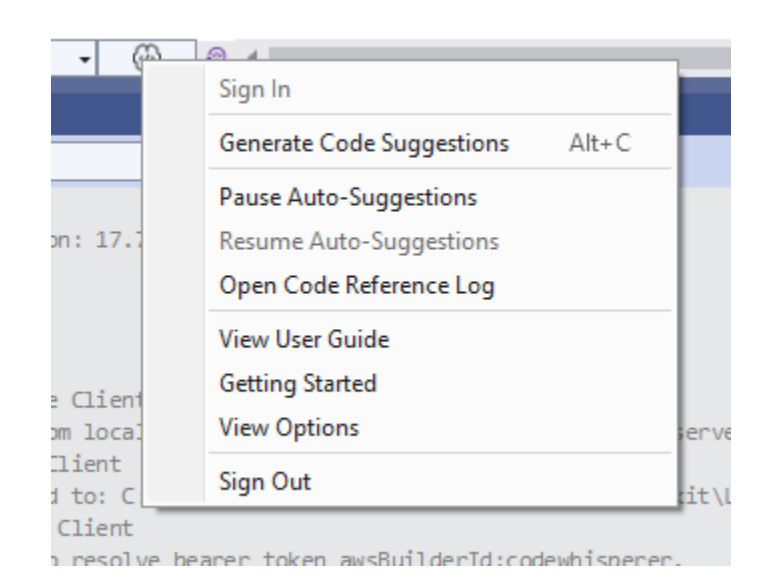

#### AWS Cloud9

Amazon Q unterstützt das Ein- und Ausschalten von Vorschlägen nicht. AWS Cloud9

Um keine Amazon Q-Vorschläge mehr zu erhalten AWS Cloud9, entfernen Sie die IAM-Richtlinie, auf die Amazon Q Zugriff gewährt, AWS Cloud9 aus der Rolle oder dem Benutzer, den Sie für den Zugriff AWS Cloud9 verwenden.

#### Lambda

So deaktivieren oder reaktivieren Sie Amazon Q-Code-Vorschläge in Lambda:

- 1. Öffnen Sie in der Lambda-Konsole den Bildschirm für eine bestimmte Lambda-Funktion.
- 2. Wählen Sie im Bereich Codequelle in der Werkzeugleiste die Option Tools aus.
- 3. Wählen Sie im Drop-down-Menü Amazon Q Code Suggestions aus.

#### Amazon SageMaker Studio

1. Wählen Sie in der SageMaker Studio-Konsole unten im Fenster Amazon Q aus.

Das Amazon Q-Panel wird geöffnet.

2. Wählen Sie Automatische Vorschläge pausieren oder Automatische Vorschläge fortsetzen.

#### JupyterLab

1. Wählen Sie in der JupyterLab Konsole unten im Fenster Amazon Q aus.

Das Amazon Q-Panel wird geöffnet.

2. Wählen Sie Automatische Vorschläge pausieren oder Automatische Vorschläge fortsetzen.

#### AWS Glue Studio Notebook

1. Wählen Sie in der AWS Glue Studio Notebook-Konsole unten im Fenster Amazon Q aus.

Das Amazon Q-Panel wird geöffnet.

2. Wählen Sie Automatische Vorschläge pausieren oder Automatische Vorschläge fortsetzen.

### <span id="page-56-0"></span>Amazon-Q-Code-Vervollständigung in Aktion

In diesem Abschnitt wird gezeigt, wie Amazon Q Ihnen beim Schreiben einer vollständigen Bewerbung helfen kann. Diese Anwendung erstellt einen Amazon S3 S3-Bucket und eine Amazon DynamoDB-Tabelle sowie einen Komponententest, der beide Aufgaben validiert.

Hier hilft Amazon Q dem Entwickler bei der Auswahl der zu importierenden Bibliotheken. Mit den Pfeiltasten wechselt der Entwickler zwischen mehreren Vorschlägen hin und her.

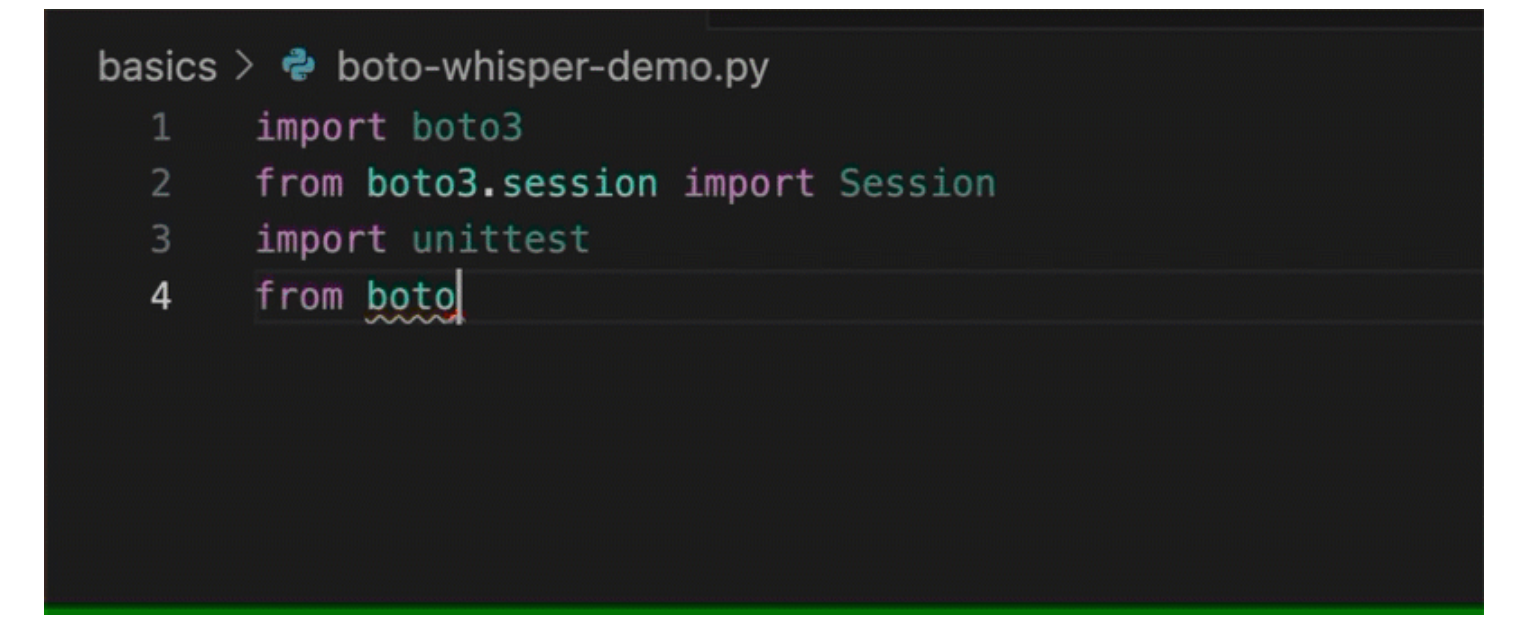

Hier gibt der Entwickler einen Kommentar ein, der den Code beschreibt, den er in die nächste Zeile schreiben möchte.

Amazon Q geht korrekt davon aus, dass die Methode aufgerufen wird. Der Entwickler kann den Vorschlag mit der Tabulatortaste annehmen.

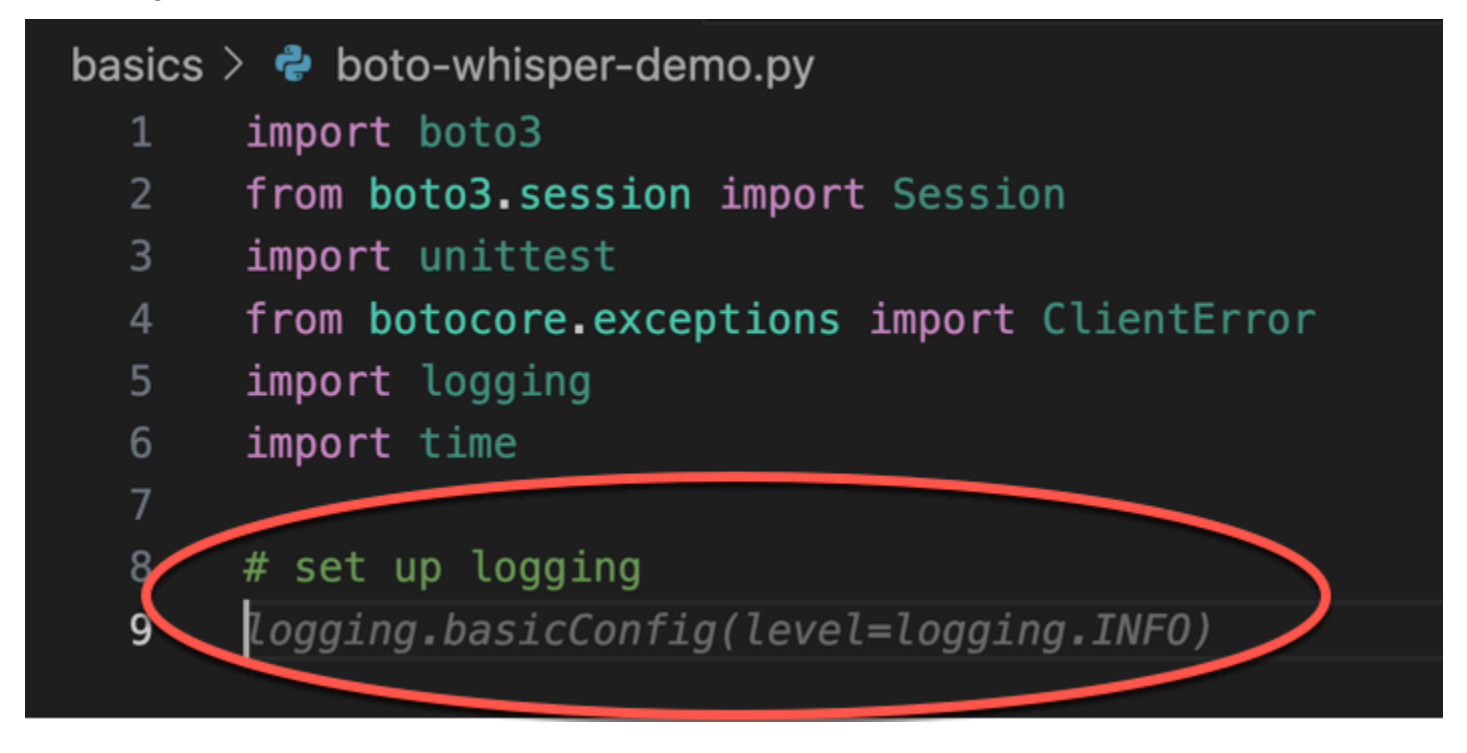

Hier bereitet sich der Entwickler darauf vor, Konstanten zu definieren.

Amazon Q geht korrekt davon aus, dass die erste Konstante sein wird REGION und dass ihr Wert sein wirdus-east-1, was die Standardeinstellung ist.

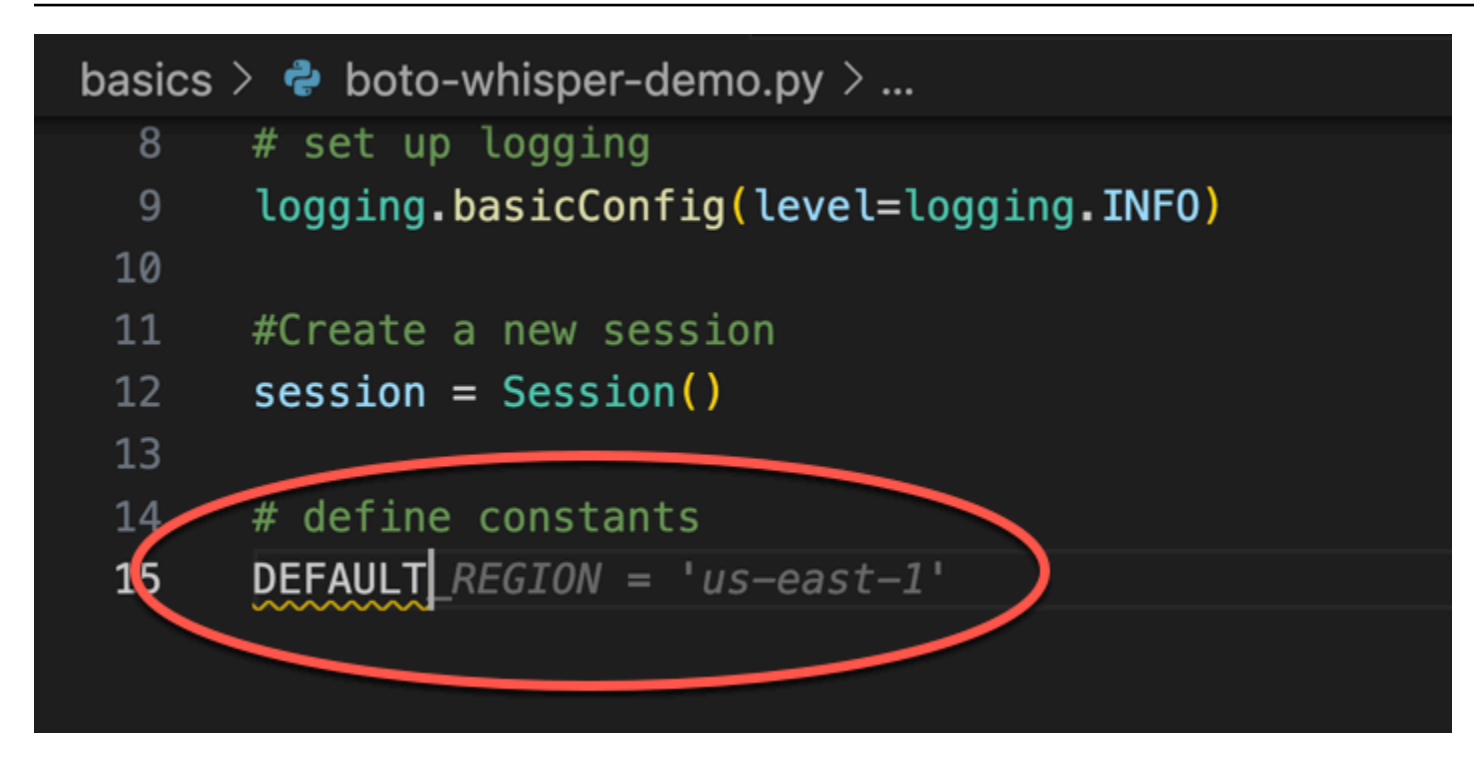

Hier bereitet sich der Entwickler darauf vor, Code zu schreiben, der Sitzungen zwischen dem Benutzer und Amazon S3 und DynamoDB öffnet.

Amazon Q, das mit AWS APIs und SDKs vertraut ist, schlägt das richtige Format vor.

```
# set up logging
8
     logging.basicConfig(level=logging.INFO)
910
11
     #Create a new session
12
     session = Session()13
14
     # define constants
15
     DEFAULT REGION = 'us-east-1'
     TEST_BUCKET_NAME = 'my-test-bucket' + str(int(time.time()))
16
     TEST_TABLE_NAME = 'my-test-table' str(int(time.time()))
17
18
     # AWS Clients with session
19
     $3 = session.client('s3', region_name=DEFAULT_REGION)
20
     dynamodb = session.client('dynamodb', region_name=DEFAULT_REGION)
```
Der Entwickler hat lediglich den Namen der Funktion geschrieben, die den Bucket erstellt. Aber auf dieser Grundlage (und dem Kontext) bietet Amazon Q eine vollständige Funktion, komplett mit Try/ Except-Klauseln.

Beachten Sie die Verwendung von TEST\_BUCKET\_NAME, which is a constant declared earlier in the same file.

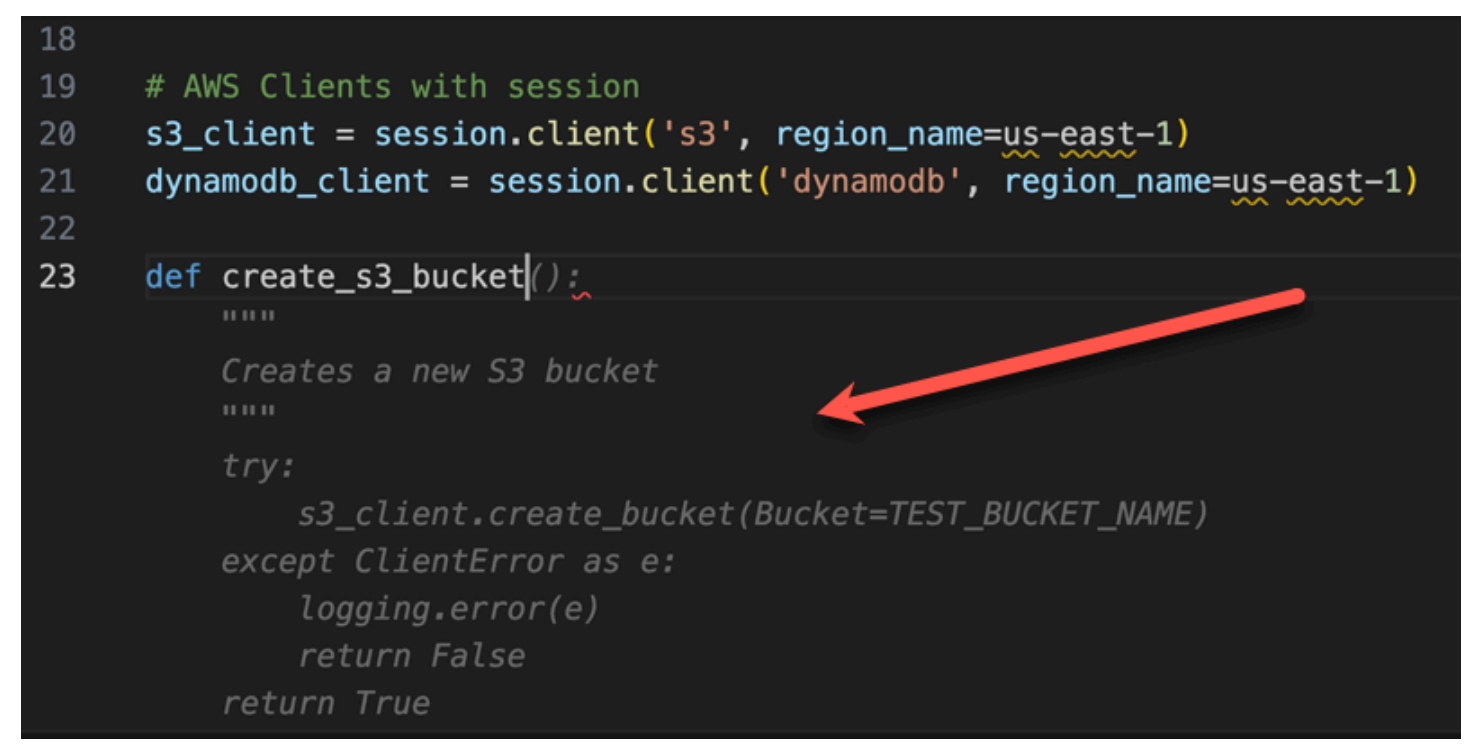

Der Entwickler hat gerade erst damit begonnen, den Namen der Funktion einzugeben, die eine DynamoDB-Tabelle erstellt. Aber Amazon Q kann sagen, wohin das führt.

Beachten Sie, dass der Vorschlag die zuvor erstellte DynamoDB-Sitzung berücksichtigt und sie sogar in einem Kommentar erwähnt.

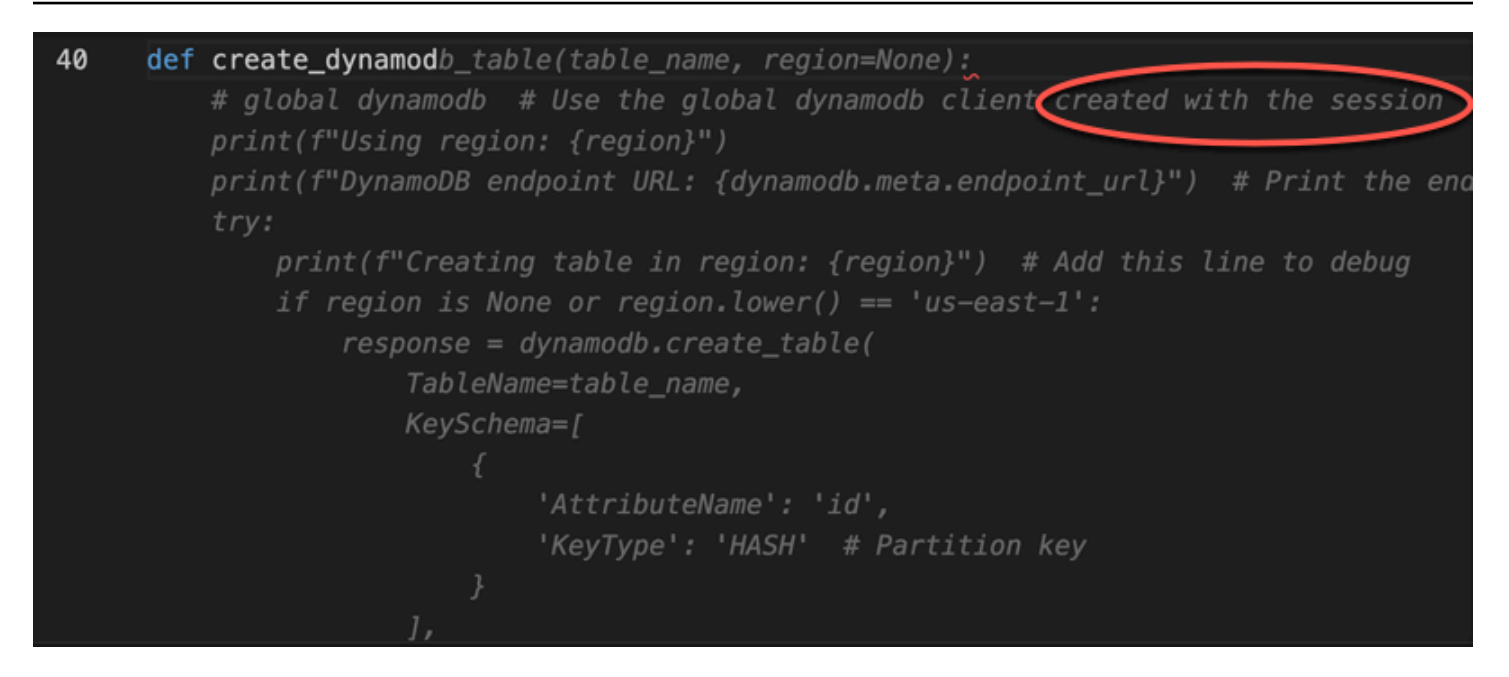

Der Entwickler hat kaum mehr getan, als den Namen der Unit-Test-Klasse zu schreiben, als Amazon Q anbietet, sie zu vervollständigen.

Beachten Sie die integrierten Verweise auf die beiden Funktionen, die zuvor in derselben Datei erstellt wurden.

Der Entwickler hat gerade erst damit begonnen, den Namen der Funktion einzugeben, die eine DynamoDB-Tabelle erstellt. Aber Amazon Q kann sagen, wohin das führt.

Beachten Sie, dass der Vorschlag die zuvor erstellte DynamoDB-Sitzung berücksichtigt und sie sogar in einem Kommentar erwähnt.

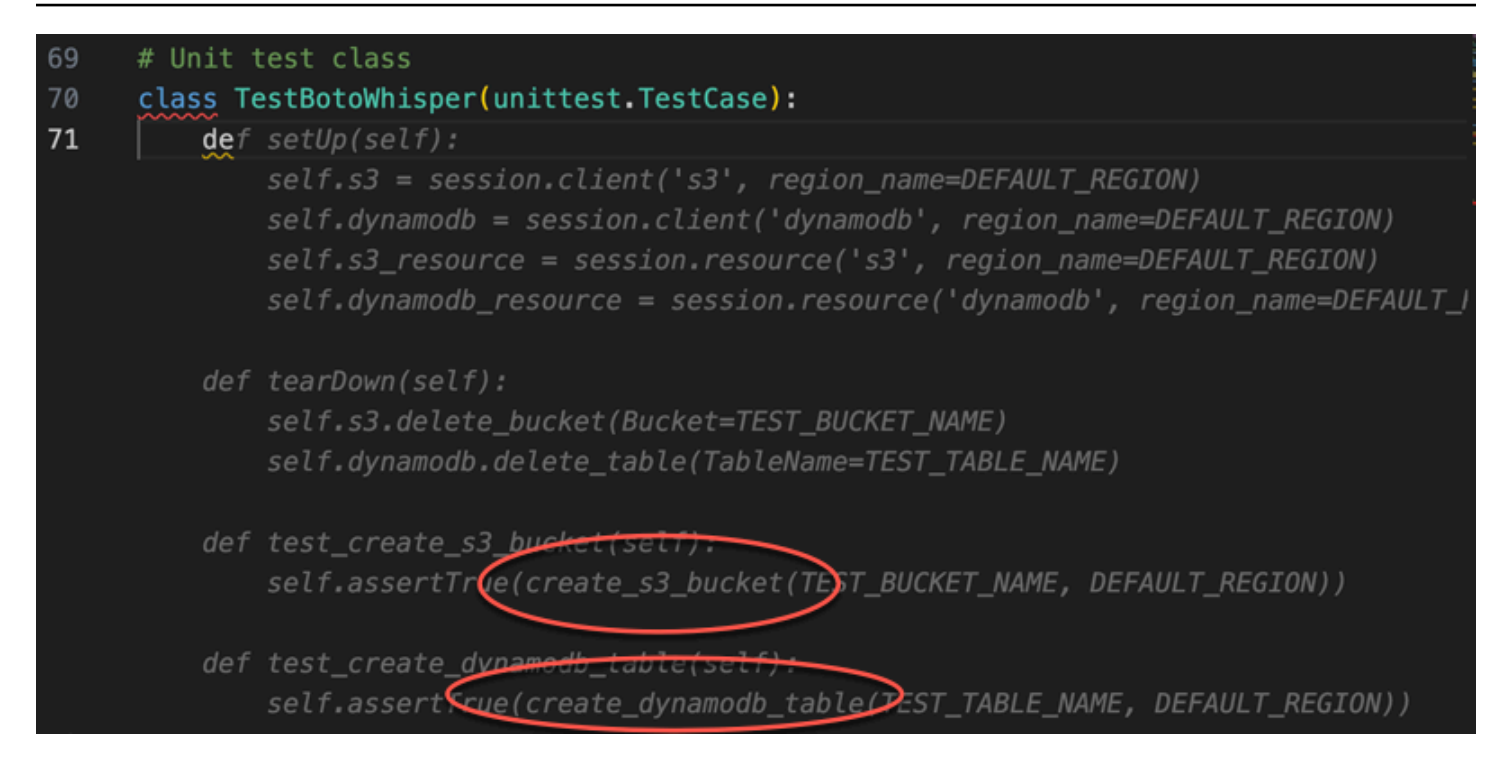

Nur auf der Grundlage eines Kommentars und des Kontextes liefert Amazon Q die gesamte Hauptfunktion.

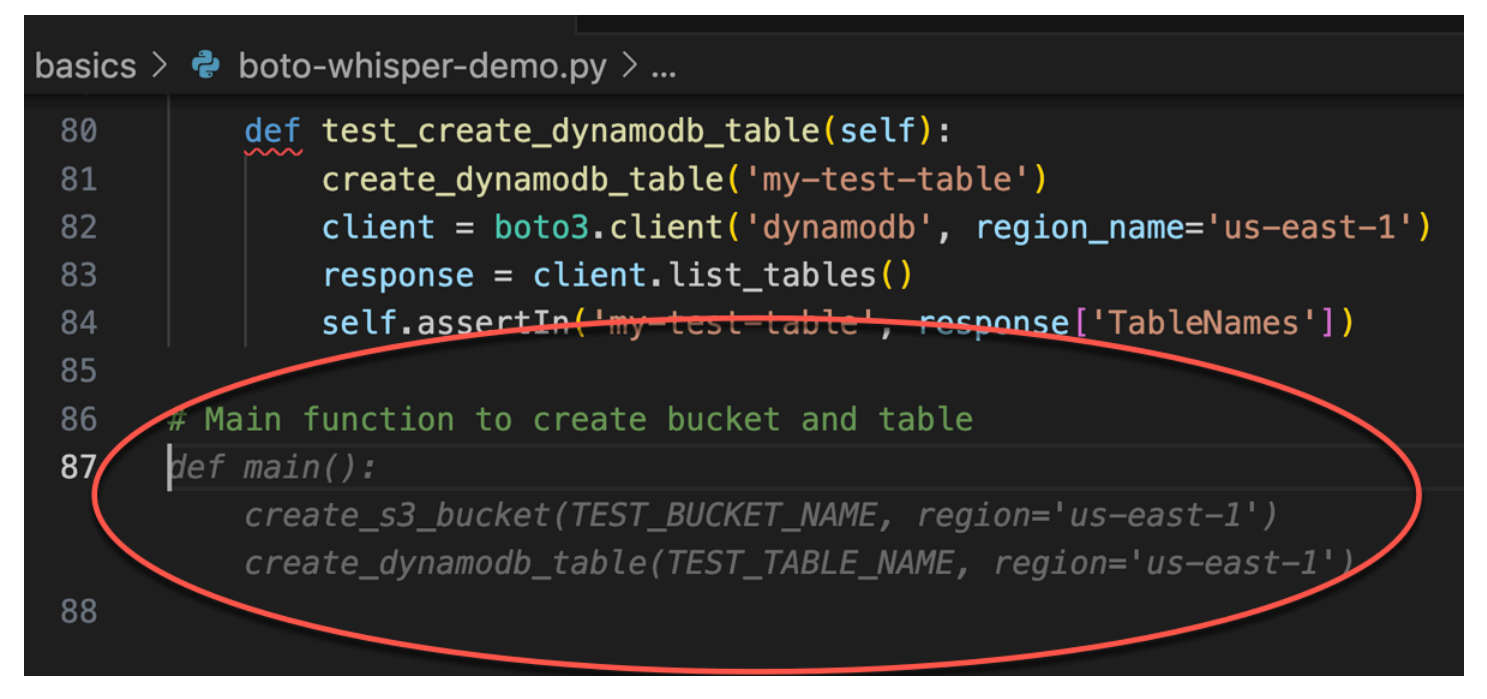

Alles, was übrig ist, ist die Hauptwache, und Amazon Q weiß es.

Nur auf der Grundlage eines Kommentars und des Kontextes liefert Amazon Q die gesamte Hauptfunktion.

Amazon-Q-Code-Vervollständigung in Aktion 55

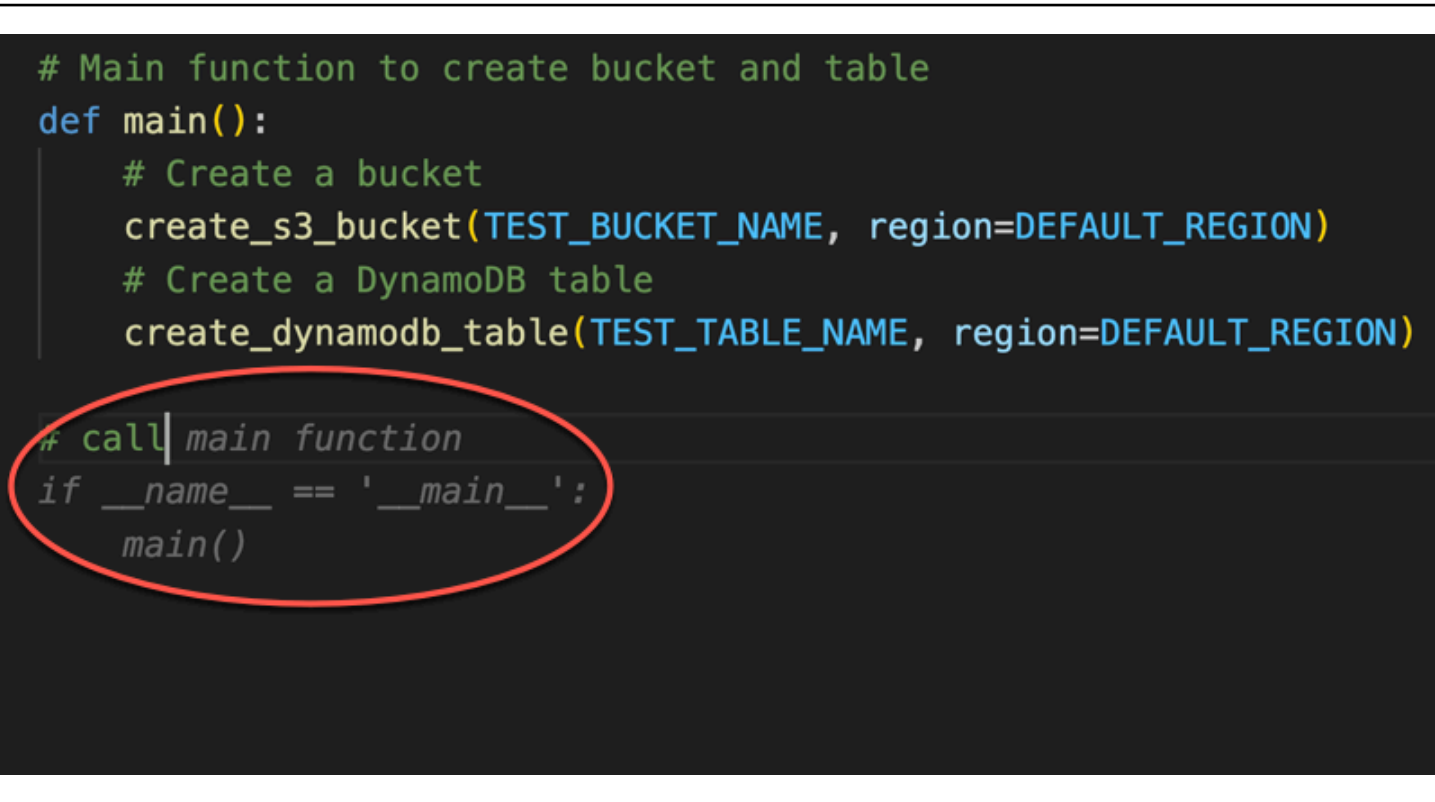

Schließlich führt der Entwickler den Komponententest vom Terminal derselben IDE aus, in der die Codierung stattgefunden hat.

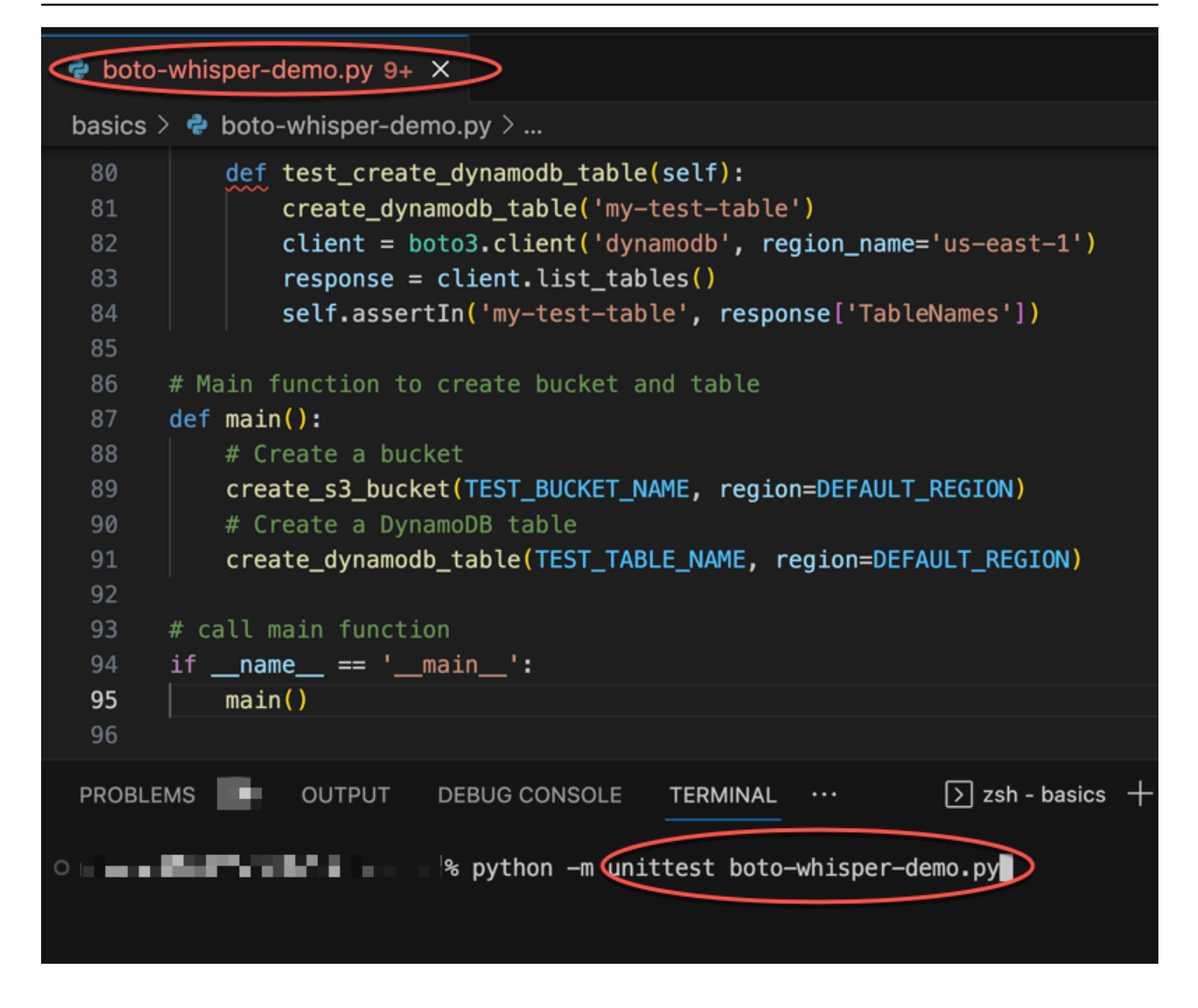

### <span id="page-63-0"></span>Generierung von Inline-Vorschlägen in AWS Codierungsumgebungen

Zusätzlich zu IDEs von Drittanbietern kann Amazon Q Developer Inline-Vorschläge innerhalb von AWS Services generieren, die ihre eigenen Codierungsumgebungen bereitstellen.

In den folgenden Abschnitten wird beschrieben, wie Sie Amazon Q-Inline-Code-Vorschläge innerhalb integrierter AWS Services einrichten.

### **a** Note

Wenn Sie Amazon Q als Teil eines Unternehmens verwenden, verwenden Sie Amazon Q Developer Pro. In diesem Fall müssen die Administratoren Ihrer Organisation zusätzliche Schritte ausführen, bevor Sie mit dem Programmieren beginnen können. Weitere Informationen finden Sie unter [Erste Schritte mit Amazon Q Developer](#page-12-0).

### Themen

- [Amazon Q Developer mit Amazon SageMaker Studio verwenden](#page-64-0)
- [Verwenden von Amazon Q Developer mit JupyterLab](#page-65-0)
- [Verwenden von Amazon Q Developer mit Amazon EMR Studio](#page-67-0)
- [Amazon Q Developer mit AWS Glue Studio verwenden](#page-68-0)
- [Verwenden von Amazon Q Developer mit AWS Lambda](#page-69-0)
- [Verwenden von Amazon Q Developer mit AWS Cloud9](#page-71-0)
- [Amazon Q Developer mit anderen Services verwenden](#page-72-0)

### <span id="page-64-0"></span>Amazon Q Developer mit Amazon SageMaker Studio verwenden

Sie können mit Amazon Q in Amazon SageMaker Studio chatten. Sie können beim Schreiben Ihres Codes auch automatisch Codeempfehlungen aussprechen.

Informationen zur Einrichtung und Aktivierung von Amazon Q für Amazon SageMaker Studio finden Sie unter [Amazon Q Developer für Ihre Benutzer einrichten](https://docs.aws.amazon.com/sagemaker/latest/dg/studio-updated-jl-admin-guide-set-up.html) im SageMaker Amazon-Benutzerhandbuch.

Um Amazon Q Developer mit Amazon SageMaker Studio zu verwenden, müssen Sie die Amazon Qbezogenen Berechtigungen zu Ihrer SageMaker Ausführungsrolle hinzufügen.

Erstellen Sie eine IAM-Richtlinie, die die folgende Aussage enthält. Fügen Sie diese Richtlinie dann der Ausführungsrolle (IAM) oder dem Berechtigungssatz (IAM Identity Center) hinzu, die mit Ihrem Benutzerprofil verknüpft sind.

#### **G** Note

Das codewhisperer Präfix ist ein älterer Name eines Dienstes, der mit Amazon Q Developer zusammengeführt wurde. Weitere Informationen finden Sie unter [Umbenennung](#page-278-0)  [von Amazon Q Developer — Zusammenfassung der Änderungen](#page-278-0).

```
{ 
   "Version": "2012-10-17", 
   "Statement": [ 
     { 
        "Sid": "AmazonQDeveloperPermissions", 
        "Effect": "Allow", 
        "Action": ["codewhisperer:GenerateRecommendations"], 
        "Resource": "*" 
     } 
   ]
}
```
Weitere Informationen zu Richtlinien finden Sie unter [Erstellen von IAM-Richtlinien](https://docs.aws.amazon.com/IAM/latest/UserGuide/access_policies_create.html) und [Hinzufügen](https://docs.aws.amazon.com/IAM/latest/UserGuide/access_policies_manage-attach-detach.html)  [und Entfernen von IAM-Identitätsberechtigungen](https://docs.aws.amazon.com/IAM/latest/UserGuide/access_policies_manage-attach-detach.html) im IAM-Benutzerhandbuch.

#### <span id="page-65-0"></span>Verwenden von Amazon Q Developer mit JupyterLab

Auf dieser Seite wird beschrieben, wie Sie Amazon Q Developer für einrichten und aktivieren JupyterLab. Nach der Aktivierung kann Amazon Q beim Schreiben Ihres Codes automatisch Codeempfehlungen aussprechen.

**a** Note

Python ist die einzige Programmiersprache, die Amazon Q unterstützt JupyterLab.

#### Installation JupyterLab

Installieren Sie es [JupyterLab](https://pypi.org/project/jupyterlab)auf Ihrem Computer oder, falls Sie es bereits JupyterLab installiert haben, überprüfen Sie die Version, indem Sie den folgenden Befehl ausführen.

pip show jupyterlab

Notieren Sie sich die Version in der Antwort und befolgen Sie die entsprechenden Anweisungen in einem der folgenden Abschnitte.

```
Installation mit Pip für Jupyter Lab Version >= 4.0
```
Sie können die Amazon Q-Erweiterung für JupyterLab 4 mit den folgenden Befehlen installieren und aktivieren.

```
# JupyterLab 4
pip install amazon-q-developer-jupyterlab-ext
```

```
Installation mit Pip für Jupyter Lab Version >= 3.6 und < 4.0
```
Sie können die Amazon Q-Erweiterung für JupyterLab 3 mit den folgenden Befehlen installieren und aktivieren.

```
# JupyterLab 3
pip install amazon-q-developer-jupyterlab-ext~=1.0
jupyter server extension enable amazon-q-developer-jupyterlab-ext
```
#### Authentifizierung mit AWS Builder ID

Im folgenden Verfahren richten Sie die Builder-ID ein, mit der Sie sich authentifizieren, wenn Sie Amazon Q aktivieren.

- 1. Aktualisieren Sie den Browser-Tab, den Sie verwenden. JupyterLab
- 2. Wählen Sie im Amazon Q-Bereich unten im Fenster die Option Amazon Q starten.
- 3. Wählen Sie im Popup-Fenster die Option Code kopieren und fortfahren.
- 4. Wenn Sie auf der AWS Builder ID Seite "Erstellen" keine Builder-ID haben, geben Sie eine persönliche E-Mail-Adresse ein und wählen Sie Weiter.

Wenn Sie bereits eine Builder-ID haben, fahren Sie mit dem Schritt zur Seite "Anfrage autorisieren" fort.

- 5. Geben Sie auf der nächsten Seite Erstellen Sie Ihre AWS Builder ID Seite einen Namen ein und wählen Sie Weiter.
- 6. Nachdem Sie Ihren E-Mail-Bestätigungscode erhalten haben, geben Sie ihn in das leere Feld ein und wählen Sie Verifizieren.
- 7. Wählen und bestätigen Sie auf dem nächsten Bildschirm ein Passwort und wählen Sie dann Erstellen AWS Builder ID

#### 8. Wählen Sie auf der nächsten Seite Allow aus, damit Amazon Q auf Ihre Daten zugreifen kann.

Jetzt sollten Sie JupyterLab mit der Builder-ID bei Amazon Q angemeldet sein.

Informationen zum Programmieren finden Sie unter[Verwenden von Tastenkombinationen.](#page-73-0)

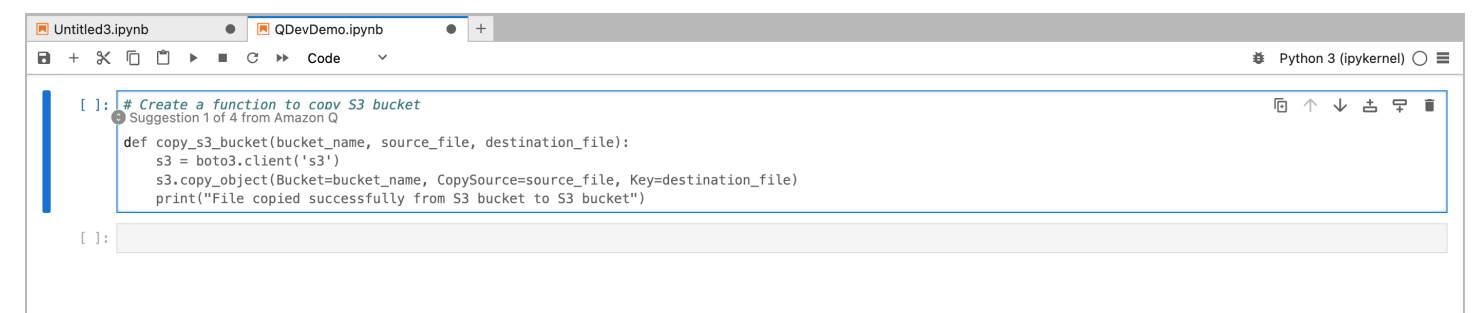

<span id="page-67-0"></span>Verwenden von Amazon Q Developer mit Amazon EMR Studio

Auf dieser Seite wird beschrieben, wie Sie Amazon Q Developer für Amazon EMR Studio einrichten und aktivieren. Nach der Aktivierung kann Amazon Q beim Schreiben Ihres ETL-Codes automatisch Codeempfehlungen aussprechen.

#### **a** Note

Amazon Q unterstützt Python, das zum Codieren von ETL-Skripts für Spark-Jobs in Amazon EMR Studio verwendet werden kann.

Gehen Sie wie folgt vor, um Amazon EMR Studio für die Zusammenarbeit mit Amazon Q einzurichten.

- 1. Richten Sie [Amazon EMR Studio Notebook](https://docs.aws.amazon.com/emr/latest/ManagementGuide/emr-managed-notebooks-create.html) ein.
- 2. Fügen Sie der IAM-Benutzerrolle für Amazon EMR Studio Notebook die folgende Richtlinie hinzu.

#### **a** Note

Das codewhisperer Präfix ist ein älterer Name eines Dienstes, der mit Amazon Q Developer zusammengeführt wurde. Weitere Informationen finden Sie unter [Umbenennung von Amazon Q Developer — Zusammenfassung der Änderungen](#page-278-0).

```
{ 
     "Version": "2012-10-17", 
     "Statement": [ 
          { 
               "Sid": "AmazonQDeveloperPermissions", 
               "Effect": "Allow", 
               "Action": [ 
                    "codewhisperer:GenerateRecommendations" 
               ], 
               "Resource": "*" 
          } 
     ]
}
```
- 3. Öffnen Sie die [Amazon EMR-Konsole.](https://console.aws.amazon.com/emr)
- 4. Wählen Sie unter Amazon EMR Studio Workspaces (Notebooks) aus.
- 5. Wählen Sie den gewünschten Workspace aus und wählen Sie Schnellstart.

<span id="page-68-0"></span>Amazon Q Developer mit AWS Glue Studio verwenden

Auf dieser Seite wird beschrieben, wie Sie Amazon Q Developer für [AWS Glue Studio Notebook](https://docs.aws.amazon.com/glue/latest/ug/notebooks-chapter.html) einrichten und aktivieren. Nach der Aktivierung kann Amazon Q beim Schreiben Ihres ETL-Codes automatisch Codeempfehlungen aussprechen.

#### **a** Note

Amazon Q unterstützt sowohl Python als auch Scala, die beiden Sprachen, die für die Codierung von ETL-Skripts für Spark-Jobs in AWS Glue Studio verwendet werden.

Im folgenden Verfahren richten AWS Glue Sie sich für die Arbeit mit Amazon Q ein.

- 1. [Richten Sie AWS Glue Studio Notebook](https://docs.aws.amazon.com/glue/latest/ug/notebook-getting-started.html) ein.
- 2. Fügen Sie Ihrer IAM-Rolle für das Glue Studio-Notizbuch die folgende Richtlinie hinzu

### **a** Note

Das codewhisperer Präfix ist ein älterer Name eines Dienstes, der mit Amazon Q Developer zusammengeführt wurde. Weitere Informationen finden Sie unter [Umbenennung von Amazon Q Developer — Zusammenfassung der Änderungen](#page-278-0).

```
{ 
     "Version": "2012-10-17", 
     "Statement": [ 
          { 
               "Sid": "AmazonQDeveloperPermissions", 
               "Effect": "Allow", 
               "Action": [ 
                    "codewhisperer:GenerateRecommendations" 
               ], 
               "Resource": "*" 
          } 
     ]
}
```
- 3. Öffnen Sie die [Glue-Konsole](https://console.aws.amazon.com/glue)
- 4. Wählen Sie unter ETL-Jobs die Option Notebooks aus.
- 5. Stellen Sie sicher, dass Jupyter Notebook ausgewählt ist. Wählen Sie Erstellen.
- 6. Geben Sie einen Auftragsnamen ein.
- 7. Wählen Sie für die IAM-Rolle die Rolle aus, die Sie für die Interaktion mit Amazon Q konfiguriert haben
- 8. Wählen Sie Notizbuch starten.

### <span id="page-69-0"></span>Verwenden von Amazon Q Developer mit AWS Lambda

In diesem Dokument wird beschrieben, wie Amazon Q Developer für die Lambda-Konsole eingerichtet und aktiviert wird. Nach der Aktivierung kann Amazon Q bei der Entwicklung Ihrer Funktion bei Bedarf Codeempfehlungen im Lambda-Code-Editor aussprechen.

#### **G** Note

In der Lambda-Konsole unterstützt Amazon Q nur Funktionen, die die Laufzeiten Python und Node.js verwenden.

AWS Identity and Access Management Berechtigungen für Lambda

Damit Amazon Q Empfehlungen in der Lambda-Konsole bereitstellen kann, müssen Sie die richtigen IAM-Berechtigungen für Ihren IAM-Benutzer oder Ihre IAM-Rolle aktivieren. Sie müssen die Berechtigung codewhisperer:GenerateRecommendations hinzufügen, wie in der IAM-Beispielrichtlinie unten dargestellt:

#### **a** Note

Das codewhisperer Präfix ist ein älterer Name eines Dienstes, der mit Amazon Q Developer zusammengeführt wurde. Weitere Informationen finden Sie unter [Umbenennung](#page-278-0)  [von Amazon Q Developer — Zusammenfassung der Änderungen](#page-278-0).

```
{ 
   "Version": "2012-10-17", 
   "Statement": [ 
     { 
        "Sid": "AmazonQDeveloperPermissions", 
        "Effect": "Allow", 
        "Action": ["codewhisperer:GenerateRecommendations"], 
        "Resource": "*" 
     } 
   ]
}
```
Eine bewährte Methode besteht darin, IAM-Richtlinien zu verwenden, um IAM-Prinzipalen restriktive Berechtigungen zu gewähren. Einzelheiten zur Arbeit mit IAM für AWS Lambda finden Sie unter [Identitäts- und Zugriffsmanagement AWS Lambda im AWS Lambda](https://docs.aws.amazon.com/lambda/latest/dg/security-iam.html) Entwicklerhandbuch.

Aktivierung von Amazon Q Developer mit Lambda

Gehen Sie wie folgt vor, um Amazon Q im Code-Editor der Lambda-Konsole zu aktivieren.

#### **a** Note

Amazon Q for Lambda wird nur in USA Ost (Nord-Virginia) unterstützt.

- 1. Öffnen Sie die [Seite "Functions" \(Funktionen\)](https://console.aws.amazon.com/lambda/home#/functions) der Lambda-Konsole und wählen Sie die Funktion aus, die Sie bearbeiten möchten.
- 2. Wählen Sie im Code-Editor unter Code source (Codequelle) auf der oberen Menüleiste die Option Tools aus.
- 3. Wählen Sie Amazon Q-Code-Vorschläge. Dadurch wird der Amazon Q-Service sofort aktiviert, und neben dieser Option wird ein Häkchen angezeigt. Wählen Sie zum Deaktivieren erneut diese Option aus.

Tastenkombinationen finden Sie unter[Verwenden von Tastenkombinationen](#page-73-0).

<span id="page-71-0"></span>Verwenden von Amazon Q Developer mit AWS Cloud9

AWS Identity and Access Management Berechtigungen für AWS Cloud9

Damit Amazon Q Empfehlungen in der AWS Cloud9 Konsole bereitstellen kann, müssen Sie die richtigen IAM-Berechtigungen für Ihren IAM-Benutzer oder Ihre IAM-Rolle aktivieren. Sie müssen die Berechtigung codewhisperer:GenerateRecommendations hinzufügen, wie in der IAM-Beispielrichtlinie unten dargestellt:

#### **a** Note

Das codewhisperer Präfix ist ein älterer Name eines Dienstes, der mit Amazon Q Developer zusammengeführt wurde. Weitere Informationen finden Sie unter [Umbenennung](#page-278-0)  [von Amazon Q Developer — Zusammenfassung der Änderungen](#page-278-0).

```
{ 
   "Version": "2012-10-17", 
   "Statement": [ 
     { 
       "Sid": "AmazonQDeveloperPermissions", 
       "Effect": "Allow", 
       "Action": ["codewhisperer:GenerateRecommendations"],
```
}

```
 "Resource": "*" 
    } 
 ]
```
Eine bewährte Methode besteht darin, IAM-Richtlinien zu verwenden, um IAM-Prinzipalen restriktive Berechtigungen zu gewähren. Einzelheiten zur Arbeit mit IAM für AWS Cloud9 finden Sie unter [Identitäts- und Zugriffsverwaltung AWS Cloud9 im AWS Cloud9](https://docs.aws.amazon.com/cloud9/latest/user-guide/security-iam.html) Benutzerhandbuch.

Amazon Q aktivieren mit AWS Cloud9

Gehen Sie wie folgt vor, um Amazon Q im Code-Editor für die AWS Cloud9 Konsole zu aktivieren.

- 1. Wählen Sie in Ihrer vorhandenen AWS Cloud9 Umgebung das AWS Logo am linken Rand des Fensters aus. Ein Fenster wird nach rechts erweitert.
- 2. Öffnen Sie im unteren Teil des Panels unter Entwicklertools das Amazon Q-Dropdown-Menü.
- 3. Wählen Sie Automatische Vorschläge fortsetzen.

Beispiele für die Integration von Amazon Q in die IDE AWS Cloud9 und die Anzeige von Codevorschlägen in der AWS Cloud9 IDE finden Sie unter [Codebeispiele.](#page-88-0)

# Amazon Q Developer mit anderen Services verwenden

AWS Identity and Access Management Berechtigungen für andere Dienste

Damit Amazon Q Empfehlungen im Zusammenhang mit einem anderen Service geben kann, müssen Sie die richtigen IAM-Berechtigungen für Ihren IAM-Benutzer oder Ihre IAM-Rolle aktivieren. Sie müssen die Berechtigung codewhisperer:GenerateRecommendations hinzufügen, wie in der IAM-Beispielrichtlinie unten dargestellt:

## **a** Note

Das codewhisperer Präfix ist ein älterer Name eines Dienstes, der mit Amazon Q Developer zusammengeführt wurde. Weitere Informationen finden Sie unter [Umbenennung](#page-278-0)  [von Amazon Q Developer — Zusammenfassung der Änderungen](#page-278-0).

```
 "Version": "2012-10-17", 
   "Statement": [ 
     { 
        "Sid": "AmazonQDeveloperPermissions", 
        "Effect": "Allow", 
        "Action": ["codewhisperer:GenerateRecommendations"], 
        "Resource": "*" 
     } 
   ]
}
```
Eine bewährte Methode besteht darin, IAM-Richtlinien zu verwenden, um IAM-Prinzipalen restriktive Berechtigungen zu gewähren. Einzelheiten zur Arbeit mit IAM finden Sie unter [Bewährte](https://docs.aws.amazon.com/IAM/latest/UserGuide/best-practices.html)  [Sicherheitsmethoden](https://docs.aws.amazon.com/IAM/latest/UserGuide/best-practices.html) im IAM-Benutzerhandbuch.

# Verwenden von Tastenkombinationen

Während Sie Inline-Vorschläge von Amazon Q erhalten, können Sie Tastenkombinationen für häufig von Ihnen ausgeführte Aktionen verwenden, z. B. Amazon Q initiieren oder eine Empfehlung annehmen.

Wählen Sie die integrierte Entwicklungsumgebung (IDE) aus, in der Sie Code entwickeln, um sich die Tastenkombinationen für Ihre IDE anzusehen.

Toolkit for Visual Studio

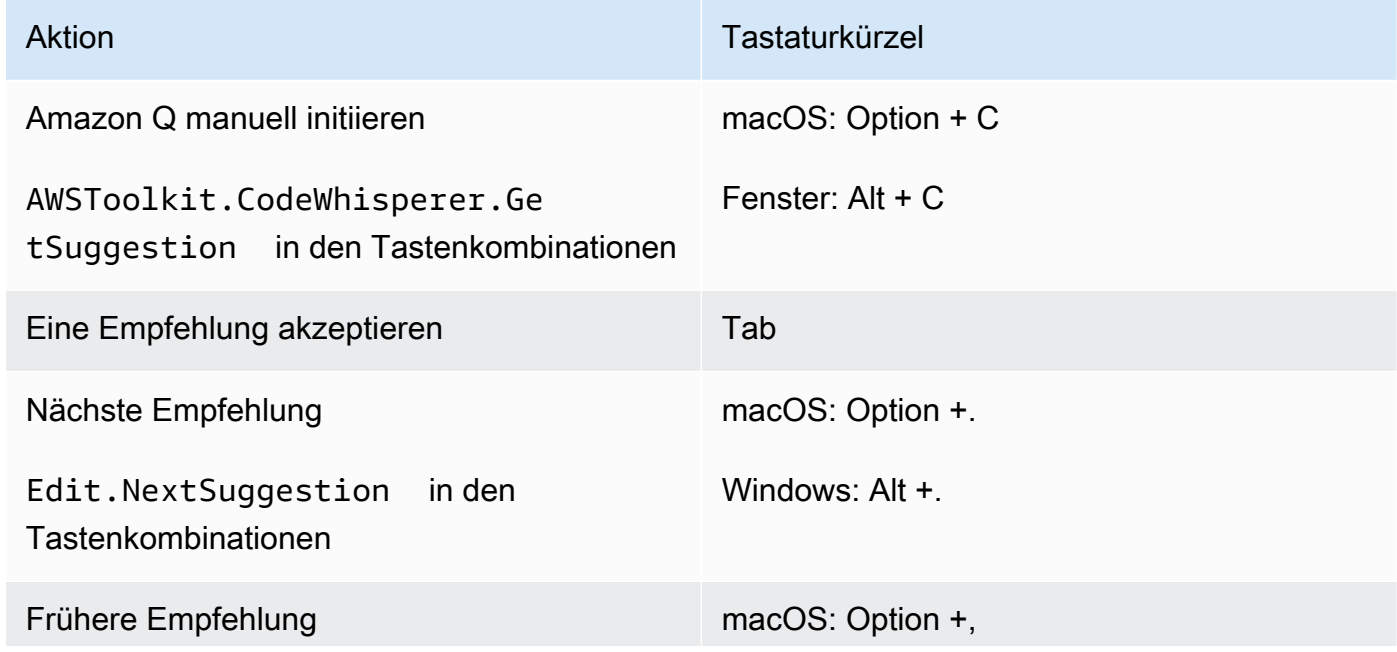

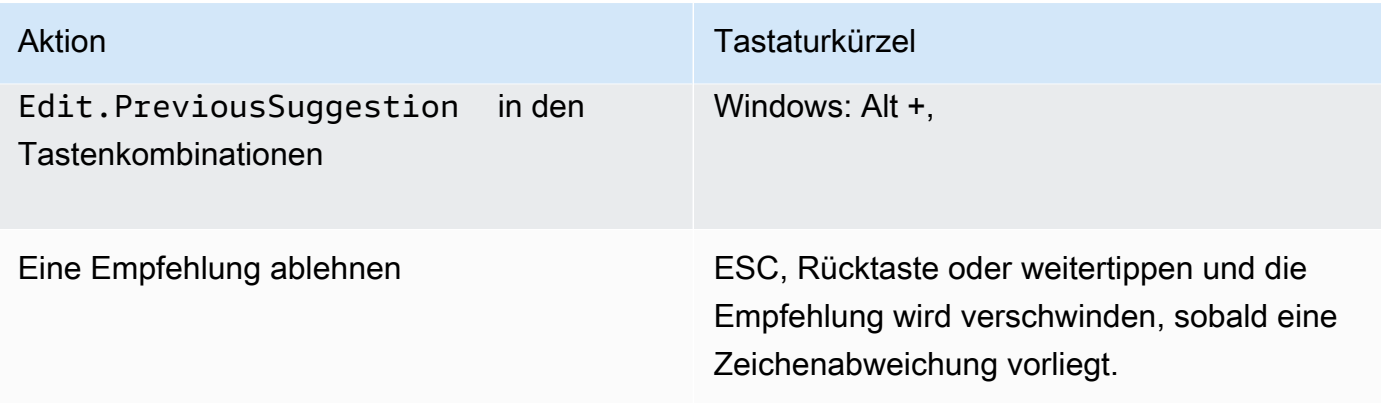

Siehe auch die [Standard-Tastenkombinationen von Microsoft in Visual Studio.](https://visualstudio.microsoft.com/keyboard-shortcuts.pdf)

Um die Tastenkombinationen in Visual Studio zu ändern, verwenden Sie Tools -> Optionen -> Tastatur.

# AWS Toolkit for Visual Studio Code

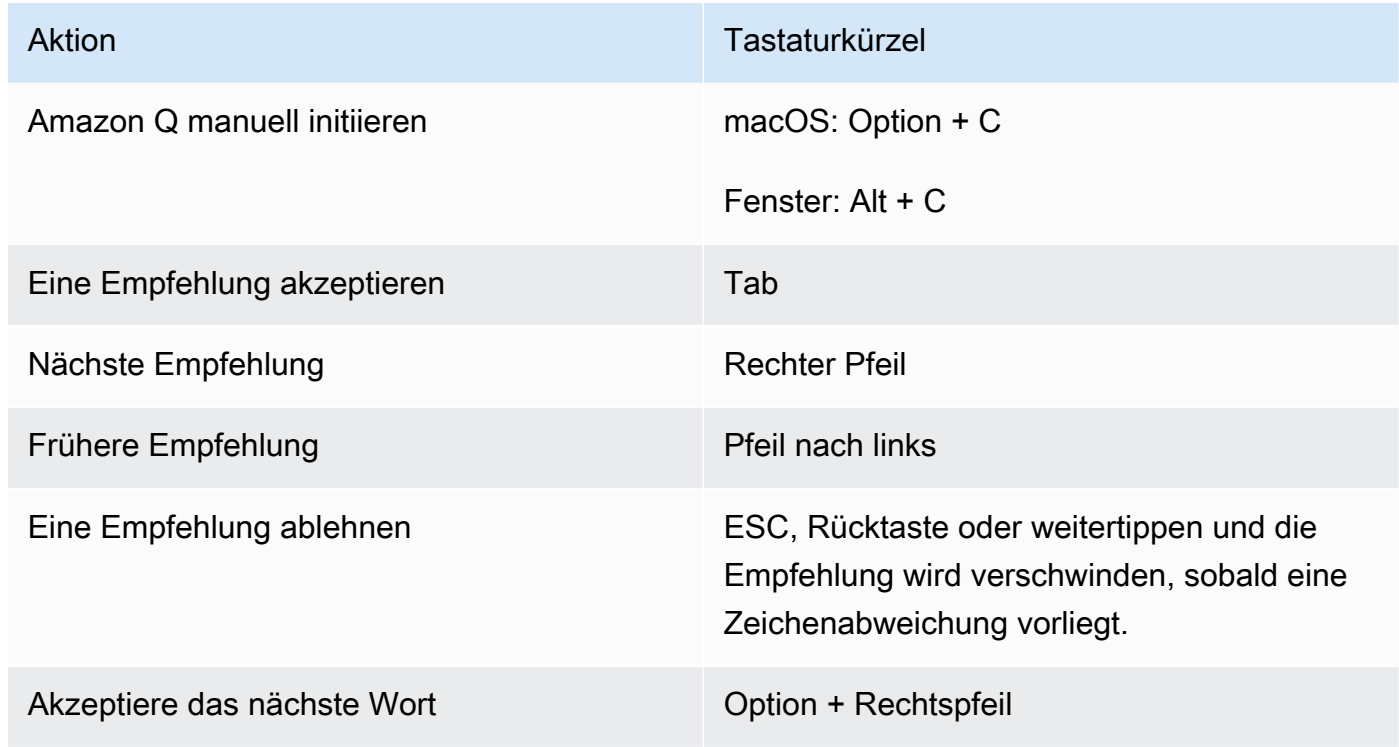

Informationen zum Ändern der Tastenkombinationen in VS Code finden Sie unter [Tastenkombinationen für Visual Studio Code](https://code.visualstudio.com/docs/getstarted/keybindings) auf der VS Code-Website.

# **a** Note

Die Symbolleiste für Inline-Vorschläge in VS Code ist standardmäßig deaktiviert. Weitere Informationen finden Sie unter Neu [gestaltete Symbolleiste für Inline-Vorschläge](https://code.visualstudio.com/updates/v1_75#_redesigned-inline-suggestions-toolbar) auf der VS Code-Website.

# AWS Toolkit for JetBrains

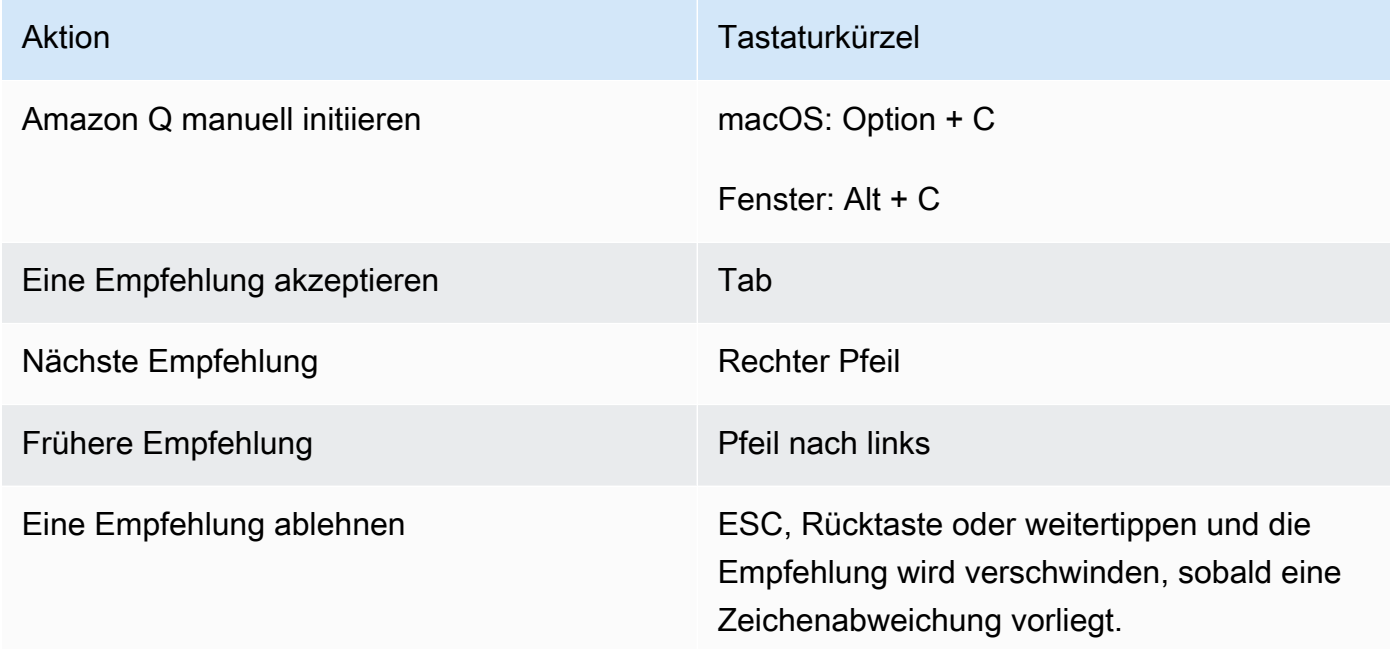

Informationen zum Ändern der Tastenkombinationen in IntelliJ finden Sie auf der Website unter [IntelliJ IDEA-Tastenkombinationen.](https://www.jetbrains.com/help/idea/mastering-keyboard-shortcuts.html) JetBrains

## Amazon SageMaker

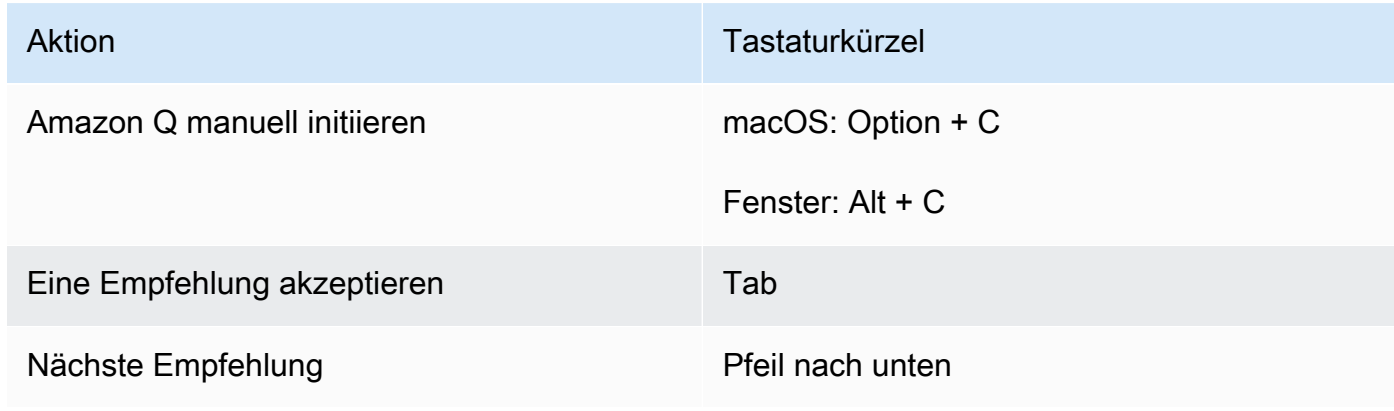

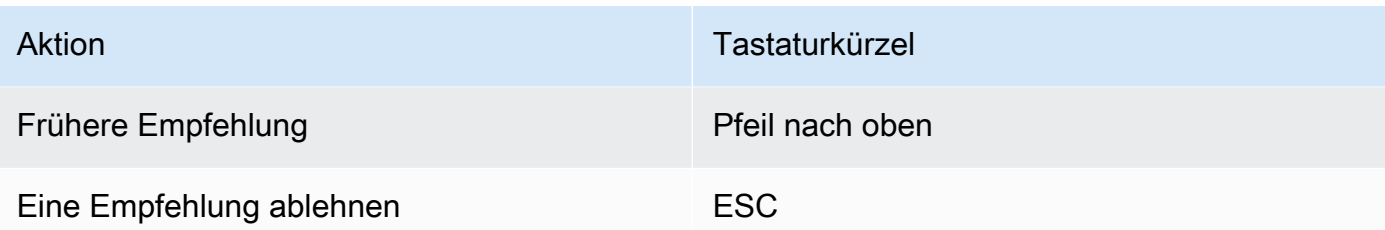

# JupyterLab

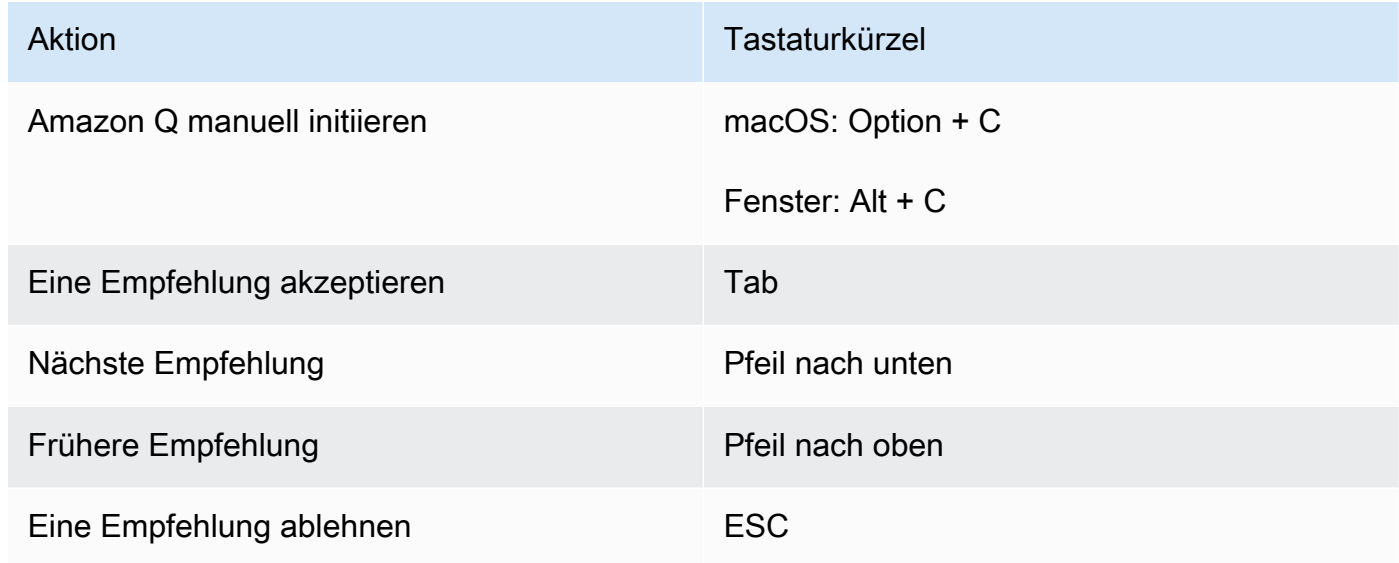

# AWS Glue Studio Notebook

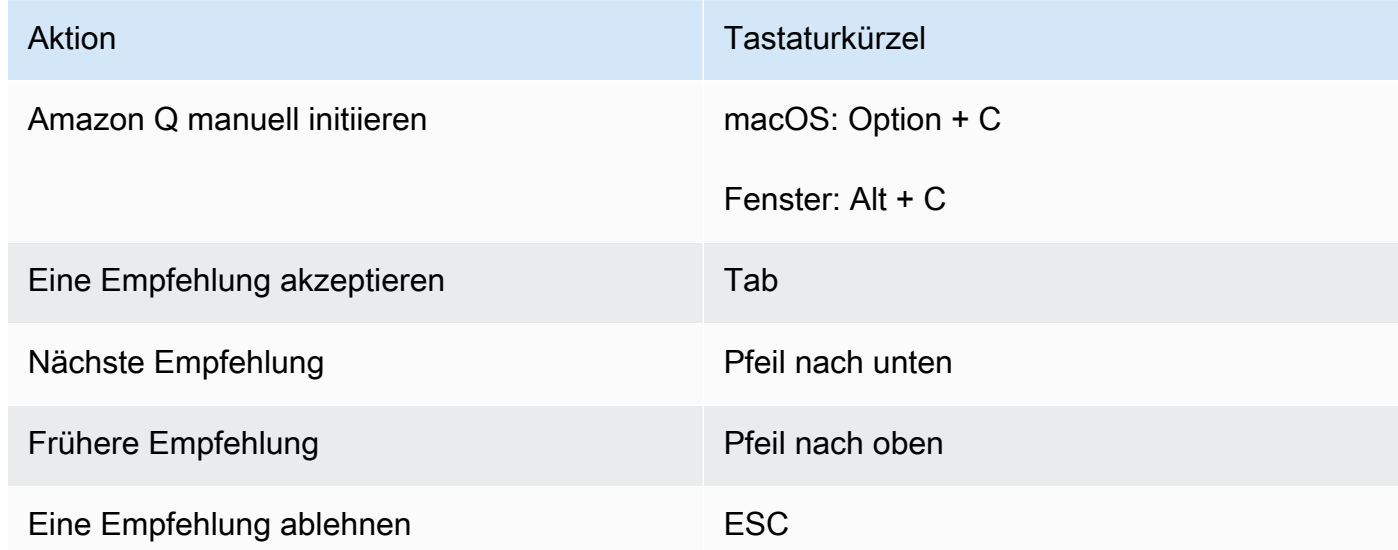

#### Lambda

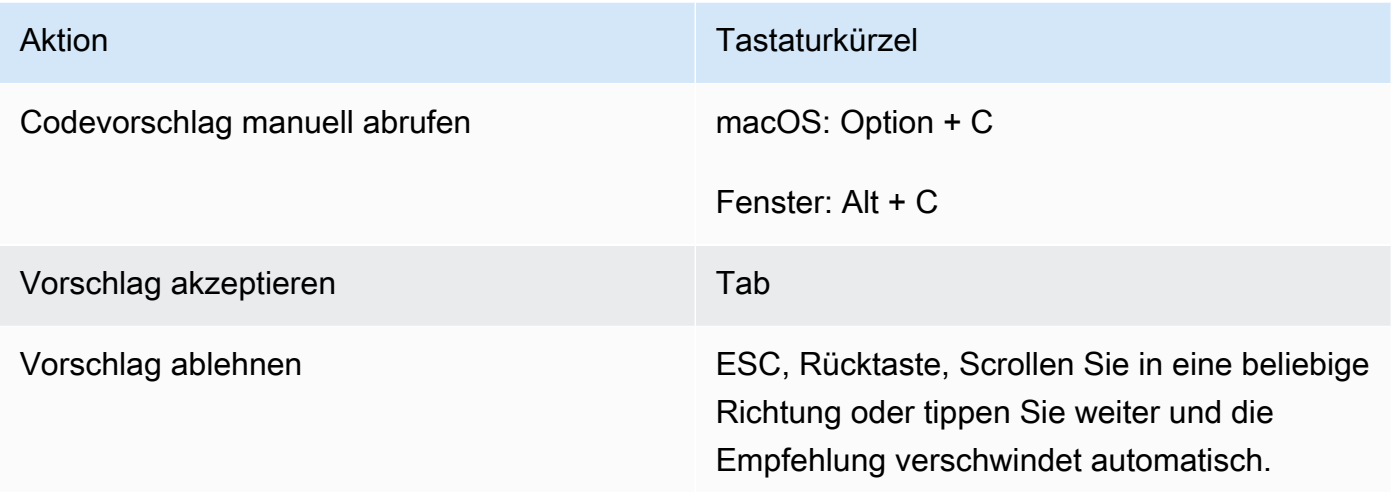

Gehen Sie wie folgt vor, um die Tastenkombinationen zu ändern.

- 1. Wählen Sie bei der Anzeige einer bestimmten Funktion das Zahnradsymbol, um die Registerkarte Einstellungen zu öffnen.
- 2. Wählen Sie auf der Registerkarte Einstellungen die Option Tastenkombinationen aus.
- 3. Geben Sie im Suchfeld für Tastenkombinationen Amazon Q ein.

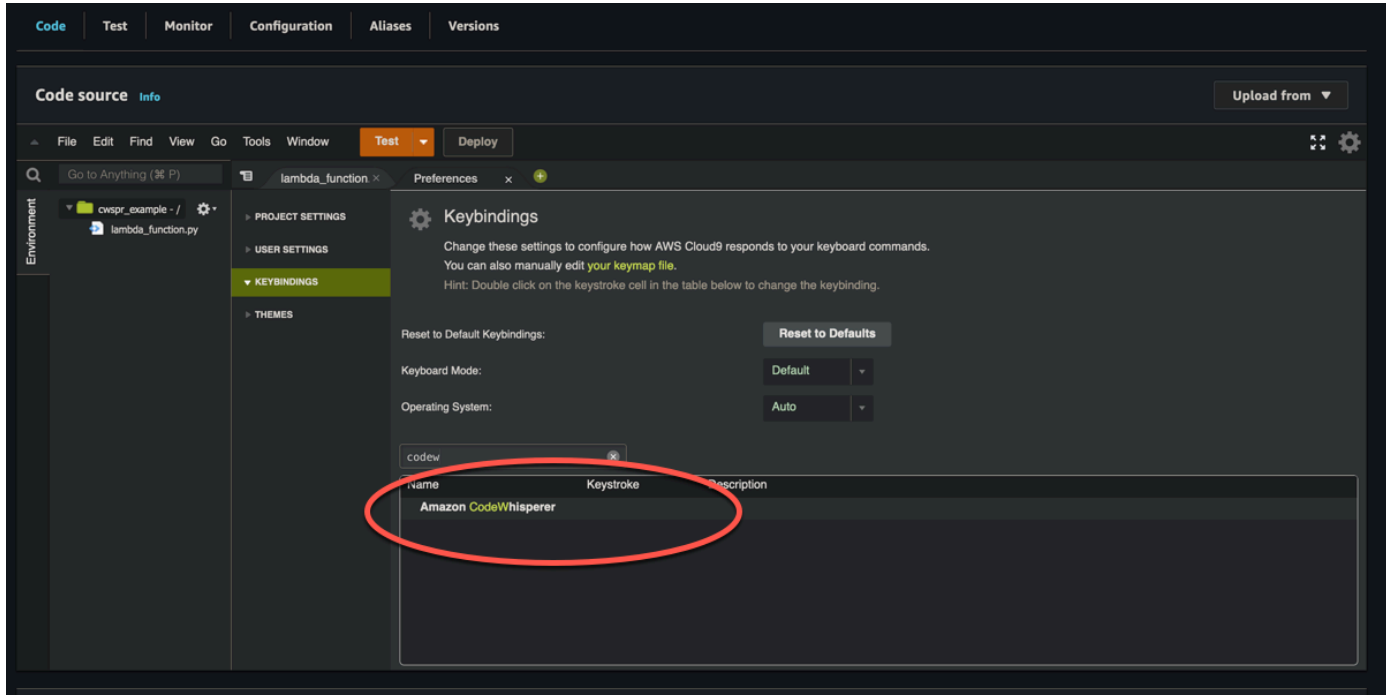

### AWS Cloud9

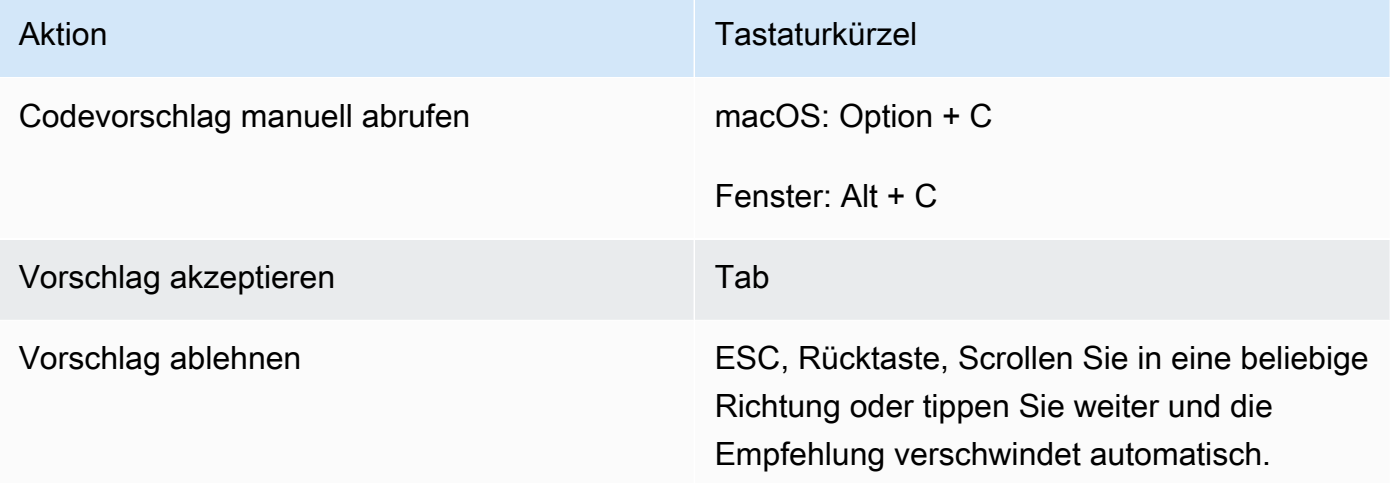

- 1. Wenn Sie sich eine bestimmte Umgebung ansehen, wählen Sie das Zahnradsymbol, um den Tab Einstellungen zu öffnen.
- 2. Wählen Sie auf der Registerkarte "Einstellungen" die Option "Tastenkombinationen" aus.
- 3. Geben Sie im Suchfeld für Tastenkombinationen Amazon Q ein.
- 4. Doppelklicken Sie in der Spalte Tastatureingabe auf das Leerzeichen, das der Funktion entspricht, an der Sie interessiert sind.
- 5. Geben Sie die Tasten ein, an die Sie die Funktion binden möchten.

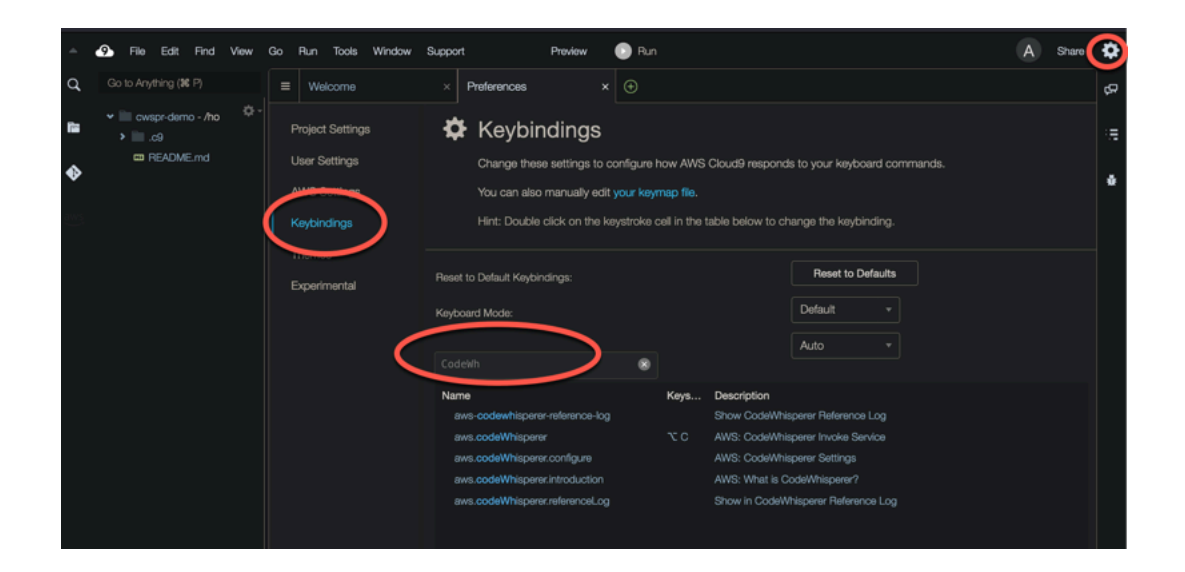

Amazon Q lernt teilweise aus Open-Source-Projekten. Manchmal ähnelt ein Vorschlag, den Sie erhalten, einem bestimmten Teil von Trainingsdaten. Codereferenzen enthalten Informationen über die Quelle, die Amazon Q zur Generierung einer Empfehlung verwendet hat.

Themen

- [Codereferenzen anzeigen und aktualisieren](#page-79-0)
- [Schalten Sie Codereferenzen aus und ein](#page-83-0)
- [Code mit Verweisen deaktivieren](#page-86-0)

# <span id="page-79-0"></span>Codereferenzen anzeigen und aktualisieren

Mit dem Referenzprotokoll können Sie Verweise auf Codeempfehlungen anzeigen, die Trainingsdaten ähneln. Sie können auch die von Amazon Q vorgeschlagenen Codeempfehlungen aktualisieren und bearbeiten.

Wählen Sie Ihre IDE aus, um die Schritte zum Anzeigen und Aktualisieren von Codereferenzen zu sehen.

# Visual Studio-Code

Gehen Sie wie folgt vorVS Code, um das Amazon Q-Referenz-Login anzuzeigen.

- 1. Stellen Sie sicher, dass Sie die neueste Version von beiden VS Code und die Amazon Q-Erweiterung verwenden.
- 2. Wählen Sie in VS Code der Komponentenleiste unten im IDE-Fenster Amazon Q aus.

Die Amazon Q-Taskleiste wird oben im IDE-Fenster geöffnet.

3. Wählen Sie Open Code Reference Log.

Die Registerkarte Codereferenzprotokoll wird geöffnet. Alle Verweise auf Code-Empfehlungen werden aufgelistet.

Die folgende Abbildung zeigt die geöffnete Amazon Q-Taskleiste und die Registerkarte mit dem Codereferenzprotokoll.

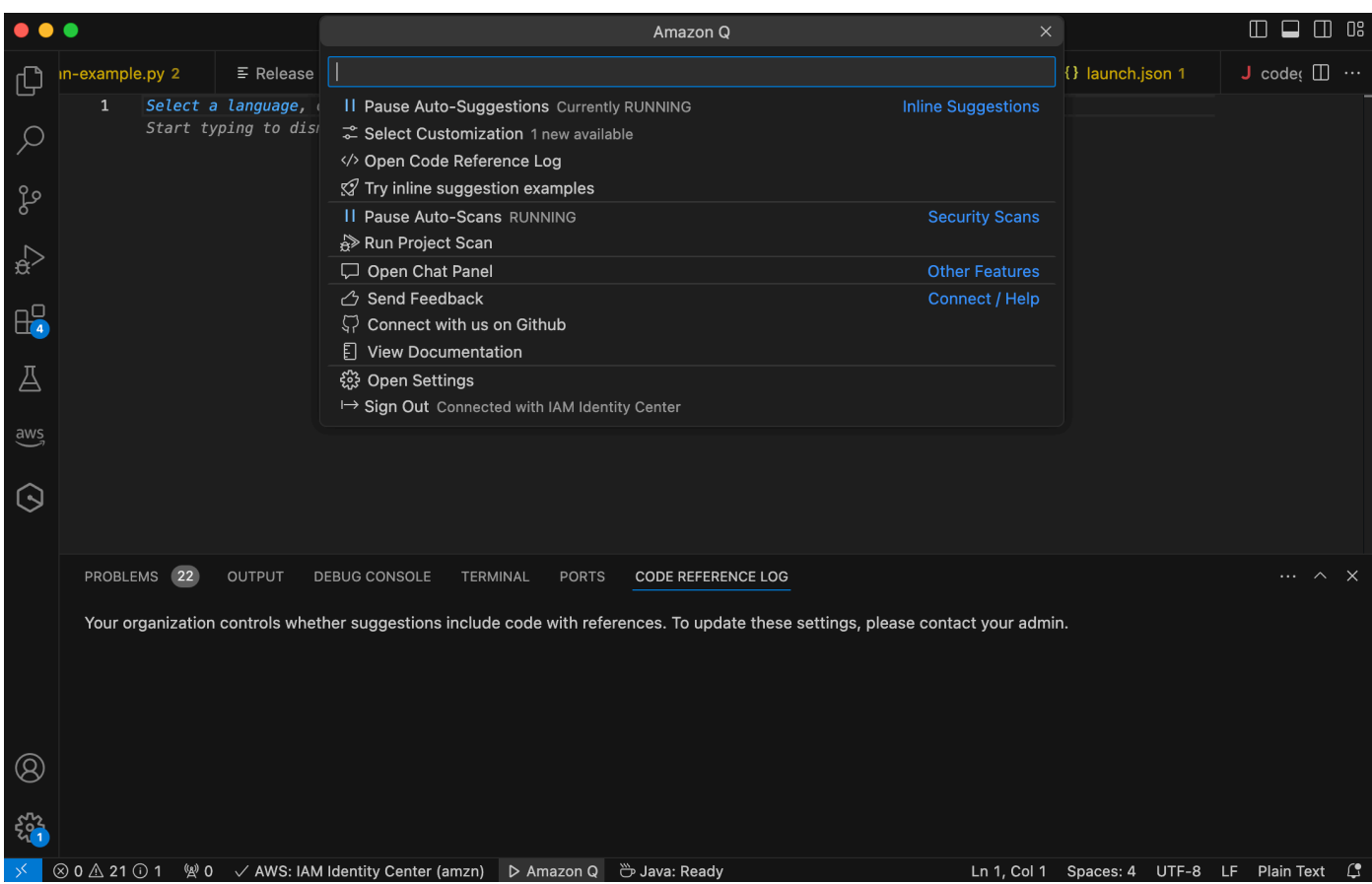

### **JetBrains**

Gehen Sie wie folgt vor, um das Amazon Q-Referenzprotokoll in JetBrains IDEs anzuzeigen.

- 1. Stellen Sie sicher, dass Sie die neueste Version Ihrer JetBrains IDE und des Amazon Q-Plugins verwenden.
- 2. Wählen Sie in JetBrains der Statusleiste unten im IDE-Fenster Amazon Q aus.

Die Amazon Q-Taskleiste wird über der Statusleiste geöffnet.

3. Wählen Sie Open Code Reference Log.

Die Registerkarte Codereferenzprotokoll wird geöffnet. Alle Verweise auf Code-Empfehlungen werden aufgelistet.

Die folgende Abbildung zeigt die geöffnete Amazon Q-Taskleiste und die Registerkarte mit dem Codereferenzprotokoll.

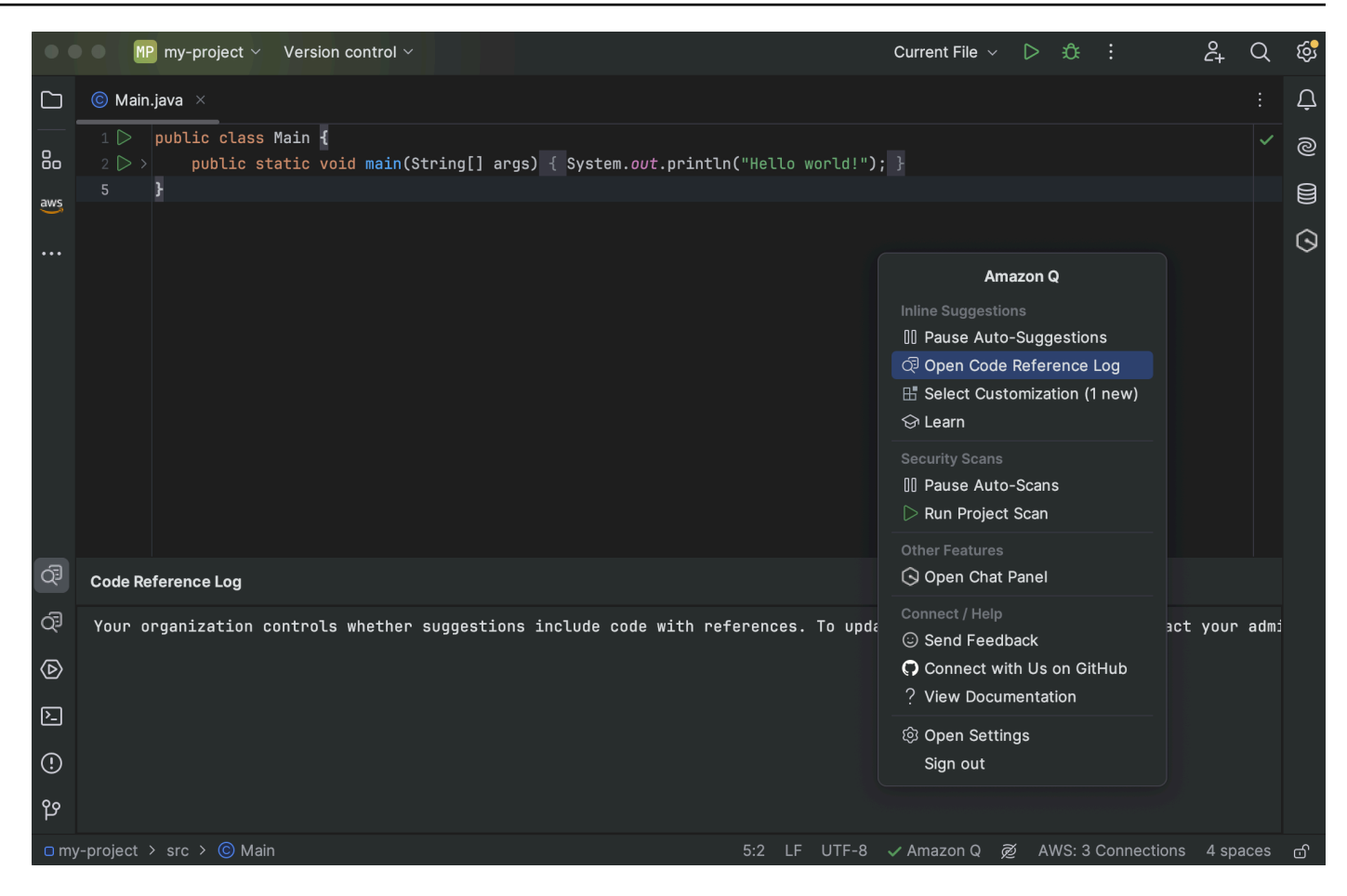

Toolkit for Visual Studio

Wenn Amazon Q Code vorschlägt, der eine Referenz im Toolkit for Visual Studio enthält, erscheint der Referenztyp in der Beschreibung des Vorschlags.

```
# Create function to create a DynamoDB Table
  \frac{def}{def} Suggestion (License: MIT) 1 / 1 Tab to accept
Л.
       table = dynamodb.create_table(
            TableName='Products',
           KeySchema=[
                €
                     'AttributeName': 'id'.
```
Alle akzeptierten Vorschläge, die Verweise enthalten, werden im Referenzprotokoll erfasst.

Um auf das Referenzprotokoll zuzugreifen, wählen Sie das AWS Symbol und dann Code Reference Log öffnen.

Eine Liste der akzeptierten Vorschläge, die Verweise enthalten, wird angezeigt. Diese Liste beinhaltet:

- Der Ort, an dem der Vorschlag angenommen wurde. Wenn Sie darauf doppelklicken, gelangen Sie zu diesem Ort in Ihrem Code.
- Die zugehörige Lizenz
- Der referenzierte Quellcode
- Das Codefragment, das der Referenz zugeschrieben wird

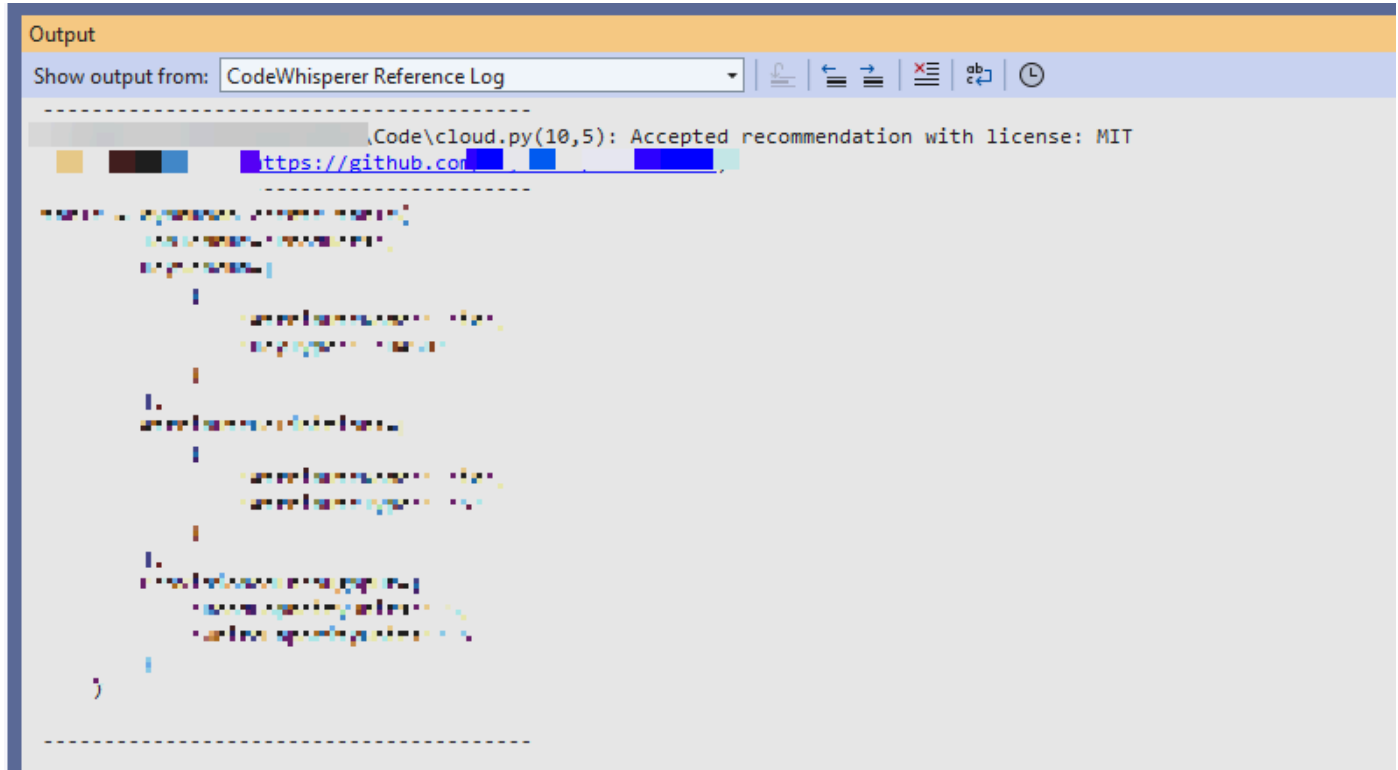

### AWS Cloud 9

Wenn Sie Amazon Q mit AWS Cloud 9 verwenden, sind Codereferenzen standardmäßig aktiviert.

Gehen Sie wie folgt vor, um sie auszuschalten oder später wieder einzuschalten.

- 1. Wählen Sie auf der AWS Cloud 9-Konsole in der oberen linken Ecke das AWS Cloud 9-Logo aus.
- 2. Wählen Sie im Dropdownmenü die Option Einstellungen aus.

Auf der rechten Seite der Konsole wird der Tab Einstellungen geöffnet.

- 3. Wählen Sie auf der Registerkarte Einstellungen unter Projekteinstellungen unter Erweiterungen die Option AWS Toolkit aus.
- 4. Aktivieren oder deaktivieren Sie Amazon Q: Vorschläge mit Code-Verweisen einschließen.

#### Lambda

Amazon Q in Lambda unterstützt keine Codereferenzen. Wenn Sie Amazon Q mit Lambda verwenden, werden alle Codevorschläge mit Verweisen weggelassen.

#### SageMaker Studio

Gehen Sie wie folgt vor, um das Amazon Q-Referenzprotokoll in SageMaker Studio anzuzeigen.

- 1. Öffnen Sie am unteren Rand des SageMaker Studio-Fensters das Amazon Q-Panel.
- 2. Wählen Sie Open Code Reference Log.

### **JupyterLab**

Gehen Sie wie folgt vor JupyterLab, um das Amazon Q-Referenz-Login anzuzeigen.

- 1. Öffnen Sie am unteren Rand des JupyterLab Fensters das Amazon Q-Panel.
- 2. Wählen Sie Open Code Reference Log.

### AWS Glue Studio Notebook

Gehen Sie wie folgt vor, um das Amazon Q-Referenzprotokoll in AWS Glue Studio Notebook anzuzeigen.

- 1. Öffnen Sie am unteren Rand des AWS Glue Studio-Notebook-Fensters das Amazon Q-Bedienfeld.
- 2. Wählen Sie Open Code Reference Log.

### <span id="page-83-0"></span>Schalten Sie Codereferenzen aus und ein

In den meisten IDEs sind Codereferenzen standardmäßig aktiviert. Wählen Sie Ihre IDE aus, um zu sehen, wie Sie Codereferenzen ein- oder ausschalten können.

#### Visual Studio-Code

Wenn Sie Amazon Q mit verwendenVS Code, sind Codereferenzen standardmäßig aktiviert.

Gehen Sie wie folgt vor, um sie auszuschalten oder später wieder einzuschalten.

- 1. Stellen Sie sicher, dass Sie die neueste Version von beiden VS Code und die Amazon Q-Erweiterung verwenden.
- 2. Wählen Sie in VS Code der Komponentenleiste unten im IDE-Fenster Amazon Q aus.

Die Amazon Q-Taskleiste wird oben im IDE-Fenster geöffnet.

- 3. Wählen Sie "Einstellungen öffnen". Die Registerkarte Einstellungen wird geöffnet und die Optionen für Amazon Q werden angezeigt.
- 4. Aktivieren oder deaktivieren Sie das Kästchen neben Inline-Code-Vorschläge mit Code-Referenzen anzeigen.

### **JetBrains**

Wenn Sie Amazon Q mit Ihrer JetBrains IDE verwenden, sind Codereferenzen standardmäßig aktiviert.

Gehen Sie wie folgt vor, um sie auszuschalten oder später wieder einzuschalten.

- 1. Stellen Sie sicher, dass Sie die neueste Version Ihrer JetBrains IDE und des Amazon Q-Plugins verwenden.
- 2. Wählen Sie in JetBrains der Statusleiste unten im IDE-Fenster Amazon Q aus.

Die Amazon Q-Taskleiste wird über der Statusleiste geöffnet.

- 3. Wählen Sie "Einstellungen öffnen". Das Einstellungsfenster wird geöffnet und die Optionen für Amazon Q werden angezeigt.
- 4. Aktivieren oder deaktivieren Sie das Kästchen neben Vorschläge mit Code-Verweisen einschließen.

### AWS Cloud 9

Wenn Sie Amazon Q mit AWS Cloud 9 verwenden, sind Codereferenzen standardmäßig aktiviert.

Gehen Sie wie folgt vor, um sie auszuschalten oder später wieder einzuschalten.

- 1. Wählen Sie auf der AWS Cloud 9-Konsole in der oberen linken Ecke das AWS Cloud 9-Logo aus.
- 2. Wählen Sie im Dropdownmenü die Option Einstellungen aus.

Auf der rechten Seite der Konsole wird der Tab Einstellungen geöffnet.

- 3. Wählen Sie auf der Registerkarte Einstellungen unter Projekteinstellungen unter Erweiterungen die Option AWS Toolkit aus.
- 4. Aktivieren oder deaktivieren Sie Amazon Q: Vorschläge mit Code-Verweisen einschließen.

### Lambda

Amazon Q in Lambda unterstützt keine Codereferenzen. Wenn Sie Amazon Q mit Lambda verwenden, werden alle Codevorschläge mit Verweisen weggelassen.

# SageMaker Studio

Wenn Sie Amazon Q mit SageMaker Studio verwenden, sind Codereferenzen standardmäßig aktiviert.

Gehen Sie wie folgt vor, um sie auszuschalten oder später wieder einzuschalten.

- 1. Wählen Sie oben im SageMaker Studio-Fenster Einstellungen aus.
- 2. Wählen Sie in der Dropdownliste Einstellungen die Option Editor für erweiterte Einstellungen aus.
- 3. Aktivieren oder deaktivieren Sie in der Amazon Q-Dropdown-Liste das Kästchen neben Vorschläge mit Codereferenzen aktivieren.

# JupyterLab

Wenn Sie Amazon Q mit verwenden JupyterLab, sind Codereferenzen standardmäßig aktiviert.

Gehen Sie wie folgt vor, um sie auszuschalten oder später wieder einzuschalten.

- 1. Wählen Sie oben im JupyterLab Fenster Einstellungen aus.
- 2. Wählen Sie in der Dropdownliste Einstellungen die Option Editor für erweiterte Einstellungen aus.
- 3. Aktivieren oder deaktivieren Sie in der Amazon Q-Dropdown-Liste das Kästchen neben Vorschläge mit Codereferenzen aktivieren.

# AWS Glue Studio Notebook

- 1. Wählen Sie unten im AWS Glue Studio Notebook-Fenster Amazon Q aus.
- 2. Klicken Sie im Popupmenü auf den Schalter neben Code mit Referenzen.

# **a** Note

Das Pausieren von Code-Verweisen ist nur für die Dauer des aktuellen AWS Glue Studio-Notebooks gültig.

# <span id="page-86-0"></span>Code mit Verweisen deaktivieren

In einigen IDEs können Sie den Empfang von Vorschlägen mit Verweisen auf Administratorebene abbestellen.

Wählen Sie Ihre IDE aus, um zu sehen, wie Sie sich als Administrator abmelden können.

# Visual Studio-Code

Wenn Sie ein Unternehmensadministrator sind, können Sie Vorschläge mit Code-Verweisen für Ihr gesamtes Unternehmen ablehnen. Wenn Sie dies tun, können sich einzelne Entwickler in Ihrer Organisation nicht wieder über die IDE anmelden. Diese Entwickler können das im vorherigen Abschnitt beschriebene Kästchen aktivieren und abwählen, aber es hat keine Auswirkung, wenn Sie sich auf Unternehmensebene abmelden.

Gehen Sie wie folgt vor, um Vorschläge mit Verweisen auf Unternehmensebene abzulehnen.

- 1. Wählen Sie in der Amazon Q Developer Console Einstellungen aus.
- 2. Wählen Sie im Bereich mit den Kontodetails für Amazon Q Developer die Option Bearbeiten aus.
- 3. Deaktivieren Sie auf der Seite "Details bearbeiten" im Bereich "Erweiterte Einstellungen" die Option Vorschläge mit Codereferenzen einbeziehen.
- 4. Wählen Sie Änderungen speichern aus.

# **JetBrains**

Wenn Sie ein Unternehmensadministrator sind, können Sie Vorschläge mit Codereferenzen für Ihre gesamte Organisation deaktivieren. Wenn Sie dies tun, können sich einzelne Entwickler in Ihrer Organisation nicht wieder über die IDE anmelden. Diese Entwickler können das im vorherigen Abschnitt beschriebene Kästchen aktivieren und abwählen, aber es hat keine Auswirkung, wenn Sie sich auf Unternehmensebene abmelden.

Gehen Sie wie folgt vor, um Vorschläge mit Verweisen auf Unternehmensebene abzulehnen.

- 1. Wählen Sie in der Amazon Q Developer Console Einstellungen aus.
- 2. Wählen Sie im Bereich mit den Kontodetails für Amazon Q Developer die Option Bearbeiten aus.
- 3. Deaktivieren Sie auf der Seite "Details bearbeiten" im Bereich "Erweiterte Einstellungen" die Option Vorschläge mit Codereferenzen einbeziehen.
- 4. Wählen Sie Änderungen speichern aus.

### Toolkit for Visual Studio

Gehen Sie wie folgt vor, um Vorschläge mit Verweisen auf Unternehmensebene abzulehnen.

- 1. Sie können auf zwei Arten zur Einstellung für Codeverweise gelangen:
	- a. Wählen Sie das Amazon Q-Symbol am Rand des Fensters und dann Optionen...
	- b. Gehen Sie zu Tools -> AWS Toolkit -> Amazon Q
- 2. Ändern Sie den Schalter auf Wahr oder Falsch, je nachdem, ob Sie Vorschläge mit Verweisen einbeziehen möchten.

### AWS Cloud 9

Amazon Q in AWS Cloud 9 unterstützt nicht das Deaktivieren von Codevorschlägen mit Verweisen auf Unternehmensebene.

Informationen zur Deaktivierung auf der Ebene einzelner Entwickler finden Sie unter Umschalten von Code-Referenzen.

### Lambda

Amazon Q in Lambda unterstützt keine Codereferenzen. Wenn Sie Amazon Q mit Lambda verwenden, werden alle Codevorschläge mit Verweisen weggelassen.

### SageMaker Studio

Amazon Q unterstützt das Deaktivieren von Codevorschlägen mit Verweisen auf Unternehmensebene in SageMaker Studio nicht.

### JupyterLab

Amazon Q unterstützt nicht das Abbestellen von Codevorschlägen mit Verweisen auf Unternehmensebene in JupyterLab.

#### AWS Glue Studio Notebook

Amazon Q unterstützt das Deaktivieren von Codevorschlägen mit Verweisen in AWS Glue Studio Notebook nicht.

# <span id="page-88-0"></span>Codebeispiele

Amazon Q kann Code in verschiedenen Szenarien vorschlagen. Sehen Sie sich die folgenden Codebeispiele an, um zu verstehen, wie es Ihnen beim Schreiben von Code in der Programmiersprache Ihrer Wahl helfen kann.

#### Themen

- [Amazon Q Developer für die einzeilige Codevervollständigung verwenden](#page-88-1)
- [Verwendung von Amazon Q Developer für die vollständige Funktionsgenerierung](#page-91-0)
- [Amazon Q Developer für die Blockvervollständigung verwenden](#page-99-0)
- [Verwenden von Amazon Q Developer für die Vervollständigung von Docstring, JSDoc und Javadoc](#page-103-0)
- [Amazon Q Developer für line-by-line Empfehlungen verwenden](#page-107-0)

# <span id="page-88-1"></span>Amazon Q Developer für die einzeilige Codevervollständigung verwenden

Wenn Sie beginnen, einzelne Codezeilen einzugeben, macht Amazon Q Vorschläge auf der Grundlage Ihrer aktuellen und vorherigen Eingaben.

### $C++$

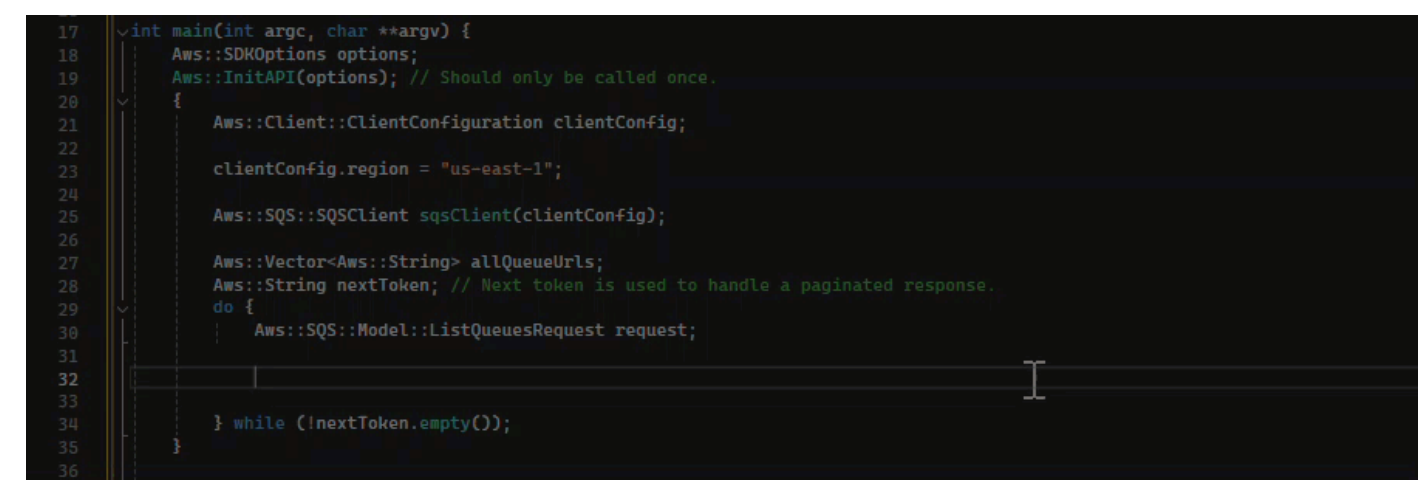

### **JavaScript**

In diesem Beispiel vervollständigt Amazon Q eine Codezeile, mit der der Entwickler beginnt.

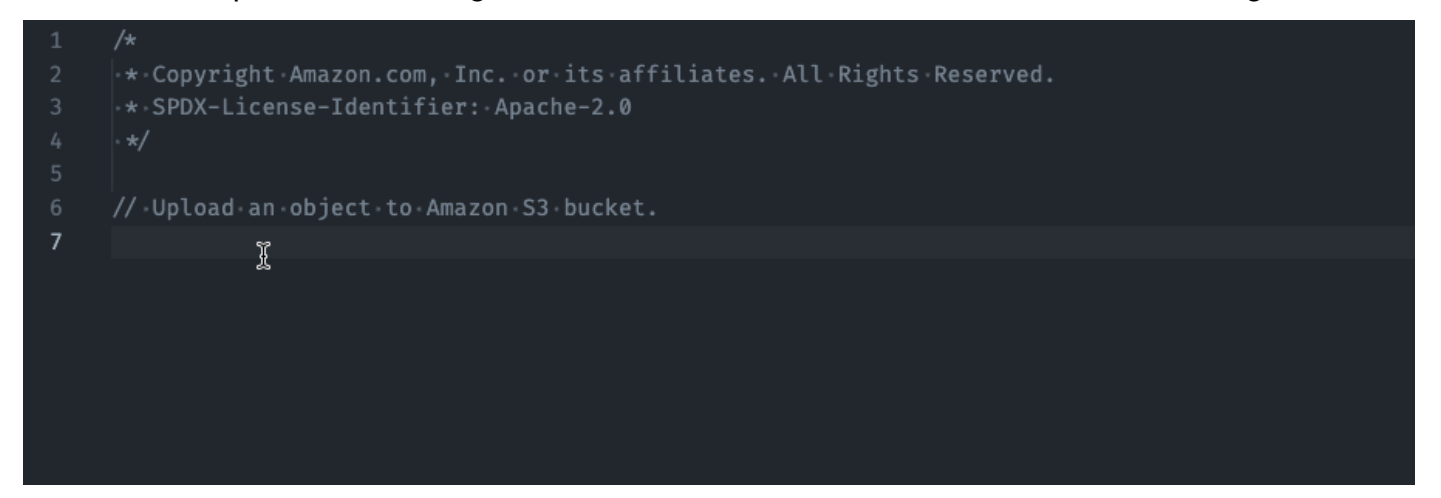

# **TypeScript**

In diesem Beispiel gibt der Benutzer einen vollständigen Kommentar ein, und Amazon Q stellt dann den dazugehörigen Code bereit.

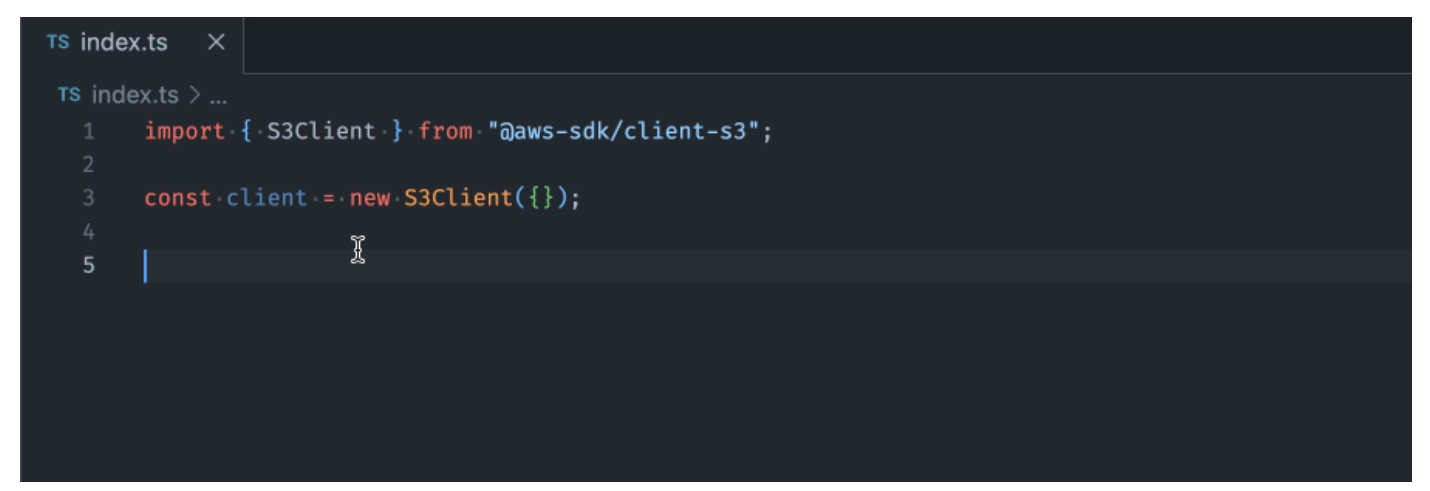

C#

In diesem Beispiel bietet Amazon Q eine einzeilige Empfehlung, die auf einem Kommentar basiert.

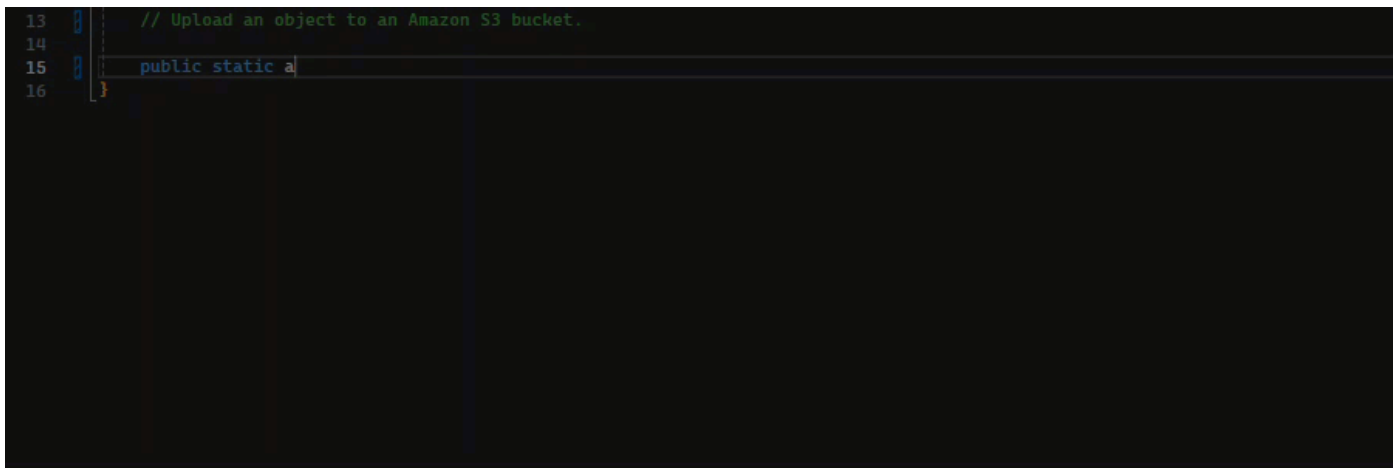

### Shell

In der Abbildung unten bietet Amazon Q Empfehlungen zum Vervollständigen einer einzelnen Codezeile.

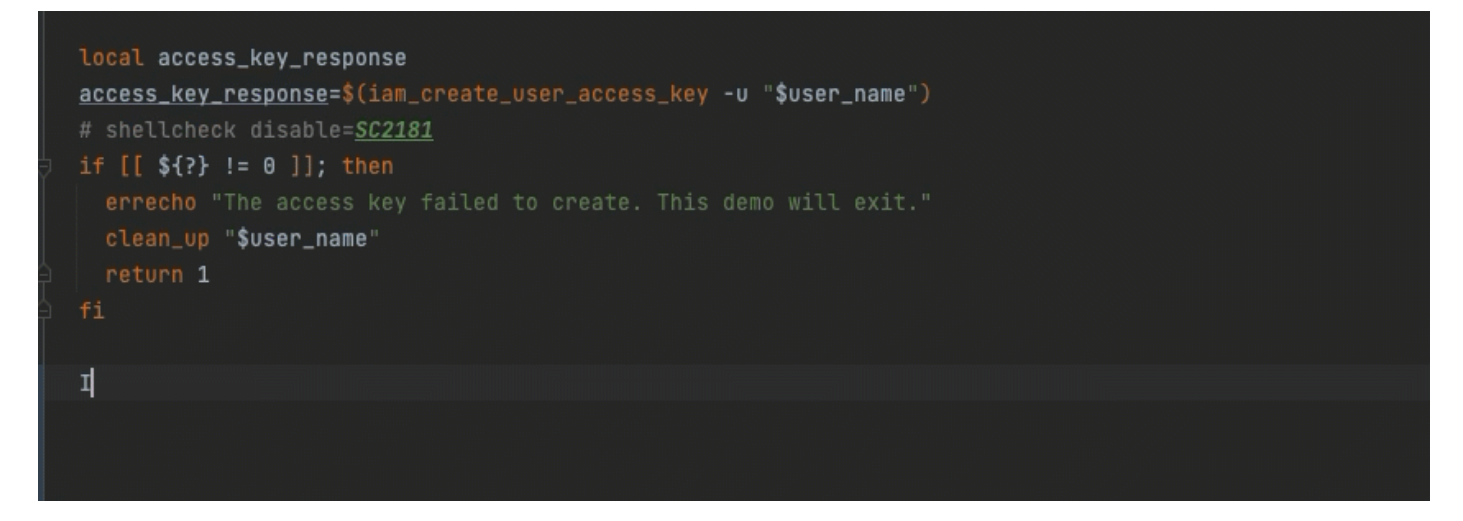

#### Java

Wenn Sie beginnen, einzelne Codezeilen einzugeben, macht Amazon Q Vorschläge auf der Grundlage Ihrer aktuellen und vorherigen Eingaben.

Im folgenden Beispiel gibt ein Benutzer in Java die Zeichenfolge public in eine bestehende Klasse ein.

Basierend auf der Eingabe generiert Amazon Q einen Vorschlag für die Signatur der Hauptmethode.

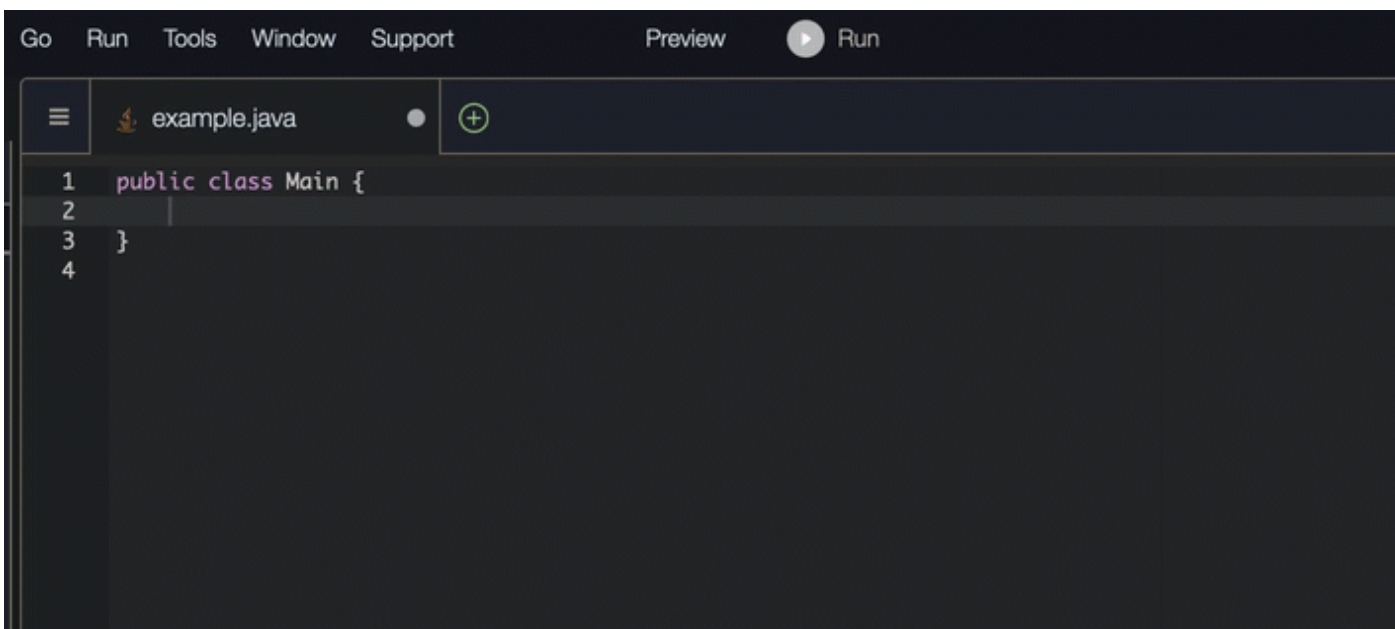

### Python

In diesem Beispiel empfiehlt Amazon Q eine einzelne Codezeile, die auf dem Kommentar des Entwicklers basiert.

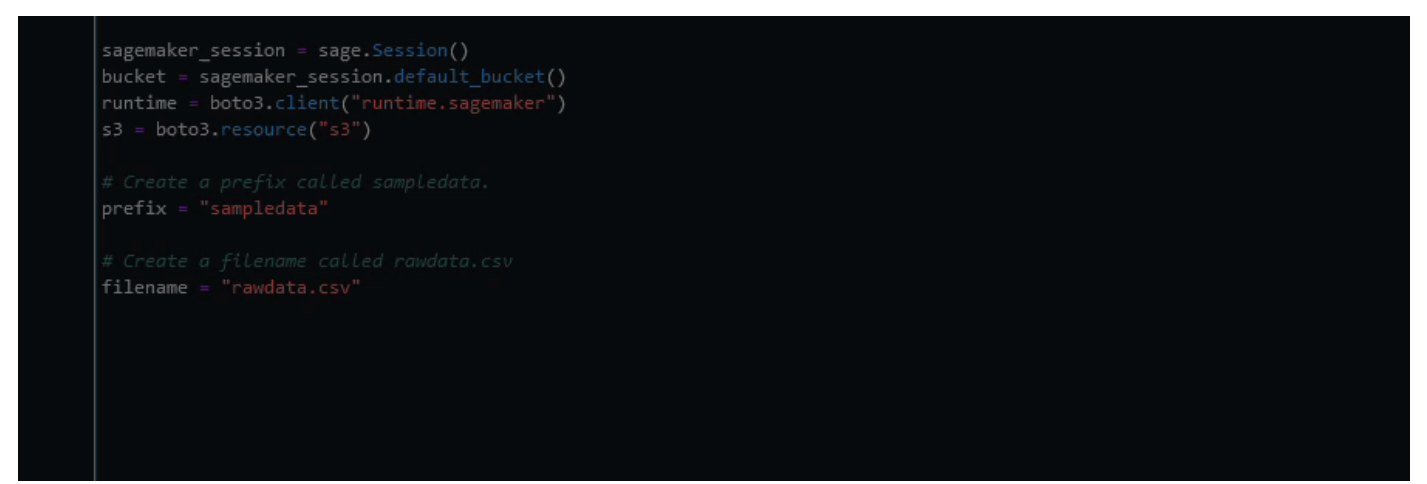

# <span id="page-91-0"></span>Verwendung von Amazon Q Developer für die vollständige Funktionsgenerierung

Amazon Q kann auf der Grundlage eines von Ihnen verfassten Kommentars eine gesamte Funktion generieren. Wenn Sie mit Ihrem Kommentar fertig sind, schlägt Amazon Q eine Funktionssignatur vor. Wenn Sie den Vorschlag akzeptieren, bewegt Amazon Q Ihren Cursor automatisch zum nächsten Teil der Funktion und macht einen Vorschlag. Selbst wenn Sie zwischen den Vorschlägen einen zusätzlichen Kommentar oder eine zusätzliche Codezeile eingeben, wird Amazon Q das Refactoring auf der Grundlage Ihrer Eingabe vornehmen.

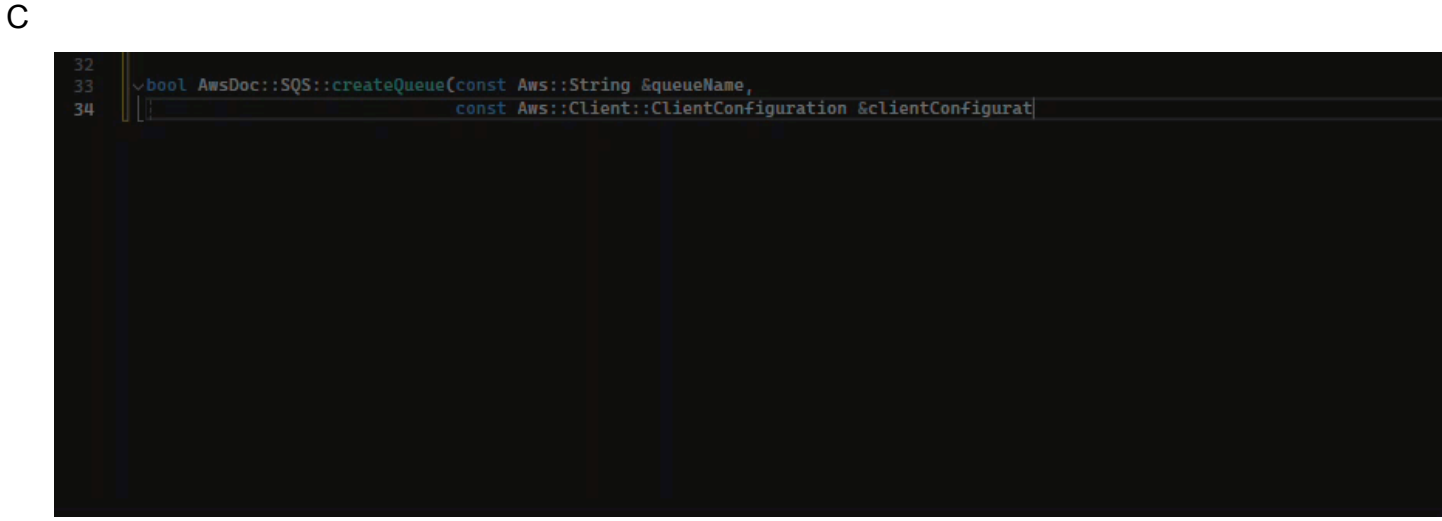

 $C++$ 

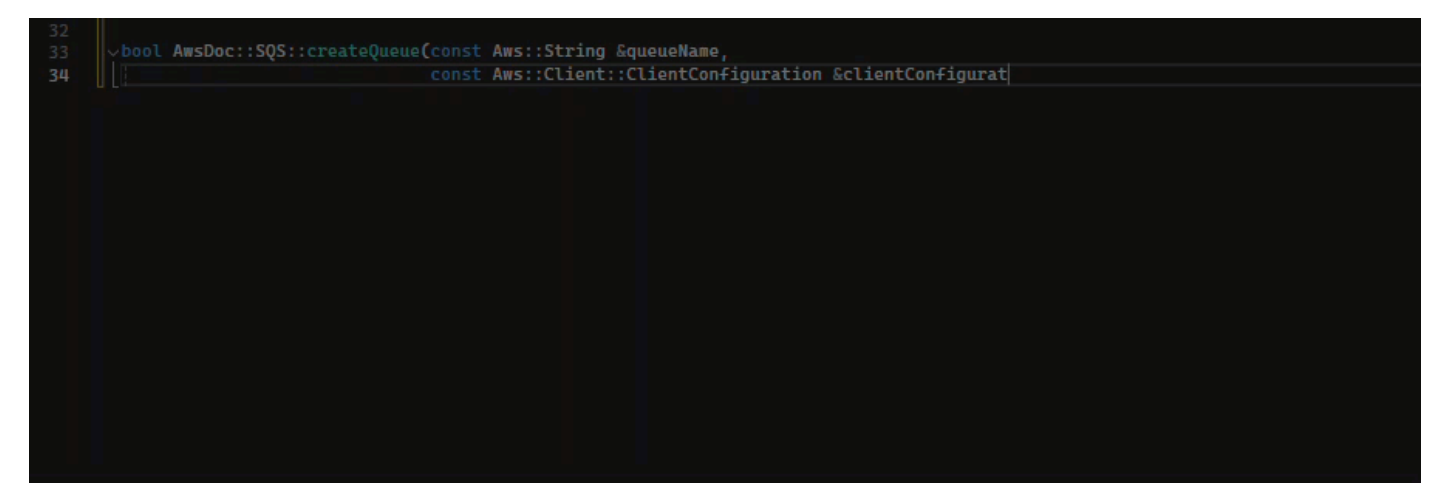

## JavaScript

Im folgenden Beispiel generiert der Benutzer auf der Grundlage einer Reihe von Kommentaren eine vollständige Funktion und bearbeitet sie anschließend.

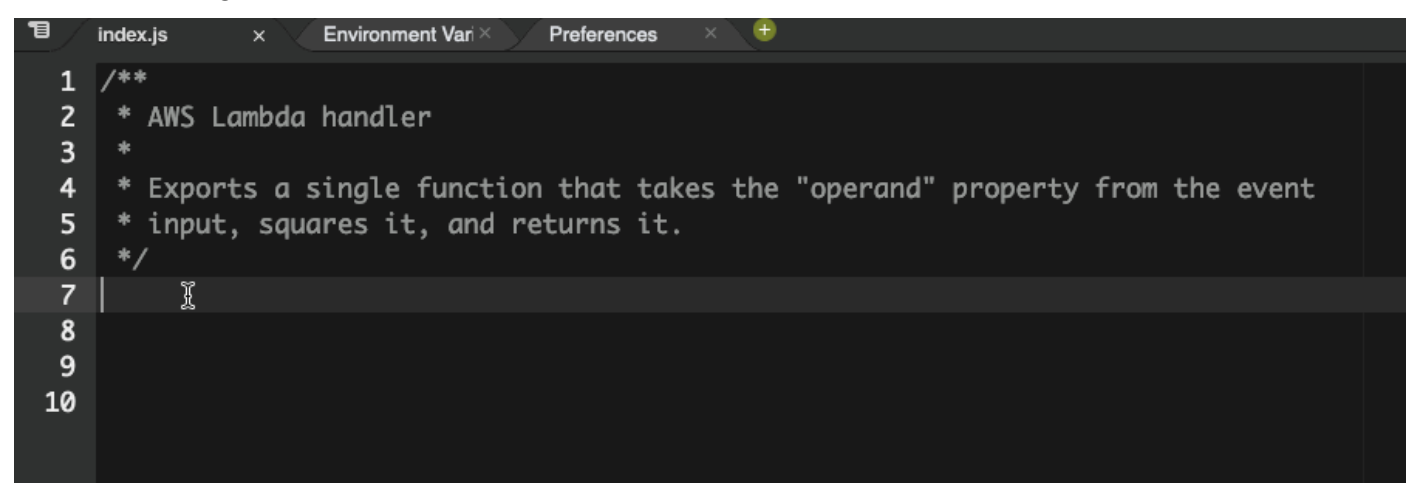

Im folgenden Image hat ein Benutzer eine Funktionssignatur zum Lesen einer Datei aus Amazon S3 geschrieben. Amazon Q schlägt dann eine vollständige Implementierung der read\_from\_s3 Methode vor.

# def read\_from\_s3(bucket, key): import boto3  $s3 = boto3$ .client('s3') obj = s3.get\_object(Bucket=bucket, Key=key) return obj['Body'].read().decode('utf-8')

### **a** Note

Manchmal, wie im vorherigen Beispiel, nimmt Amazon Q import Aussagen als Teil seiner Vorschläge auf. Es empfiehlt sich, diese import-Anweisungen manuell an den Anfang Ihrer Datei zu verschieben.

Ein weiteres Beispiel: Im folgenden Image hat ein Benutzer eine Funktionssignatur geschrieben. Amazon Q schlägt dann eine vollständige Implementierung der quicksort Methode vor.

# def quicksort(a):

```
if len(a) \leq 1:
        return a
    else:
        pivot = a[0]
        less = [i for i in a[1:] if i \Leftarrow pivot]
        greater = [i for i in a[1:] if i > pivot]
        return quicksort(less) + [pivot] + quicksort(greater)
```
Amazon Q berücksichtigt frühere Codefragmente, wenn es Vorschläge macht. Im folgenden Image hat der Benutzer aus dem vorherigen Beispiel die oben vorgeschlagene Implementierung für quicksort akzeptiert. Als Nächstes schreibt der Benutzer eine weitere Funktionssignatur für eine generische sort-Methode. Amazon Q schlägt dann eine Implementierung vor, die auf dem basiert, was bereits geschrieben wurde.

```
def quicksort(a):
    if len(a) \leq 1:
        return a
    else:
        pivot = a[0]less = [i for i in a[1:] if i \leq pivot]
        greater = [i for i in a[1:] if i > pivot]
        return quicksort(less) + [pivot] + quicksort(greater)
def sort(a):
    return quicksort(a)
```
Im folgenden Image hat ein Benutzer einen Kommentar geschrieben. Basierend auf diesem Kommentar schlägt Amazon Q dann eine Funktionssignatur vor.

```
# Binary search function
def binary_search(arr, l, r, x):
```
Im folgenden Image hat der Benutzer aus dem vorherigen Beispiel die vorgeschlagene Funktionssignatur akzeptiert. Amazon Q kann dann eine vollständige Implementierung der binary\_search Funktion vorschlagen.

```
# Binary search function
def binary\_search(arr, 1, r, x):
      while l \Leftarrow r:
             mid = 1 + (r - 1) // 2if arr[mid] == x:
                 return mid
             elif arr[\text{mid}] < x:
                 l = mid + 1else:
                 r = mid - 1
```
#### Java

Die folgende Liste enthält Beispiele dafür, wie Amazon Q Vorschläge macht und Sie durch den gesamten Prozess der Erstellung einer Funktion führt.

1. Im folgenden Beispiel gibt ein Benutzer einen Kommentar ein. Amazon Q schlägt eine Funktionssignatur vor.

Nachdem der Benutzer diesen Vorschlag akzeptiert hat, schlägt Amazon Q einen Funktionstext vor.

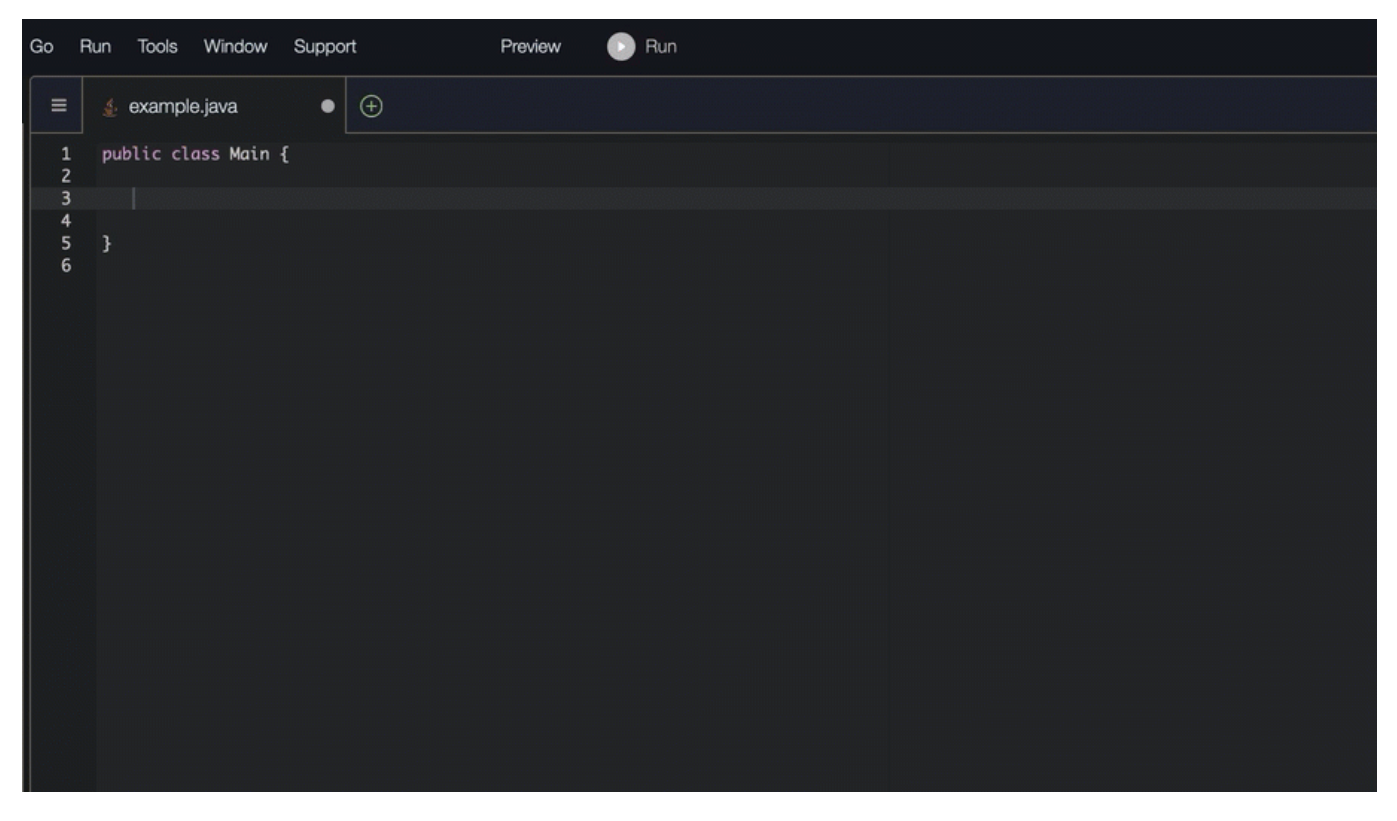

2. In der Abbildung unten gibt ein Benutzer einen Kommentar in den Hauptteil der Funktion ein, bevor er einen Vorschlag von Amazon Q annimmt. In der folgenden Zeile generiert Amazon Q einen Vorschlag, der auf dem Kommentar basiert.

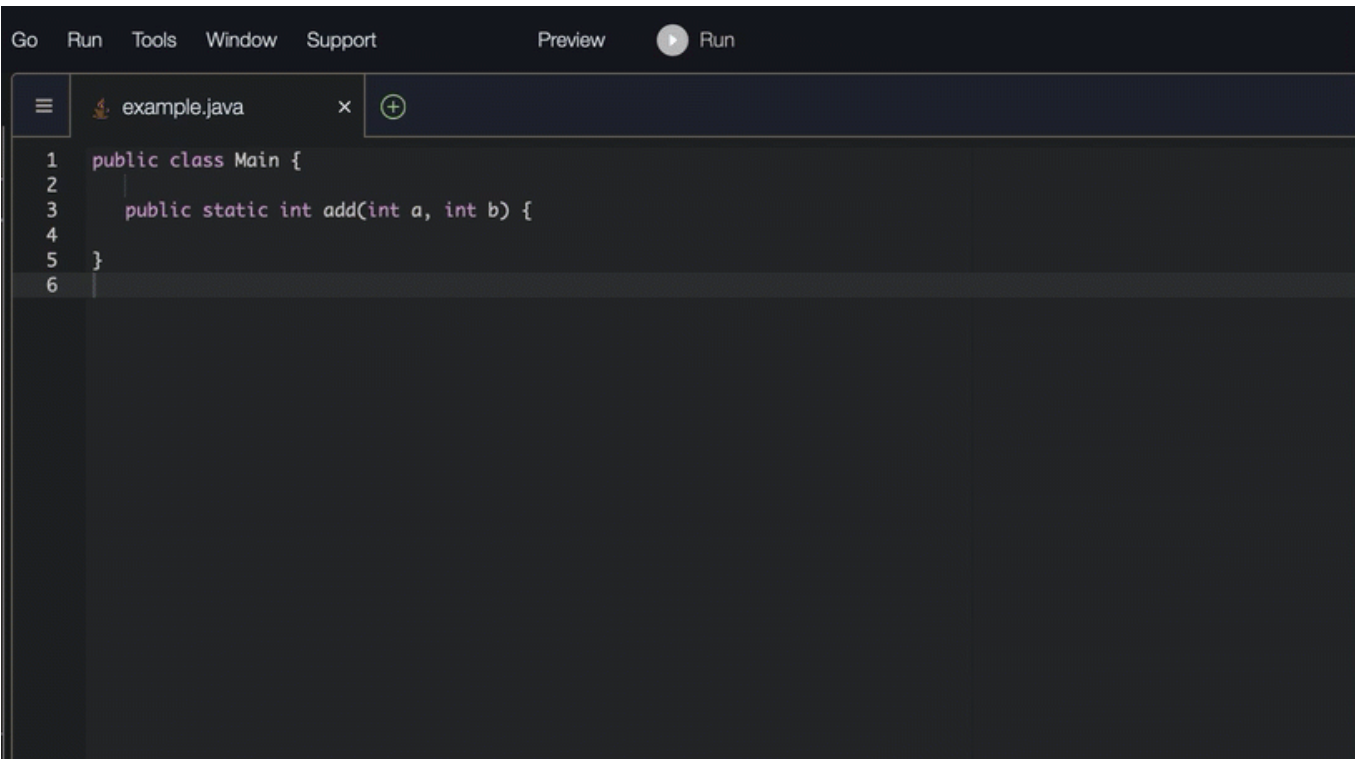

### C#

Im folgenden Beispiel empfiehlt Amazon Q eine vollständige Funktion.

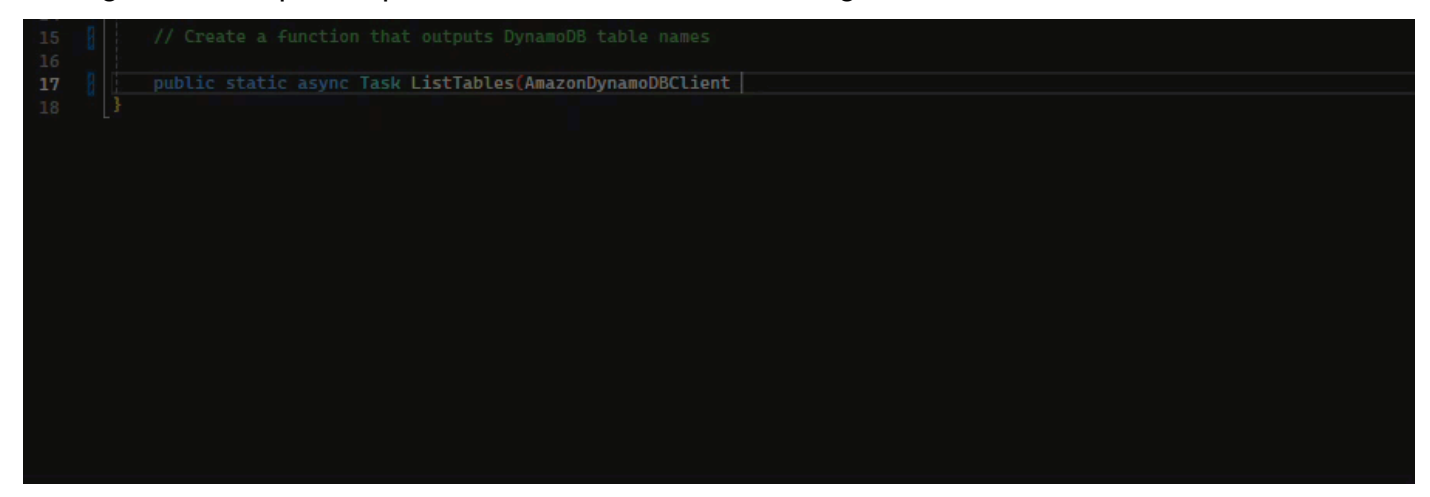

TypeScript

Im folgenden Beispiel generiert Amazon Q eine Funktion, die auf den Docstrings des Benutzers basiert.

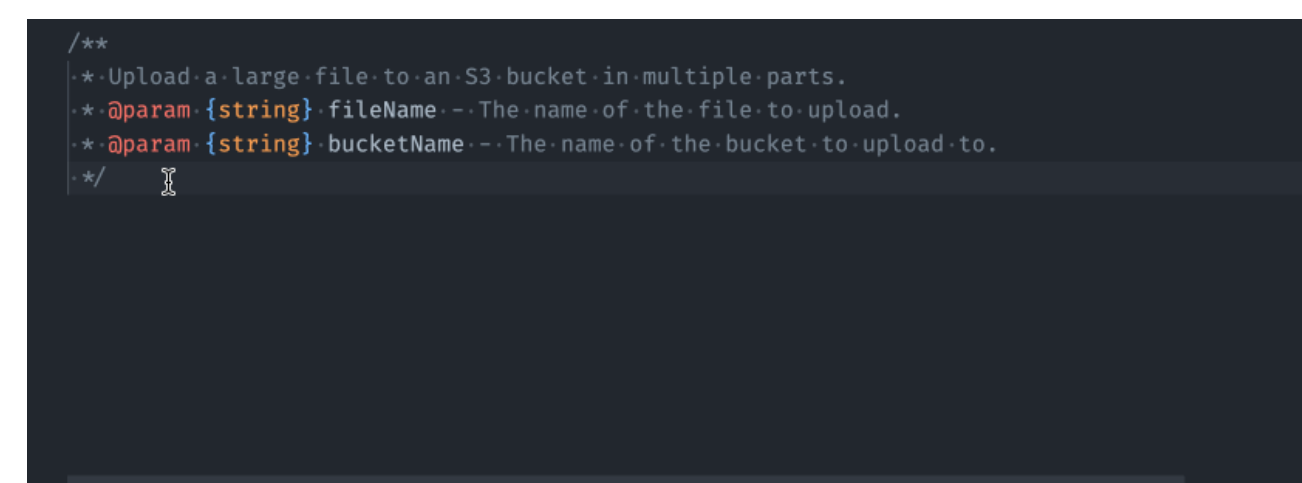

### Python

Amazon Q kann auf der Grundlage eines von Ihnen verfassten Kommentars eine gesamte Funktion generieren. Wenn Sie mit Ihrem Kommentar fertig sind, schlägt Amazon Q eine Funktionssignatur vor. Wenn Sie den Vorschlag akzeptieren, bewegt Amazon Q Ihren Cursor automatisch zum nächsten Teil der Funktion und macht einen Vorschlag. Selbst wenn Sie zwischen den Vorschlägen einen zusätzlichen Kommentar oder eine zusätzliche Codezeile eingeben, wird Amazon Q das Refactoring auf der Grundlage Ihrer Eingabe vornehmen.

Im folgenden Beispiel generiert Amazon Q sowohl einen Vollfunktionstest als auch den entsprechenden Komponententest.

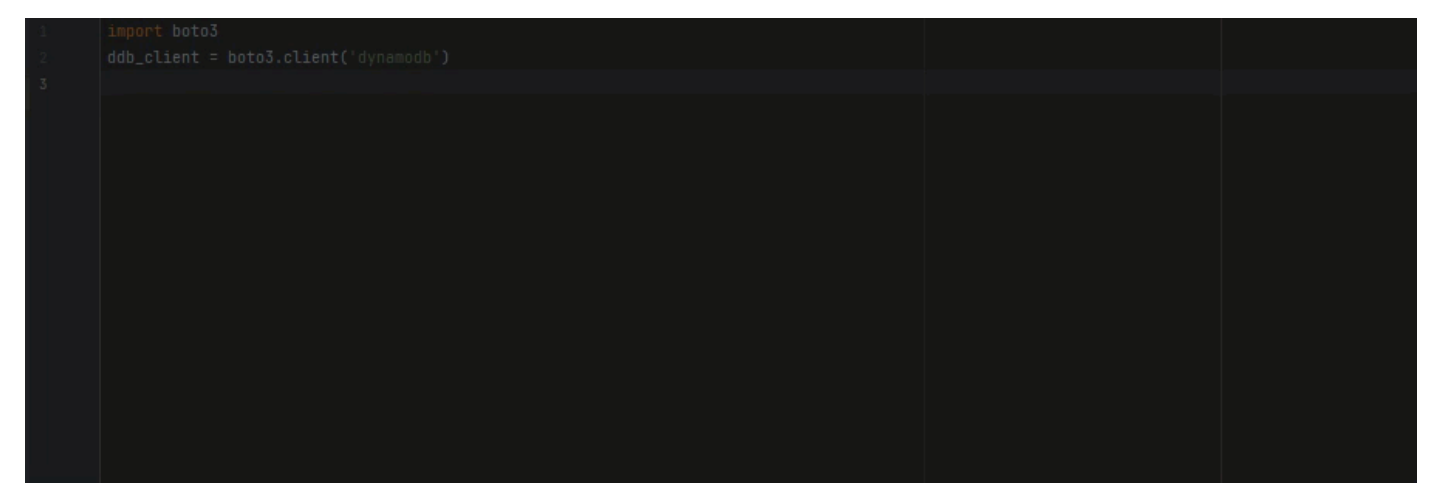

Die folgende Liste enthält Beispiele dafür, wie Amazon Q Vorschläge macht und Sie durch den gesamten Prozess der Erstellung einer Funktion führt.

1. In der Abbildung unten hat ein Benutzer einen Kommentar eingegeben. Die Funktionssignatur, die sich unter dem Kommentar befindet, ist ein Vorschlag von Amazon Q.

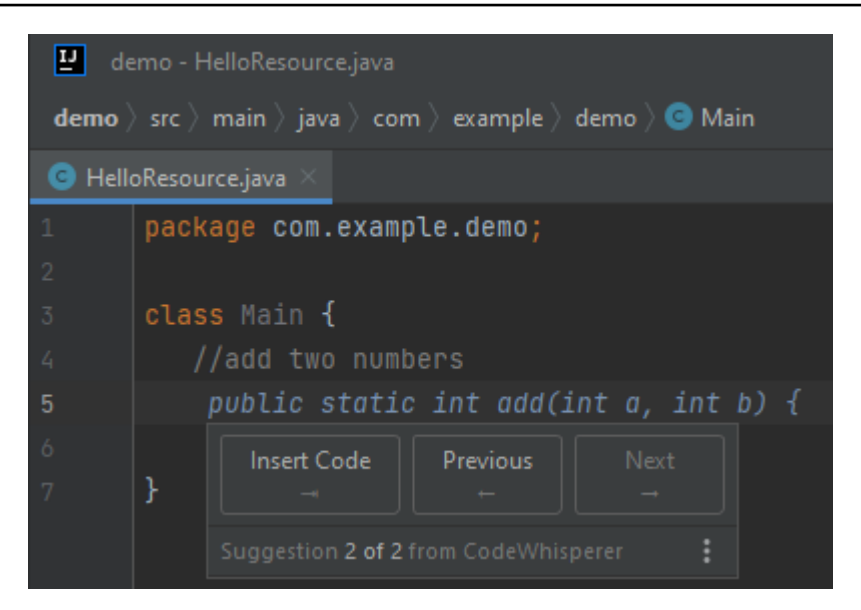

2. In der Abbildung unten hat der Benutzer den Amazon Q-Vorschlag für eine Funktionssignatur akzeptiert. Durch das Akzeptieren des Vorschlags wurde der Cursor automatisch weiterbewegt, und Amazon Q hat einen neuen Vorschlag für den Funktionstext gemacht.

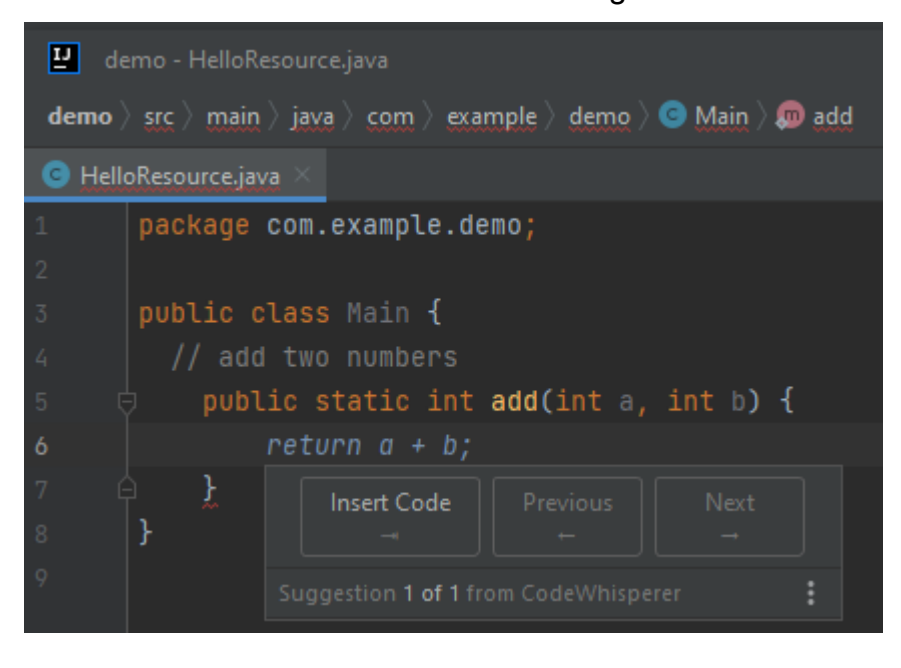

3. In der Abbildung unten hat ein Benutzer einen Kommentar in den Hauptteil der Funktion eingegeben, bevor er einen Vorschlag von Amazon Q annimmt. In der folgenden Zeile hat Amazon Q einen neuen Vorschlag generiert, der auf dem Inhalt des Kommentars basiert.

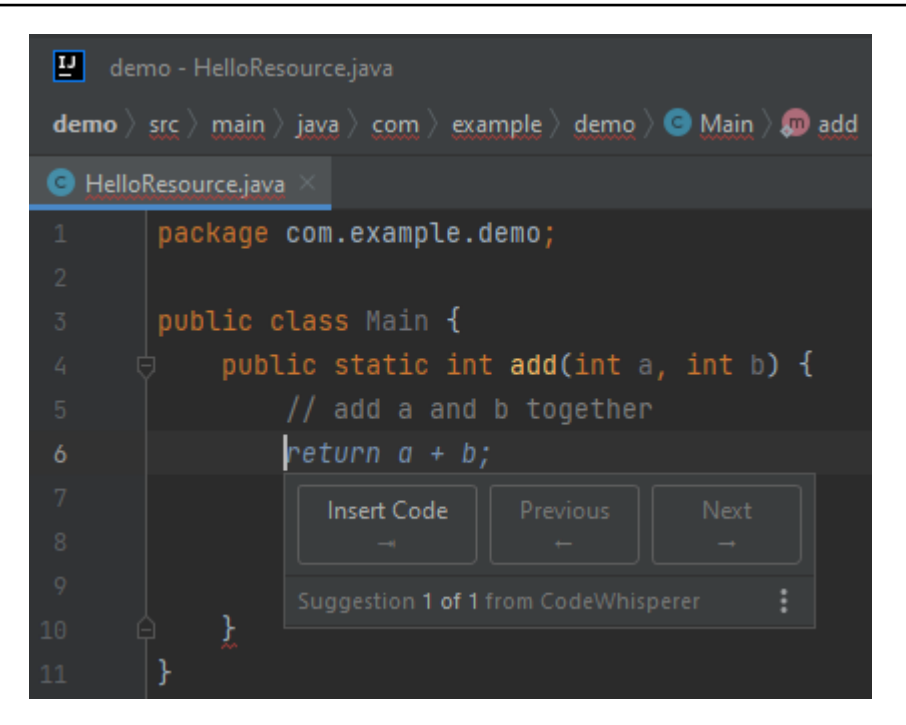

In diesem Beispiel empfiehlt Amazon Q eine vollständige Funktion, nachdem der Benutzer einen Teil der Signatur eingegeben hat.

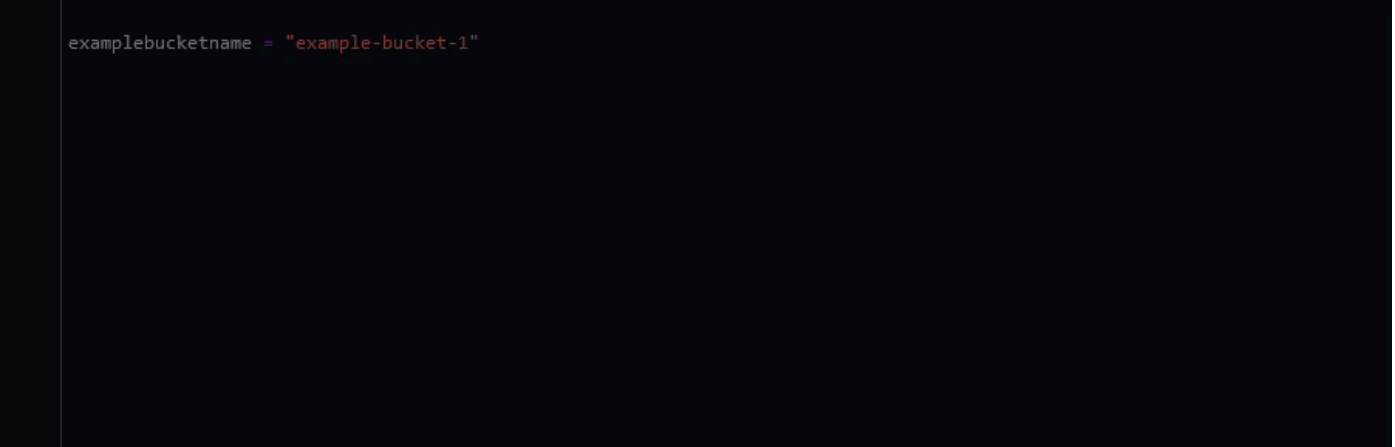

<span id="page-99-0"></span>Amazon Q Developer für die Blockvervollständigung verwenden

Die Blockvervollständigung wird verwendet, um Ihre if/for/while/try-Codeblöcke zu vervollständigen.

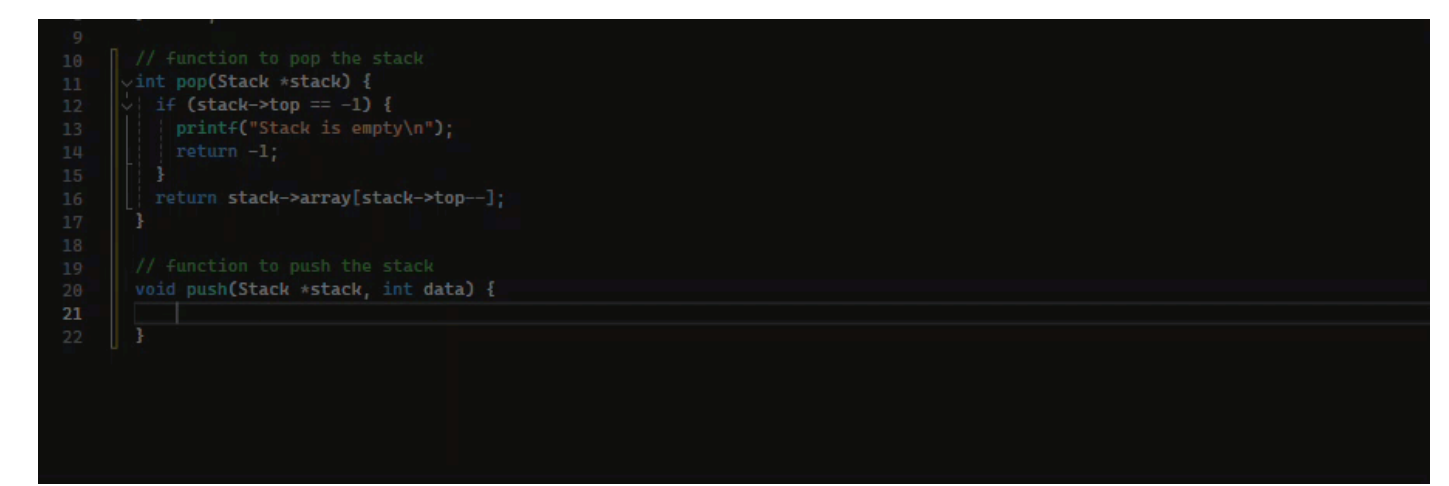

 $C++$ 

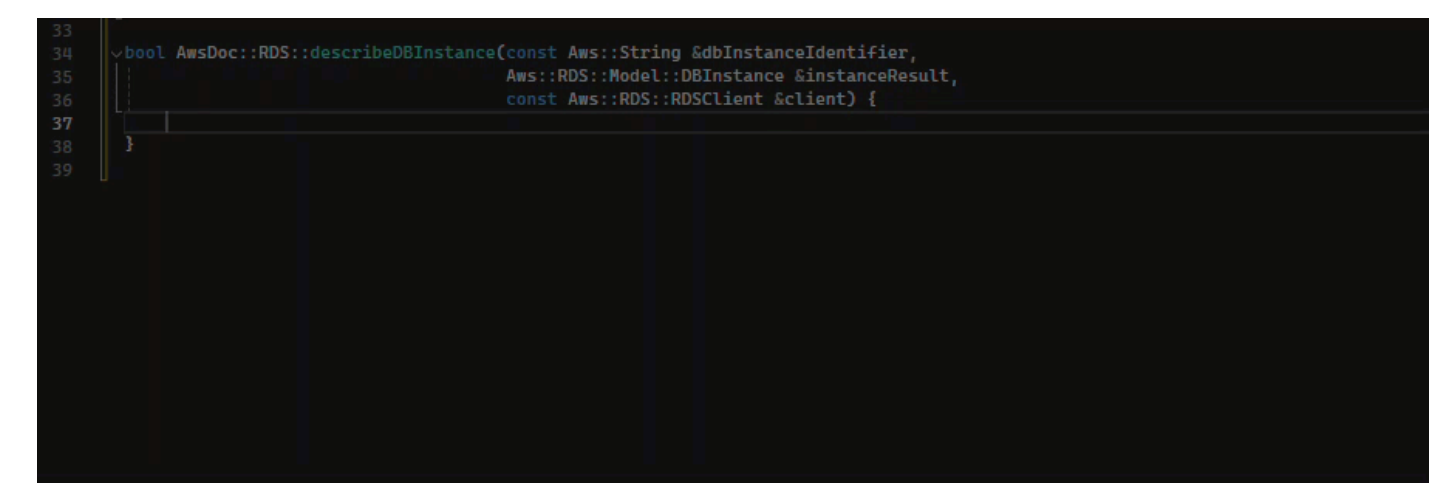

#### Java

Im folgenden Beispiel gibt ein Benutzer die Signatur einer if Anweisung ein. Der Hauptteil der Erklärung ist ein Vorschlag von Amazon Q.

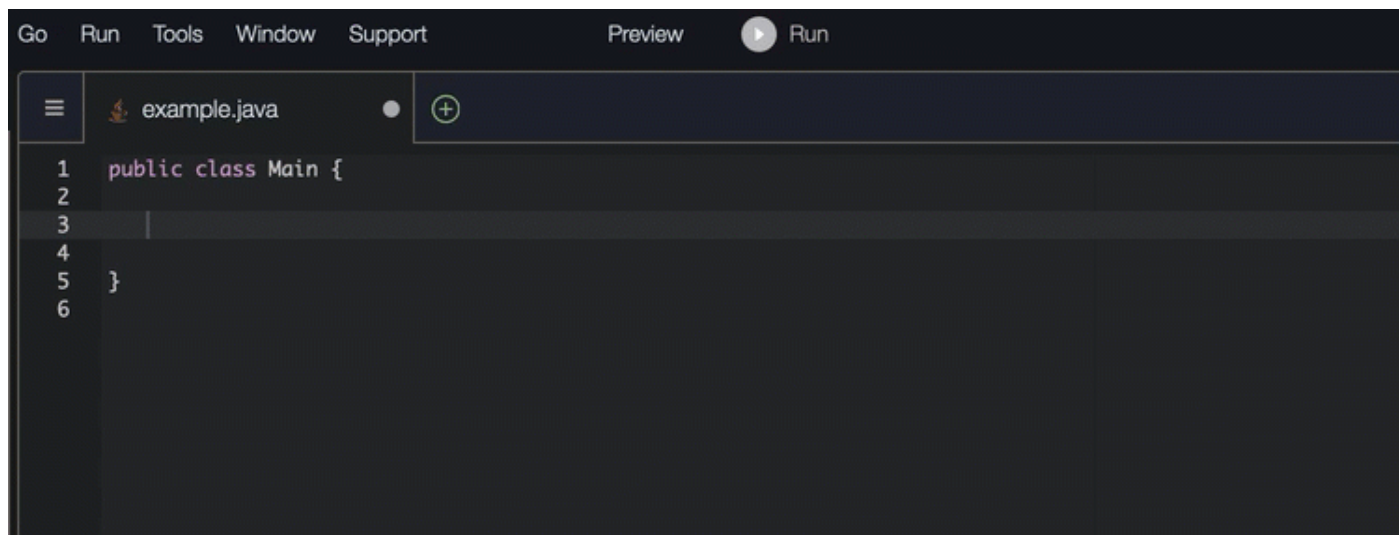

### C#

In der Abbildung unten empfiehlt Amazon Q eine Möglichkeit, die Funktion abzuschließen.

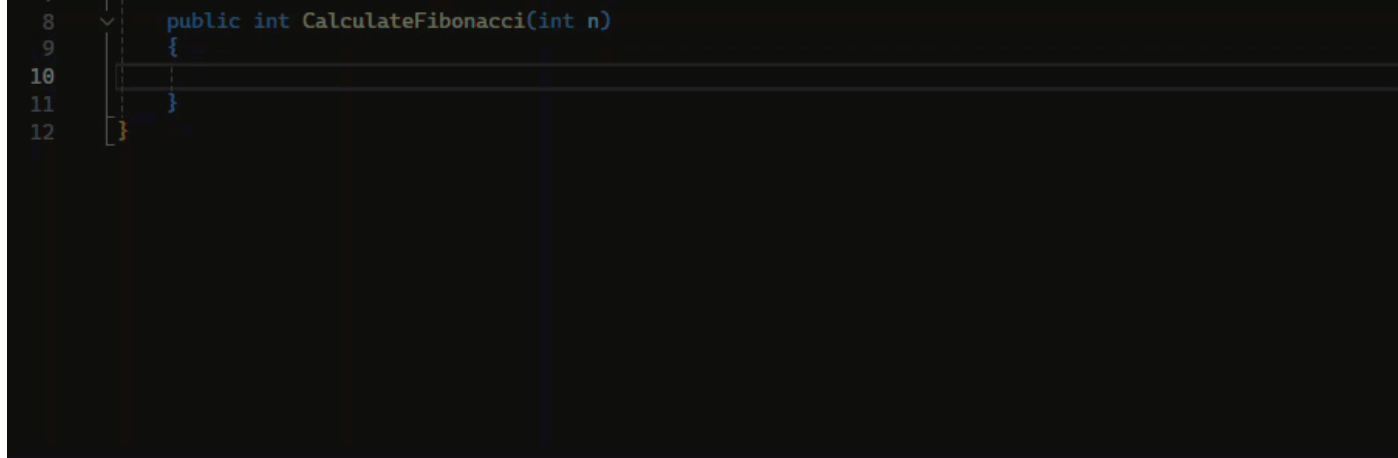

# TypeScript

In der Abbildung unten empfiehlt Amazon Q eine Möglichkeit, die Funktion abzuschließen.

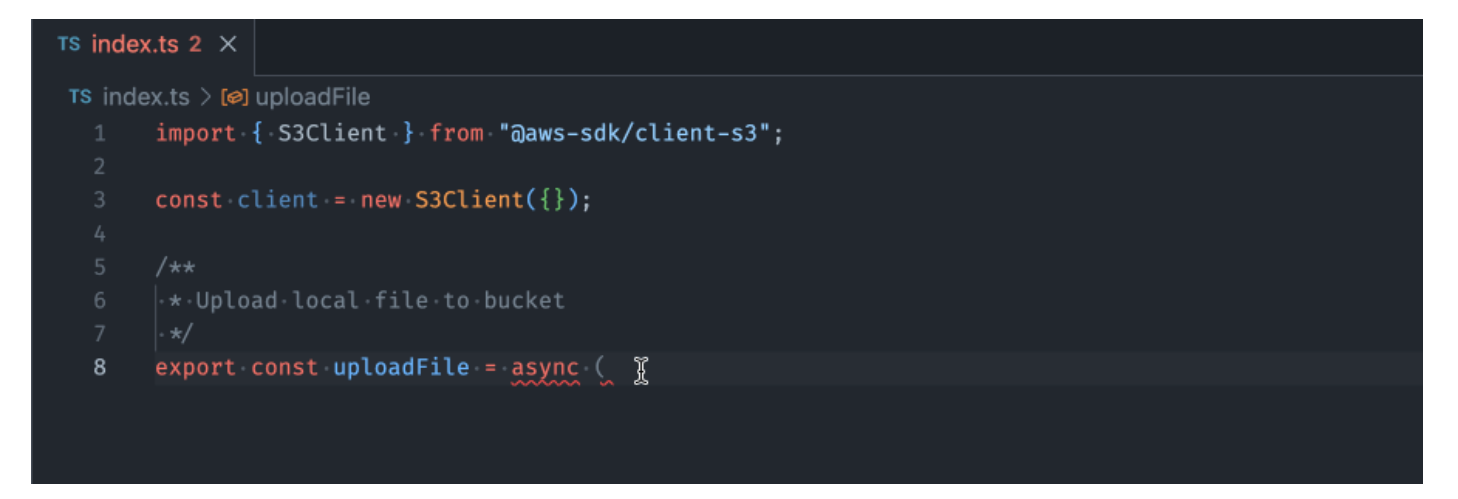

# AWS Toolkit for JetBrains

In der Abbildung unten hat ein Benutzer die Signatur einer if Erklärung eingegeben. Der Hauptteil der Erklärung System.out.println("negative"); ist ein Vorschlag von Amazon Q.

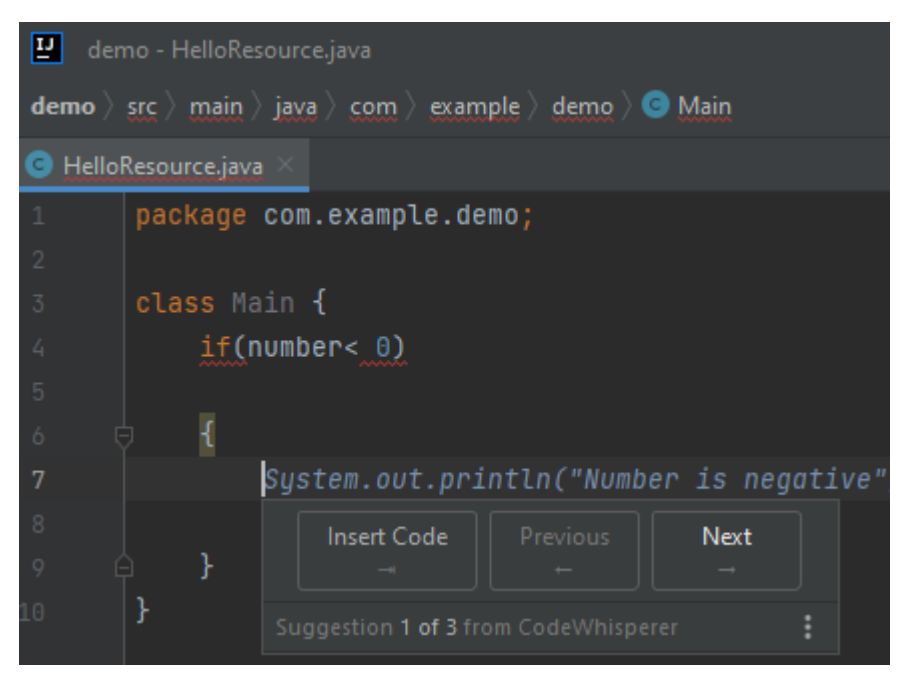

# Python

In diesem Beispiel empfiehlt Amazon Q einen Codeblock, der auf dem Kontext basiert.

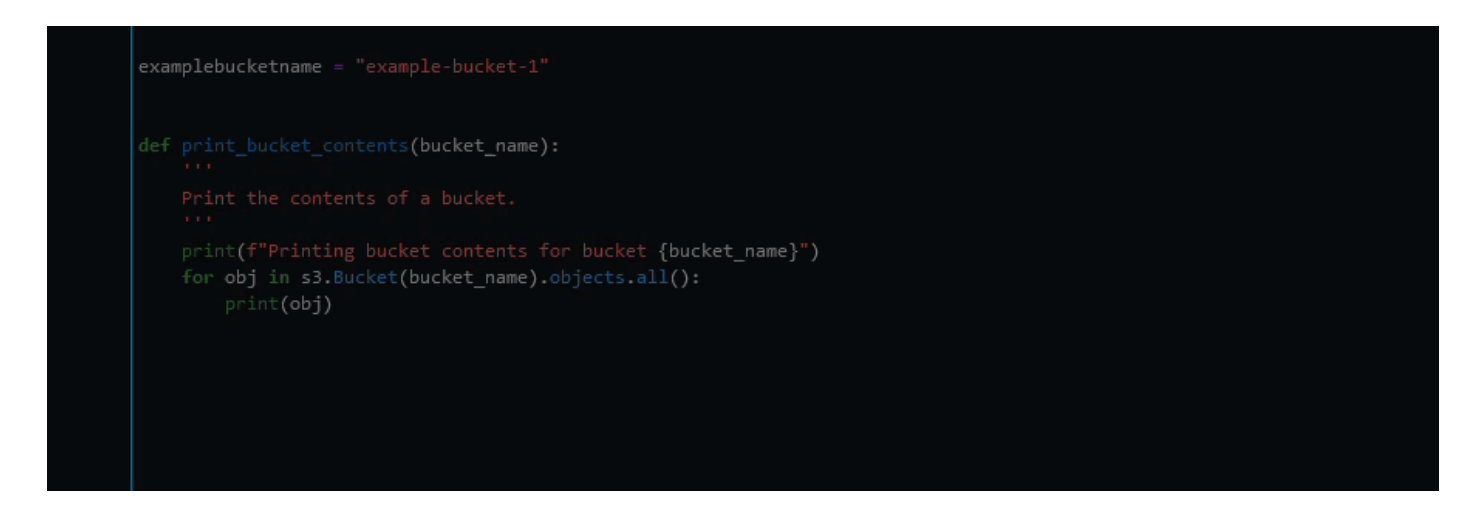

<span id="page-103-0"></span>Verwenden von Amazon Q Developer für die Vervollständigung von Docstring, JSDoc und Javadoc

Amazon Q kann Ihnen helfen, Dokumentation in Ihrem Code zu generieren oder zu vervollständigen.

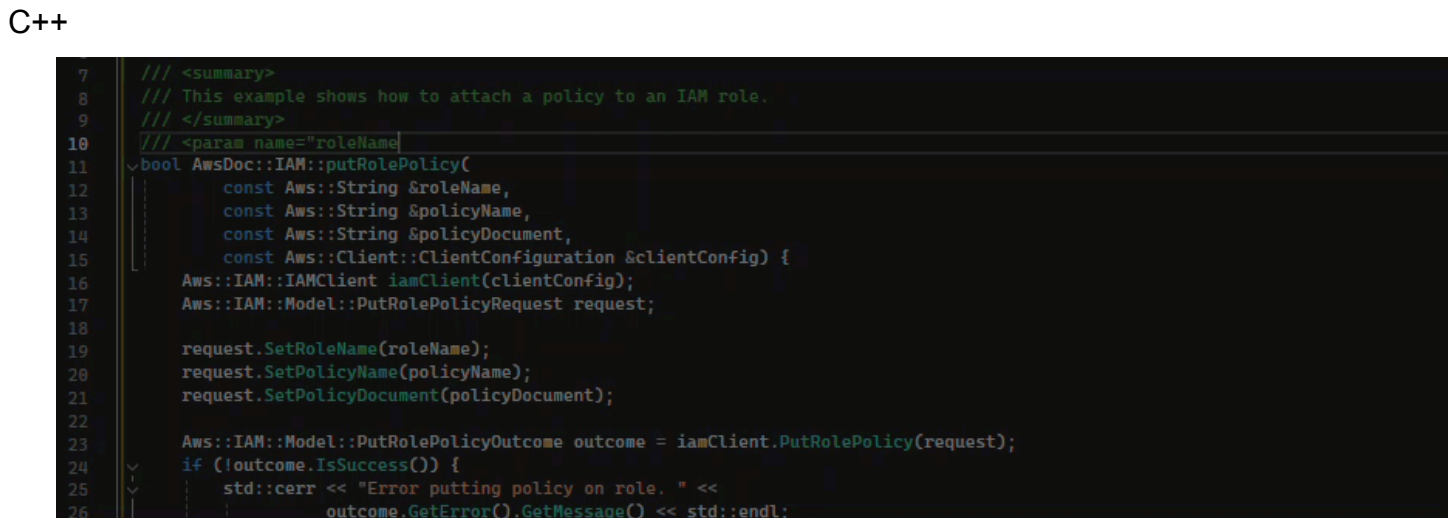

### Javascript

In diesem Beispiel füllt Amazon Q JSDoc-Parameter auf der Grundlage vorhandener Konstanten aus.

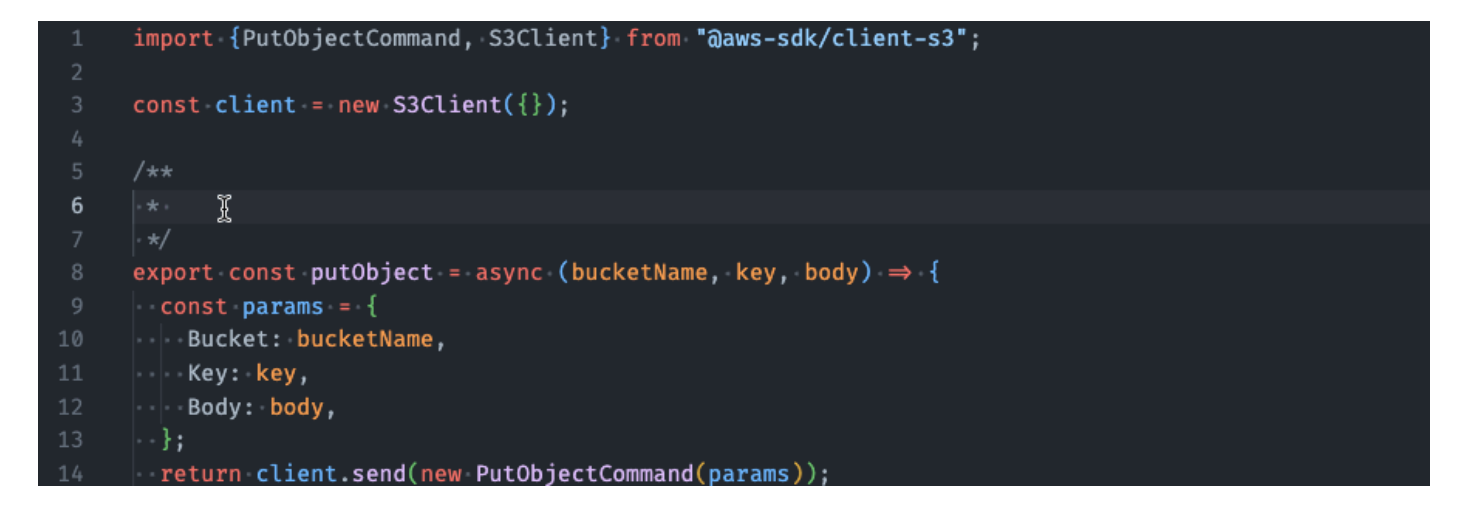

#### C#

In diesem Beispiel füllt Amazon Q JSDoc-Parameter auf der Grundlage vorhandener Konstanten aus.

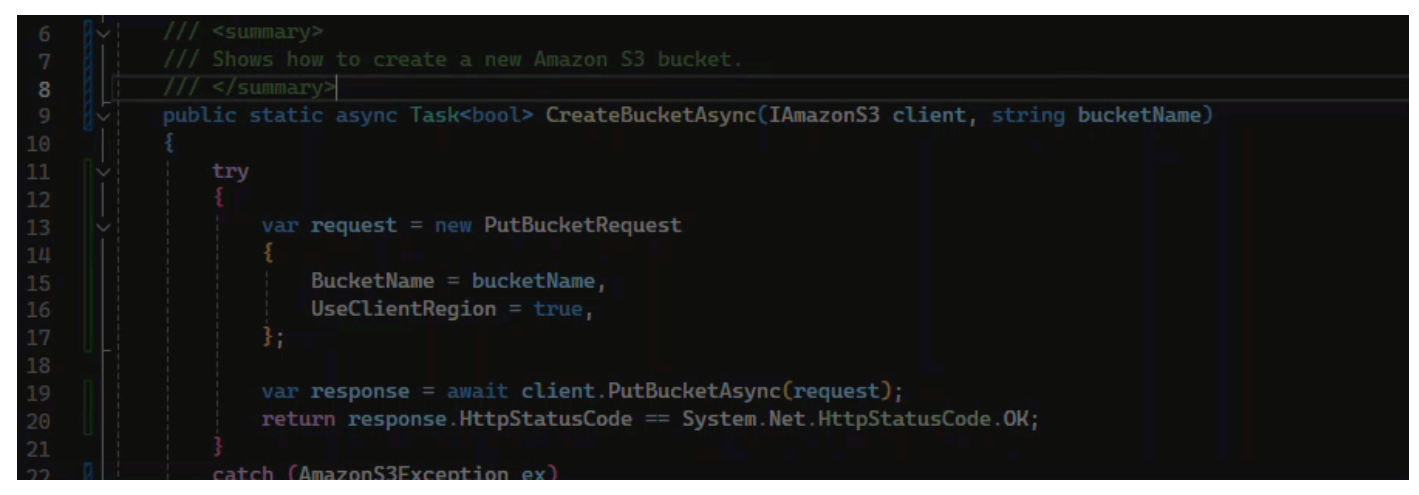

#### Java

Das folgende Beispiel stammt von [einem Beispiel auf der Oracle-Website](https://www.oracle.com/technical-resources/articles/java/javadoc-tool.html).

In der Abbildung unten hat der Benutzer einen Docstring eingegeben. Amazon Q hat eine Funktion vorgeschlagen, um den Docstring zu vervollständigen.

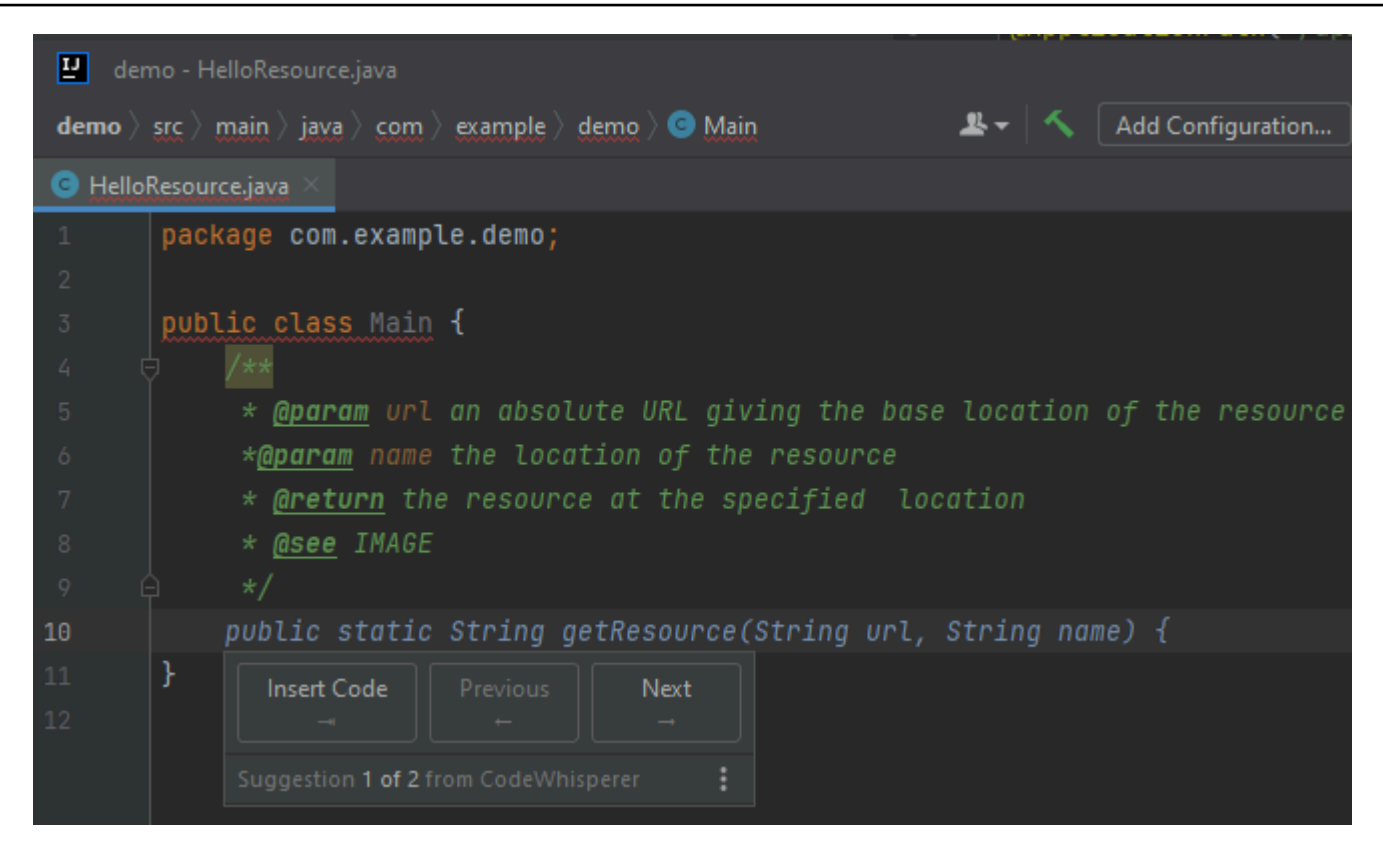

Das folgende Beispiel stammt von [einem Beispiel auf der Oracle-Website](https://www.oracle.com/technical-resources/articles/java/javadoc-tool.html).

Im folgenden Beispiel gibt der Benutzer in Java einen Docstring ein. Amazon Q schlägt eine Funktion zur Verarbeitung des Docstrings vor.

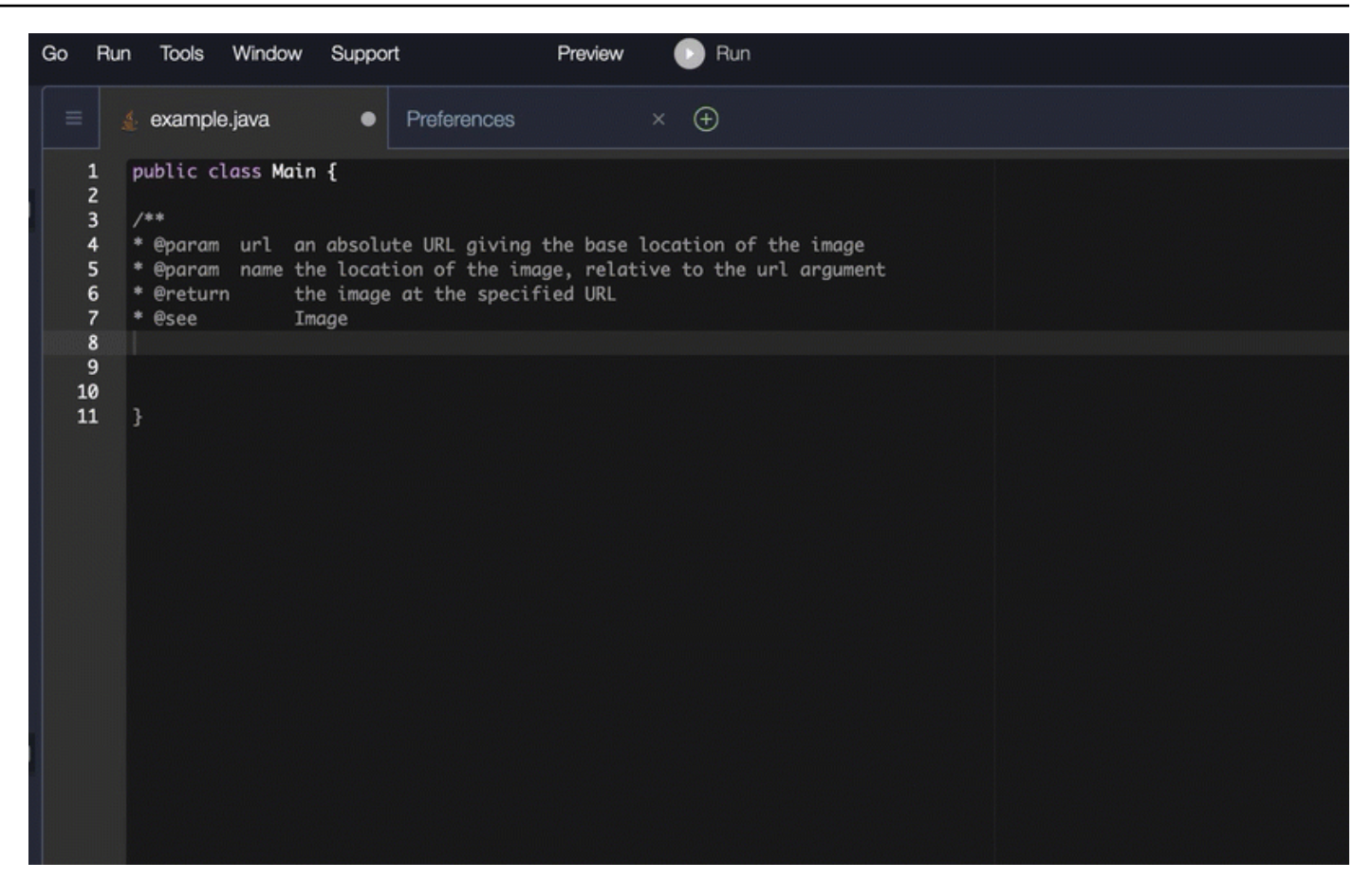

## Python

In diesem Beispiel empfiehlt Amazon Q einen Docstring, der auf dem umgebenden Kontext basiert.

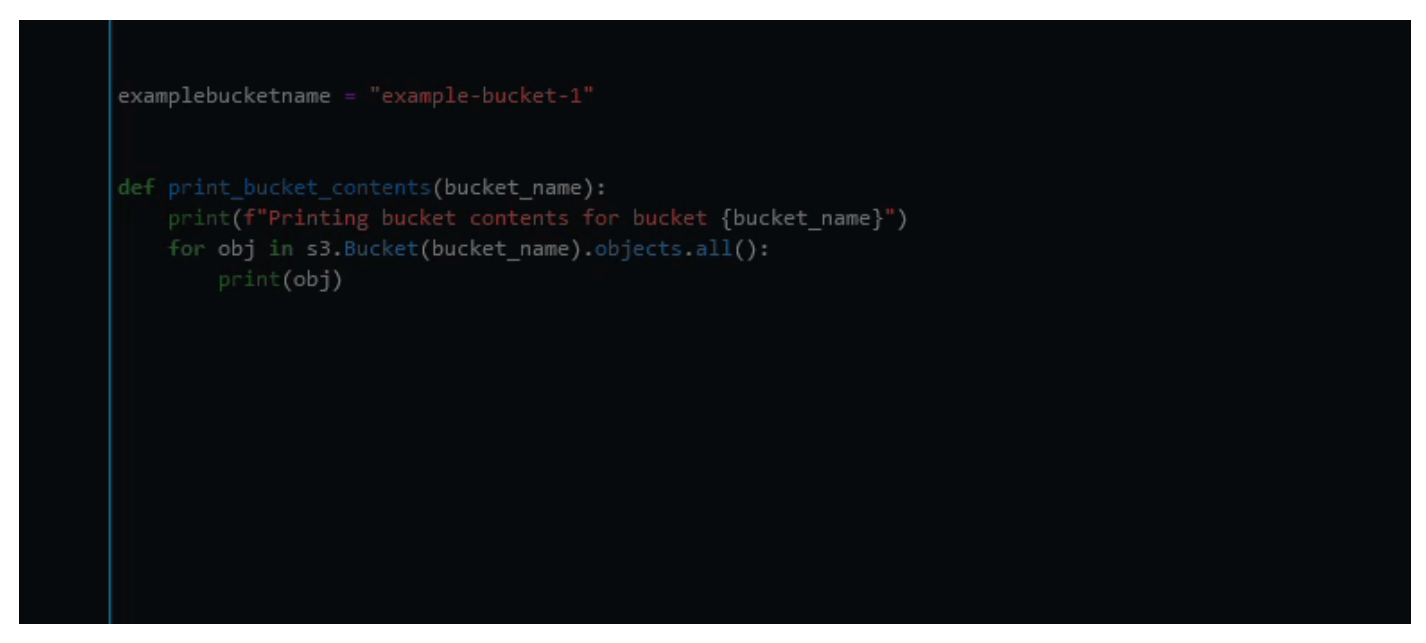

# <span id="page-107-0"></span>Amazon Q Developer für line-by-line Empfehlungen verwenden

Abhängig von Ihrem Anwendungsfall ist Amazon Q möglicherweise nicht in der Lage, einen gesamten Funktionsblock in einer Empfehlung zu generieren. Amazon Q kann jedoch weiterhin lineby-line Empfehlungen geben.

### Go and GoLand

In diesem Beispiel bietet Amazon Q line-by-line Empfehlungen.

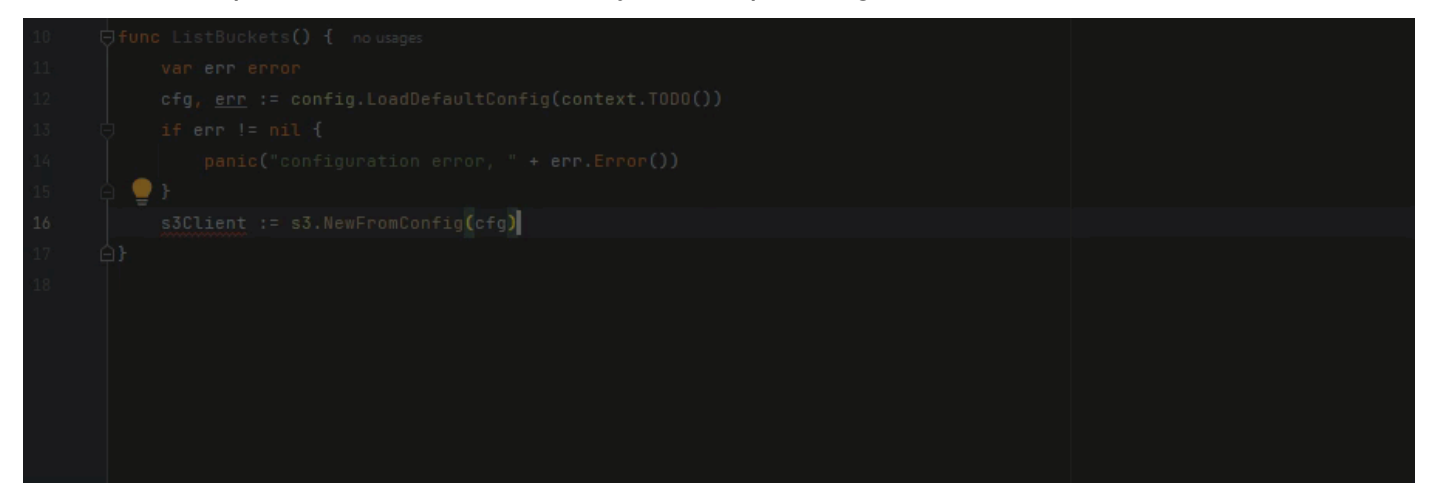

Hier ist ein weiteres Beispiel für line-by-line Empfehlungen, diesmal mit einem Komponententest.

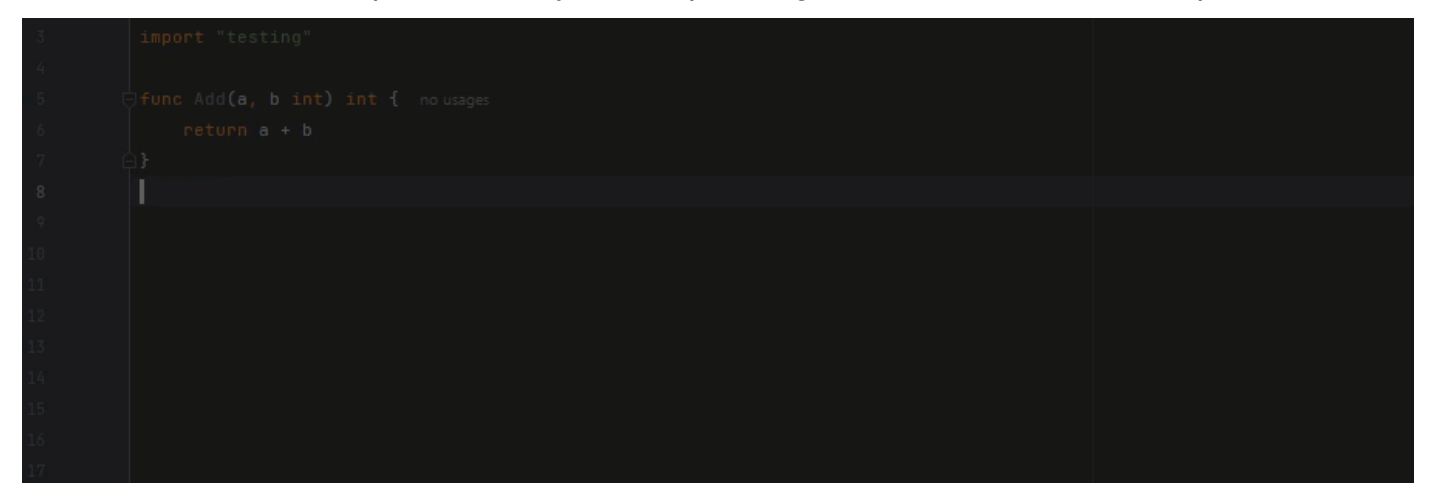

### C++ and CLion

In diesem Beispiel bietet Amazon Q line-by-line Empfehlungen.
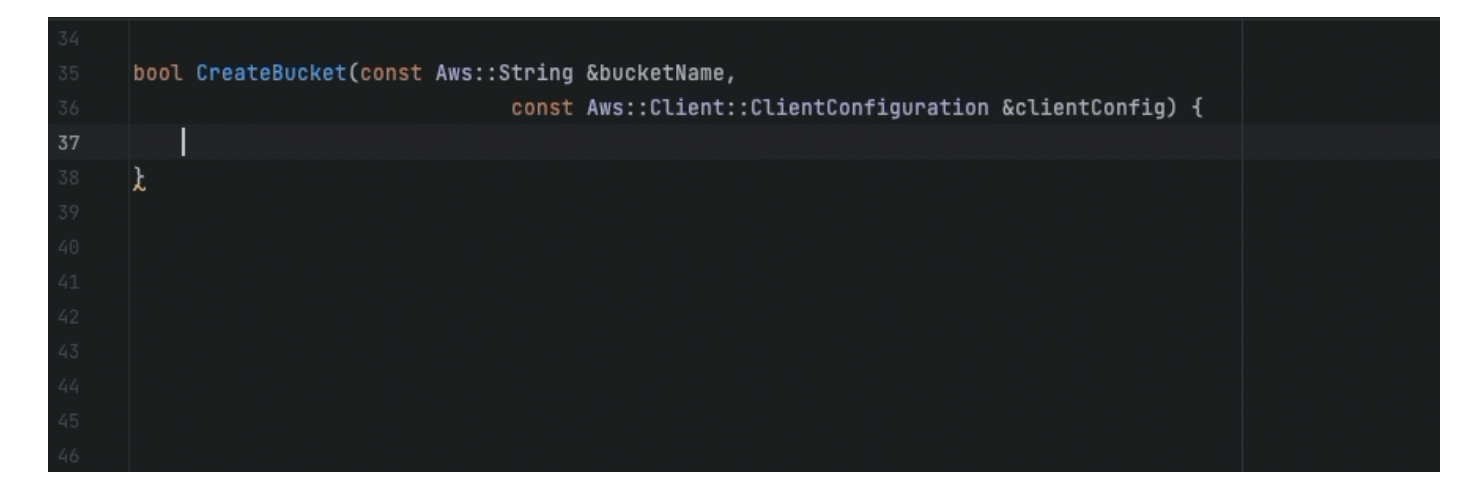

#### Python

In der folgenden Abbildung hat der Kunde einen ersten Kommentar geschrieben, in dem er darauf hinweist, dass er eine Nachricht in einer Amazon CloudWatch Logs-Gruppe veröffentlichen möchte. In diesem Kontext kann Amazon Q den Client-Initialisierungscode nur in seiner ersten Empfehlung vorschlagen, wie in der folgenden Abbildung dargestellt.

```
# Publish a message to a CloudWatch Logs Group
client = boto3.clien('logs')
```
Wenn der Benutzer jedoch weiterhin line-by-line Empfehlungen anfordert, schlägt Amazon Q auch weiterhin Codezeilen vor, die auf dem basieren, was bereits geschrieben wurde.

```
# Publish a message to a CloudWatch Logs Group
client = boto3.client('logs')
response = client.put_log_events(logGroupName='VPCFlowLogs',
```
**a** Note

Im obigen Beispiel ist VPCFlowLogs möglicherweise nicht der korrekte Konstantenwert. Wenn Amazon Q Vorschläge macht, denken Sie daran, alle Konstanten nach Bedarf umzubenennen.

Amazon Q kann schließlich den gesamten Codeblock vervollständigen, wie in der folgenden Abbildung gezeigt.

#### # Publish a message to a CloudWatch Logs Group  $client = boto3$ .  $client('logs')$  $response = client.put_log_events($ logGroupName='VPCFlowLogs', logStreamName='VPCFlowLogs', logEvents=[ ₹ 'timestamp': int(round(time.time() \* 1000)), 'message': json.dumps(event) ł ı λ No recommendations

In diesem Beispiel gibt Amazon Q Empfehlungen, Zeile für Zeile.

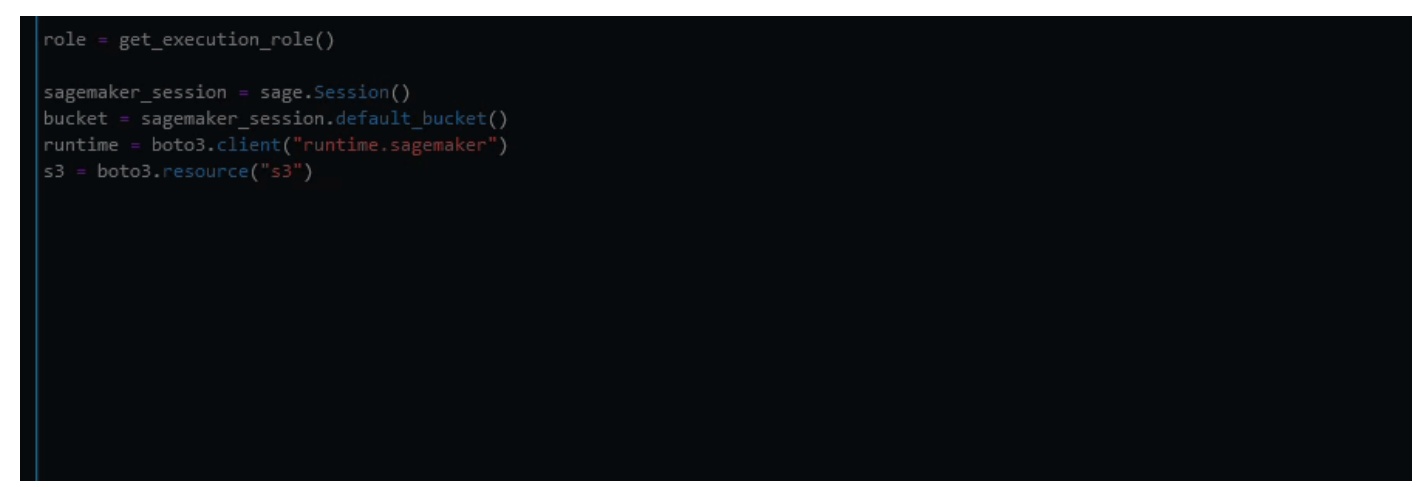

# Aktualisierung von Sprachversionen mit dem Amazon Q Developer Agent for code transformation

Amazon Q Developer Agent for code transformationSie können die Codesprachenversion Ihrer Dateien an Ort und Stelle aktualisieren. Sie können ein Modul JetBrains und ein Projekt oder einen gesamten Arbeitsbereich darin umwandelnVisual Studio Code.

Amazon Q erstellt Ihren Code zunächst in der Quellsprachenversion und überprüft, ob er über die Informationen verfügt, die für die Transformation Ihres Codes erforderlich sind. Nachdem Amazon Q Ihren Code erfolgreich transformiert hat, überprüfen und akzeptieren Sie die Änderungen in Ihrer

integrierten Entwicklungsumgebung (IDE). Weitere Informationen finden Sie unter [Funktionsweise](#page-115-0) [des Amazon Q Developer Agent for code transformation.](#page-115-0)

Derzeit kann Amazon Q Code Java 8 und Java 11 auf Code Java 17 aktualisieren.

Themen

- [Schritt 1: Voraussetzungen](#page-110-0)
- [Schritt 2: Konfigurieren Sie Ihr Projekt](#page-111-0)
- [Schritt 3: Transformiere deinen Code](#page-113-0)
- [Funktionsweise des Amazon Q Developer Agent for code transformation](#page-115-0)
- [Behebung von Problemen mit dem Amazon Q Developer Agent for code transformation](#page-116-0)

## <span id="page-110-0"></span>Schritt 1: Voraussetzungen

Bevor Sie fortfahren, stellen Sie sicher, dass Sie die Schritte unter [Amazon Q einrichten in Ihrem](#page-40-0) abgeschlossen habenIDE.

Stellen Sie sicher, dass die folgenden Voraussetzungen erfüllt sind, bevor Sie mit einem Codetransformationsjob beginnen:

- Ihr Projekt ist ein Java 8- oder Java 11-Projekt, auf dem aufgebaut istMaven.
- Ihr Projekt baut erfolgreich Maven auf Ihrem aufIDE. Amazon Q Developer Agent for code transformationunterstützt Maven 2.8, wir empfehlen jedoch Maven 3.9.5 oder höher.
- Ihre Projektquelle JDK ist lokal verfügbar und entspricht der Version Ihres Quellcodes. Wenn Sie beispielsweise Java 8-Code transformieren, sollte Ihre lokale JDK Installation JDK 8 sein.
- Ihr Projekt wird in 55 Minuten oder weniger erstellt.
- Ihr Projekt ist korrekt konfiguriert und die richtige JDK Version ist angegeben. Weitere Informationen finden Sie unter [Schritt 2: Konfigurieren Sie Ihr Projekt.](#page-111-0)
- Ihr Projekt benötigt keinen Zugriff auf Ressourcen in Ihrem privaten Netzwerk, einschließlich einer virtuellen privaten Cloud (VPC) oder eines lokalen Netzwerks. Wenn Ihr Projekt beispielsweise Komponententests enthält, die eine Verbindung zu einer Datenbank in Ihrem Netzwerk herstellen, schlägt die Transformation fehl.
- Ihr Projekt verwendet keine Plugins, die andere Sprachen als Java in Ihr Java-Projekt packen. Wenn Ihr Projekt beispielsweise zusätzlich zu Ihrem Java-Quellcode den [frontend-maven-plugin](https://github.com/eirslett/frontend-maven-plugin)für die Ausführung von JavaScript Frontend-Code verwendet, schlägt die Transformation fehl.
- Ihr Projekt verwendet keine Versionsbereiche für pom.xml Dateiabhängigkeiten. Wenn Ihre pom.xml Datei beispielsweise Folgendes enthält<version>[1.0.0,)</version>, schlägt die Transformation fehl. Weitere Informationen finden Sie unter [Spezifikation des Versionsbereichs](https://maven.apache.org/enforcer/enforcer-rules/versionRanges.html) in der Apache Maven-Projektdokumentation.
- Ihr lokales Netzwerk ermöglicht Uploads in Amazon S3 S3-Buckets, die Amazon Q zur Transformation Ihres Codes verwendet. Weitere Informationen finden Sie unter [Zulassen des](#page-220-0)  [Zugriffs auf Amazon S3 S3-Buckets in Datenperimetern](#page-220-0).
- Ihre minimale Compilerversion für den ist v13.13.0. maven-compiler-plugin

# <span id="page-111-0"></span>Schritt 2: Konfigurieren Sie Ihr Projekt

Verwenden Sie zur Konfiguration Ihres Projekts die folgenden Informationen für das, das IDE Sie verwenden.

## Konfigurieren Sie ein Projekt in JetBrains

Um Ihr Projekt in zu konfigurierenJetBrains, müssen Sie möglicherweise die folgenden Einstellungen für die Projektstruktur angeben:

- Projekt SDK JDK Wird zum Kompilieren Ihres Projekts verwendet. Dies muss angegeben werden, um Ihr Projekt zu erstellen.
- Sprachniveau des Projekts Die Java Sprache, die in Ihrem Projekt verwendet wird. Dies muss angegeben werden, wenn sich die in Ihrem Projekt verwendete Java Version von Ihrer JDK Version unterscheidet.
- Sprachniveau des Moduls Die in Ihrem Modul verwendete Java Sprache. Dies muss angegeben werden, wenn sich die in Ihren Modulen verwendete Java Version von Ihrem Projekt oder Ihrer JDK Version unterscheidet.

Möglicherweise müssen Sie diese Einstellungen anpassen, wenn Sie eine nicht unterstützte Version verwendenJDK, Ihr Projekt oder Ihre Module jedoch eine unterstützte Sprachversion verwenden. Wenn Sie beispielsweise ein Projekt mit Java 8 transformieren, aber JDK 18 verwenden, müssen Sie das Sprachniveau für Ihr Projekt auf Java 8 setzen.

Wenn Ihr Projekt mehrere Module enthält, die unterschiedliche Sprachversionen verwenden, müssen Sie außerdem die Sprachebene für das Modul festlegen, das Sie transformieren.

#### Aktualisieren Sie die Projekteinstellungen

Gehen Sie wie folgt vorSDK, um die Spracheinstellungen für Ihr Projekt, Ihre Projektsprache oder Ihr Modul zu aktualisieren:

- 1. Wählen Sie in Ihrem JetBrains IDE die Option Datei und dann Projektstruktur aus.
- 2. Das Fenster Projektstruktur wird geöffnet. Wählen Sie unter Projekteinstellungen die Option Projekt aus.
	- a. Um Ihre zu aktualisierenJDK, wählen Sie aus dem Drop-down-Menü neben SDK.
	- b. Um Ihre Projektsprache zu aktualisieren, wählen Sie aus dem Drop-down-Menü neben Sprachstufe aus.
- 3. Wählen Sie unter Project Settings die Option Modules aus.
	- Um die Sprache Ihres Moduls zu aktualisieren, wählen Sie aus dem Drop-down-Menü neben Sprachstufe aus.

Weitere Informationen finden Sie in der JetBrains Dokumentation unter [Einstellungen für die](https://www.jetbrains.com/help/idea/project-settings-and-structure.html)  [Projektstruktur](https://www.jetbrains.com/help/idea/project-settings-and-structure.html) [und Einstellungen für die Modulstruktur.](https://www.jetbrains.com/help/idea/configure-modules.html)

## <span id="page-112-0"></span>Konfigurieren Sie ein Projekt in VS Code

Um Ihr Projekt in zu konfigurierenVS Code, muss Ihr Projekt Folgendes enthalten:

- Eine pom.xml Datei im Stammordner des Projekts
- Eine . java Datei im Projektverzeichnis

Wenn Ihr Projekt eine ausführbare Maven Wrapper-Datei (mynwfür macOS oder mynw.cmd fürWindows) enthält, stellen Sie sicher, dass sie sich im Stammverzeichnis Ihres Projekts befindet. Amazon Q verwendet den Wrapper, und es ist keine weitere Maven Konfiguration erforderlich.

Wenn Sie keinen Maven Wrapper verwenden, installieren Sie ihn. Maven Weitere Informationen finden Sie Apache Maven in der Apache Maven Dokumentation unter [Installation.](https://maven.apache.org/install.html)

Fügen Sie Maven es nach der Installation zu Ihrer PATH Variablen hinzu. Weitere Informationen finden Sie unter [Wie füge ich Maven zu meinem hinzu?](#page-123-0) PATH Ihre runtime Java-Variable sollte auch auf a zeigen JDK und nicht auf JRE a. Führen Sie den Befehl aus, um zu überprüfen, ob Ihre

# <span id="page-113-0"></span>Schritt 3: Transformiere deinen Code

Bevor Sie Ihren eigenen Code transformieren, möchten Sie vielleicht testen, ob Ihr Code korrekt eingerichtet IDE ist, indem Sie ein Beispielprojekt transformieren. Im Folgenden finden Sie ein GitHub Beispielprojekt, das für eine Codetransformation in Frage kommt: [https://github.com/aws-samples/](https://github.com/aws-samples/aws-appconfig-java-sample)  [aws-appconfig-java-sample](https://github.com/aws-samples/aws-appconfig-java-sample).

Um Ihr IDE Setup zu testen, laden Sie das Beispielprojekt herunter, entpacken Sie es und führen Sie die folgenden Schritte für Ihr IDE aus. Wenn Sie die vorgeschlagenen Änderungen und die Zusammenfassung der Transformation einsehen können, sind Sie bereit, Ihr eigenes Codeprojekt zu transformieren. Wenn die Transformation fehlschlägt, IDE ist Ihr System nicht richtig konfiguriert. Um Konfigurationsprobleme zu beheben, überprüfen Sie [Schritt 2: Konfigurieren Sie Ihr Projekt](#page-111-0) un[dFehlerbehebung](#page-116-0).

## **a** Note

Wenn Sie von Ihrem IDE vor Beginn der Transformation abweichen, schlägt die Transformation fehl und Sie müssen neu starten.

Um die Sprachversion Ihres Codeprojekts oder -moduls zu aktualisieren, führen Sie die folgenden Schritte für IhrIDE.

## **JetBrains**

- 1. Öffnen Sie das Modul, für das Sie ein Upgrade durchführen möchtenJetBrains. Stellen Sie sicher, dass Sie Ihr Projekt erfolgreich in der erstellt habenIDE.
- 2. Wählen Sie das Amazon Q-Logo und geben Sie es dann **/transform** in das Amazon Q-Chatfenster ein, das sich öffnet.
- 3. Ein Popup-Fenster "Transformieren Sie Ihre Anwendung" wird angezeigt. Wählen Sie im Dropdownmenü das Projekt aus, das Sie aktualisieren möchten, und wählen Sie dann Transformieren.
- 4. Amazon Q beginnt mit der Transformation. Sie können den Fortschritt auf der Registerkarte Transformationsdetails einsehen.
- 5. Nach Abschluss der Transformation können Sie den aktualisierten Code überprüfen, bevor Sie Ihr Projekt aktualisieren. Um den neuen Code anzuzeigen, gehen Sie zur Registerkarte Transformationsdetails und wählen Sie dann Vergleich anzeigen. Wählen Sie im daraufhin angezeigten Fenster "Patch anwenden" eine Datei aus, um eine Vergleichsansicht mit Ihrem Quellcode und aktualisiertem Code zu öffnen.
- 6. Um die von Amazon Q vorgenommenen Änderungen zu akzeptieren, wählen Sie Diff anzeigen, um das Fenster Patch anwenden zu öffnen. Wählen Sie alle aktualisierten Dateien aus und wählen Sie OK, um Ihr Projekt an Ort und Stelle zu aktualisieren.
- 7. Um Einzelheiten darüber zu erhalten, wie Ihr Code aktualisiert wurde, und Vorschläge für die nächsten Schritte zu erhalten, wählen Sie auf der Registerkarte Transformationsdetails die Option Transformationsübersicht anzeigen aus.

### Visual Studio-Code

- 1. Öffnen Sie das Projekt oder den Workspace, für das Sie das Upgrade durchführen möchtenVS Code. Stellen Sie sicher, dass Sie Ihr Projekt erfolgreich in der erstellt habenIDE.
- 2. Wählen Sie das Amazon Q-Logo und geben Sie es dann **/transform** in das Amazon Q-Chatfenster ein, das sich öffnet.
- 3. Wählen Sie in der Suchleiste oben im das Projekt aus, für das Sie ein Upgrade durchführen möchtenIDE.
- 4. Wenn Amazon Q die Version Ihres Quellcodes nicht finden kann, werden Sie aufgefordert, Ihre Codeversion auszuwählen. Wählen Sie die Version aus, in der Ihr Quellcode geschrieben ist, und wählen Sie dann im Pop-up die Option Transformieren, um fortzufahren.
- 5. Wenn Sie dazu aufgefordert werden, geben Sie den JAVA\_HOME Pfad zu Ihrem einJDK. Weitere Informationen finden Sie unter [VS CodeProjekt konfigurieren.](#page-112-0)
- 6. Amazon Q beginnt mit der Transformation. Sie können den Fortschritt auf der Registerkarte Transformation Hub einsehen.
- 7. Nach Abschluss der Transformation wird die Registerkarte Vorgeschlagene Änderungen geöffnet. Um den aktualisierten Code zu überprüfen, bevor Sie Ihr Projekt aktualisieren, wählen Sie "Vorgeschlagene Änderungen herunterladen". Wählen Sie eine Datei aus, um eine Vergleichsansicht mit Ihrem Quellcode und aktualisiertem Code zu öffnen.
- 8. Um die von Amazon Q vorgenommenen Änderungen zu akzeptieren, wechseln Sie zur Registerkarte Vorgeschlagene Änderungen und wählen Sie Akzeptieren.

9. Um Einzelheiten darüber zu erhalten, wie Ihr Code aktualisiert wurde, und Vorschläge für die nächsten Schritte zu erhalten, wählen Sie im Transformation Hub die Ellipsenschaltfläche "Ansichten und weitere Aktionen" und dann "Transformationsübersicht anzeigen".

## <span id="page-115-0"></span>Funktionsweise des Amazon Q Developer Agent for code transformation

Um Ihren Code zu transformieren, Amazon Q Developer Agent for code transformation generiert der einen Transformationsplan, anhand dessen die Codesprachenversion Ihres Projekts aktualisiert wird. Nach der Transformation Ihres Codes erhalten Sie eine Zusammenfassung der Transformation und eine Dateiübersicht, mit der Sie die Änderungen überprüfen können, bevor Sie sie akzeptieren. In den folgenden Abschnitten finden Sie weitere Informationen darüber, wie Amazon Q die Transformation durchführt.

## Erstellen Sie Ihren Code und erstellen Sie einen Transformationsplan

Um mit der Transformation Ihres Codes zu beginnen, erstellt Amazon Q Ihr Projekt lokal und generiert ein Build-Artefakt, das Ihren Quellcode, Ihre Projektabhängigkeiten und Build-Logs enthält.

Nach der Generierung des Build-Artefakts erstellt Amazon Q Ihren Code in einer sicheren Build-Umgebung und erstellt einen Transformationsplan, der auf das Projekt oder Modul zugeschnitten ist, das Sie aktualisieren. Der Transformationsplan beschreibt die spezifischen Änderungen, die Amazon Q vornehmen wird, einschließlich neuer abhängiger Versionen, wichtiger Codeänderungen und Ersatzvorschläge für veralteten Code. Diese Änderungen basieren auf der vorläufigen Version Ihres Codes und können sich während der Transformation ändern.

## Transformieren Sie Ihren Code

Um Ihren Code zu transformieren, versucht Amazon Q, Ihren Code auf der Grundlage der vorgeschlagenen Änderungen im Transformationsplan zu aktualisieren. Während der Änderungen werden bestehende Komponententests in Ihrem Quellcode neu erstellt und ausgeführt, um alle aufgetretenen Fehler iterativ zu beheben.

Amazon Q versucht, bei der Aktualisierung Ihres Codes die folgenden Änderungen vorzunehmen:

- Aktualisieren Sie beliebte Bibliotheken und Frameworks auf eine Version, die mit Java 17 kompatibel ist. Dies beinhaltet die Aktualisierung von Spring, Spring Boot, Junit, JakartaEE, Mockito, Hibernate und Log4j auf die neuesten verfügbaren Hauptversionen.
- Aktualisieren Sie veraltete Codekomponenten gemäß den Empfehlungen von Java 17

## Überprüfung der Transformationszusammenfassung und Annahme der Änderungen

Nach Abschluss der Transformation stellt Amazon Q eine Zusammenfassung der Transformation mit Einzelheiten zu den vorgenommenen Änderungen bereit, einschließlich des Status des endgültigen Builds, der angibt, ob Ihr gesamtes Projekt aktualisiert wurde. Sie können sich auch eine Zusammenfassung des Build-Protokolls ansehen, um alle Probleme zu verstehen, die Amazon Q daran gehindert haben, Ihren Code in der aktualisierten Version zu erstellen.

Die Zusammenfassung der Transformation enthält zusätzlich die Unterschiede zwischen den im Transformationsplan vorgeschlagenen Änderungen und den Änderungen, die Amazon Q letztendlich vorgenommen hat, um Ihren Code zu aktualisieren, sowie alle zusätzlichen Änderungen, die nicht im ursprünglichen Plan enthalten waren.

Nachdem Sie die Zusammenfassung der Transformation gelesen haben, können Sie sich die Änderungen, die Amazon Q vorschlägt, in einer Dateivergleichsansicht ansehen. Alle Codeänderungen, die Amazon Q vorschlägt, wirken sich erst auf Ihre aktuellen Projektdateien aus, wenn Sie die Änderungen akzeptieren. Der transformierte Code ist bis zu 24 Stunden nach Abschluss der Transformation verfügbar.

Teilweise erfolgreiche Transformationen

Abhängig von der Komplexität und den Besonderheiten Ihrer Codebasis kann es Fälle geben, in denen die Transformation teilweise erfolgreich ist. Das bedeutet, dass Amazon Q nur bestimmte Dateien oder Codebereiche in Ihrem Projekt transformieren konnte. In diesem Fall müssen Sie den verbleibenden Code manuell aktualisieren, damit Ihr Projekt in der aktualisierten Sprachversion erstellt werden kann.

Um den Rest Ihres Codes zu transformieren, können Sie den Amazon Q-Chat in der verwendenIDE. Sie können Amazon Q bitten, die teilweise aktualisierten Dateien zu überprüfen und neuen Code bereitzustellen, um Probleme wie Kompilierungsfehler zu beheben. Sie können auch Funktionen wie [/dev](#page-130-0)und verwenden [@workspace](#page-50-0), um mehr von Ihrem Projekt als Kontext einzubeziehen und Vorschläge für mehrere Dateien gleichzeitig zu erhalten.

# <span id="page-116-0"></span>Behebung von Problemen mit dem Amazon Q Developer Agent for code transformation

Die folgenden Informationen können Ihnen helfen, häufig auftretende Probleme mit dem zu behebenAmazon Q Developer Agent for code transformation.

#### Themen

- [Warum kann Amazon Q mein Projekt nicht hochladen?](#page-117-0)
- [Warum schlagen meine Maven Befehle fehl?](#page-122-0)
- [Wie füge ich Maven zu meinem hinzu? PATH](#page-123-0)
- [Warum kann Amazon Q meinen Code nicht erstellen?](#page-125-0)
- [Warum ist meine Transformation nach 55 Minuten fehlgeschlagen?](#page-126-0)
- [Warum kann ich meinen transformierten Code nicht herunterladen?](#page-127-0)
- [Wie greife ich auf die Codetransformationsprotokolle zu?](#page-128-0)
- [Wie finde ich meine Transformationsjob-ID?](#page-129-0)

## <span id="page-117-0"></span>Warum kann Amazon Q mein Projekt nicht hochladen?

Wenn Ihr Projekt nicht hochgeladen werden kann, liegt das wahrscheinlich an einem der folgenden Probleme. Sehen Sie sich das Thema an, das dem Fehler entspricht, den Sie von Amazon Q erhalten haben.

## Themen

- [Reduzieren Sie die Projektgröße](#page-117-1)
- [Konfigurieren Sie die Proxyeinstellungen in Ihrem IDE](#page-117-2)
- [Zugriff auf Amazon S3 zulassen](#page-122-1)

## <span id="page-117-1"></span>Reduzieren Sie die Projektgröße

Um Ihren Code zu transformieren, generiert Amazon Q ein Projektartefakt, das Ihren Quellcode, Projektabhängigkeiten und Build-Logs enthält. Die maximale Größe des Projektartefakts für einen Transformationsauftrag beträgt 2 GB. Wenn Sie im Zusammenhang mit der Größe des Projektartefakts eine Fehlermeldung erhalten, müssen Sie die Größe Ihres Projekts verringern oder versuchen, ein kleineres Projekt zu transformieren. Sie können die Größe Ihrer Projektartefaktdatei in den Codetransformationsprotokollen einsehen. Weitere Informationen finden Sie unter [Wie greife ich](#page-128-0) [auf die Codetransformationsprotokolle zu?](#page-128-0)

<span id="page-117-2"></span>Konfigurieren Sie die Proxyeinstellungen in Ihrem IDE

Um Ihren Code zu transformieren, lädt Amazon Q Ihr Projektartefakt in einen serviceeigenen Amazon S3 S3-Bucket hoch. Ein Teil des Upload-Vorgangs beinhaltet die Verwendung von SSL

TLS Zertifikaten, um die Kommunikation zwischen Amazon S3 und Ihrem herzustellenIDE. Wenn Sie einen Proxy-Server verwenden, müssen die SSL von Ihrem Proxy-Server verwendeten TLS Zertifikate vertrauenswürdig sein, andernfalls kann Amazon Q Ihr Projekt nicht hochladen.

Wenn Sie im Zusammenhang mit Ihrem Proxy oder Ihren Zertifikaten eine Fehlermeldung erhalten, müssen Sie wahrscheinlich Ihr Betriebssystem IDE oder Ihr Betriebssystem so konfigurieren, dass es Ihren Zertifikaten vertraut, oder andere Proxyeinstellungen aktualisieren.

#### **a** Note

Möglicherweise treten auch Probleme auf, die nichts mit Zertifikaten zu tun haben, wenn Sie sich hinter dem Proxyserver oder der Firewall Ihres Unternehmens befinden. Wenn Sie die folgenden Verfahren zur Konfiguration Ihrer Zertifikate ausführen und weiterhin Probleme haben, wenden Sie sich an Ihren Netzwerkadministrator, um sicherzustellen, dass Sie von Ihrem aus mit Amazon S3 kommunizieren dürfenIDE. Weitere Informationen finden Sie unter [Zugriff auf Amazon S3 zulassen.](#page-122-1)

### Konfigurieren Sie Zertifikate in JetBrains

Um Ihr JetBrains IDE Java Runtime Environment (JRE) so zu konfigurieren, dass es den SSL von Ihrem Proxyserver verwendeten TLS Oder-Zertifikaten vertraut, müssen Sie die SSL TLS Oder-Zertifikate in die cacerts Datei in der importierenJRE. Bei der cacerts Datei handelt es sich um eine Datei, die vertrauenswürdige Stammzertifikate für sichere Verbindungen wie HTTPS und SSL enthält. Sie ist Teil der JRE Sicherheitseinstellungen von. Gehen Sie wie folgt vor, um ein Zertifikat zu importieren.

### **a** Note

Wir empfehlen, vor der Änderung eine Sicherungskopie der cacerts Datei zu erstellen, da Fehler zu Problemen mit sicheren Verbindungen führen können.

1. Ermitteln Sie den Pfad zu der cacerts Datei in IhremJRE. Der Pfad der cacerts Datei in der internen Datei, die mit Ihrem JRE geliefert wurde, JetBrains IDE hängt vom Betriebssystem und der Version ab, die JetBrains IDE Sie verwenden.

Im Folgenden finden Sie Beispiele für Pfade zur cacerts Datei in gängigen Betriebssystemen. Wählen Sie Ihr Betriebssystem aus, um Beispiele zu sehen.

## **a** Note

<JetBrains Installation Folder>bezieht sich auf das Verzeichnis, in dem JetBrains Produkte installiert sind. Dieses Verzeichnis wird normalerweise während des Installationsvorgangs ausgewählt.

Der jbr Ordner steht für das JRE Paket mit. Dabei handelt es sich um eine spezifische Version von JetBrainsIDEs, die JRE auf die Verwendung mit JetBrains IDEs zugeschnitten ist.

## Windows

Der cacerts Dateipfad für eine unter Windows JetBrains IDE installierte Datei lautet:

<JetBrains Installation Folder>\jbr\bin\cacerts

Wenn Sie beispielsweise eine unter Windows JetBrains IDE im Standardverzeichnis installiert haben, könnte der Pfad wie folgt lauten:

C:\Program Files\JetBrains\jbr\bin\cacerts

## macOS

Der cacerts Dateipfad für eine auf macOS JetBrains IDE installierte Datei lautet:

```
/Applications/JetBrains Toolbox/<version>/JetBrains Toolbox.app/Contents/jbr/
Contents/Home/lib/security/cacerts
```
Wenn Sie beispielsweise a JetBrains IDE auf macOS am Standardspeicherort installiert haben, könnte der Pfad wie folgt lauten:

```
/Applications/JetBrains Toolbox/2022.3.4/JetBrains Toolbox.app/Contents/jbr/
Contents/Home/lib/security/cacerts
```
## Linux

Der cacerts Dateipfad für eine unter Linux JetBrains IDE installierte Datei lautet:

```
/opt/jetbrains/jbr/lib/security/cacerts
```
- 2. Ermitteln Sie das Zertifikat, das Sie in die cacerts Datei importieren müssen. Die Zertifikatsdatei hat in der Regel die .der Dateierweiterung .cer.crt,, oder. Wenn Sie nicht sicher sind, welche Zertifikate Sie hinzufügen müssen, wenden Sie sich an Ihren Netzwerkadministrator.
- 3. Importieren Sie das Zertifikat in den cacerts Keystore. Sie können dies mit dem keytool Java-Befehl tun.
	- a. Öffnen Sie eine Eingabeaufforderung und geben Sie den folgenden Befehl ein:

```
keytool -import -alias <alias> -file <certificate_file> -keystore 
  <path_to_cacerts>
```
- b. Sie können <alias> nämlich einen Namen für das Zertifikat hinzufügen, das Sie importieren, um später darauf zu verweisen. Dieser Option ist optional.
- c. Geben Sie für <certificate\_file> den Pfad zu dem Zertifikat an, das Sie importieren. Dies sollte ein Pfad zu der.cer, oder .der -Datei sein.crt, die das Zertifikat enthält.
- d. Geben Sie für <path to cacerts> den Pfad zu der cacerts Keystore-Datei an, die Sie in Schritt 1 gespeichert haben. Dies ist die Datei, in die Sie das Zertifikat importieren.

Wenn Sie beispielsweise ein Zertifikat importieren möchten, das my\_certificate.cer in den cacerts Keystore des mitgelieferten JRE Zertifikats IntelliJ IDEA unter Windows benannt ist, und Sie dem Zertifikat den Alias geben möchten, myalias könnte der Befehl wie folgt lauten:

```
keytool -import -alias myalias -file my_certificate.cer -keystore "C:\Program Files
\JetBrains\IntelliJ IDEA 2022.3.2\jbr\bin\cacerts"
```
- 4. Während des Importvorgangs werden Sie aufgefordert, das Keystore-Passwort einzugeben. Das Standardkennwort für den cacerts Keystore lautet. changeit
- 5. Nachdem Sie den Befehl ausgeführt haben, werden Sie aufgefordert, dem Zertifikat zu vertrauen. Geben Sie ein, um zu bestätigen, dass das Zertifikat vertrauenswürdig ist, und den Import abzuschließenyes.
- 6. Möglicherweise müssen Sie zusätzlich zu dem auch die Zertifikate IDE selbst hinzufügenJRE. Weitere Informationen finden Sie in der JetBrains Dokumentation unter [Serverzertifikate.](https://www.jetbrains.com/help/idea/settings-tools-server-certificates.html)

## Konfigurieren Sie Zertifikate in Visual Studio Code

### **a** Note

Die folgenden Informationen beziehen sich nur auf die Behebung von Proxyproblemen Visual Studio Code bei macOS aktivierter Option.

Stellen Sie sicherVisual Studio Code, dass Sie die SSL folgenden Proxyeinstellungen konfiguriert haben, um den von Ihrem Proxyserver verwendeten TLS Zertifikaten zu vertrauen.

Fügen Sie Ihrem Schlüsselbund Zertifikate hinzu

Falls Sie dies noch nicht getan haben, müssen Sie die von Ihrem Proxyserver verwendeten Zertifikate zu Ihrem macOS Schlüsselbund hinzufügen. Informationen zum Hinzufügen von Zertifikaten zu Ihrem Schlüsselbund finden [Sie unter Hinzufügen von Zertifikaten zu einem Schlüsselbund mithilfe von](https://support.apple.com/guide/keychain-access/add-certificates-to-a-keychain-kyca2431/mac)  [Keychain Access auf dem Mac](https://support.apple.com/guide/keychain-access/add-certificates-to-a-keychain-kyca2431/mac) im Keychain Access-Benutzerhandbuch.

Installieren Sie die Mac CA-Erweiterung VSCode

Die [VSCodeMac-CA-Erweiterung](https://marketplace.visualstudio.com/items?itemName=linhmtran168.mac-ca-vscode) ermöglicht Amazon Q den Zugriff auf die Zertifikate, die Sie zu Keychain Access auf Ihrem Mac hinzugefügt haben.

Um die Erweiterung zu installieren:

- 1. Suchen Sie mac-ca-vscode im VS Code Erweiterungsbereich nach und wählen Sie Installieren.
- 2. Starten Sie VS Code neu.

Aktualisieren Sie die Proxyeinstellungen in VS Code

Aktualisieren Sie die folgenden Einstellungen, um sicherzustellenVS Code, dass sie für Ihren Proxy richtig konfiguriert sind.

- 1. Öffnen Sie die Einstellungen inVS Code.
- 2. Geben Sie im Suchfeld proxy ein.
- 3. Fügen Sie im Feld Http: Proxy Ihren Proxy hinzuURL.
- 4. Deaktivieren Sie Http: Proxy Strict SSL.
- 5. Wählen Sie im Dropdownmenü Http: Proxy Support die Option on aus.

6. Geben http.experimental.systemCertificatesV2 Sie in der Suchleiste für Einstellungen ein. Wählen Sie Http › Experimentell: Systemzertifikate V2.

### <span id="page-122-1"></span>Zugriff auf Amazon S3 zulassen

Während einer Transformation Amazon Q Developer Agent for code transformation lädt der Ihren Code in einen diensteigenen Amazon S3 S3-Bucket hoch. Wenn Ihr Netzwerk oder Ihre Organisation den Zugriff auf Amazon S3 nicht konfiguriert hat, kann Amazon Q Ihr Projekt nicht hochladen.

Um sicherzustellen, dass Amazon Q Ihr Projekt hochladen kann, stellen Sie sicher, dass Ihre Proxy-Konfiguration und andere Netzwerkkomponenten, wie Data Lost Prevention (DLP) -Richtlinien, so konfiguriert sind, dass sie den Zugriff auf Amazon S3 ermöglichen. Möglicherweise müssen Sie auch den Amazon S3-Bucket, in den Amazon Q Ihr Projekt hochlädt, auf eine Zulassungsliste setzen. Weitere Informationen finden Sie unter [Datenperimeter für Amazon Q-Ressourcen.](#page-220-0)

Wenn Sie ein großes Projekt transformieren, können DLP Richtlinien oder andere Netzwerkkomponenten zu Verzögerungen führen und einen erfolgreichen Upload verhindern, wenn sie nicht so konfiguriert sind, dass sie den Amazon S3 S3-Bucket zulassen. Wenn Sie den Bucket nicht auf die Zulassungsliste setzen möchten, müssen Sie möglicherweise ein kleineres Projekt transformieren, damit Amazon Q es hochladen kann.

## <span id="page-122-0"></span>Warum schlagen meine Maven Befehle fehl?

Im Folgenden sind Maven Konfigurationsprobleme aufgeführt, die möglicherweise im JetBrains und auftreten Visual Studio CodeIDEs. Wenn Sie die Probleme beheben und weiterhin Maven Fehler sehen, liegt möglicherweise ein Problem mit Ihrem Projekt vor. Verwenden Sie die Informationen in den Fehlerprotokollen, um alle Probleme mit Ihrem Projekt zu beheben, und versuchen Sie dann erneut, Ihr Projekt zu transformieren.

### Aktualisieren Sie die Maven Konfiguration in JetBrains

Wenn eine Transformation JetBrains aufgrund von Maven Befehlsproblemen fehlschlägt, werden die Fehlerprotokolle auf der Registerkarte Ausführen angezeigt. Verwenden Sie die Informationen in den Protokollen, um das Problem zu beheben. Im Folgenden sind einige Probleme aufgeführt, die Sie möglicherweise beheben müssen:

• Vergewissern Sie sich, dass Ihr Maven Home-Pfad auf Bundled eingestellt ist. Gehen Sie zu Einstellungen und erweitern Sie dann den Abschnitt Build, Execution, Deployment. Erweitern Sie den Abschnitt Build Tools und erweitern Sie ihn dann Maven. Wählen Sie im Dropdownmenü für den Maven-Startpfad die Option Bundled aus.

- Stellen Sie sicher, dass die Java Laufzeitumgebung (JRE) Ihr Projekt verwendet. JDK Gehen Sie zu Einstellungen und erweitern Sie dann den Abschnitt Build, Execution, Deployment. Erweitern Sie Mavenund wählen Sie Runner. Wählen Sie im JREDropdownmenü die Option Projekt JDK verwenden aus.
- Stellen Sie sicher, dass das aktiviert Maven ist. Gehe zu Einstellungen und wähle Plugins. Suchen Sie nach dem Maven Plugin Maven und wählen Sie es aus. Wenn Sie eine Schaltfläche "Aktivieren" sehen, wählen Sie sie aus, um sie zu aktivierenMaven.

### MavenKonfiguration aktualisieren in Visual Studio Code

Wenn eine Transformation VS Code aufgrund von Maven Befehlsproblemen fehlschlägt, wird eine Textdatei mit den Fehlerprotokollen auf einer neuen Registerkarte geöffnet. Verwenden Sie die Informationen in den Protokollen, um das Problem zu beheben.

Stellen Sie sicher, dass Sie eine der folgenden Optionen konfiguriert haben:

- Ihr Projekt enthält einen Maven Wrapper im Stammordner des Projekts
- Eine von Amazon Q Maven unterstützte Version ist auf Ihrem PATH

Weitere Informationen finden Sie unter [Wie füge ich Maven zu meinem hinzu?](#page-123-0) PATH

## <span id="page-123-0"></span>Wie füge ich Maven zu meinem hinzu? **PATH**

Um Ihren Code VS Code ohne Verwendung eines Maven Wrappers umzuwandeln, müssen Sie ihn installieren Maven und zu Ihrer PATH Variablen hinzufügen.

Um zu überprüfen, ob Sie die Maven Installation bereits korrekt durchgeführt haben, führen Sie das Programm mvn -v in einem neuen Betriebssystem-Terminal außerhalb von ausVisual Studio Code. Sie sollten eine Ausgabe mit Ihrer Maven Version sehen.

Wenn Sie eine Ausgabe in Ihrem Visual Studio Code Terminal erhalten, aber nicht in Ihrem Betriebssystem-Terminal, oder wenn der Befehl nicht gefunden wird, müssen Sie Maven zu Ihrer hinzufügenPATH.

Um Maven zu Ihrem hinzuzufügenPATH, folgen Sie den Anweisungen für Ihr Gerät.

#### macOS

Führen Sie die folgenden Schritte ausPATH, Maven um es zu Ihrem macOS hinzuzufügen.

- 1. Suchen Sie Ihr Maven Installationsverzeichnis oder den Ordner, in dem Sie installiert habenMaven, und speichern Sie den Pfad zu diesem Ordner.
- 2. Öffnen Sie die Konfigurationsdatei für Ihre Shell in einem Editor Ihrer Wahl. Für aktuelle macOS-Versionen ist die Standard-Shell zsh und die Standardkonfigurationsdatei befindet sich unter~/.zshrc.

Fügen Sie die folgenden Zeilen am Ende der Konfigurationsdatei hinzu. Stellen Sie den Wert von M2\_HOME auf den Pfad ein, den Sie in Schritt 1 gespeichert haben:

```
export M2_HOME="your Maven installation directory"
export PATH = "\{M2_HOME\}/bin: [PATH]"
```
Diese Befehle machen den mvn Befehl in allen Terminals verfügbar.

- 3. Schließen Sie alle Betriebssystem-Terminalfenster und beenden Sie alle Visual Studio Code Instanzen.
- 4. Um zu überprüfen, ob es zu Ihrem hinzugefügt Maven wurdePATH, öffnen Sie ein neues OS-Terminal und führen Sie den folgenden Befehl aus:

mvn -v

Sie sollten eine Ausgabe mit Ihrer Maven Version sehen.

5. Nachdem Sie Ihre Maven Ausgabe gesehen haben, starten Sie neuVisual Studio Code. Möglicherweise müssen Sie Ihren Computer auch neu starten. Öffnen Sie ein neues Visual Studio Code Terminal und führen Sie den folgenden Befehl aus:

mvn -v

Die Ausgabe sollte mit der Ausgabe in Schritt 4 identisch sein. Wenn die Visual Studio Code Ausgabe anders ist, versuchen Sie Folgendes, um sicherzustellen, dass Ihre Konfiguration korrekt ist:

- Checken Sie Ihre PATH Variable einVisual Studio Code. Eine IDE Erweiterung könnte sie PATH so ändern, dass sie sich von Ihrer lokalen PATH Variablen unterscheidet. Deinstallieren Sie die Erweiterung, um sie von Ihrem PATH zu entfernen.
- Checken Sie Ihre Standard-Shell einVisual Studio Code. Wenn sie auf etwas anderes als eingestellt istzsh, wiederholen Sie diese Schritte für Ihre Shell.

#### **Windows**

Führen Sie Maven die folgenden Schritte aus WindowsPATH, um Ihre zu erweitern:

- 1. Suchen Sie Ihr Maven Installationsverzeichnis oder den Ordner, in dem Sie installiert habenMaven, und speichern Sie den Pfad zu diesem Ordner.
- 2. Öffnen Sie das Fenster mit den Umgebungsvariablen:
	- a. Wählen Sie die Windows Schaltfläche, um die Suchleiste zu öffnen.
	- b. Geben Sie es ein Edit environment variables for your account und wählen Sie es aus.
- 3. Suchen Sie im Fenster mit den Umgebungsvariablen nach der Path-Variablen. Wenn Sie bereits eine Path-Variable haben, wählen Sie Bearbeiten... um sie zu aktualisieren. Wenn Sie keine Path-Variable sehen, wählen Sie Neu... um eine hinzuzufügen.
- 4. Doppelklicken Sie im daraufhin angezeigten Fenster Umgebungsvariable bearbeiten auf den vorhandenen Pfad, um ihn zu bearbeiten, oder wählen Sie Neu, um einen neuen Pfadeintrag hinzuzufügen.

Ersetzen Sie den vorhandenen Maven Pfadeintrag durch den Pfad, den Sie in Schritt 1 gespeichert haben, oder fügen Sie den Pfad als neuen Eintrag hinzu. Fügen Sie \bin am Ende des Pfads ein Suffix hinzu, wie im folgenden Beispiel:

C:\Users\yourusername\Downloads\apache-maven-3.9.6-bin\apache-maven-3.9.6\bin

- 5. Wählen Sie OK, um den Pfadeintrag zu speichern, und klicken Sie dann im Fenster mit den Umgebungsvariablen erneut auf OK.
- 6. Öffnen Sie eine neue Befehlszeile und führen Sie den folgenden Befehl aus:

mvn -v

Sie sollten eine Ausgabe mit Ihrer Maven Version sehen.

## <span id="page-125-0"></span>Warum kann Amazon Q meinen Code nicht erstellen?

Wenn die Transformation fehlschlägt, während Amazon Q Ihren Code erstellt, ist Ihr Projekt möglicherweise nicht richtig für die Umgebung konfiguriert, in der Amazon Q Ihren Code erstellt. Möglicherweise müssen Sie Ihre Build-Konfiguration oder Code-Implementierung aktualisieren.

Prüfen Sie die Build-Log-Ausgabe, die Amazon Q bereitstellt, um festzustellen, ob es Änderungen gibt, die Sie an Ihrem Projekt vornehmen können. Im Folgenden sind einige häufig auftretende Probleme aufgeführt, die Amazon Q daran hindern könnten, Ihren Code zu erstellen.

Entfernen Sie absolute Pfade in pom.xml

Wenn Sie einen absoluten Pfad in Ihrer Datei pom.xml haben, kann Amazon Q die entsprechenden Dateien nicht finden und kann daher möglicherweise Ihren Code nicht erstellen.

Im Folgenden finden Sie ein Beispiel für einen absoluten Pfad, den Sie in Ihrer pom.xml Datei haben könnten:

```
<toolspath> 
     <path>/Library/Java/JavaVirtualMachines/jdk-11.0.11.jdk/Contents/Home/lib/
tools.jar</path>
</toolspath>
```
Anstatt einen absoluten Pfad zu verwenden, können Sie mit einem Zeiger einen relativen Pfad erstellen. Im Folgenden finden Sie ein Beispiel dafür, wie Sie den vorherigen absoluten Pfad durch einen relativen Pfad ersetzen können:

```
<toolspath> 
     <path>${java.home}/../lib/tools.jar</path>
</toolspath>
```
Entfernen Sie lokale oder externe Datenbanken in Komponententests

Amazon Q führt alle Komponententests in Ihrem Projekt durch, wenn es Ihren Code erstellt. Wenn ein Komponententest eine lokale oder externe Datenbank aufruft, hat Amazon Q keinen Zugriff auf die Datenbank, sodass der Build fehlschlägt. Um zu verhindern, dass der Build fehlschlägt, müssen Sie entweder den Datenbankaufruf aus dem Komponententest entfernen oder den Komponententest entfernen, bevor Sie die Transformation abschicken.

<span id="page-126-0"></span>Warum ist meine Transformation nach 55 Minuten fehlgeschlagen?

Wenn Ihr Codetransformationsjob nach 55 Minuten fehlschlägt, überschreitet Ihre Codeerstellungszeit wahrscheinlich das Build-Zeitlimit. Derzeit gibt es ein Zeitlimit von 55 Minuten für die Erstellung Ihres Codes.

Wenn Ihre lokale Build-Zeit 55 Minuten oder länger dauert, reduzieren Sie die Build-Zeit Ihres Projekts, um Ihren Code zu transformieren. Wenn Ihr lokaler Build schneller ist als der Build mit

Codetransformation, überprüfen Sie Ihr Projekt auf Aufgaben, die in einer anderen Umgebung möglicherweise fehlschlagen oder länger dauern. Erwägen Sie, Testfälle mit langer Laufzeit zu deaktivieren. Erwägen Sie auch, Timeouts für Versuche zu verwenden, auf Ressourcen zuzugreifen, die in der sicheren IDE Umgebung oder im Internet möglicherweise nicht verfügbar sind.

## <span id="page-127-0"></span>Warum kann ich meinen transformierten Code nicht herunterladen?

Wenn Sie Ihren Code nach Abschluss der Transformation nicht herunterladen können, liegt das wahrscheinlich an einem der folgenden Probleme. Sehen Sie sich das Thema an, das dem Fehler entspricht, den Sie von Amazon Q erhalten haben.

#### Themen

- [Reduzieren Sie die Projektgröße](#page-127-1)
- [Laden Sie den Code Diff innerhalb von 24 Stunden herunter](#page-127-2)
- [Konfigurieren Sie die Proxyeinstellungen in Ihrem IDE](#page-128-1)
- [Entfernen Sie Platzhalterzeichen in den JetBrains Proxyeinstellungen](#page-128-2)

#### <span id="page-127-1"></span>Reduzieren Sie die Projektgröße

Nach Abschluss der Transformation generiert Amazon Q ein Ausgabeartefakt, das einen Unterschied zu Ihrem aktualisierten Code und eine Transformationszusammenfassung mit Informationen zu den vorgenommenen Änderungen enthält. Das Ausgabeartefakt muss 1 GB oder weniger groß sein, damit es heruntergeladen werden IDE kann.

Wenn das Ausgabeartefakt das Limit überschreitet, können Sie den aktualisierten Code oder die Zusammenfassung der Transformation nicht herunterladen. Versuchen Sie, ein kleineres Projekt zu transformieren, um ein großes Ausgabeartefakt zu verhindern. Wenn das Problem weiterhin besteht, wenden Sie sich an. AWS Support Informationen zur Kontaktaufnahme AWS Support mit Amazon Q finden Sie unter[Verwenden von Amazon Q Developer zum Chatten mit AWS Support.](#page-33-0)

<span id="page-127-2"></span>Laden Sie den Code Diff innerhalb von 24 Stunden herunter

Die Code-Diff-Datei mit Ihrem aktualisierten Code ist nach Abschluss der Transformation nur 24 Stunden lang verfügbar. Wenn seit Abschluss der Transformation mehr als 24 Stunden vergangen sind, starten Sie die Transformation neu, um die Diff-Datei herunterzuladen.

<span id="page-128-1"></span>Der Amazon Q Developer Agent for code transformation lädt Ihren aktualisierten Code aus einem service-eigenen Amazon S3 S3-Bucket herunter. Ein Teil des Download-Vorgangs beinhaltet die Verwendung von SSL TLS Zertifikaten, um die Kommunikation zwischen Amazon S3 und Ihrem herzustellenIDE. Wenn Sie einen Proxy-Server verwenden, müssen die SSL von Ihrem Proxy-Server verwendeten TLS Zertifikate vertrauenswürdig sein, andernfalls kann Amazon Q Ihr Projekt nicht hochladen.

Um Ihren Code herunterzuladen, müssen Sie möglicherweise Ihre IDE Zertifikate als vertrauenswürdig konfigurieren oder andere Proxyeinstellungen aktualisieren. Weitere Informationen zur Aktualisierung Ihrer Proxyeinstellungen finden Sie unte[rKonfigurieren Sie die Proxyeinstellungen](#page-117-2) [in Ihrem IDE.](#page-117-2)

<span id="page-128-2"></span>Entfernen Sie Platzhalterzeichen in den JetBrains Proxyeinstellungen

Wenn Sie in Ihrem Proxyeinstellungen konfiguriert haben JetBrainsIDE, wird beim Herunterladen Ihres aktualisierten Codes möglicherweise der folgende Fehler angezeigt:

```
software.amazon.awssdk.core.exception.SdkClientException: 
Unable to execute HTTP request: Dangling meta character '*' near index 0
```
Dies wird wahrscheinlich durch das Vorhandensein eines Platzhalterzeichens (\*) im Feld Kein Proxy für in Ihren IDE Proxyeinstellungen verursacht. Das von der SDK verwendete Java unterstützt Amazon Q Developer Agent for code transformation keine Platzhaltereinträge in diesem Feld.

Um Ihren Code herunterzuladen, entfernen Sie alle Platzhalter aus dem Feld Kein Proxy für und starten Sie dann Ihren neu. IDE Wenn Sie Hosts angeben müssen, die den Proxy umgehen sollen, verwenden Sie einen regulären Ausdruck anstelle eines Platzhalters. Informationen zum Aktualisieren der Proxyeinstellungen in Ihrem JetBrains IDE finden Sie unter [HTTPProxy](https://www.jetbrains.com/help/idea/settings-http-proxy.html) in der JetBrains Dokumentation.

<span id="page-128-0"></span>Wie greife ich auf die Codetransformationsprotokolle zu?

Access meldet sich an JetBrains

Informationen zum Zugriff auf JetBrains Protokolldateien finden Sie in der JetBrains Dokumentation unter [Suchen nach IDE Protokolldateien](https://intellij-support.jetbrains.com/hc/en-us/articles/207241085-Locating-IDE-log-files).

Suchen Sie in den Protokollen nach der folgenden ZeichenfolgeJetBrains, um die vom Amazon Q Developer Agent for code transformation IN ausgegebenen IDE Protokolle zu finden:

Codetransformationsprotokolle beginnen mit der vorhergehenden Zeichenfolge. Von generierte Protokolle Maven werden auf der Registerkarte Ausführen angezeigt und enthalten die vorangegangene Zeichenfolge vor und nach dem Protokolleintrag.

Access meldet sich an Visual Studio Code

Gehen Sie wie folgt vorVS Code, um die vom Amazon Q Developer Agent for code transformation In ausgegebenen Protokolle zu finden:

- 1. Wählen Sie in der oberen Navigationsleiste "Ansicht" und anschließend "Befehlspalette".
- 2. Suchen Sie Amazon Q: View Logs in der angezeigten Befehlspalette.
- 3. Die Protokolle werden in der geöffnetIDE. Verwenden Sie CMD + F oderCodeTransformation, um in den Protokolldateien zu suchenControl + F.

Logs zur Codetransformation VS Code haben das Präfix. CodeTransformation: Im Folgenden finden Sie ein Beispiel VS Code für ein Protokoll, das aufgrund eines Fehlers beim Maven Kopieren von Abhängigkeiten generiert wurde:

```
2024-02-12 11:29:16 [ERROR]: CodeTransformation: Error in running Maven copy-
dependencies command mvn = /bin/sh: mvn: command not found
```
<span id="page-129-0"></span>Wie finde ich meine Transformationsjob-ID?

Finden Sie Ihre Job-ID in JetBrains

Um eine Transformationsjob-ID in zu findenJetBrains, gehen Sie im Transformation Hub zur Registerkarte Transformationsdetails und wählen Sie das Symbol Jobstatus anzeigen (Uhr).

Finden Sie Ihre Job-ID in Visual Studio Code

Um eine Transformationsjob-ID in VS Code zu finden, gehen Sie zum Transformation Hub und wählen Sie das Symbol Jobstatus anzeigen (Uhr).

# <span id="page-130-0"></span>Entwicklung von Software mit dem Amazon Q Developer Agent for software development

Sie Amazon Q Developer Agent for software development können Ihnen helfen, Codefunktionen zu entwickeln oder Codeänderungen an Projekten in Ihrer integrierten Entwicklungsumgebung vorzunehmen (IDE). Sie erläutern die Funktion, die Sie entwickeln möchten, und Amazon Q verwendet den Kontext Ihres aktuellen Projekts, um einen Implementierungsplan und den zugehörigen Code zur Implementierung der Funktion zu erstellen. Amazon Q kann Ihnen helfen, AWS Projekte oder Ihre eigenen Anwendungen zu erstellen.

Sie können ein völlig neues Projekt starten oder an einem offenen Projekt in Ihrem arbeitenIDE. Wenn Sie in einem bestehenden Projekt entwickeln, verwendet Amazon Q alle relevanten Dateien in Ihrem Workspace-Stammverzeichnis als Kontext, um einen Plan zu entwickeln und Code zu generieren. Amazon Q filtert Dateien oder Ordner heraus, die in einer .gitignore Datei definiert sind, und verwendet nur unterstützte Dateitypen, um Code zu generieren. Eine Liste der unterstützten Dateitypen finden Sie unter den folgenden GitHub Links für SieIDE:

- Unterstützte Dateitypen für JetBrains IDEs [https://github.com/aws/aws-toolkit-jetbrains/blob/](https://github.com/aws/aws-toolkit-jetbrains/blob/main/plugins/core/jetbrains-community/src/software/aws/toolkits/jetbrains/services/amazonq/QConstants.kt)  [main/plugins/core/jetbrains-community/src/software/aws/toolkits/jetbrains/services/amazonq/](https://github.com/aws/aws-toolkit-jetbrains/blob/main/plugins/core/jetbrains-community/src/software/aws/toolkits/jetbrains/services/amazonq/QConstants.kt)  [QConstants.kt](https://github.com/aws/aws-toolkit-jetbrains/blob/main/plugins/core/jetbrains-community/src/software/aws/toolkits/jetbrains/services/amazonq/QConstants.kt)
- Unterstützte Dateitypen für Visual Studio Code [https://github.com/aws/aws-toolkit-vscode/blob/](https://github.com/aws/aws-toolkit-vscode/blob/master/packages/core/src/shared/filetypes.ts) [master/packages/core/src/shared/filetypes.ts](https://github.com/aws/aws-toolkit-vscode/blob/master/packages/core/src/shared/filetypes.ts)

Öffnen Sie zunächst ein neues oder vorhandenes Projekt und melden Sie sich **/dev** im Amazon Q-Chat-Panel an. Ein neuer Chat-Tab wird geöffnet, in dem Sie mit Amazon Q interagieren, um einen Implementierungsplan und neuen Code für Ihre Funktion zu generieren.

#### Themen

- [Entwickeln Sie Funktionen mit /dev](#page-131-0)
- [Bewährte Methoden](#page-132-0)
- **[Beispielaufgaben](#page-132-1)**
- **[Kontingente](#page-133-0)**
- [Behebung von Problemen mit dem Amazon Q Developer Agent for software development](#page-134-0)

# <span id="page-131-0"></span>Entwickeln Sie Funktionen mit **/dev**

Gehen Sie wie folgt vorIDE, um eine Funktion in Ihrem zu entwickeln.

- 1. Öffnen Sie in Ihrem IDE ein neues oder vorhandenes Projekt oder einen Arbeitsbereich, in dem Sie Funktionen entwickeln möchten.
- 2. Wählen Sie die Amazon Q-Erweiterung und anschließend Chat-Panel öffnen. Rufen Sie **/dev** das Amazon Q-Chat-Panel auf, das sich öffnet. Sie können Ihre Funktionsbeschreibung auch direkt danach eingeben**/dev**.
- 3. Eine neue Registerkarte wird geöffnet. Geben Sie eine Beschreibung der Funktion ein, die Sie entwickeln möchten, oder des Problems, das Sie lösen möchten. Sie können einen kurzen Überblick über eine Aufgabe geben oder weitere Details hinzufügen. Amazon Q verwendet Ihre Beschreibung und den Code in Ihrem Projekt, um einen Implementierungsplan zu erstellen.

Im Folgenden finden Sie ein Beispiel für eine Codeänderung, um deren Implementierung Sie Amazon Q bitten können:

**Create a new REST API endpoint /api/authenticate to handle user authentication. This endpoint should accept POST requests with user credentials and return a JWT token upon successful authentication. Additionally, update the user management system to integrate with the new authentication endpoint and enforce authentication for relevant API endpoints.**

- 4. Amazon Q antwortet mit einem Implementierungsplan, einschließlich der Code-Aktualisierungen, die es vornehmen würde, um die von Ihnen beschriebene Aufgabe abzuschließen.
- 5. Überprüfen Sie den Implementierungsplan, den Amazon Q erstellt. Wenn Sie etwas am Plan ändern möchten, geben Sie Änderungen oder weitere Details ein, um zu verdeutlichen, was Sie erreichen möchten.
- 6. Wenn Sie mit dem Implementierungsplan zufrieden sind, wählen Sie Code generieren. Amazon Q generiert neuen Code und schlägt Aktualisierungen Ihrer Dateien auf der Grundlage des Implementierungsplans vor. Das kann ein paar Minuten dauern.
- 7. Nachdem Amazon Q den Code für Ihre Funktion generiert hat, wird eine Liste von Dateien mit vorgeschlagenen Änderungen bereitgestellt. Wählen Sie eine Datei aus, um sich einen Dateivergleich mit den Änderungen anzusehen.
- 8. Um die Änderungen zu akzeptieren und Ihre Datei zu aktualisieren, wählen Sie "Akzeptieren". Um die Änderungen an der Datei abzulehnen, wählen Sie Ablehnen.

Wenn Sie mit den vorgeschlagenen Änderungen nicht zufrieden sind, können Sie im Chat-Panel Feedback dazu geben, was verbessert werden kann. Amazon Q generiert neuen Code auf der Grundlage Ihres Feedbacks. Wenn der generierte Code Ihren Anforderungen entspricht, wählen Sie Accept, um den Code in Ihrem Workspace zu aktualisieren.

9. Um eine weitere Funktion mit Amazon Q im selben Chat-Tab zu entwickeln, wählen Sie Discuse a new plan und wiederholen Sie diese Schritte. Ihr vorheriges Gespräch und Ihr Implementierungsplan werden nicht als Kontext für den neuen Plan verwendet.

## <span id="page-132-0"></span>Bewährte Methoden

Um das Beste aus dem herauszuholenAmazon Q Developer Agent for software development, folgen Sie diesen bewährten Methoden:

- Geben Sie eine detaillierte Beschreibung der neuen Funktion oder der Änderungen am Code an, die Sie vornehmen möchten, einschließlich der Einzelheiten, die mit dem Code erreicht werden sollen. Auf diese Weise kann Amazon Q einen umfassenden Implementierungsplan und Codeänderungen erstellen, die implementiert werden können. Beispiele finden Sie unter [Beispielaufgaben](#page-132-1).
- Für Ihre Funktion sollten nicht mehr als 5 Dateien gleichzeitig aktualisiert werden müssen. Wenn Sie Amazon Q bitten, größere Änderungen vorzunehmen, kann sich dies auf die Qualität und Verwaltbarkeit der Implementierung Ihrer Funktion auswirken. Wenn Ihr Dateivergleich Änderungen an vielen Dateien beinhaltet, versuchen Sie, den Umfang Ihrer Funktionsbeschreibung zu reduzieren.

## <span id="page-132-1"></span>Beispielaufgaben

Im Folgenden finden Sie Beispiele für Aufgaben zur Feature-Entwicklung, Amazon Q Developer Agent for software development um deren Ausführung Sie bitten können, mit der entsprechenden Beschreibung, die Sie möglicherweise angeben.

• CSSStile für responsives Layout aktualisieren: Verbessern Sie die Reaktionsfähigkeit des Layouts der Anwendung, indem Sie die CSS Stile aktualisieren. Konzentrieren Sie sich darauf, das Layout an verschiedene Bildschirmgrößen anzupassen, um eine optimale Anzeige auf verschiedenen Geräten sicherzustellen.

- Upload von Benutzerprofilbildern korrigieren: Beheben Sie das Problem, das verhindert, dass Benutzer Profilbilder hochladen können. Untersuchen Sie den Datei-Upload-Prozess, stellen Sie die korrekte Überprüfung des Dateityps sicher und beheben Sie alle serverseitigen Fehler, die erfolgreiche Uploads verhindern.
- Code umgestalten, um die Lesbarkeit des Codes zu verbessern: Verbessern Sie die Lesbarkeit eines bestimmten Codemoduls, indem Sie es umgestalten. Teilen Sie komplexe Funktionen in kleinere, besser verwaltbare Einheiten auf und verwenden Sie zur besseren Übersichtlichkeit aussagekräftige Variablen- und Funktionsnamen.
- Implementieren Sie die Eingabevalidierung für das Kontaktformular: Fügen Sie dem Kontaktformular eine clientseitige und serverseitige Eingabevalidierung hinzu, um die Übermittlung leerer oder ungültiger Daten zu verhindern. Zeigt Benutzern die entsprechenden Fehlermeldungen für alle Validierungsfehler an.
- Fehlerhafte Links im Navigationsmenü beheben: Untersuchen und korrigieren Sie defekte Links im Navigationsmenü der Anwendung. Aktualisieren Sie die URLs Oder-Routen, um sicherzustellen, dass alle Navigationslinks zu den richtigen Seiten führen.
- Optimieren Sie das Laden von Bildern für schnellere Seitenladevorgänge: Optimieren Sie das Laden von Bildern auf wichtigen Seiten der Anwendung, um die Ladezeiten der Seiten zu verkürzen. Implementieren Sie Techniken für verzögertes Laden oder asynchrones Laden, um der Anzeige sichtbarer Inhalte Priorität einzuräumen.
- Fehlerprotokollierung für kritische API Endpunkte hinzufügen: Verbessern Sie die Fehlerbehandlung, indem Sie die Protokollierung für kritische Endpunkte implementieren. API Protokollieren Sie relevante Fehlerdetails wie Anforderungsparameter und Stack-Traces, um das Debuggen und die Fehlerbehebung zu erleichtern.
- Dokumentation für API Endgeräte aktualisieren: Überprüfen und aktualisieren Sie die Dokumentation für bestehende API Endgeräte, um aktuelle Änderungen oder Ergänzungen widerzuspiegeln. Stellen Sie die Richtigkeit und Vollständigkeit der Informationen für Entwickler sicher, die die verwenden. API
- Refaktorieren Sie Datenbankabfragen aus Effizienzgründen: Analysieren und optimieren Sie Datenbankabfragen, um die Effizienz zu verbessern und den Ressourcenverbrauch zu reduzieren. Identifizieren und eliminieren Sie redundante Abfragen, optimieren Sie die Indizierung und ziehen Sie gegebenenfalls Caching-Strategien in Betracht.

# <span id="page-133-0"></span>Kontingente

Die Amazon Q Developer Agent for software development behält die folgenden Kontingente bei:

- Implementierungspläne pro Aufgabe Die Anzahl der Implementierungspläne, die sie für eine bestimmte Entwicklungsaufgabe erstellen Amazon Q Developer Agent for software development können, einschließlich des ursprünglichen Plans.
- Codegenerierungen pro Aufgabe Gibt an, wie oft Code für eine bestimmte Entwicklungsaufgabe generiert werden Amazon Q Developer Agent for software development kann, einschließlich der ersten Codegenerierung.
- Größe des Codeprojekts Die maximale Größe der Codedatei oder des Ordners, die als Kontext für die Generierung von neuem Code verwendet werden Amazon Q Developer Agent for software development können.

Amazon Q Developer Agent for software development-Kontingente

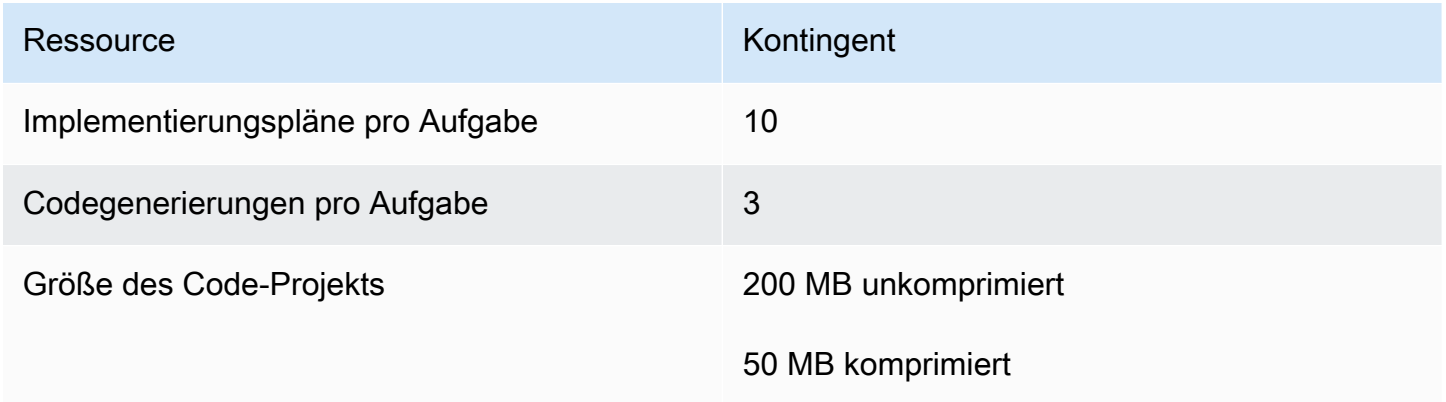

# <span id="page-134-0"></span>Behebung von Problemen mit dem Amazon Q Developer Agent for software development

Die folgenden Informationen können Ihnen helfen, häufig auftretende Probleme mit dem zu behebenAmazon Q Developer Agent for software development.

## Wie finde ich meine Konversations-ID?

Möglicherweise benötigen Sie Ihre Konversations-ID, um Support bei Problemen mit dem zu erhaltenAmazon Q Developer Agent for software development. Bei einigen Fehlermeldungen erscheint die Konversations-ID in der Nachricht von Amazon Q. Wenn Sie sie nicht sehen, gehen Sie wie folgt vor, um die Konversations-ID in Ihrem IDE zu finden.

### Visual Studio Code

1. Öffnen Sie die Befehlspalette und führen Sie den folgenden Befehl aus:

```
Amazon Q: View Logs.
```
2. Im VS Code Terminal wird eine Ausgabekonsole geöffnet. Suchen Sie nach der folgenden Zeichenfolge:

Amazon Q Developer Agent for software development Conversation ID:

Die Konversations-ID wird nach dem Doppelpunkt aufgeführt. Vergewissern Sie sich, dass der Zeitstempel der Konversation entspricht, für die Sie die ID benötigen.

**JetBrains** 

1. Wählen Sie oben im "Hilfe" und dann "Anmeldung im Finder anzeigen" aus. IDE

Je nach Betriebssystem JetBrains IDE und Betriebssystem sieht der Text im Protokollmenü möglicherweise anders aus. Weitere Informationen finden Sie in der IntelliJ IDEA Dokumentation unter [Suchen nach IDE Protokolldateien](https://intellij-support.jetbrains.com/hc/en-us/articles/207241085-Locating-IDE-log-files).

- 2. Ihr Dateifinder wird geöffnet. Wählen Sie idea.log, um die Protokolldatei zu öffnen.
- 3. Suchen Sie nach der folgenden Zeichenfolge:

Amazon Q Developer Agent for software development Conversation ID:

Die Konversations-ID wird nach dem Doppelpunkt aufgeführt. Vergewissern Sie sich, dass der Zeitstempel der Konversation entspricht, für die Sie die ID benötigen.

## Scannen Sie Ihren Code mit Amazon Q

Amazon Q kann Ihre Codebasis auf Sicherheitslücken und Probleme mit der Codequalität scannen, um den Status Ihrer Anwendungen während des gesamten Entwicklungszyklus zu verbessern. Sie können einen Scan einer gesamten Codebasis starten und dabei alle Dateien in Ihrem lokalen Projekt oder Workspace analysieren, oder auto Scans aktivieren, die Ihren Code beim Schreiben bewerten.

Wenn Amazon Q eine potenzielle Sicherheitslücke oder ein Qualitätsproblem in Ihrem Code entdeckt, generiert Amazon Q ein Ergebnis mit einer Beschreibung des Problems und einer empfohlenen Lösung. Einige Ergebnisse beinhalten eine automatische Korrektur, mit der Ihre Codedateien direkt aktualisiert werden.

Die Scans werden von [Sicherheitsdetektoren](https://docs.aws.amazon.com/codeguru/detector-library) unterstützt, die auf jahrelangen AWS und bewährten Sicherheitsmethoden von Amazon.com basieren. Wenn die Sicherheitsrichtlinien aktualisiert und Melder hinzugefügt werden, integrieren die Scans automatisch neue Melder, um sicherzustellen, dass Ihr Code den meisten up-to-date Richtlinien entspricht.

Themen

- [Arten von Scans](#page-136-0)
- **[Kontingente](#page-133-0)**
- [Einen Scan starten](#page-137-0)
- [Umgang mit Ergebnissen](#page-144-0)

## <span id="page-136-0"></span>Arten von Scans

Amazon Q führt bei jedem Scan eine Analyse der Codesicherheit und der Codequalität durch. In den folgenden Abschnitten werden die Arten von Sicherheits- und Qualitätsproblemen erläutert, die Amazon Q erkennt.

Sicherheits-Scannen von Codes

Amazon Q erkennt Verstöße gegen Sicherheitsrichtlinien und Sicherheitslücken in Ihrem Code mit statischen Anwendungssicherheitstests (SAST), der Erkennung von Geheimnissen und dem Scannen von Infrastruktur als Code (IaC). Eine vollständige Liste der Detektoren, die Amazon Q zum Scannen Ihres Codes verwendet, finden Sie in der [Detektorbibliothek.](https://docs.aws.amazon.com/codeguru/detector-library)

- SASTScannen Erkennen Sie Sicherheitslücken in Ihrem Quellcode. Amazon Q identifiziert verschiedene Sicherheitsprobleme, wie z. B. Ressourcenlecks, SQL Injection und Cross-Site-Scripting.
- Scannen von Geheimnissen Verhindern Sie die Offenlegung sensibler oder vertraulicher Informationen in Ihrer Codebasis. Amazon Q durchsucht Ihren Code und Ihre Textdateien nach Geheimnissen wie hartcodierten Passwörtern, Datenbankverbindungszeichenfolgen und Benutzernamen. Zu den Ergebnissen von Secrets gehören Informationen über das ungeschützte Geheimnis und darüber, wie es geschützt werden kann.
- IaC-Scannen Beurteilen Sie den Sicherheitsstatus Ihrer Infrastrukturdateien. Amazon Q kann Ihre Infrastruktur als Code (IaC) -Codedateien scannen, um Fehlkonfigurations-, Compliance- und Sicherheitsprobleme zu erkennen.

Amazon Q erkennt Qualitäts- und Wartbarkeitsprobleme in Ihrem Code, um sicherzustellen, dass Ihre Codebasis den Best Practices für Qualität und Effizienz entspricht. Amazon Q generiert Ergebnisse im Zusammenhang mit verschiedenen Qualitätsproblemen, einschließlich, aber nicht beschränkt auf Leistung, Regeln für maschinelles Lernen und AWS bewährte Methoden.

# Kontingente

Amazon Q-Sicherheitsscans behalten die folgenden Kontingente bei:

- Größe des Eingabeartefakts Die Größe aller Dateien innerhalb eines IDE Projekt-Workspace, einschließlich Bibliotheken, JAR Build-Dateien und temporärer Dateien von Drittanbietern.
- Größe des Quellcodes Die Größe des Quellcodes, den Amazon Q scannt, nachdem alle Bibliotheken und nicht unterstützten Dateien von Drittanbietern gefiltert wurden.

In der folgenden Tabelle werden die Kontingente für auto Scans und vollständige Projektscans beschrieben.

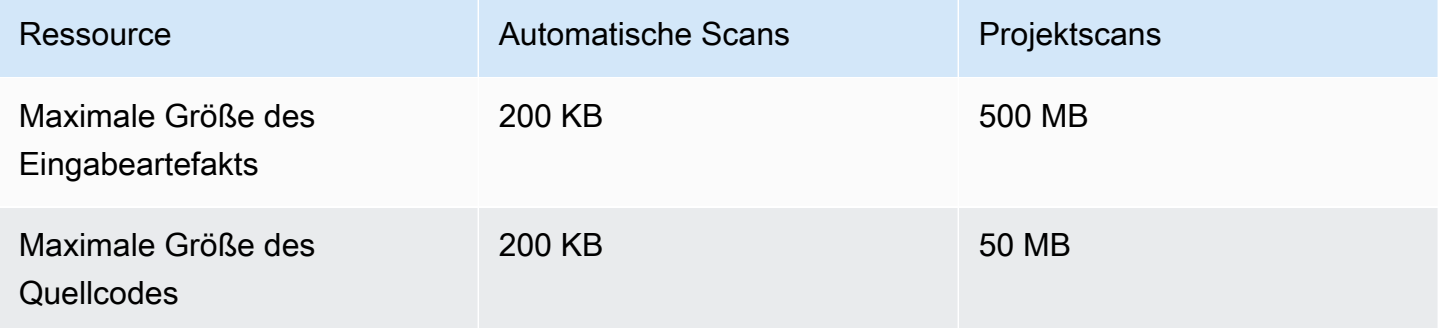

# <span id="page-137-0"></span>Einen Scan starten

Amazon Q kann Ihre gesamte Codebasis scannen oder Ihren Code automatisch scannen, während Sie ihn schreiben.

## Themen

- [Scannen Sie, während Sie programmieren](#page-138-0)
- [Scannen Sie Ihr Projekt](#page-140-0)

## <span id="page-138-0"></span>Scannen Sie, während Sie programmieren

#### **a** Note

Bei den folgenden Schritten wird davon ausgegangen, dass Sie [das Amazon Q-Plugin bereits](#page-40-0)  [in Ihrem IDE installiert](#page-40-0) haben und dass Sie [Amazon Q Developer Pro abonniert](#page-12-0) haben. Automatische Amazon Q-Scans sind nur mit einem Amazon Q Developer Pro-Abonnement in JetBrains und Visual Studio Code verfügbar.

Amazon Q scannt automatisch die Datei, in der Sie gerade codieren, und generiert Ergebnisse, sobald sie in Ihrem Code erkannt werden. Automatische Scans sind standardmäßig aktiviert, wenn Sie Amazon Q verwenden.

Automatische Scans pausieren

Gehen Sie wie folgt vor, um auto Scans anzuhalten.

1. Wählen Sie den Text Amazon Q aus dem rechteckigen Bereich unten im IDE Fenster aus. In VS Code wird dieser Bereich als Komponentenablage bezeichnet. In JetBrains IDEs wird dieser Bereich als Statusleiste bezeichnet.

Nachdem Sie den Amazon Q-Text ausgewählt haben, wird die Amazon Q-Taskleiste oben im IDE Fenster geöffnet.

In der folgenden Abbildung wählt der Benutzer in Visual Studio Code den Text Amazon Q am unteren Rand der Benutzeroberfläche aus. Daraufhin wird ein Dropdown-Fenster angezeigt, in dem der Benutzer Automatische Scans anhalten auswählen kann.

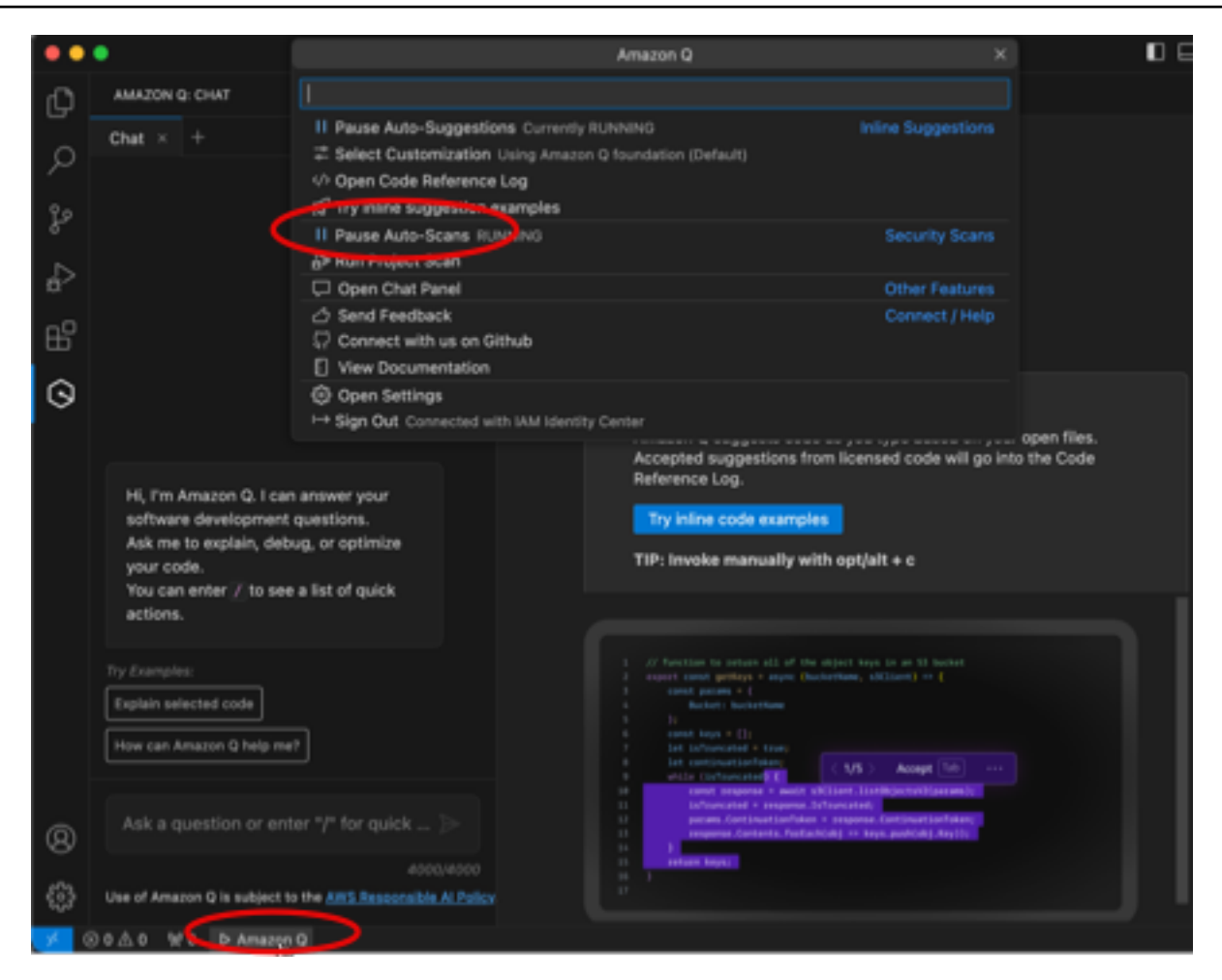

In der folgenden Abbildung wählt der Benutzer in IntelliJ (a JetBrains IDE) den Text Amazon Q am unteren Rand der Benutzeroberfläche aus, wodurch ein Dropdown-Fenster angezeigt wird, in dem der Benutzer Automatische Scans anhalten auswählen kann.

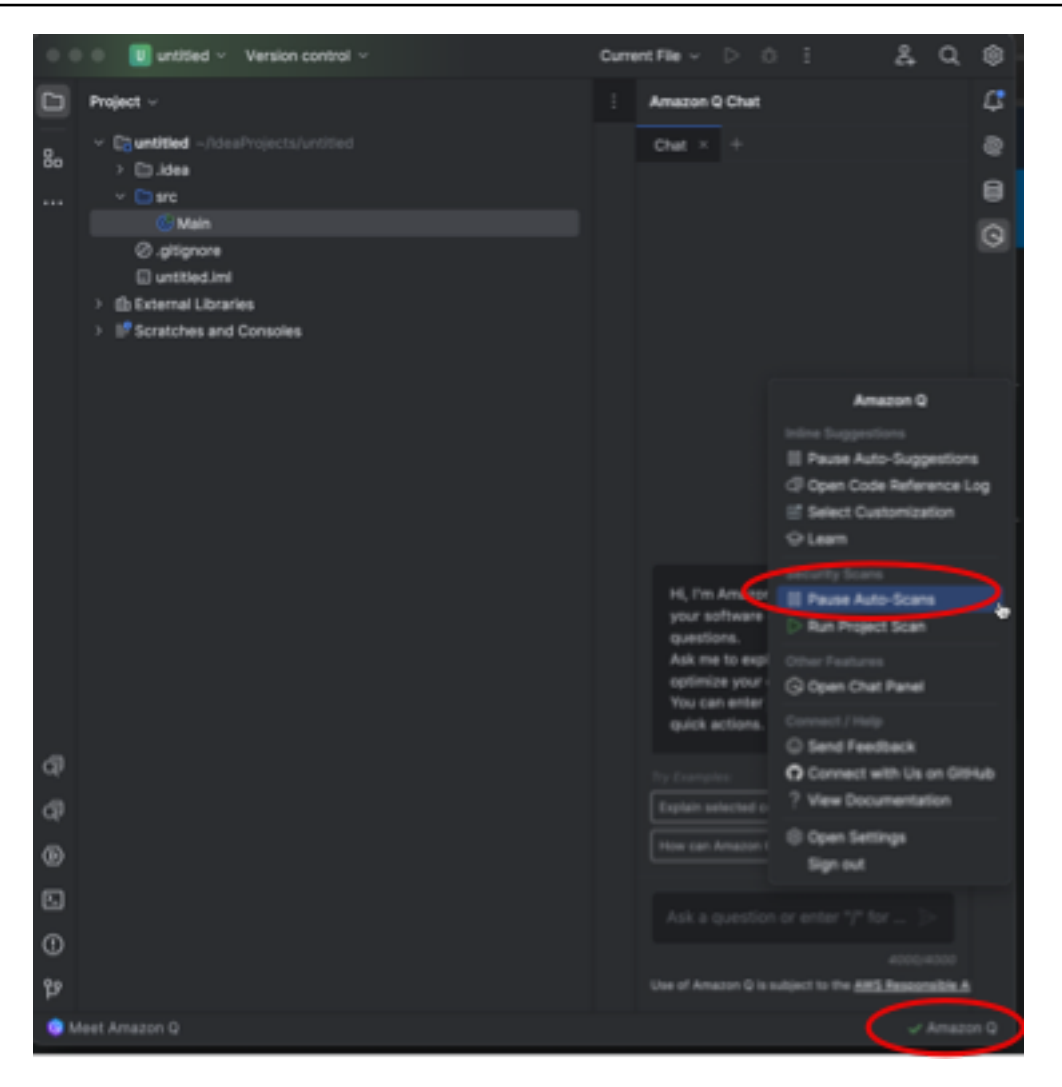

2. Wählen Sie Automatische Scans anhalten.

### <span id="page-140-0"></span>Scannen Sie Ihr Projekt

Sie können ein Projekt scannen, um den Sicherheitsstatus Ihrer gesamten Codebasis auf einmal zu bewerten.

Um einen Scan manuell auszuführen, führen Sie die folgenden Schritte für Ihren IDE aus.

#### **JetBrains**

So scannen Sie ein Projekt in einem JetBrainsIDE:

- 1. Öffnen Sie eine Datei aus dem Projekt, das Sie in Ihrem scannen möchten JetBrainsIDE.
- 2. Wählen Sie in der Statusleiste unten im IDE Fenster Amazon Q aus.

Die Amazon Q-Taskleiste wird auf der rechten Seite des IDE Fensters geöffnet.

3. Wählen Sie in der Taskleiste die Option Projektscan ausführen aus. Amazon Q beginnt mit dem Scannen Ihres Projekts.

In der folgenden Abbildung, in IntelliJ (a JetBrainsIDE), wählt der Benutzer Amazon Q in der Statusleiste aus. Daraufhin wird eine Taskleiste angezeigt, in der der Benutzer Project Scan ausführen auswählen kann.

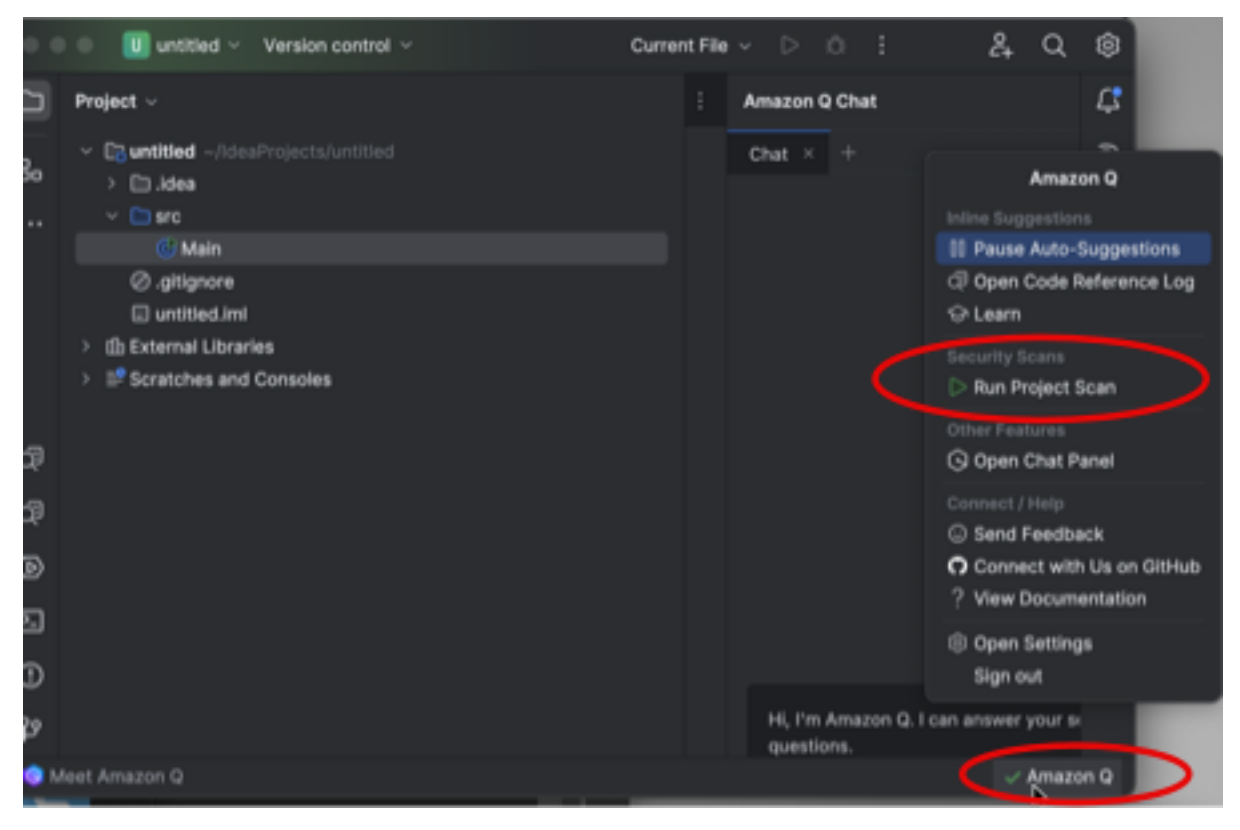

- 4. Wenn der Scan abgeschlossen ist, werden die von Amazon Q generierten Ergebnisse auf der Registerkarte Probleme angezeigt. Sie können einzelne Ergebnisse auswählen, die in den bestimmten Bereich der Datei umgeleitet werden, in dem die Sicherheitsanfälligkeit oder der Code von schlechter Qualität entdeckt wurde.
- 5. Bewegen Sie den Mauszeiger über den unterstrichenen Code, um Details zum Ergebnis anzuzeigen. Informationen zum Umgang mit Ergebnissen finden Sie unter. [Umgang mit](#page-144-0)  [Ergebnissen](#page-144-0)

#### Visual Studio-Code

So scannen Sie ein Projekt in einemVS Code:

- 1. Öffnen Sie eine Datei aus dem Projekt, das Sie einscannen möchtenVS Code.
- 2. Wählen Sie Amazon Q aus der Komponentenablage unten im IDE Fenster aus.

Die Amazon Q-Taskleiste wird oben im IDE Fenster geöffnet.

3. Wählen Sie Projektscan ausführen. Amazon Q beginnt mit dem Scannen Ihres Projekts.

In der folgenden Abbildung wählt der Benutzer Amazon Q aus der Komponentenleiste aus. Daraufhin wird eine Taskleiste angezeigt, in der der Benutzer Project Scan ausführen auswählen kann. VS Code

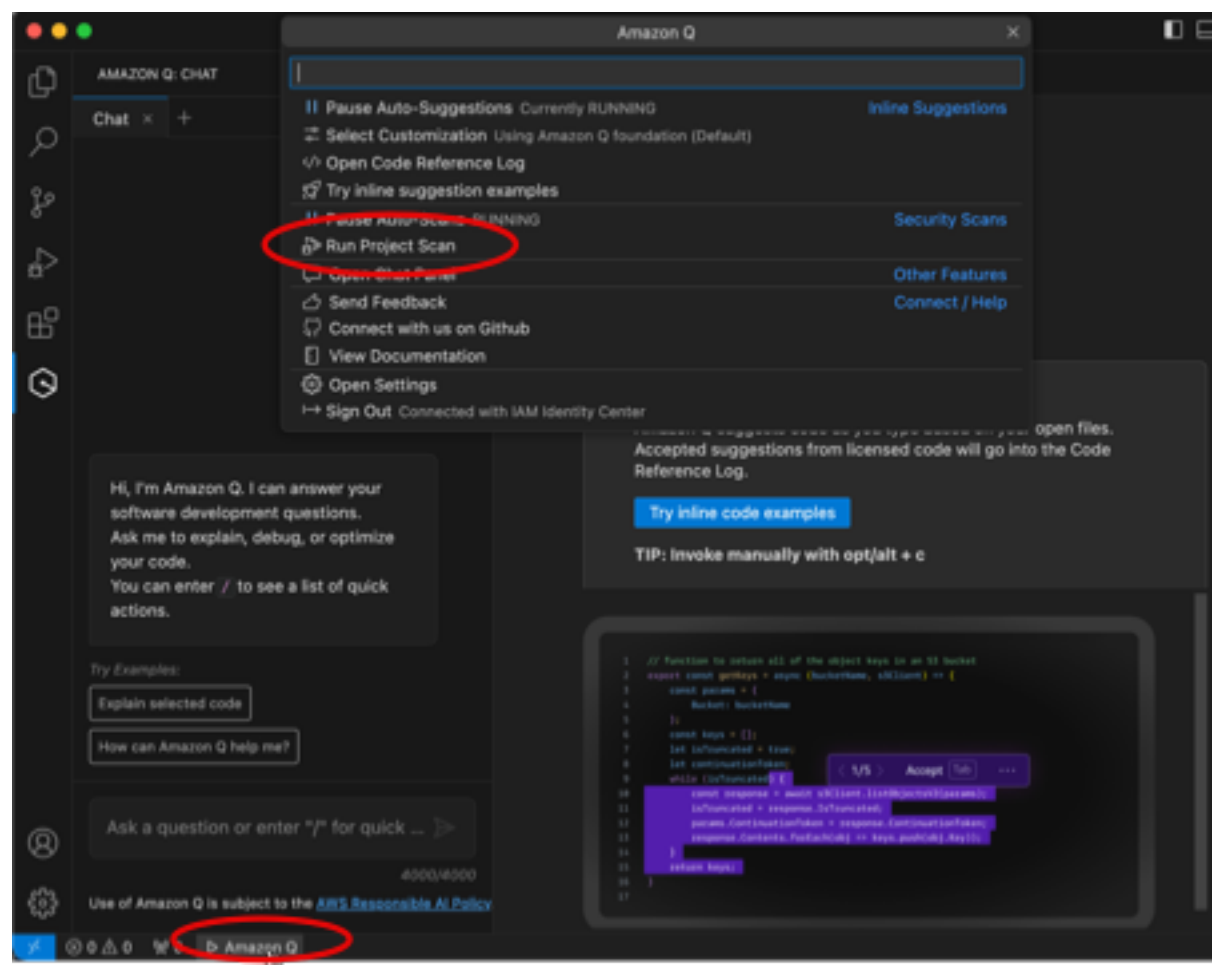

- 4. Wenn der Scan abgeschlossen ist, werden die von Amazon Q generierten Ergebnisse auf der Registerkarte Probleme angezeigt. Sie können einzelne Ergebnisse auswählen, die in den bestimmten Bereich der Datei umgeleitet werden, in dem die Sicherheitsanfälligkeit oder der Code von schlechter Qualität entdeckt wurde.
- 5. Bewegen Sie den Mauszeiger über den unterstrichenen Code, um Details zum Ergebnis anzuzeigen. Informationen zum Umgang mit Ergebnissen finden Sie unter. [Umgang mit](#page-144-0)  [Ergebnissen](#page-144-0)

#### Visual Studio

Um ein Projekt in einem Visual Studio zu scannen:

- 1. Öffnen Sie eine Datei aus dem Projekt, das Sie scannen möchten, in Visual Studio.
- 2. Wählen Sie das Amazon Q-Symbol unten in Ihrer Datei, um die Amazon Q-Taskleiste zu öffnen.
- 3. Wählen Sie in der Taskleiste die Option Sicherheitsscan ausführen. Amazon Q beginnt mit dem Scannen Ihres Projekts.

In der folgenden Abbildung wählt der Benutzer in Visual Studio das Amazon Q-Symbol. Daraufhin wird eine Taskleiste angezeigt, in der der Benutzer Sicherheitsscan ausführen auswählen kann.

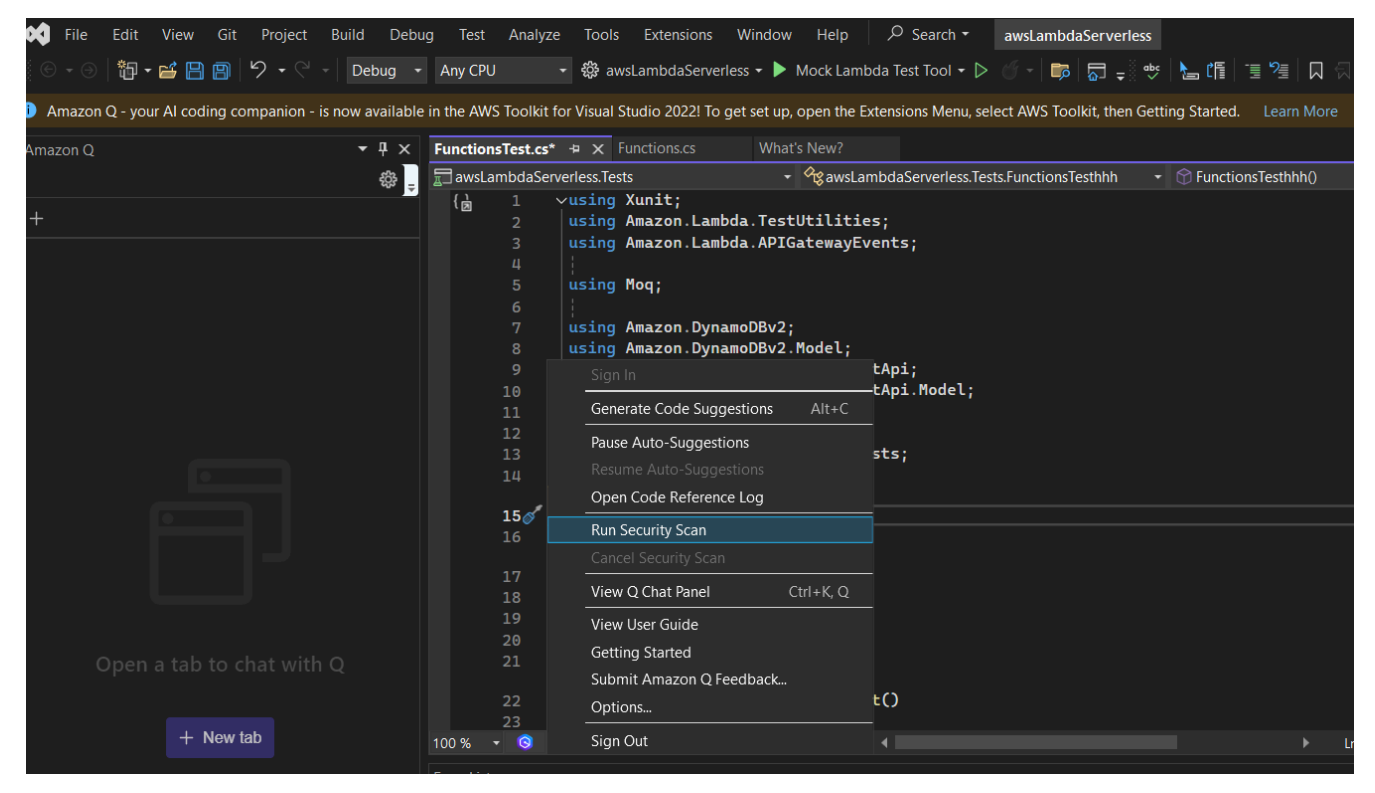

4. Der Status Ihres Scans wird im Visual Studio-Ausgabebereich aktualisiert. Sie werden benachrichtigt, wenn der Scan abgeschlossen ist.

Informationen zum Anzeigen und Bearbeiten von Ergebnissen finden Sie unte[rUmgang mit](#page-144-0)  [Ergebnissen.](#page-144-0)
## Umgang mit Ergebnissen

Wenn Amazon Q ein Ergebnis generiert, wird der anfällige oder qualitativ minderwertige Code hervorgehoben. Zu den Ergebnissen gehören Details zu dem Sicherheits- oder Qualitätsproblem und dazu, wie Sie es in Ihrem Code beheben können.

### Themen

- [Gehen Sie auf die Ergebnisse in JetBrains und ein Visual Studio Code](#page-144-0)
- [Gehen Sie auf die Ergebnisse in Visual Studio ein](#page-144-1)

### <span id="page-144-0"></span>Gehen Sie auf die Ergebnisse in JetBrains und ein Visual Studio Code

Sie können eine Liste der erkannten Ergebnisse auf der Registerkarte Probleme einsehen. Wählen Sie ein Ergebnis aus, das zu dem bestimmten Bereich der Datei weitergeleitet werden soll, in dem die Sicherheitsanfälligkeit oder der Code von schlechter Qualität entdeckt wurde. Um ein Pop-up mit Informationen zu dem Ergebnis zu sehen, bewegen Sie den Mauszeiger über den unterstrichenen Code.

In dem Pop-up stehen Ihnen einige Optionen zur Verfügung, um auf ein Ergebnis einzugehen:

- Automatische Behebung Diese Option wird bei einigen Sicherheitslücken angezeigt. Wählen Sie "Reparieren", um Ihren Code direkt zu aktualisieren und das Problem zu beheben.
- Mit Q erklären Amazon Q erklärt den Befund und empfiehlt, wie er behoben werden kann. Wählen Sie im Pop-up "Erklären", um den Befund und den zugehörigen Code an das Amazon Q-Chatpanel zu senden.
- Erfahren Sie mehr über das Ergebnis Das Ergebnis beschreibt, wie Sie die Sicherheitsanfälligkeit beheben können. Verwenden Sie diese Informationen, um den Code durch verbesserten Code zu ersetzen.

### <span id="page-144-1"></span>Gehen Sie auf die Ergebnisse in Visual Studio ein

Um die Ergebnisse in Visual Studio anzuzeigen, öffnen Sie die Visual Studio-Fehlerliste, indem Sie im Visual Studio-Hauptmenü die Überschrift Ansicht erweitern und Fehlerliste auswählen.

Sie können die Informationen in den Ergebnissen verwenden, um Ihren Code zu aktualisieren. Scannen Sie Ihren Code nach der Aktualisierung erneut, um festzustellen, ob die Ergebnisse behoben wurden.

In der Visual Studio-Fehlerliste werden standardmäßig alle Warnungen und Fehler für Ihre Codebasis angezeigt. Um Ihre Amazon Q-Ergebnisse aus der Visual Studio-Fehlerliste zu filtern, erstellen Sie einen Filter, indem Sie das folgende Verfahren ausführen.

### **a** Note

Scanergebnisse sind erst sichtbar, nachdem Sie einen Sicherheitsscan ausgeführt haben, bei dem Amazon Q Probleme erkannt hat.

Die Ergebnisse werden in Visual Studio als Warnungen angezeigt. Um Ergebnisse aus Ihrer Fehlerliste anzuzeigen, muss die Option Warnungen in der Überschrift Fehlerliste ausgewählt werden.

### Ergebnisse in der Fehlerliste filtern

- 1. Wählen Sie im Visual Studio-Hauptmenü Ansicht und dann Fehlerliste, um den Bereich Fehlerliste zu öffnen.
- 2. Klicken Sie im Bereich Fehlerliste mit der rechten Maustaste auf die Kopfzeile, um das Kontextmenü zu öffnen.
- 3. Erweitern Sie im Kontextmenü die Option Spalten anzeigen und wählen Sie dann im erweiterten Menü die Option Tool aus.
- 4. Die Spalte Tool wird Ihrer Fehlerliste hinzugefügt.
- 5. Wählen Sie in der Spaltenüberschrift Tool das Filtersymbol und dann Amazon Q aus, um nach Ergebnissen von Amazon Q-Sicherheitsscans zu filtern.

# Unterstützte Sprachen für Amazon Q Developer in der IDE

Amazon Q Developer bietet mit seinen verschiedenen Funktionen und Fähigkeiten Unterstützung für eine Vielzahl von Programmiersprachen. Auf dieser Seite werden die Sprachen und Versionen beschrieben, die für Inline-Codevorschläge, Codetransformation, Sicherheitsscans und automatische Codekorrekturen unterstützt werden.

## Sprachunterstützung für Inline-Vorschläge

Amazon Q unterstützt Inline-Codevorschläge für mehrere Programmiersprachen. Die Genauigkeit und Qualität der Codegenerierung für eine Programmiersprache hängt von der Größe und Qualität der Trainingsdaten ab.

In Bezug auf die Qualität der Trainingsdaten werden folgende Programmiersprachen am meisten unterstützt:

- Java
- Python
- JavaScript
- TypeScript
- C#
- Go
- PHP
- Rust
- Kotlin
- SQL
- C++
- C

Die am meisten unterstützten Infrastructure-as-Code-Sprachen (IaC) sind:

- JSON (AWS CloudFormation)
- YAML (AWS CloudFormation)
- HCL(Terraform)
- CDK(Typoskript, Python)

Amazon Q unterstützt auch die Codegenerierung für:

- Ruby
- Shell
- Scala

## Sprachunterstützung für die Codetransformation

Das Amazon Q Developer Agent for code transformation unterstützt das Aktualisieren von Code von Java 8 oder Java 11 auf Java 17.

## Sprachunterstützung für Sicherheitsscans

Amazon Q Security Scans unterstützt die folgenden Sprachversionen:

- Java ‐ Java 17 und früher
- JavaScript‐ ECMAScript 2021 und früher
- Python Python 3.11 und früher, innerhalb der Python-3-Serie
- C# Alle Versionen (. NET6.0 und höher (empfohlen)
- TypeScript- Alle Versionen
- Ruby ‐ Ruby 2.7 und 3.2
- Go ‐ Go 1.18
- C ‐ C11 und früher
- C++ ‐ C++17 und früher
- PHP- PHP 8.2 und früher
- Kotlin ‐ Kotlin 2.0.0 und früher
- Scala ‐ Scala 3.2.2 und früher
- JSX‐ React 17 und früher
- Infrastructure-as-Code-Sprachen (IaC)
	- AWS CloudFormation-2010-09-09
	- Terraform ‐ 1.6.2 und früher
	- AWS CDK- TypeScript und Python

Automatische Codekorrekturen sind für Scans in den folgenden Sprachen und Versionen verfügbar:

- Java ‐ Java 17 und früher
- JavaScript‐ ECMAScript 2021 und früher
- Python ‐ Python 3.11 und früher, innerhalb der Python-3-Serie
- C# ‐ Alle Versionen (. NET6.0 und höher (empfohlen)
- TypeScript‐ Alle Versionen
- Infrastructure-as-Code-Sprachen (IaC)
	- AWS CloudFormation-2010-09-09
	- Terraform ‐ 1.6.2 und früher

• AWS CDK‐ TypeScript und Python

# Amazon Q Developer in der Befehlszeile verwenden

In diesem Kapitel wird erklärt, wie Sie Amazon Q Developer verwenden können, um Vervollständigungen im IDE-Stil für Hunderte beliebter CLIs wiegit,, npm und zu ermöglichen. docker aws Beginnen Sie mit der Eingabe, und Amazon Q füllt kontextrelevante Unterbefehle, Optionen und Argumente aus.

Themen

- [Amazon Q für die Befehlszeile installieren](#page-149-0)
- [Chatten mit Amazon Q in der CLI](#page-151-0)
- [Generieren von CLI-Vervollständigungen](#page-152-0)
- [Amazon Q inline in der Befehlszeile](#page-159-0)
- [Übersetzung von natürlicher Sprache nach Bash](#page-161-0)
- [Debuggen von Amazon Q Developer für die Befehlszeile](#page-162-0)
- [Bereitstellung von Abschlussspezifikationen für Amazon Q Developer](#page-163-0)

## <span id="page-149-0"></span>Amazon Q für die Befehlszeile installieren

Gehen Sie wie folgt vor, um Amazon Q für die Befehlszeile zu installieren.

- 1. [Laden Sie Amazon Q für die Befehlszeile herunter \(nur macOS\)](https://desktop-release.codewhisperer.us-east-1.amazonaws.com/latest/Amazon%20Q.dmg)
- 2. Authentifizieren Sie sich mit [Builder ID](https://docs.aws.amazon.com/general/latest/gr/aws_builder_id.html) oder mit [IAM Identity Center](https://docs.aws.amazon.com/singlesignon/latest/userguide/what-is.html) mithilfe der Start-URL, die Sie von Ihrem Kontoadministrator erhalten haben.
- 3. Folgen Sie den Anweisungen, um die Shell-Integrationen zu installieren und macOS Zugriffsberechtigungen zu gewähren.

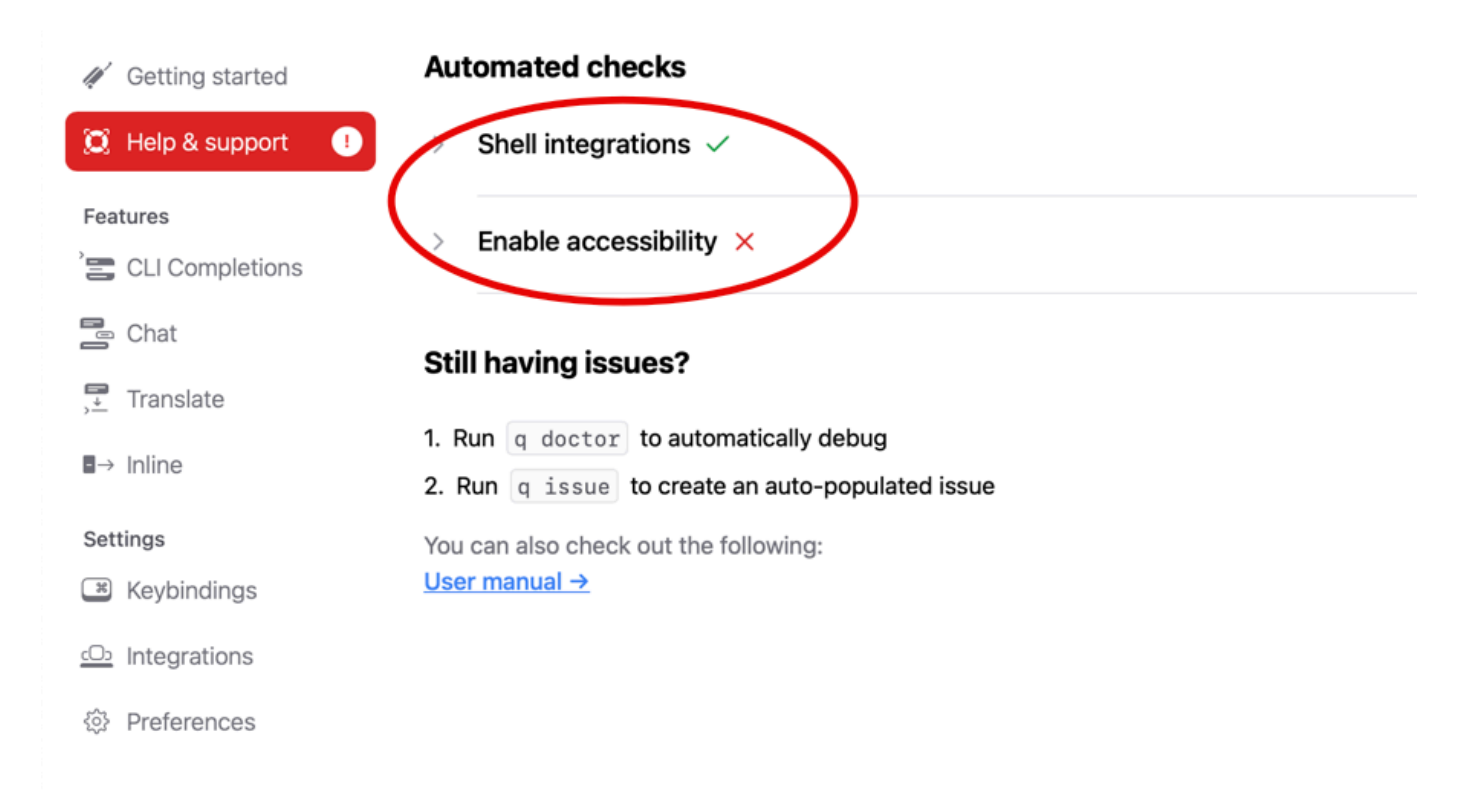

## Unterstützte Befehlszeilenumgebungen

Amazon Q for Command Line lässt sich in die folgenden Umgebungen integrieren:

- Betriebssysteme: macOS
- Muscheln: Bash, Zsh, fish
- Terminalemulatoren: iTerm 2, macOS Terminal, Hyper, Alacritty, Kitty, WestTerm
- IDEs: VS-Code-Terminal, Jetbrains-Terminals (außer Fleet)
- CLIs: Über 500 der beliebtesten CLIs wie Git, AWS, Docker, NPM, Garn

### Ihr Download wird verifiziert

Nachdem Sie Amazon Q für die Befehlszeile heruntergeladen haben, können Sie die Codesignatur wie folgt überprüfen:

codesign -v /Applications/Amazon\ Q.app

Wenn keine Ausgabe erfolgt, ist die Codesignatur der App gültig und sie wurde seit der Signierung nicht manipuliert.

Ausführlichere Informationen zur App-Signatur erhalten Sie, wenn Sie folgenden Befehl ausführen:

```
codesign -dv --verbose=4 /Applications/Amazon\ Q.app
```
Weitere Informationen zum macOS-Codesign-Hilfsprogramm finden Sie im [Code Signing Guide](https://developer.apple.com/library/archive/documentation/Security/Conceptual/CodeSigningGuide/Procedures/Procedures.html) auf der Apple-Entwickler-Website.

## Deinstallation von Amazon Q für die Befehlszeile

Gehen Sie wie folgt vor, um Amazon Q für die Befehlszeile zu deinstallieren.

- 1. Öffnen Sie ein Terminal-Fenster.
- 2. Führen Sie den folgenden Befehl aus:

q uninstall

# <span id="page-151-0"></span>Chatten mit Amazon Q in der CLI

Die Amazon Q CLI ist eine Befehlszeilenschnittstelle, über die Sie mit Amazon Q interagieren können. Mit der Amazon Q CLI können Sie Konversationen in natürlicher Sprache führen, Fragen stellen und Antworten von Amazon Q erhalten — alles in Ihrer Terminalumgebung.

## Integration im Kontext

Eine der leistungsstarken Funktionen der Amazon Q CLI ist die Fähigkeit, Kontextinformationen aus Ihrer lokalen Entwicklungsumgebung zu integrieren. Mithilfe von Kontextmodifikatoren können Sie Amazon Q den relevanten Kontext bereitstellen, z. B. Ihren Git-Repository-Status, lokale Shell-Umgebungsvariablen und den Shell-Befehlsverlauf. Diese Kontextintegration verbessert das Verständnis des KI-Modells für Ihren spezifischen Anwendungsfall und ermöglicht es, relevantere und kontextsensivere Antworten zu geben.

## Kontextmodifikatoren

Die Amazon Q CLI unterstützt die folgenden Kontextmodifikatoren:

- @git: Dieser Modifikator ermöglicht es Ihnen, Informationen über den Status Ihres Git-Repositorys zu übergeben, einschließlich des aktuellen Branches, der Änderungen in bereitgestellten und nicht bereitgestellten Versionen und des Commit-Verlaufs.
- @env: Mit diesem Modifikator können Sie Amazon Q Ihre lokalen Shell-Umgebungsvariablen zur Verfügung stellen, was hilfreich sein kann, um Ihr Entwicklungs-Setup und Ihre Konfiguration zu verstehen.
- @history: Der @history -Modifikator ermöglicht es Ihnen, Ihren aktuellen Shell-Befehlsverlauf mit Amazon Q zu teilen, sodass Amazon Q Einblicke in die von Ihnen ergriffenen Aktionen und den Kontext, in dem Sie arbeiten, erhält.

## Verwendung

Gehen Sie wie folgt vor, um mit der Nutzung der Amazon Q CLI zu beginnen:

- 1. [Installieren Sie die Amazon Q CLI.](#page-149-0)
- 2. Öffnen Sie Ihr Terminal oder Ihre Eingabeaufforderung.
- 3. Führen Sie den Befehl q chat aus, um eine Konversation mit Q zu initiieren.
- 4. Fügen Sie optional beliebige Kontextmodifikatoren (z. B. @git, @env, @history) in Ihre Eingabe ein, um dem Modell zusätzlichen Kontext zu geben.
- 5. Geben Sie Ihre Abfrage oder Eingabe ein und drücken Sie die Eingabetaste.
- 6. Amazon Q verarbeitet Ihre Eingabe unter Berücksichtigung des bereitgestellten Kontextes und antwortet mit der Ausgabe.
- 7. Setzen Sie das Gespräch fort, indem Sie zusätzliche Informationen geben oder weitere Fragen stellen.

# <span id="page-152-0"></span>Generieren von CLI-Vervollständigungen

Sie können Amazon Q Developer verwenden, um Hunderten von beliebten CLIs wiegit,, und Vervollständigungen im IDE-Stil hinzuzufügen. npm docker aws Beginnen Sie mit der Eingabe und Amazon Q zeigt kontextrelevante Unterbefehle, Optionen und Argumente an.

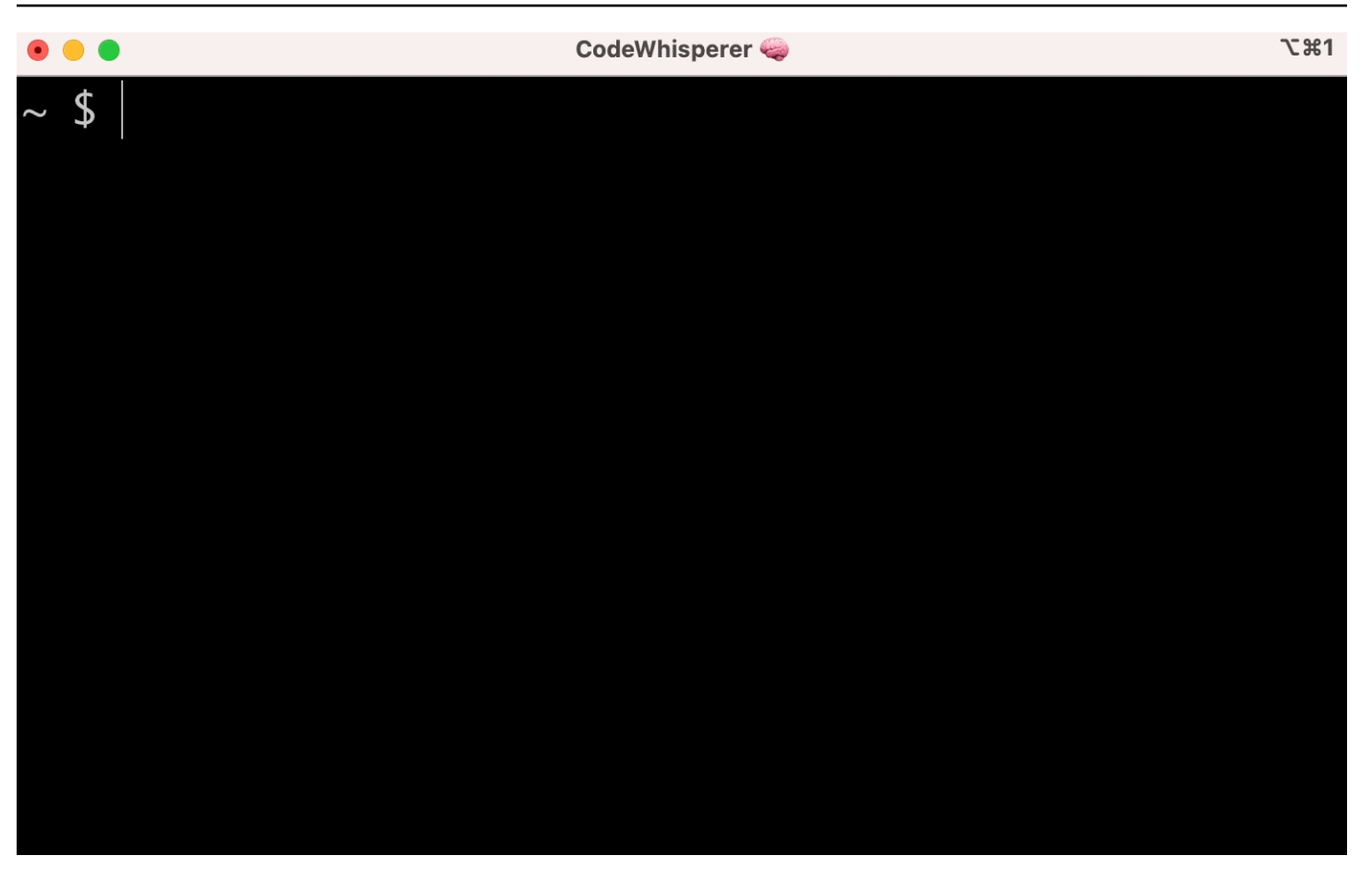

## Beliebte Einstellungen

Die von Amazon Q für die Befehlszeile bereitgestellten Standardeinstellungen fühlen sich möglicherweise nicht "richtig" an und können Ihren bestehenden Arbeitsablauf stören. Sie können Ihre Einstellungen jederzeit anpassen, indem Sie das Einstellungs-Dashboard öffnenq, um es zu öffnen. Hier sind ein paar beliebte Einstellungen:

- Tastenkombinationen Wenn Sie die tab Tastenkombination auf "Gemeinsames Präfix einfügen oder navigieren" ändern, fühlen sich CLI-Vervollständigungen möglicherweise eher wie herkömmliche Shell-Vervollständigungen an, während sich "Gemeinsames Präfix einfügen oder einfügen" eher wie eine IDE anfühlt.
- Thema Du weißt, was das ist. Wähle deinen Favoriten.
- Sofortige Ausführung nach einem Leerzeichen Viele Entwickler geben üblicherweise ein Leerzeichen ein, bevor sie es ausführen. Aktivieren Sie diese Einstellung, um zu verhindern, dass Amazon Q Sie blockiert.
- Erste Token-Vervollständigung Aktivieren Sie diese Einstellung, um Vervollständigungen für CLIs selbst zu erhalten, nicht nur für die Unterbefehle, Optionen und Argumente.

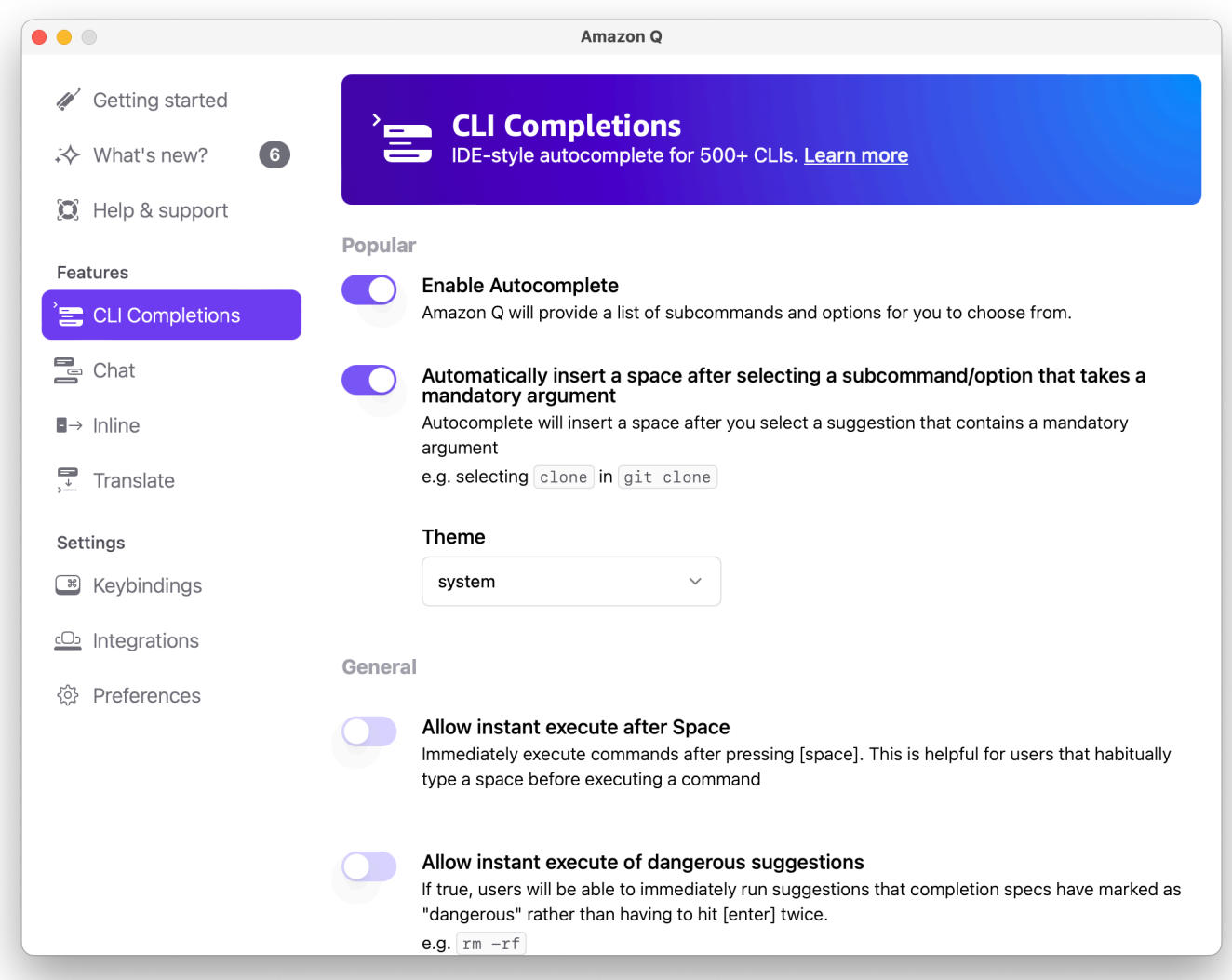

## Verwenden von CLI Autocomplete auf einem Remote-Computer mit SSH

Wenn Sie Amazon Q für die Befehlszeile lokal installieren, fügt es Ihrem vorhandenen Terminal in Ihrer lokalen Umgebung die automatische Vervollständigung für über 500 CLI-Tools hinzu. Durch die Aktivierung der SSH-Integration können Sie die automatische Vervollständigung von CLI auch auf Remote-Computern zugänglich machen.

Lokale macOS-Integration

Um die SSH-Integration zu aktivieren, aktivieren Sie die lokalen SSH-Integrationen, indem Sie den folgenden Befehl ausführen:

### Linux-Fernintegration

Voraussetzungen für die Installation und Aktualisierung

- Sie müssen das heruntergeladene Paket extrahieren oder "entpacken" können. Wenn Ihr Betriebssystem nicht über den integrierten Befehl zum Entpacken verfügt, verwenden Sie einen gleichwertigen Befehl.
- Die Amazon Q CLI verwendet Glibc 2.34 oder neuer. Es ist standardmäßig in den meisten wichtigen Linux-Distributionen enthalten, die seit 2021 veröffentlicht wurden.
- Wir unterstützen die Amazon Q CLI auf 64-Bit-Versionen neuerer Distributionen von Fedora, Ubuntu und Amazon Linux 2023.
- Da AWS keine Repositorys von Drittanbietern verwaltet werden, können wir nicht garantieren, dass sie die neueste Version der Q CLI enthalten.

Installieren Sie die Amazon Q CLI

1. Laden Sie die Installationsdatei auf eine der folgenden Arten herunter:

Linux x86-64

```
curl --proto '=https' --tlsv1.2 -sSf "https://desktop-release.codewhisperer.us-
east-1.amazonaws.com/latest/q-x86_64-linux.zip" -o "q.zip"
```
Linux ARM (aarch64)

```
curl --proto '=https' --tlsv1.2 -sSf "https://desktop-release.codewhisperer.us-
east-1.amazonaws.com/latest/q-aarch64-linux.zip" -o "q.zip"
```
2. (Optional) Überprüfen der Integrität Ihrer heruntergeladenen Zip-Datei

Wenn Sie sich in den obigen Schritten dafür entschieden haben, das Amazon Q CLI-Installationspaket (.zip) manuell herunterzuladen, können Sie die folgenden Schritte verwenden, um die Signaturen mit dem GnuPG-Tool zu überprüfen.

Die ZIP-Dateien des Amazon Q CLI-Installationspakets sind mithilfe von PGP-Signaturen kryptografisch signiert. Wenn die Dateien beschädigt oder verändert wurden, schlägt diese Verifizierung fehl und Sie sollten nicht mit der Installation fortfahren.

- a. Laden Sie den Befehl gpg mit Ihrem Paketmanager herunter und installieren Sie ihn. Weitere Informationen zu GnuPG finden Sie auf der GnuPG-Website.
- b. Um die öffentliche Schlüsseldatei zu erstellen, müssen Sie eine Textdatei erstellen und den folgenden Text einfügen.

-----BEGIN PGP PUBLIC KEY BLOCK-----

```
mDMEZig60RYJKwYBBAHaRw8BAQdAy/+G05U5/EOA72WlcD4WkYn5SInri8pc4Z6D
BKNNGOm0JEFtYXpvbiBRIENMSSBUZWFtIDxxLWNsaUBhbWF6b24uY29tPoiZBBMW
CgBBFiEEmvYEF+gnQskUPgPsUNx6jcJMVmcFAmYoOtECGwMFCQPCZwAFCwkIBwIC
IgIGFQoJCAsCBBYCAwECHgcCF4AACgkQUNx6jcJMVmef5QD/QWWEGG/cOnbDnp68
SJXuFkwiNwlH2rPw9ZRIQMnfAS0A/0V6ZsGB4kOylBfc7CNfzRFGtovdBBgHqA6P
zQ/PNscGuDgEZig60RIKKwYBBAGXVQEFAQEHQC4qleONMBCq3+wJwbZSr0vbuRba
D1xr4wUPn4Avn4AnAwEIB4h+BBgWCgAmFiEEmvYEF+gnQskUPgPsUNx6jcJMVmcF
AmYoOtECGwwFCQPCZwAACgkQUNx6jcJMVmchMgEA6l3RveCM0YHAGQaSFMkguoAo
vK6FgOkDawgP0NPIP2oA/jIAO4gsAntuQgMOsPunEdDeji2t+AhV02+DQIsXZpoB
=f8<sub>V</sub>Y-----END PGP PUBLIC KEY BLOCK-----
```
c. Importieren Sie den öffentlichen Schlüssel von Amazon Q CLI mit dem folgenden Befehl und ersetzen public-key-file-name Sie ihn durch den Dateinamen des öffentlichen Schlüssels, den Sie erstellt haben.

```
gpg --import public-key-file-name
gpg: directory '/home/username/.gnupg' created
gpg: keybox '/home/username/.gnupg/pubring.kbx' created
gpg: /home/username/.gnupg/trustdb.gpg: trustdb created
gpg: key 50DC7A8DC24C5667: public key "Amazon Q CLI Team <q-cli@amazon.com>" 
 imported
gpg: Total number processed: 1
gpg: imported: 1
```
d. Laden Sie die Amazon Q CLI-Signaturdatei für das Paket herunter, das Sie heruntergeladen haben. Sie hat denselben Pfad und Namen wie die entsprechende ZIP-Datei, hat aber die Erweiterung .sig. In den folgenden Beispielen speichern wir sie im aktuellen Verzeichnis als Datei mit dem Namen q.zip.sig.

Linux x86-64

Verwenden Sie für die neueste Version der Amazon Q CLI den folgenden Befehlsblock:

```
curl --proto '=https' --tlsv1.2 -sSf "https://desktop-release.codewhisperer.us-
east-1.amazonaws.com/latest/q-x86_64-linux.zip.sig" -o "q.zip.sig"
```
Ersetzen Sie für eine bestimmte Version der Amazon Q CLI die neueste Version durch die Versionsnummer. In diesem Beispiel wäre der Pfad für Version 1.1.0 /1.1.0/ q-linux-x 86\_64.zip.sig, was zu dem folgenden Befehl führen würde:

```
q curl --proto '=https' --tlsv1.2 -sSf "https://desktop-
release.codewhisperer.us-east-1.amazonaws.com/1.1.0/q-x86_64-linux.zip.sig" -o 
  "q.zip.sig"
```
Linux ARM (aarch64)

Verwenden Sie für die neueste Version der Amazon Q CLI den folgenden Befehlsblock:

```
curl --proto '=https' --tlsv1.2 -sSf "https://desktop-release.codewhisperer.us-
east-1.amazonaws.com/latest/q-aarch64-linux.zip.sig" -o "q.zip.sig"
```
Ersetzen Sie für eine bestimmte Version der Amazon Q CLI die neueste Version durch die Versionsnummer. In diesem Beispiel wäre der Pfad für Version 1.1.0 /1.1.0/ q-linux-aarch 64.zip.sig, was zu dem folgenden Befehl führen würde:

```
curl --proto '=https' --tlsv1.2 -sSf "https://desktop-release.codewhisperer.us-
east-1.amazonaws.com/1.1.0/q-aarch64-linux.zip.sig" -o "q.zip.sig"
```
Ersetzen Sie für eine bestimmte Version der Amazon Q CLI die neueste Version durch die Versionsnummer. In diesem Beispiel wäre der Pfad für Version 1.1.0 /1.1.0/ q-linux-aarch 64.zip.sig, was zu dem folgenden Befehl führen würde:

```
curl --proto '=https' --tlsv1.2 -sSf "https://desktop-release.codewhisperer.us-
east-1.amazonaws.com/1.1.0/q-aarch64-linux.zip.sig" -o "q.zip.sig"
```
e. Überprüfen Sie die Signatur, indem Sie sowohl die heruntergeladenen SIG- als auch die ZIP-Dateien als Parameter an den Befehl gpg übergeben.

```
gpg --verify q.zip.sig q.zip
```
Die Ausgabe sollte in etwa folgendermaßen aussehen:

```
gpg: Signature made Wed 24 Apr 2024 12:08:49 AM UTC
gpg: using EDDSA key 9AF60417E82742C9143E03EC50DC7A8DC24C566
gpg: Good signature from "Amazon Q CLI Team <q-cli@amazon.com>" [unknown]
gpg: WARNING: This key is not certified with a trusted signature!
gpg: There is no indication that the signature belongs to the owner.
Primary key fingerprint: 9AF6 0417 E827 42C9 143E 03EC 50DC 7A8D C24C 5667
```
#### **a** Note

Die Warnung in der Ausgabe wird erwartet und ist kein Hinweis auf ein Problem. Das liegt daran, dass es keine Vertrauenskette zwischen Ihrem persönlichen PGP-Schlüssel (falls Sie einen haben) und dem PGP-Schlüssel von Amazon Q for Command Line gibt. Weitere Informationen finden Sie unter Web of trust (Netz des Vertrauens).

3. Entpacken Sie das Installationsprogramm. Wenn Ihre Linux-Distribution nicht über einen integrierten Befehl zum Entpacken verfügt, verwenden Sie ein Äquivalent zum Entpacken. Der folgende Beispielbefehl entpackt das Paket und erstellt ein Verzeichnis mit dem Namen q unter dem aktuellen Verzeichnis.

unzip q.zip

4. Führen Sie das Installationsprogramm aus. Der Installationsbefehl verwendet eine Datei mit dem Namen install im neu entpackten q-Verzeichnis. Standardmäßig werden die Dateien alle in ~/.local/bin installiert.

```
./q/install.sh
```
5. Installieren Sie die SSH-Konfigurationsintegrationen. Dazu müssen Sie Ihre Einstellung bearbeitensshd\_config, um die Einstellung AcceptEnv und AllowStreamLocalForwarding hinzuzufügen. Um den sshd\_config Lauf zu bearbeiten:

```
sudo -e /etc/ssh/sshd_config
```
Sobald Sie die sshd\_config bearbeitet haben, fügen Sie am Ende der Konfigurationsdatei Folgendes hinzu:

AcceptEnv Q\_SET\_PARENT AllowStreamLocalForwarding yes

Beachten Sie, dass Sie den sshd-Prozess auch nach der Installation neu starten müssen. Wenn Sie Systemd verwenden, können Sie Folgendes ausführen:

```
sudo systemctl restart sshd
```
6. Um die Einrichtung der Integrationen abzuschließen, müssen Sie die Verbindung zur SSH-Instanz trennen und die Verbindung erneut herstellen. Sobald Sie dies getan haben, können Sie sich bei Q anmelden, indem Sie Folgendes ausführen:

q login

Um nach anderen Installationsproblemen zu suchen, führe folgenden Befehl aus:

q doctor

### Bekannte Beschränkungen

Eine bekannte Einschränkung besteht darin, dass, wenn der Amazon Q-Desktop-Client beendet wird, während er über SSH mit einem Remote-Computer verbunden ist, wiederholt eine Fehlermeldung per SSH ausgegeben wird. Beispielsweise:

```
connect to /var/folders/tg/u1vx4xfmvqav0oxfa4zfknaxiwmbsbr/T/cwrun/remote.sock port -2 
 failed: Connection refused
```
Um die Fehlermeldung zu beheben, beenden Sie entweder die SSH-Sitzung und stellen Sie die Verbindung wieder her oder starten Sie den Amazon Q-Desktop-Client neu.

## <span id="page-159-0"></span>Amazon Q inline in der Befehlszeile

Die Amazon Q CLI bietet KI-generierte Vervollständigungen, während Sie in die Befehlszeile tippen.

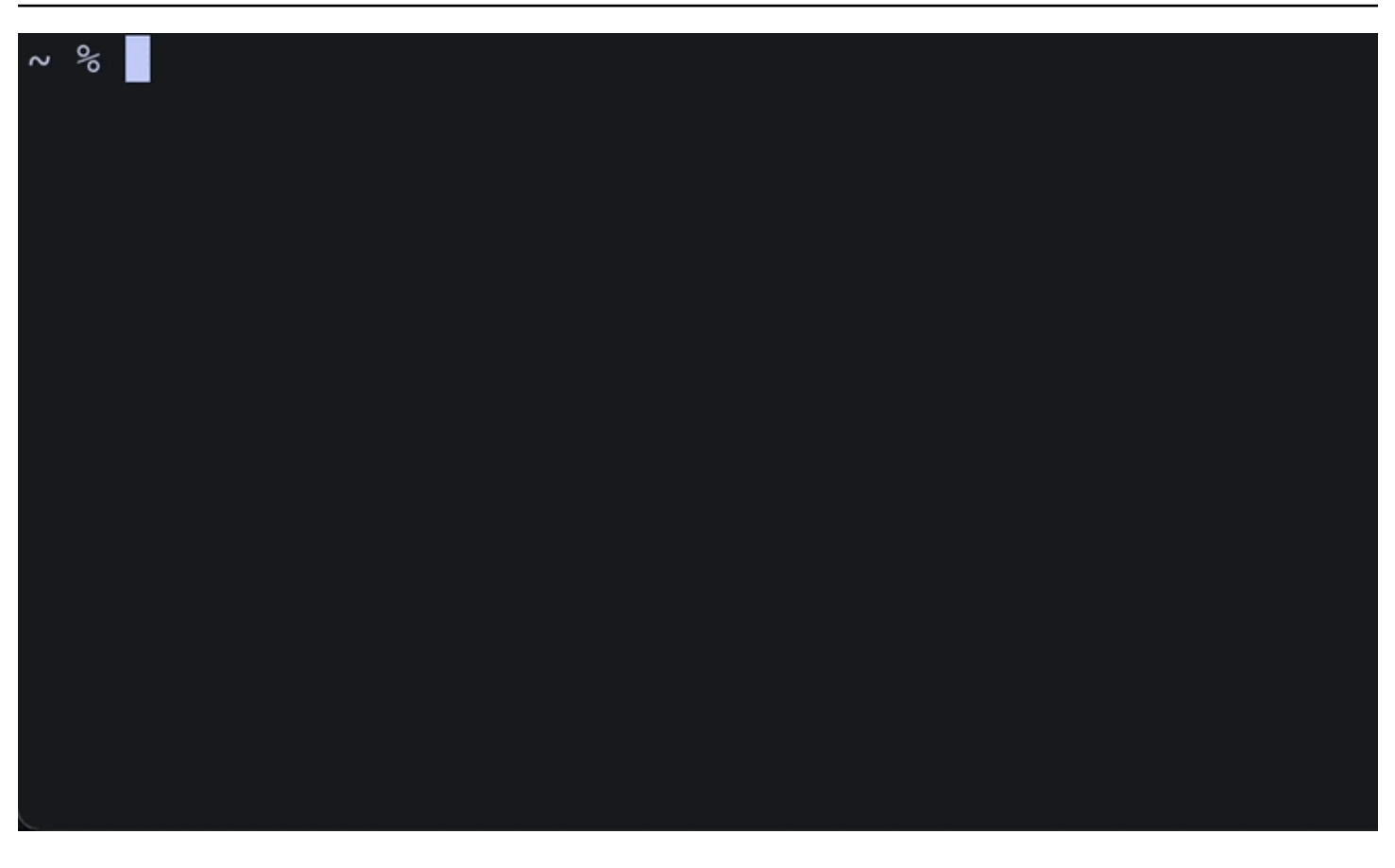

### Amazon Q Inline verwenden

Um mit der Nutzung der Amazon Q CLI zu beginnen:

- 1. [Installieren Sie die Amazon Q CLI.](#page-149-0)
- 2. Öffnen Sie ein neues Terminal oder eine neue Befehlszeile.
- 3. Wenn Sie mit der Eingabe beginnen, macht Amazon Q Vorschläge auf der Grundlage Ihrer aktuellen Eingabe und früherer Befehle. Um einen Vorschlag anzunehmen, drücken Sie die Rechtspfeiltaste. Der Vorschlag wird in Ihre Shell eingefügt.

Führen Sie den folgenden Befehl aus, um die Inline-Funktion für neue Terminalsitzungen zu deaktivieren:

#### q inline disable

Dieser Befehl wirkt sich nur auf neue Terminalsitzungen aus, und die Inline-Funktion bleibt in allen vorhandenen Terminalfenstern aktiviert.

## Einschränkungen von Amazon Q Inline

Derzeit wird Inline nur in zsh auf macOS und unter Linux über die SSH-Integration unterstützt.

Es ist bekannt, dass die Inline-Funktion mit einigen beliebten Shell-Erweiterungen, einschließlich zshautosuggestions, in Konflikt steht. Wenn Sie zsh-autosuggestions installiert haben, müssen Sie es deaktivieren, um Amazon Q inline in der Befehlszeile verwenden zu können.

# <span id="page-161-0"></span>Übersetzung von natürlicher Sprache nach Bash

Mit dem q translate Befehl können Sie eine Anweisung in natürlicher Sprache schreiben, z. B. "Alle Dateien in meinem aktuellen Verzeichnis nach Amazon S3 kopieren". Amazon Q übersetzt es dann in ein sofort ausführbares Shell-Code-Snippet. Der q translate Befehl ist in den häufigsten Situationen nützlich, in denen die richtige Bash-Syntax leicht vergessen wird. Beispiele hierfür sind das Rückgängigmachen eines git Commit, das Auffinden von Zeichenketten in Dateien mit grep oder das Komprimieren von Dateien mit. tar

Führen Sie zunächst einen der folgenden Schritte aus

- q translate *prompt*
- # *prompt*

Um die Verwendung zum Aufrufen von Amazon Q # zu deaktivieren, gehen Sie zu Einstellungen -> Translate und schalten Sie die Hashtag-Ersetzung aus.

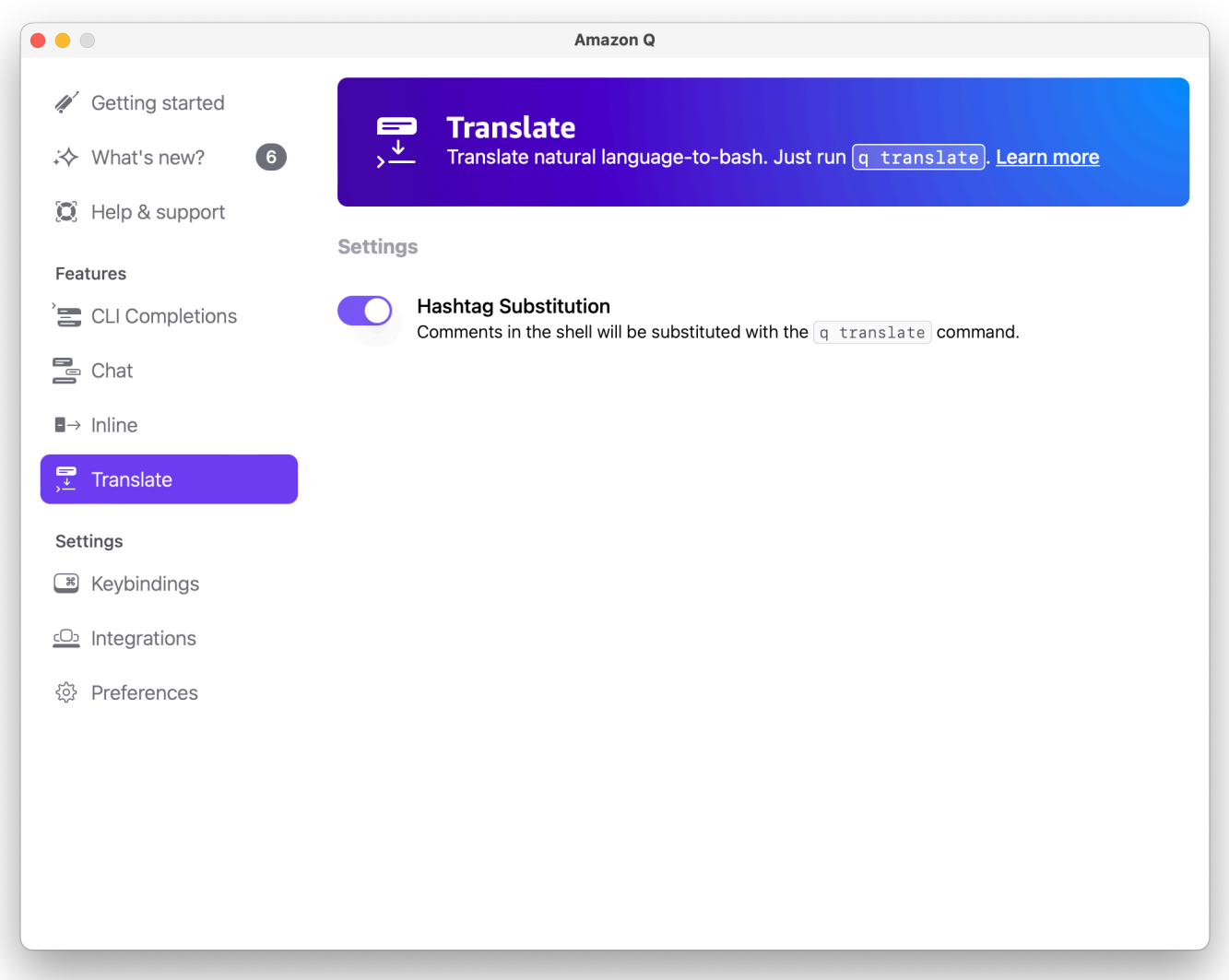

# <span id="page-162-0"></span>Debuggen von Amazon Q Developer für die Befehlszeile

Wenn Sie ein Problem mit Amazon Q Developer für die Befehlszeile haben, führen Sie es ausq doctor.

q doctoridentifiziert und behebt häufig auftretende Probleme. In den meisten Fällen müssen Sie nichts weiter tun.

## Erwartete Ausgabe

\$ q doctor

```
 # Everything looks good! 
 Amazon Q still not working? Run q issue to let us know!
```
Wenn Ihre Ausgabe nicht wie die obige Ausgabe aussieht, folgen Sie den Anweisungen, um das Problem zu lösen. Wenn es immer noch nicht funktioniert, starte, q issue um den Fehler zu melden.

# <span id="page-163-0"></span>Bereitstellung von Abschlussspezifikationen für Amazon Q Developer

Eine Abschlussspezifikation ist ein deklaratives Schema, das die Unterbefehle, Optionen und Argumente für ein CLI-Tool spezifiziert. Amazon Q Developer for Command Line verwendet diese Schemas, um Vorschläge zu generieren.

Sie können dem Open-Source-Repository eine Abschlussspezifikation hinzufügen, um die Qualität der Abschlüsse zu verbessern. Informationen zum Hinzufügen Ihrer Spezifikation finden Sie im [Amazon Q Developer for Command Line GitHub Repository.](https://fig.io/docs) .

# Vorschläge anpassen

### **a** Note

Anpassungen werden für die folgenden Funktionen von Amazon Q Developer unterstützt:

- [Generierung von Inline-Vorschlägen](#page-52-0)
- (Vorschau) [Chatten über Code](#page-47-0)

Mit Anpassungen kann Amazon Q Developer Sie bei der Softwareentwicklung auf eine Weise unterstützen, die den internen Bibliotheken, den proprietären algorithmischen Techniken und dem Unternehmenscodestil Ihres Teams entspricht.

Eine Amazon Q-Anpassung besteht aus einer Reihe von Elementen, die es Amazon Q ermöglichen, Ihnen Vorschläge zu unterbreiten, die auf der Codebasis Ihres Unternehmens basieren. Sie verbinden eine Datenquelle, die Ihre Codebasis enthält, und Amazon Q verwendet Ihre Inhalte, um Unterstützung bereitzustellen, die dem Stil der Entwickler Ihres Unternehmens entspricht.

### Themen

- [Voraussetzungen für Amazon Q-Anpassungen](#page-164-0)
- [Deine Personalisierung erstellen](#page-168-0)
- [Löschen Ihrer Anpassung](#page-171-0)
- [Bewertung und Optimierung Ihrer Anpassung](#page-172-0)
- [Protokollierung und Problembehandlung](#page-173-0)
- [Aktivierung Ihrer Amazon Q-Anpassungen](#page-178-0)
- [Aktualisierung Ihrer Amazon Q-Anpassungen](#page-180-0)
- [Hinzufügen von Benutzern und Gruppen zu Ihren Amazon Q-Anpassungen](#page-182-0)
- [Amazon Q-Anpassungen verwenden](#page-183-0)

# <span id="page-164-0"></span>Voraussetzungen für Amazon Q-Anpassungen

Amazon Q-Anpassungen bauen auf der Grundlage von Amazon Q Developer Pro auf und nutzen dessen Funktionen.

Um Amazon Q-Anpassungen verwenden zu können, müssen Sie zunächst den Amazon Q Developer Pro-Einrichtungsprozess unter [Erste Schritte mit Amazon Q Developer](#page-12-0) befolgen. Dazu gehört das Hinzufügen von Benutzern zu Ihrem Amazon Q Developer Pro-Profil, denen Sie auch Zugriff auf Amazon Q-Anpassungen gewähren möchten.

Wenn Sie Amazon Q Customizations verwenden, muss Ihr Amazon Q-Administrator berechtigt sein, auf Ihre Codebasis zuzugreifen, die Sie auf Amazon S3 oder über Amazon S3 speichern können. AWS CodeConnections Während des Standard-Setup-Vorgangs für Amazon Q Developer Pro gewährt Ihr AWS Organizations Administrator dem Amazon Q-Administrator jedoch keinen Zugriff auf diese Dienste.

### **a** Note

Wenn Sie GitHub als Datenquelle verwenden, können Sie die Nutzung auf bestimmte Repositorys beschränken. Weitere Informationen finden [Sie unter Herstellen einer](https://docs.aws.amazon.com/dtconsole/latest/userguide/connections-create-github.html)  [Verbindung zu GitHub](https://docs.aws.amazon.com/dtconsole/latest/userguide/connections-create-github.html) im Developer Tools Console-Benutzerhandbuch.

Bevor Sie Amazon Q Customizations verwenden, müssen Sie daher der Rolle Ihres Amazon Q-Administrators die folgenden Berechtigungen hinzufügen:

#### **a** Note

Das codewhisperer Präfix ist ein älterer Name eines Dienstes, der mit Amazon Q Developer zusammengeführt wurde. Weitere Informationen finden Sie unter [Umbenennung](#page-278-0)  [von Amazon Q Developer — Zusammenfassung der Änderungen](#page-278-0).

```
{ 
     "Version": "2012-10-17", 
     "Statement": [{ 
             "Effect": "Allow", 
             "Action": [ 
                 "sso-directory:DescribeUsers" 
             ], 
             "Resource": [ 
 "*" 
 ] 
         }, 
         {
```
Schalten Sie die &Snowball;-Appliance ein, indem Sie auf den Ein-/Aus-Schalter über dem E-Ink-Display drücken.

```
 "Effect": "Allow", 
                "Action": [ 
                     "codewhisperer:CreateCustomization", 
                     "codewhisperer:DeleteCustomization", 
                     "codewhisperer:ListCustomizations", 
                     "codewhisperer:UpdateCustomization", 
                     "codewhisperer:GetCustomization", 
                     "codewhisperer:ListCustomizationPermissions", 
                     "codewhisperer:AssociateCustomizationPermission", 
                     "codewhisperer:DisassociateCustomizationPermission" 
                ], 
                "Resource": [ 
\mathbf{u} \star \mathbf{u} ] 
           }, 
           { 
                "Effect": "Allow", 
                "Action": [ 
                     "codeconnections:ListConnections", 
                     "codeconnections:ListOwners", 
                     "codeconnections:ListRepositories", 
                     "codeconnections:GetConnection" 
                ], 
                "Resource": [ 
\mathbf{u} \star \mathbf{u} ] 
           }, 
           { 
                "Effect": "Allow", 
                "Action": "codeconnections:UseConnection", 
                "Resource": "*", 
                "Condition": { 
                     "ForAnyValue:StringEquals": { 
                           "codeconnections:ProviderAction": [ 
                                "GitPull", 
                                "ListRepositories", 
                                "ListOwners" 
\sim 100 \sim 100 \sim 100 \sim 100 \sim 100 \sim 100 \sim 100 \sim 100 \sim 100 \sim 100 \sim 100 \sim 100 \sim 100 \sim 100 \sim 100 \sim 100 \sim 100 \sim 100 \sim 100 \sim 100 \sim 100 \sim 100 \sim 100 \sim 100 \sim 
 } 
 } 
           }, 
           { 
                "Effect": "Allow", 
                "Action": [
```

```
 "s3:GetObject*", 
                    "s3:GetBucket*", 
                    "s3:ListBucket*" 
               ], 
               "Resource": [ 
\mathbf{u} \star \mathbf{u} ] 
           } 
     \mathbf{I}}
```
### **a** Note

Der Verschlüsselungsschlüssel, den Sie für Amazon Q Developer Pro einrichten, wird auch für Anpassungen verwendet.

Es ist wichtig, dass Sie Ihre Anpassung mit dem bestmöglichen Quellmaterial erstellen. Fügen Sie bei der Vorbereitung Ihrer Datenquelle Code hinzu, der Muster enthält, die in Ihrem Team gern gesehen werden. Vermeiden Sie Code, der Anti-Pattern, Bugs, Sicherheitslücken, Leistungsprobleme usw. enthält.

Ihre Datenquelle muss mindestens 2 MB und höchstens 20 GB an Quellcodedateien enthalten aus unterstützten Sprachen. Jede Datei, die größer als 10 MB ist, wird ignoriert. Die Anzahl der Dateien ist unbegrenzt, Sie müssen jedoch mindestens 10 Dateien für jede Sprache angeben, die Ihre Anpassung unterstützen soll. In den Amazon S3 S3-Daten Quelle, stellen Sie sicher, dass sich der gesamte Quellcode in einem Verzeichnis und nicht im Stammverzeichnis befindet Ebene. Alle Dateien auf der Stammebene werden ignoriert.

### **a** Note

Amazon Q Customizations unterstützt die folgenden Sprachen und Dateierweiterungen:

- Java (.java)
- JavaScript (.js, .jsx)
- Python (.py)
- TypeScript (.ts, .tsx)

Sie können Informationen über die Erstellung Ihrer Anpassungen in Amazon CloudWatch Logs speichern. Weitere Informationen finden Sie unter [Zugreifen auf anpassungsbezogene Nachrichten in](#page-273-0)  [Amazon Logs CloudWatch](#page-273-0) .

## <span id="page-168-0"></span>Deine Personalisierung erstellen

In diesem Abschnitt wird erklärt, wie Sie eine Anpassung mit Amazon Q erstellen.

Gehen Sie wie folgt vor, um Ihre Anpassung zu erstellen:

- 1. Schließen Sie Ihre Einrichtung von Amazon Q Developer Pro ab. Dazu gehören die Aktivierung von IAM Identity Center und die Autorisierung eines Administrators für Amazon Q Developer sowie die Aktivierung der Amazon Q Developer-Konsole.
- 2. Öffnen Sie die Amazon Q Developer Console.
- 3. Wählen Sie im Navigationsbereich auf der linken Seite Anpassungen aus.
- 4. Die Seite mit den Anpassungen wird angezeigt.
- 5. Wählen Sie Anpassung erstellen.
- 6. Geben Sie einen Namen für die Anpassung und (optional) eine Beschreibung ein.

### **a** Note

Verwenden Sie sowohl Namen als auch Beschreibungen, die für Ihre Entwickler informativ sind. Entwickler aus Ihrer Organisation, die autorisiert sind, Amazon Q Developer Pro zu verwenden, können sie in VS Code oder JetBrains über das AWS Plugin sehen.

## Verbindung zu Ihrer Datenquelle herstellen

Die Amazon Q-Anpassungsfunktion befindet sich in der Vorschauversion und kann sich ändern.

Bevor Sie eine Anpassung erstellen, müssen Sie eine Verbindung zu der Datenquelle herstellen, die Ihre Codebasis enthält. Wie Sie das tun, hängt davon ab, wo sich Ihre Datenquelle befindet.

Wenn sich deine Datenquelle in Github oder Bitbucket befindet, musst du mit AWS CodeConnections ihr eine Verbindung herstellen. GitLab Verwenden Sie andernfalls Amazon S3.

Weitere Informationen CodeConnections dazu finden Sie unter [Was sind Verbindungen?](https://docs.aws.amazon.com/dtconsole/latest/userguide/welcome-connections.html) im Benutzerhandbuch für die Developer Tools Console

Gehen Sie wie folgt vor CodeConnections, um eine Verbindung zu Ihrer Datenquelle herzustellen:

- 1. Wählen Sie unter Verbindung zum Quellanbieter die Option aus CodeConnections.
- 2. Wenn Sie eine bestehende Verbindung verwenden, wählen Sie Bestehende Verbindung auswählen aus. Wählen Sie dann unter Verbindung auswählen Ihre Verbindung aus der Dropdownliste aus.

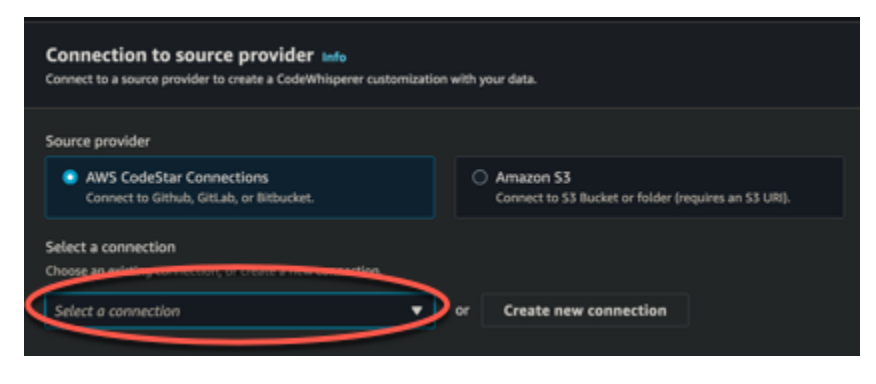

Wählen Sie andernfalls Neue Verbindung erstellen aus.

- 3. Navigieren Sie in dem sich öffnenden Popup-Fenster zu Ihrer Datenquelle und folgen Sie den Anweisungen in der Konsole.
- 4. Nachdem Sie Ihre Datenquelle erstellt haben, kehren Sie zur Seite Anpassung erstellen zurück.
- 5. Wählen Sie unter Verbindung auswählen Ihre Verbindung aus der Dropdownliste aus.

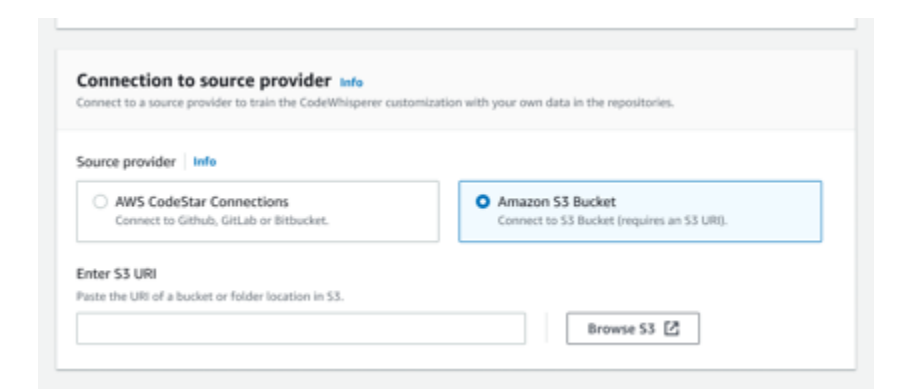

Gehen Sie wie folgt vor, um über Amazon S3 eine Verbindung zu Ihrer Datenquelle herzustellen:

- 1. Wählen Sie unter Verbindung zum Quellanbieter Amazon S3 aus.
- 2. Wählen Sie "Amazon S3 durchsuchen".

3. Navigieren Sie zu dem Bucket oder Ordner, der Ihre Codebasis enthält, und notieren Sie sich die URI.

Weitere Informationen finden Sie unter [Erstellen, Konfigurieren und Arbeiten mit Amazon S3 S3-](https://docs.aws.amazon.com/AmazonS3/latest/userguide/creating-buckets-s3.html) [Buckets](https://docs.aws.amazon.com/AmazonS3/latest/userguide/creating-buckets-s3.html) und [Best Practices für die Zugriffskontrolle](https://docs.aws.amazon.com/AmazonS3/latest/userguide/access-control-best-practices.html.html) im Amazon S3 S3-Benutzerhandbuch.

4. Fügen Sie die URL in das Feld mit der Bezeichnung Amazon S3 S3-URI eingeben ein.

Bevor Sie Ihre Anpassung erstellen, haben Sie die Möglichkeit, ihr Tags hinzuzufügen.

Weitere Informationen zu Stichwörtern finden Sie im Benutzerhandbuch "Ihre AWS Ressourcen [taggen"](https://docs.aws.amazon.com/tag-editor/latest/userguide/tagging.html?icmpid=docs_homepage_genref).

Nachdem Sie die oben genannten Verfahren befolgt haben, wählen Sie Anpassung erstellen aus.

## Anpassungen und Ihre Daten

Amazon Q-Anpassungen verwenden Ihre Inhalte, um Ihnen Vorschläge im Stil der Entwickler Ihres Unternehmens zu präsentieren.

Speichert AWS oder verwendet Ihre Inhalte jedoch nicht in einem Kontext, der nicht direkt Ihrem Unternehmen dient.

AWS wird Ihre Inhalte nicht verwenden, um anderen Kunden Codevorschläge zu unterbreiten.

Amazon Q verweist nicht auf [Sicherheitsscans](#page-135-0) für andere Kunden (oder für Sie).

Weitere Informationen finden Sie unter [Verbesserung des Amazon Q Developer-Service.](#page-194-0)

## Problembehebung bei der Erstellung Ihrer Anpassung

• Möglicherweise erhalten Sie die folgende Fehlermeldung: Total size of the provided repositories exceeds the maximum allowed size of *number* for a customization.

Entfernen Sie in diesem Fall ein Repository aus Ihrer Datenquelle und versuchen Sie es erneut.

• Möglicherweise erhalten Sie die folgende Fehlermeldung: Insufficient data to create a customization. Add more files from supported languages and retry.

Damit Code, der in einer bestimmten Sprache geschrieben wurde, verwendet werden kann, um ein Anpassung, es müssen mindestens 10 Dateien enthalten, die Code enthalten Sprache in Ihrer Datenquelle. Ihre Datenquelle muss mindestens 2 MB enthalten. Es wird jedoch empfohlen, fast 20 MB und höchstens 20 GB an Quellcodedateien aus unterstützten Sprachen zu haben.

Manche Dateien zählen nicht, auch wenn sie in der entsprechenden Sprache verfasst sind in Richtung der 10 MB. Zum Beispiel doppelte Dateien und Dateien in einem nicht unterstützten Format wird nicht gezählt.

Wenn Sie diesen Fehler erhalten, fügen Sie weitere Dateien hinzu, die die Programmiersprache enthalten, die im Mittelpunkt Ihrer Anpassung steht, und versuchen Sie es erneut.

# <span id="page-171-0"></span>Löschen Ihrer Anpassung

In diesem Abschnitt wird erklärt, wie Sie eine Anpassung mit Amazon Q löschen.

### **A** Warning

Durch das Löschen einer Anpassung werden alle mit der Ressource verknüpften Versionen gelöscht.

Gehen Sie wie folgt vor, um Ihre Anpassung zu löschen:

- 1. Öffnen Sie die Amazon Q Developer Console.
- 2. Wählen Sie im Navigationsbereich auf der linken Seite Anpassungen aus.
- 3. Die Seite mit den Anpassungen wird angezeigt.
- 4. Wenn die Anpassung, die Sie löschen möchten, noch aktiv ist, wählen Sie Deaktivieren.
- 5. Wählen Sie Löschen aus.

### **a** Note

Sie können eine Anpassung auch von der Seite löschen, die die Details zu dieser Anpassung enthält.

Wählen Sie dazu einfach in der oberen rechten Ecke der Detailseite der Anpassung die Option Löschen aus.

# <span id="page-172-0"></span>Bewertung und Optimierung Ihrer Anpassung

Auf dieser Seite wird erklärt, wie Sie Ihre Anpassung bewerten und optimieren können.

## Bewertung Ihrer Anpassung

In diesem Abschnitt wird erklärt, wie Sie Ihre Anpassung bewerten können.

- 1. Wählen Sie in der Amazon Q Developer Console im Navigationsbereich die Option Anpassungen aus.
- 2. Wählen Sie den Namen der Anpassung, die Sie untersuchen möchten.
- 3. Auf der rechten Seite des Fensters wird ein Bewertungsergebnis angezeigt. Diese Punktzahl gibt an, wie Amazon Q bewertet hat, wie effektiv Ihre Anpassung sein kann.

Unter Berücksichtigung Ihres Bewertungsergebnisses müssen Sie nun überlegen, ob Sie Ihre Anpassung aktivieren möchten oder nicht. Berücksichtigen Sie bei dieser Entscheidung die folgenden Faktoren.

- Sehr gut 8-10: Amazon Q empfiehlt, dass Sie diese Anpassung aktivieren.
- Fair 5-7: Amazon Q empfiehlt, dass Sie diese Anpassung aktivieren.

Wenn Sie keine signifikante Verbesserung feststellen, ziehen Sie die folgenden Optimierungsvorschläge in Betracht. Wenn diese nicht wirksam sind, sollten Sie erwägen, zu einer anderen Codequelle zu wechseln.

• Schlecht 1-4: Die Anpassung ist möglicherweise nicht effektiv. Beachten Sie die folgenden Optimierungsvorschläge, um die Qualität der Anpassung zu verbessern. Wenn diese nicht effektiv sind, sollten Sie erwägen, zu einer anderen Codequelle zu wechseln.

## Optimieren Sie Ihre Anpassung

Dieser Abschnitt enthält Vorschläge zur Optimierung Ihres Vorschlags, um eine höhere Bewertungspunktzahl zu erzielen.

- Erwägen Sie, Ihre Datenquelle um mehr Code-Repositorys zu erweitern.
- Wenn Sie hauptsächlich Daten aus begrenzten Programmiersprachen aufgenommen haben, sollten Sie eine Erweiterung auf weitere Sprachen in Betracht ziehen.

• Entfernen Sie automatisch generierte Dateien und Repositorys oder solche, die aus Vorlagen generiert wurden. Das Trainieren einer Anpassung zur Generierung oder Vervollständigung solcher Dateien ist in der Regel nicht sinnvoll und führt nur zu zusätzlichem Rauschen.

### **a** Note

Amazon Q filtert automatisch Nicht-Code-Dateien wie Konfigurationsdateien und Textdateien heraus.

• Es ist möglich, dass Ihre Codebasis nicht häufig interne Bibliotheken verwendet. Wenn Sie wissen, dass dies zutrifft, hat das Kernmodell von Amazon Q möglicherweise bereits so gut wie möglich funktioniert.

### Optimierung für die von Ihnen verwendeten Sprachen

Damit Code in einer bestimmten Sprache in einer Anpassung verwendet werden kann, müssen Sie mindestens 20 Datendateien angeben, die diese Sprache enthalten, und alle Ihre Quelldateien müssen zusammen mindestens 10 MB groß sein. Wenn Ihre Entwickler Code in einer Sprache schreiben, die von Ihrer Anpassung nicht unterstützt wird, stammen die Empfehlungen von Amazon Q in dieser Sprache vom Amazon Q-Basismodell (nicht von Ihrer Anpassung). Mit anderen Worten, es handelt sich um dieselben Empfehlungen, die Sie erhalten würden, wenn Sie keine Anpassung vorgenommen hätten. Dies könnte sich wiederum auf die Kennzahlen in Ihrem Dashboard auswirken. Beispielsweise sind die "von Amazon Q generierten Codezeilen" möglicherweise geringer als wenn die von Ihren Entwicklern häufig verwendete Sprache in Ihre Anpassung aufgenommen worden wäre.

# <span id="page-173-0"></span>Protokollierung und Problembehandlung

## Protokollzustellung einrichten

Amazon Q kann Ihnen Protokolldateien zur Verfügung stellen, die Ihnen helfen, Probleme mit Ihrer Anpassung zu verstehen und zu beheben.

Sie können Ihre Protokolldateien an eine [Amazon CloudWatch Logs.-Gruppe, einen Amazon](https://docs.aws.amazon.com/AmazonCloudWatch/latest/logs/WhatIsCloudWatchLogs.html) [S3 S3-](https://docs.aws.amazon.com/AmazonS3/latest/userguide/Welcome.html) [Bucket,](https://docs.aws.amazon.com/AmazonS3/latest/userguide/Welcome.html) eine [Amazon Data Firehose](https://docs.aws.amazon.com/firehose/latest/dev/what-is-this-service.html) oder eine beliebige Kombination senden lassen.

Um die Protokollzustellung einzurichten, wählen Sie auf der Konsolenseite den Tab Protokolllieferungen für Ihre Anpassung aus. Folgen Sie den Anweisungen in der Benutzeroberfläche, um Ihre Protokolllieferungen zu konfigurieren. Wählen Sie dann Protokolllieferungen erstellen.

Das Präfix von Protokollen, die an einen Amazon S3 S3-Bucket gesendet werden, lautet: AWSLogs/*account\_id*/ codeWhispererCustomizationLogs/*region*/*customization\_id*/*year*/*month*/*day*/*hour*/

Die Dateien werden gezippt und haben das folgende Benennungsformat: *account\_id*\_codeWhispererCustomizationLogs\_*customization\_id*\_*date*\_*file\_id*.log.gz

### **A** Warning

Um den größtmöglichen Nutzen aus den Anpassungsprotokollen zu ziehen, empfiehlt es sich, die Protokollzustellung innerhalb von fünf Minuten nach der Erstellung der Anpassung einzurichten.

Weitere Informationen zu den Berechtigungen, die für die Übermittlung von Protokollen an mehrere Ressourcen erforderlich sind, finden Sie unter [Protokollierung, für die zusätzliche Berechtigungen](https://docs.aws.amazon.com/AmazonCloudWatch/latest/logs/AWS-logs-and-resource-policy.html#AWS-vended-logs-permissions-V2)  [erforderlich sind \[V2\]](https://docs.aws.amazon.com/AmazonCloudWatch/latest/logs/AWS-logs-and-resource-policy.html#AWS-vended-logs-permissions-V2) im Amazon CloudWatch Logs-Benutzerhandbuch.

# Grundlegendes zu den Protokollmeldungen im Zusammenhang mit Anpassungen

In der folgenden Tabelle sind Protokollmeldungen aufgeführt, die Ihnen helfen können, Probleme bei Ihrer Anpassung zu verstehen.

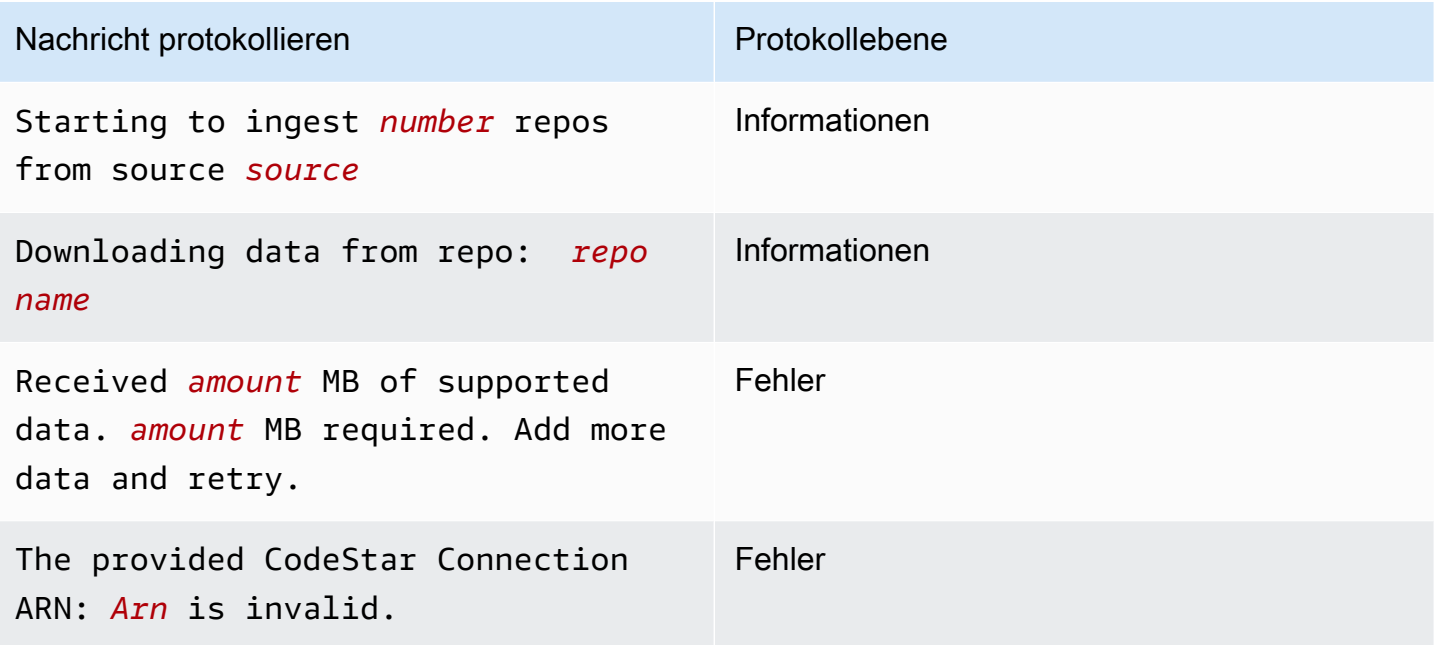

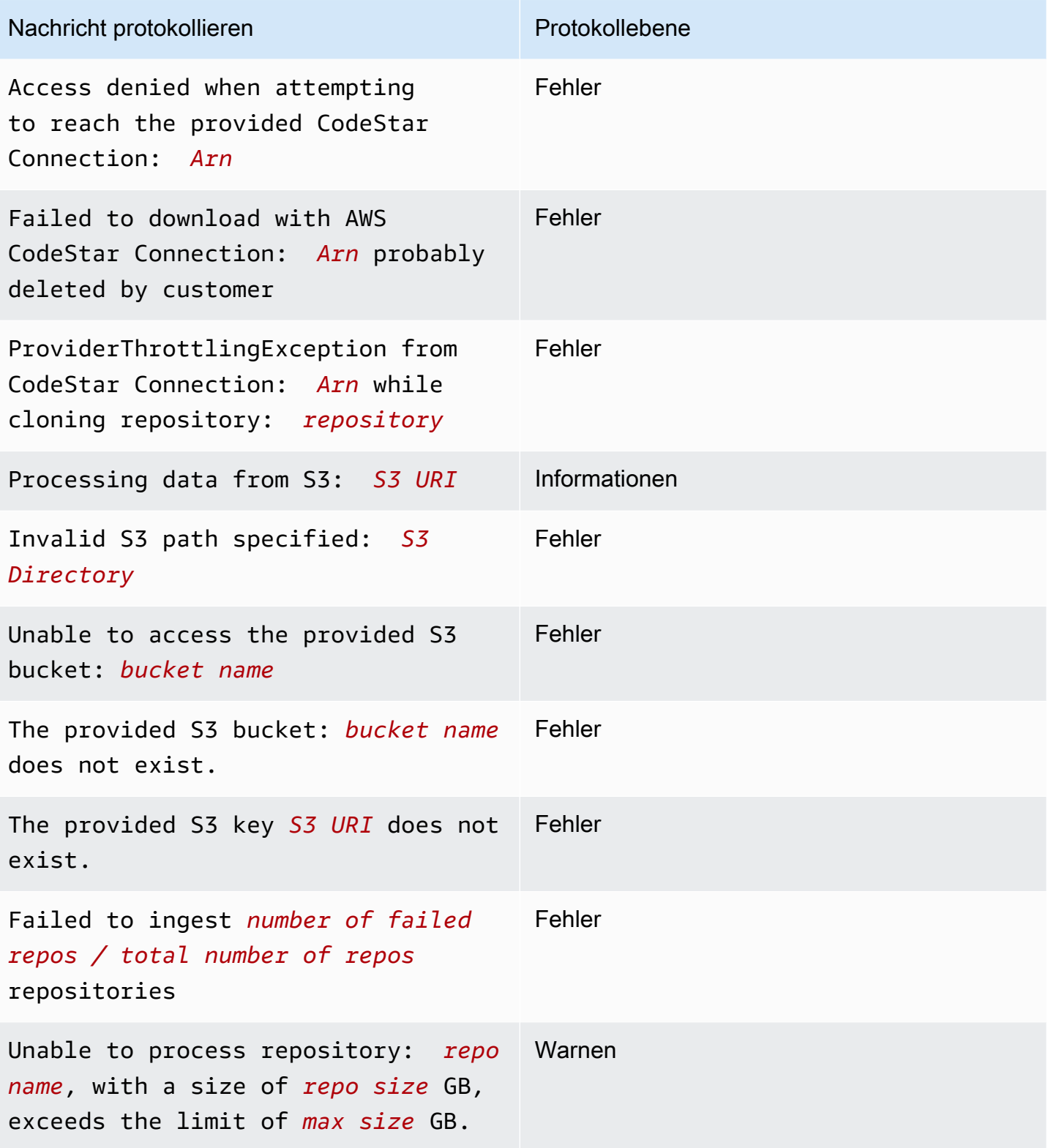

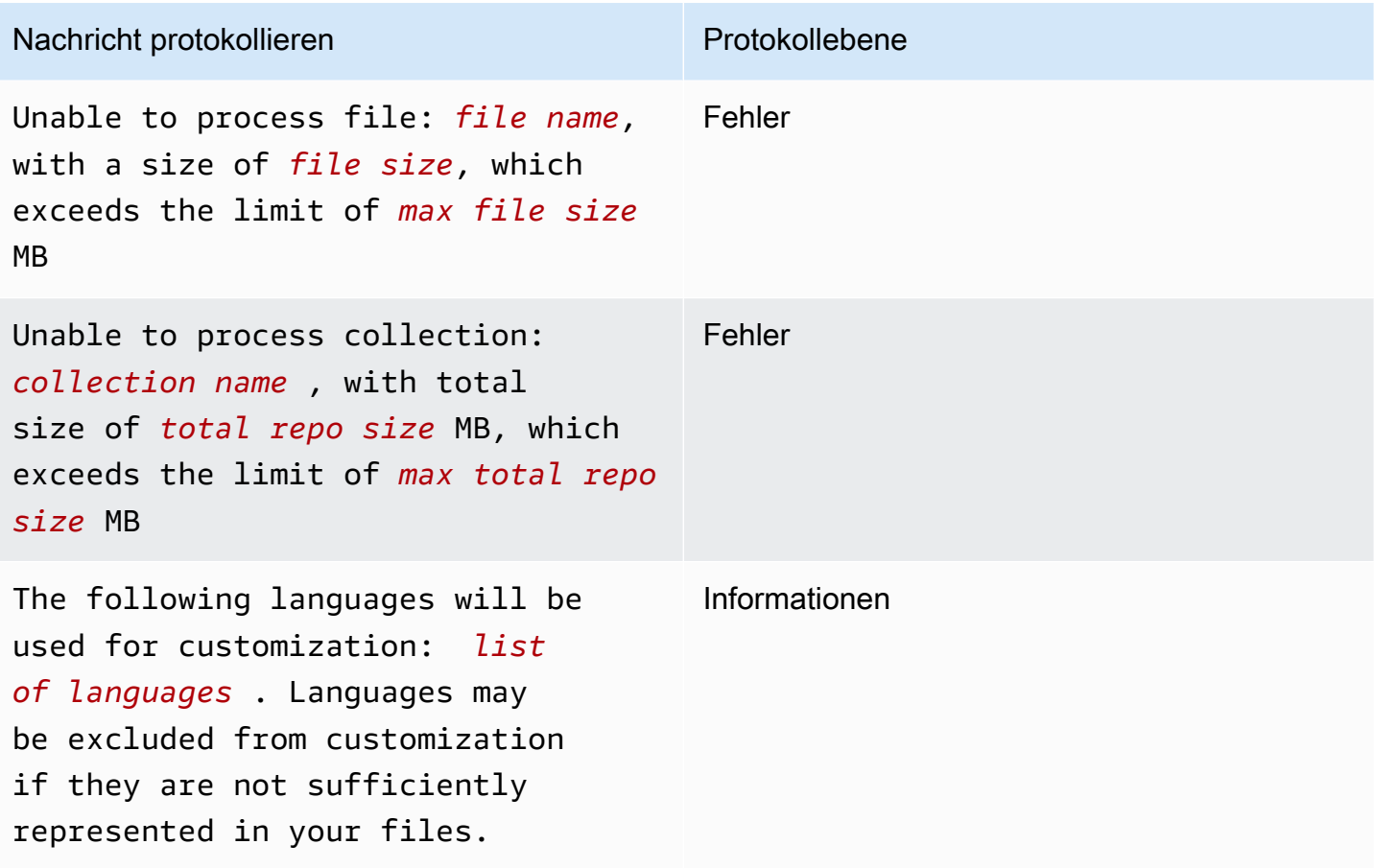

## Grundlegendes zu anpassungsbezogenen Fehlermeldungen in der Konsole

Die folgende Tabelle hilft Ihnen dabei, anpassungsbezogene Meldungen in der Amazon Q-Konsole zu verstehen.

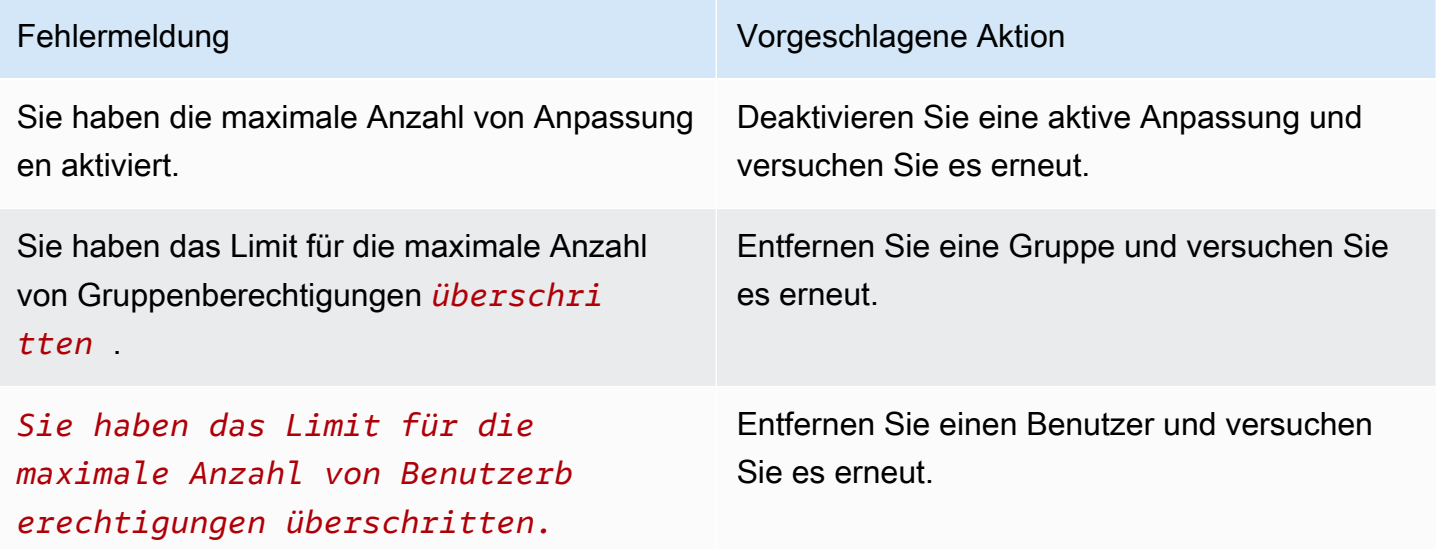

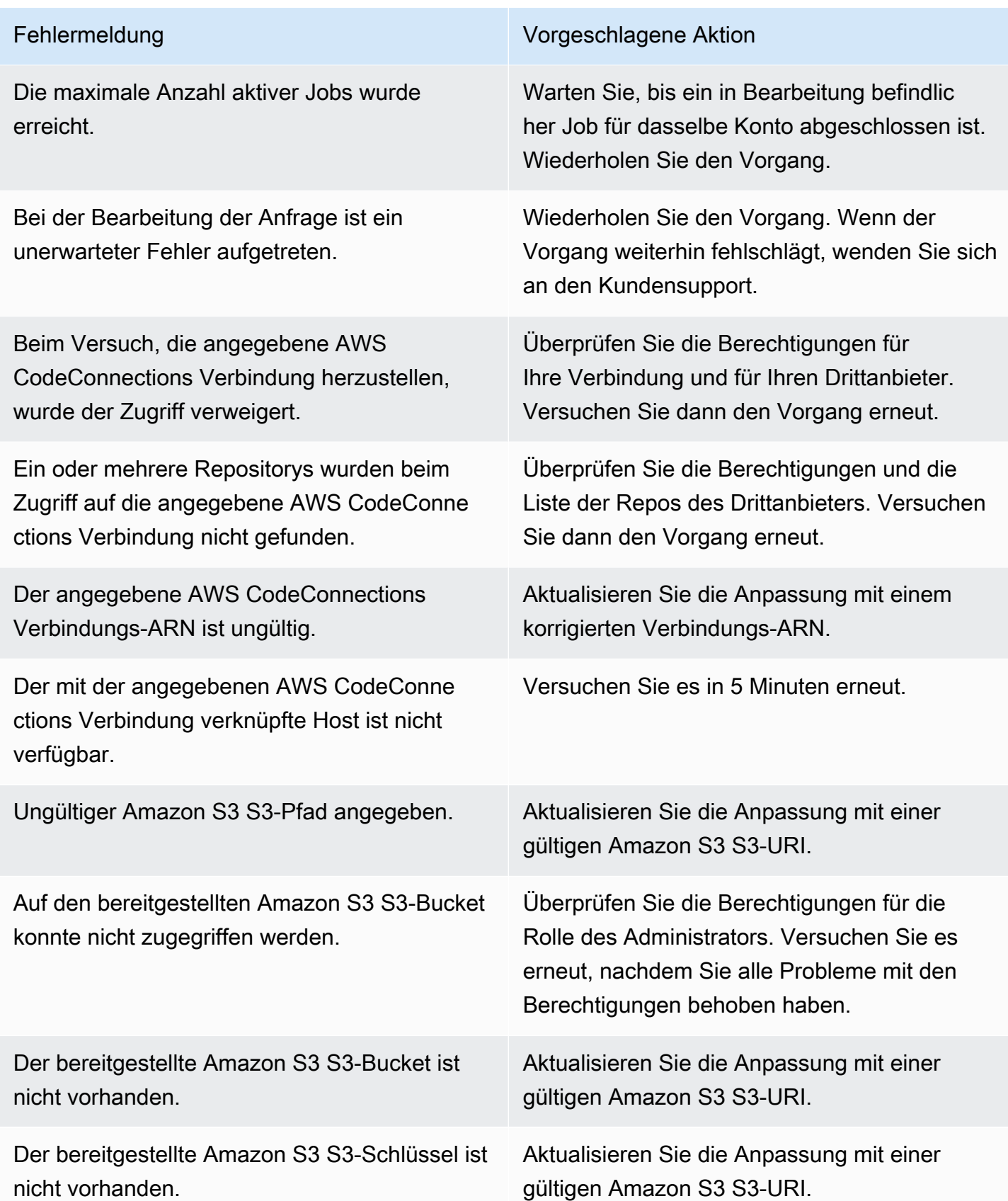

Aktivierung 172

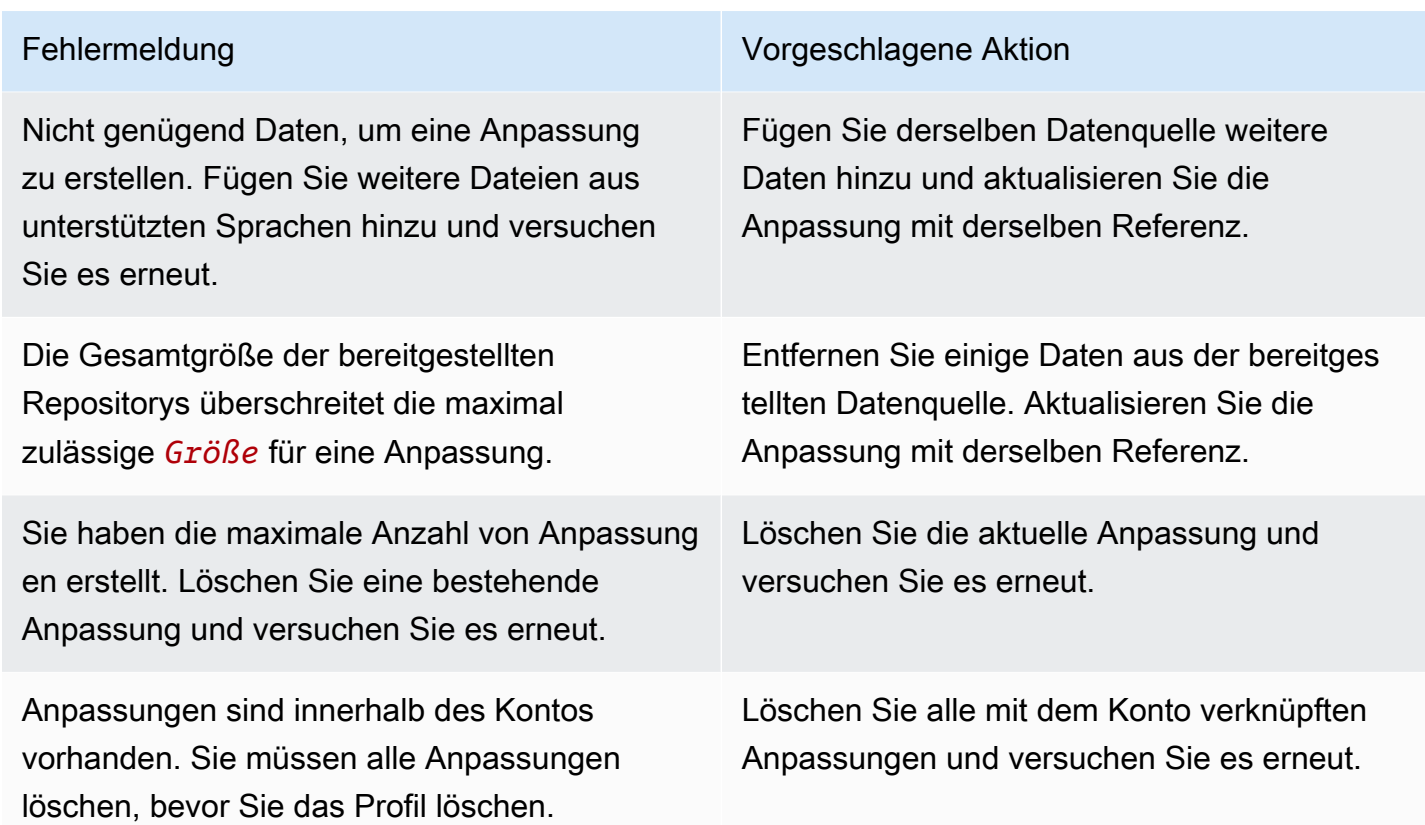

# <span id="page-178-0"></span>Aktivierung Ihrer Amazon Q-Anpassungen

## Eine Version aktivieren

In diesem Abschnitt wird beschrieben, wie Sie eine Version Ihrer Anpassung aktivieren und deaktivieren.

Sie können eine neue Version einer Anpassung aktivieren, auch wenn Entwickler aus Ihrer Organisation die vorherige Version verwenden. Nachdem Sie die neue Version aktiviert haben, können die Entwickler sie problemlos verwenden, ohne dass Anpassungen auf der Entwicklungsseite erforderlich sind.

Sie können Ihre Anpassung auch auf einen zuvor aktiven Status zurücksetzen. Amazon Q reaktiviert eine zuvor aktivierte Version jedoch nicht erneut. Stattdessen erstellt es eine neue Version, indem es eine frühere Version kopiert und dann die Kopie aktiviert.

Nehmen wir beispielsweise an, Sie haben drei Versionen: 1, 2 und 3. Die aktive Version ist 3. Sie entscheiden sich, zu Version 1 zurückzukehren. Aber das "Reaktivieren" von Version 1 bedeutet

eigentlich nur, Version 1 zu kopieren und Version 4 zu erstellen. Das ist die Version, die Sie verwenden: Version 4, die neue Kopie der alten Version.

Gehen Sie wie folgt vor, um eine Version Ihrer Anpassung zu aktivieren:

- 1. Öffnen Sie die Amazon Q Developer Console.
- 2. Wählen Sie im Navigationsbereich auf der linken Seite Anpassungen aus.

Die Seite mit den Anpassungen wird angezeigt.

3. Wählen Sie die Anpassung aus, für die Sie eine Version aktivieren möchten.

Die Seite mit den Anpassungsdetails wird angezeigt.

- 4. Wählen Sie die Version, die Sie aktivieren möchten, aus der Tabelle Versionen aus.
- 5. Wählen Sie Activate.

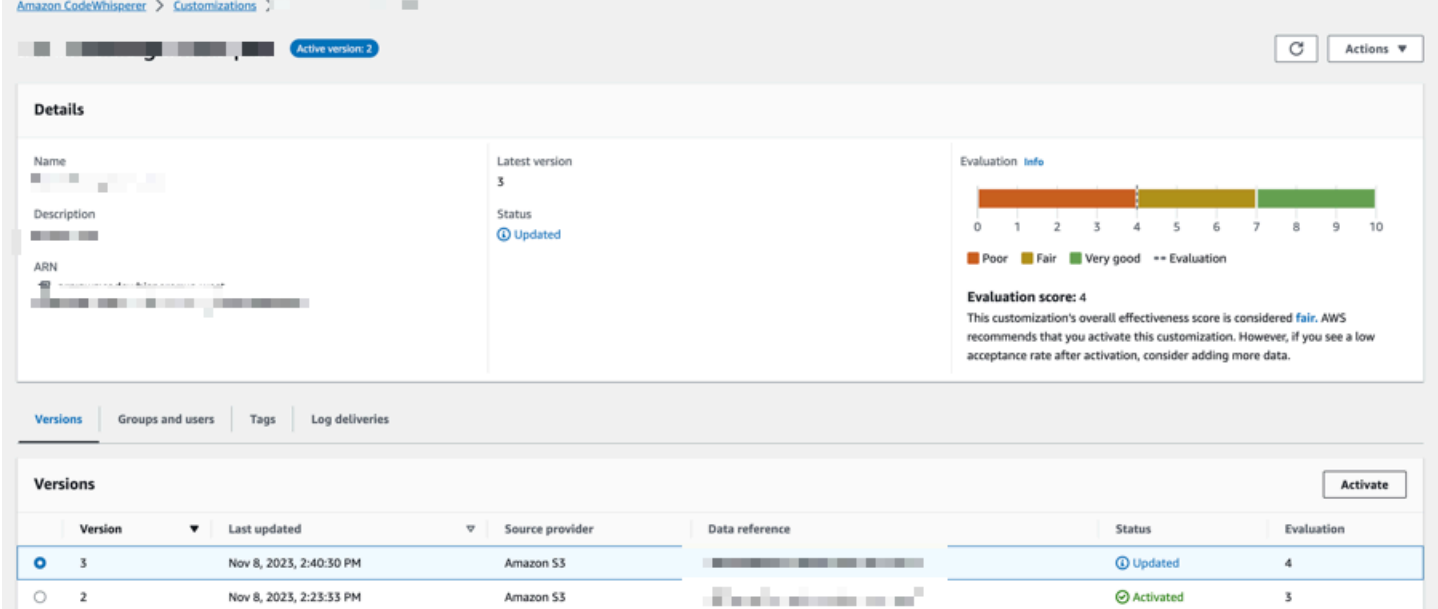

Um eine Anpassung zu deaktivieren, wählen Sie Deaktivieren aus der Dropdownliste aus.
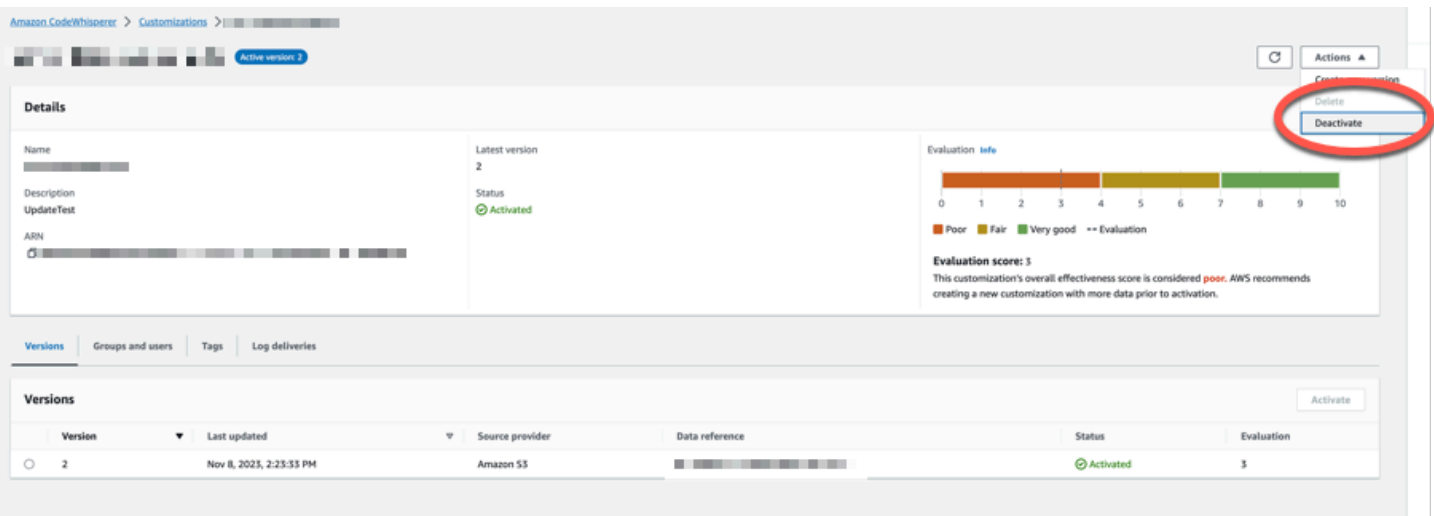

## Aktualisierung Ihrer Amazon Q-Anpassungen

In diesem Abschnitt wird erklärt, wie Sie eine Anpassung mit Amazon Q aktualisieren.

Eine Anpassung kann mehrere Versionen haben.

Amazon Q-Administratoren haben Zugriff auf maximal drei Versionen für jede Anpassung:

- die neueste Version
- die derzeit aktive Version
- die zuletzt aktive Version, die derzeit nicht aktiv ist

## Eine neue Version wird erstellt

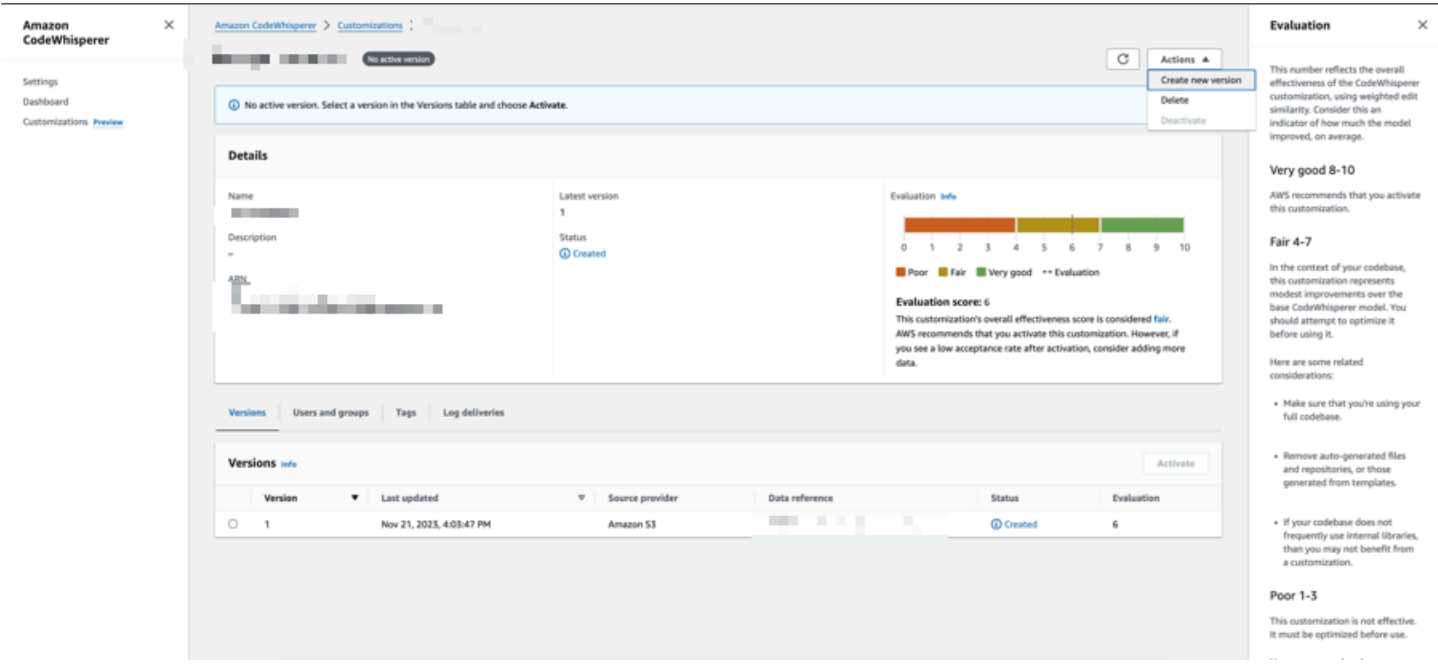

Gehen Sie wie folgt vor, um eine neue Version Ihrer Anpassung zu erstellen:

- 1. Öffnen Sie die Amazon Q Developer Console.
- 2. Wählen Sie im Navigationsbereich auf der linken Seite Anpassungen aus.

Die Seite mit den Anpassungen wird angezeigt.

3. Wählen Sie die Anpassung aus, für die Sie eine neue Version erstellen möchten.

Die Seite mit den Anpassungsdetails wird angezeigt.

- 4. Wählen Sie im Drop-down-Menü "Aktionen" die Option Neue Version erstellen aus.
- 5. Ändern Sie gegebenenfalls die Datenquelle.

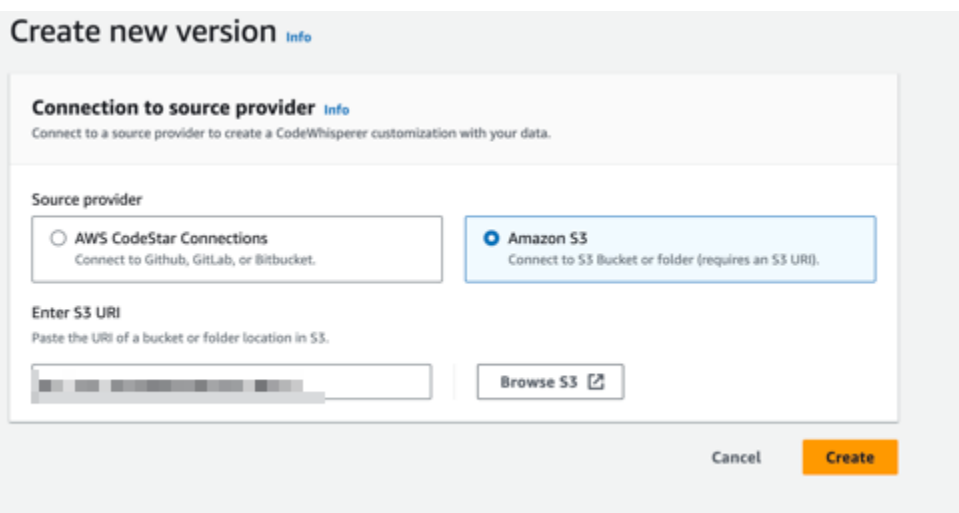

6. Wählen Sie Create (Erstellen) aus.

Wenn Sie Fehlermeldungen erhalten, finden Sie weitere Informationen unter[Problembehebung bei](#page-170-0)  [der Erstellung Ihrer Anpassung](#page-170-0).

# <span id="page-182-0"></span>Hinzufügen von Benutzern und Gruppen zu Ihren Amazon Q-Anpassungen

Dieser Abschnitt enthält Informationen zum Hinzufügen von Benutzern und Gruppen zu Anpassungen.

**a** Note

Sie müssen eine Anpassung aktivieren, bevor Sie ihr Benutzer hinzufügen können.

**a** Note

Sie können einer Anpassung nur dann einen Benutzer oder eine Gruppe hinzufügen, wenn Sie den Benutzer oder die Gruppe bereits zu Ihrem Amazon Q Developer Pro-Profil hinzugefügt haben. Weitere Informationen finden Sie unter [Stufe Amazon Q Developer Pro.](#page-12-0)

1. Wählen Sie in der Amazon Q Developer Console im Navigationsbereich die Option Anpassungen aus.

- 2. Wählen Sie den Namen der Anpassung, zu der Sie Benutzer oder Gruppen hinzufügen möchten.
- 3. Wählen Sie bei Bedarf in der unteren Hälfte des Fensters die Registerkarte Benutzer und Gruppen und dann die Unterregisterkarte Benutzer oder Gruppen aus.
- 4. Wählen Sie die Benutzer oder Gruppen aus, die Zugriff auf Ihre Anpassung benötigen.
- 5. Wählen Sie Benutzer hinzufügen oder Gruppen hinzufügen.

## Amazon Q-Anpassungen verwenden

Dieser Abschnitt enthält Informationen zur Verwendung von Anpassungen als Entwickler.

Amazon Q unterstützt nur Anpassungen in VS Code und JetBrains IDEs.

AWS Toolkit for Visual Studio Code

So verwenden Sie Anpassungen mit VS Code:

- 1. Authentifizieren Sie sich mithilfe der folgenden Schritte bei Amazon Q Developer Pro mit IAM Identity Center. [Installation der Amazon Q Developer-Erweiterung oder des Plug-ins in Ihrem](#page-40-0)  [IDE](#page-40-0)
- 2. Wählen Sie im Bereich Developer Tools unter Amazon Q die Option Select Customization aus.
- 3. Wählen Sie oben im Fenster aus dem Drop-down-Menü die entsprechende Anpassung aus.

#### AWS Toolkit for JetBrains

Um Anpassungen zu verwenden mit: JetBrains

- 1. Authentifizieren Sie sich mithilfe der folgenden Schritte bei Amazon Q Developer Pro mit IAM Identity Center. [Installation der Amazon Q Developer-Erweiterung oder des Plug-ins in Ihrem](#page-40-0)  [IDE](#page-40-0)
- 2. Wählen Sie im Bereich Developer Tools unter Amazon Q die Option Select Customization aus.
- 3. Wählen Sie im Popup-Fenster die entsprechende Anpassung aus.
- 4. Wählen Sie Connect aus.

# **Dashboard**

Das Amazon Q Developer-Dashboard ist nur für Amazon Q Developer-Administratoren verfügbar und fasst nützliche Daten darüber zusammen, wie Ihre Entwickler den Service nutzen. Zu den nützlichen Kennzahlen gehört die Akzeptanzrate, die angibt, wie oft Sie Inline-Vorschläge von Amazon Q annehmen.

#### **a** Note

Als Funktion in der Vorschauversion kann Amazon Q Developer Ihre Fragen in der IDE anhand von Daten beantworten, die im Rahmen einer aktiven Anpassung bereitgestellt wurden. Solche Interaktionen werden jedoch nicht im Dashboard verfolgt.

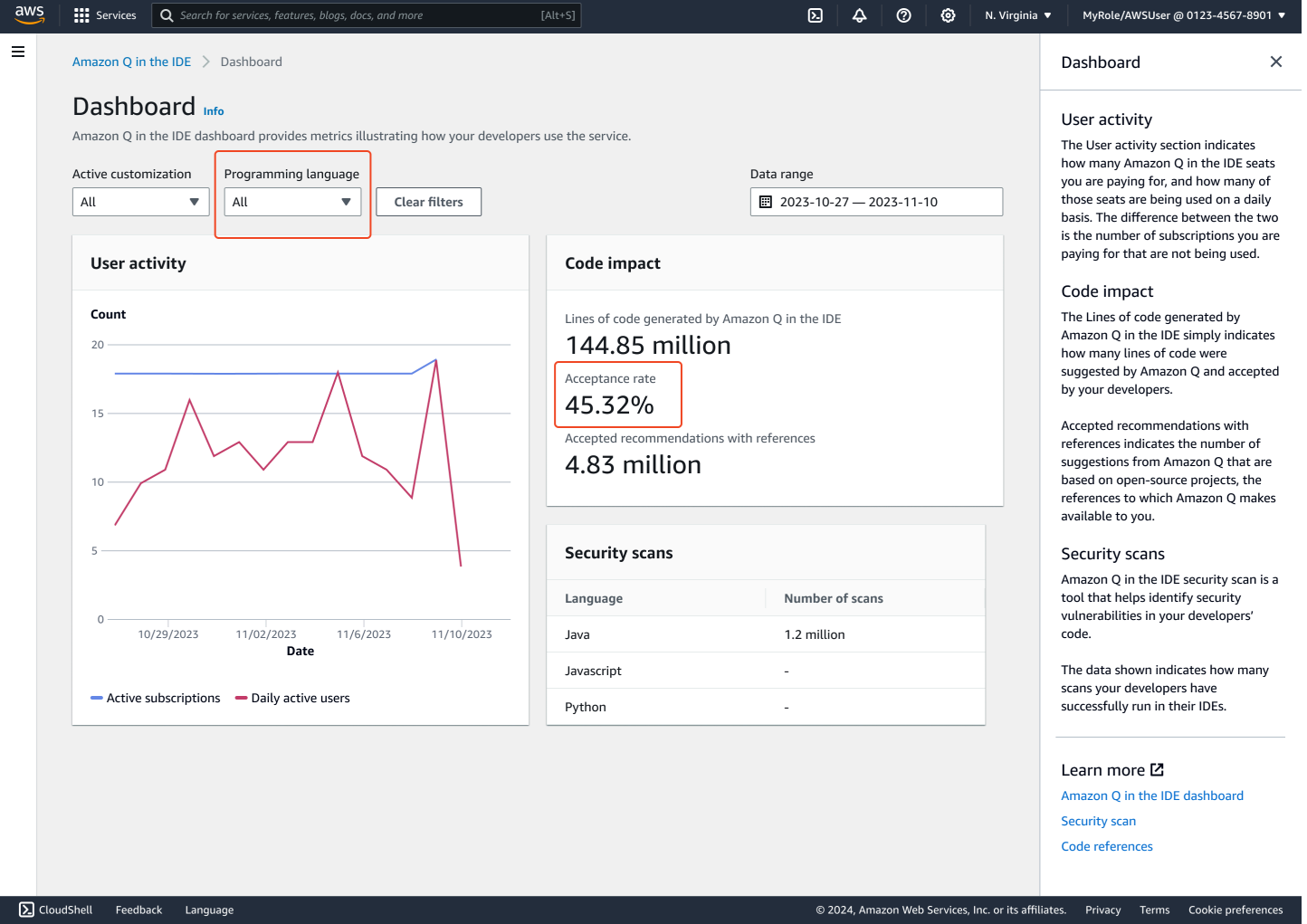

Sie können die Daten im Dashboard nach Datumsbereich filtern. Der Mindestzeitraum beträgt zwei Wochen und der Höchstzeitraum ein Jahr. Sie können auch nach Programmiersprache filtern.

Um Metriken im Dashboard anzeigen zu können, benötigen Sie die cloudwatch:listMetrics Berechtigungen cloudwatch:GetMetricData und. Diese Berechtigung wird Administratoren im Rahmen der [Zuweisung von Amazon Q-Administrationsrechten](#page-225-0) gewährt.

## Benutzeraktivität

Im Bereich Benutzeraktivitäten wird angezeigt, für wie viele Amazon Q-Plätze Sie bezahlen und wie viele dieser Plätze täglich genutzt werden. Der Unterschied zwischen den beiden besteht in der Anzahl der Abonnements, für die Sie bezahlen und die nicht genutzt werden.

# Auswirkung auf den Code

Die von Amazon Q generierten Codezeilen geben lediglich an, wie viele Codezeilen von Amazon Q vorgeschlagen und von Ihren Entwicklern akzeptiert wurden.

Akzeptierte Empfehlungen mit Referenzen gibt die Anzahl der Vorschläge von Amazon Q an, die auf Open-Source-Projekten basieren, die Referenzen, auf die Amazon Q Ihnen zur Verfügung stellt.

Wenn Sie Amazon Q über einen Zeitraum von zwei Wochen nur sehr wenig verwenden, wirkt sich dies wie folgt auf den Abschnitt Auswirkungen auf den Code aus:

- Wenn zwei Wochen lang keine Empfehlungen abgerufen werden, werden im Abschnitt Auswirkungen auf den Code keine Daten angezeigt.
- Wenn Empfehlungen geltend gemacht, aber keine akzeptiert oder abgelehnt werden, erscheinen im Abschnitt Auswirkungen auf den Code keine Daten.
- Wenn Empfehlungen aufgerufen werden und keine akzeptiert, einige jedoch abgelehnt werden, wird die Akzeptanzrate (0%) angezeigt, aber es werden keine Daten für von Amazon Q generierte Codezeilen oder Akzeptierte Empfehlungen mit Verweisen angezeigt.

# **Sicherheitsscans**

Amazon Q-Sicherheitsscans identifizieren Sicherheitslücken im Code Ihrer Entwickler.

Die angezeigten Daten geben an, wie viele Scans Ihre Entwickler erfolgreich in ihren IDEs ausgeführt haben.

# Amazon Q Developer und andere AWS -Services

Amazon Q Developer ist als Funktion in mehreren anderen verfügbar AWS -Services. In diesem Abschnitt werden einige der Möglichkeiten erläutert, wie Sie innerhalb von AWS auf Amazon Q zugreifen können.

AWS -Services

- [Amazon SageMaker Studio](#page-187-0)
- [Amazon Q Business](#page-188-0)
- [Amazon Q in AWS Chatbot](#page-188-1)
- [Amazon Q bei Amazon CodeCatalyst](#page-188-2)
- [Amazon Q in Amazon Connect](#page-188-3)
- [Amazon Q in Amazon EC2](#page-189-0)
- [Amazon Q in AWS Glue](#page-189-1)
- [Amazon Q im VPC-Erreichbarkeitsanalysator](#page-189-2)
- [Amazon Q bei Amazon QuickSight](#page-189-3)

## <span id="page-187-0"></span>Amazon SageMaker Studio

Amazon SageMaker Studio ist ein webbasiertes Erlebnis für die Ausführung von ML-Workflows. In Studio können Sie mit Amazon Q Developer chatten und von diesem Programmiervorschläge erhalten.

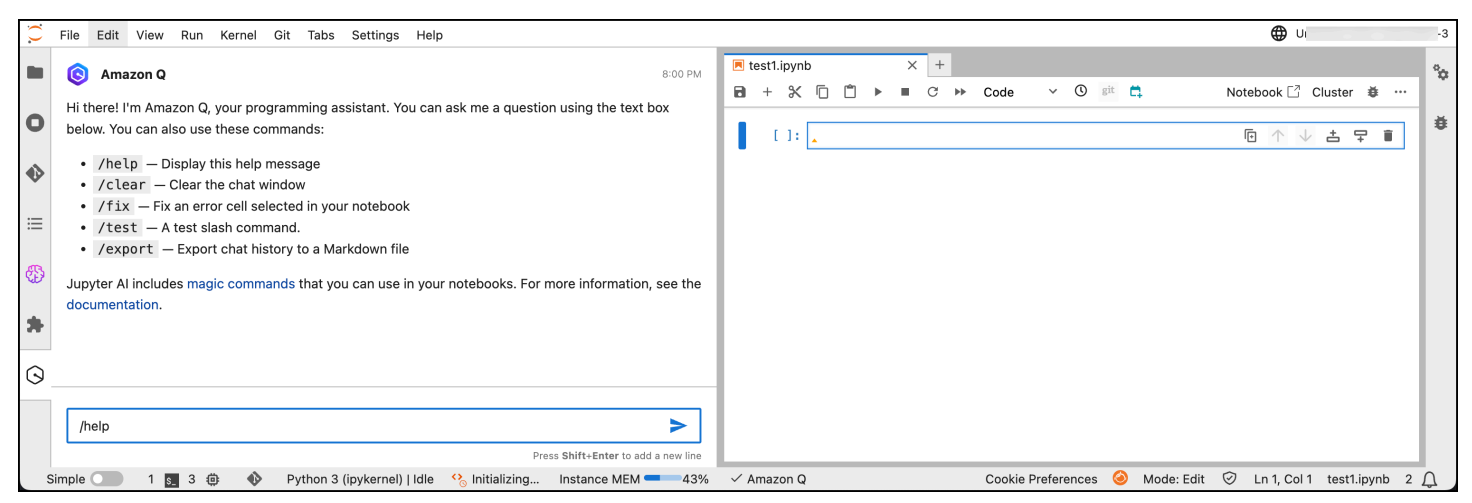

Weitere Informationen finden Sie im Amazon Developer Guide unter [Verwenden Sie Amazon Q](https://docs.aws.amazon.com/sagemaker/latest/dg/studio-updated-jl-user-guide.html#studio-updated-jl-user-guide-use-amazon-q)  [Developer, um Ihre Machine-Learning-Workflows zu beschleunigen](https://docs.aws.amazon.com/sagemaker/latest/dg/studio-updated-jl-user-guide.html#studio-updated-jl-user-guide-use-amazon-q). SageMaker

## <span id="page-188-0"></span>Amazon Q Business

Amazon Q Business ist ein vollständig verwalteter, generativer KI-gestützter Chat-Assistent für Unternehmen, den Sie in Ihrem Unternehmen einsetzen können. Weitere Informationen finden Sie im [Amazon Q Business-Benutzerhandbuch](https://docs.aws.amazon.com/amazonq/latest/business-use-dg/what-is.html).

# <span id="page-188-1"></span>Amazon Q in AWS Chatbot

Sie können Amazon Q in Ihren Microsoft Teams Kanälen Slack und Kanälen aktivieren, in denen Sie Fragen AWS Chatbot zu Building at stellen können AWS. Informationen zum Hinzufügen von Amazon Q zu Ihren Kanälen finden Sie unter[Chatten mit Amazon Q Developer in AWS Chatbot.](#page-37-0) Weitere Informationen findest [du unter Erste Schritte mit Slack](https://docs.aws.amazon.com/chatbot/latest/adminguide/slack-setup.html) und [Erste Schritte mit Microsoft](https://docs.aws.amazon.com/chatbot/latest/adminguide/teams-setup.html) [Teams](https://docs.aws.amazon.com/chatbot/latest/adminguide/teams-setup.html) im AWS Chatbot Administratorhandbuch.

# <span id="page-188-2"></span>Amazon Q bei Amazon CodeCatalyst

Die Funktion zur Entwicklung von Amazon Q-Funktionen in Amazon CodeCatalyst ist ein generativer KI-Assistent, dem Sie Probleme zuweisen können. Nachdem ein Problem Amazon Q zugewiesen wurde, analysiert es das Problem anhand seines Titels und seiner Beschreibung und überprüft den Code im angegebenen Repository. Wenn Amazon Q einen Ansatz erstellen kann, erstellt es einen Lösungsentwurf, den Benutzer in einer Pull-Anfrage bewerten können. Weitere Informationen finden Sie unter [Tutorial: Verwenden CodeCatalyst generativer KI-Funktionen zur Beschleunigung Ihrer](https://docs.aws.amazon.com/codecatalyst/latest/userguide/getting-started-project-assistance.html)  [Entwicklungsarbeit](https://docs.aws.amazon.com/codecatalyst/latest/userguide/getting-started-project-assistance.html) im CodeCatalyst Amazon-Benutzerhandbuch.

# <span id="page-188-3"></span>Amazon Q in Amazon Connect

Amazon Q in Amazon Connect ist ein generativer KI-Kundenservice-Assistent, der eine durch ein großes Sprachmodell (LLM) erweiterte Weiterentwicklung von Amazon Connect Wisdom darstellt. Amazon Q in Amazon Connect bietet Empfehlungen in Echtzeit, um Contact-Center-Mitarbeitern zu helfen, Kundenprobleme schnell und präzise zu lösen. Weitere Informationen finden Sie unter [Amazon Q in Amazon Connect verwenden](https://docs.aws.amazon.com/connect/latest/adminguide/amazon-connect-wisdom.html) im Administratorhandbuch zu Amazon Connect.

# <span id="page-189-0"></span>Amazon Q in Amazon EC2

In der Amazon Elastic Compute Cloud (Amazon EC2) -Konsole können Sie die Amazon Q EC2- Instance-Typauswahl verwenden, um Anleitungen und Vorschläge für EC2-Instance-Typen bereitzustellen, die für Ihre neuen Workloads am besten geeignet sind. Weitere Informationen finden Sie unter [Empfehlungen zum Instance-Typ für einen neuen Workload abrufen](https://docs.aws.amazon.com/AWSEC2/latest/UserGuide/ec2-instance-type-advice.html) im Amazon-EC2- Benutzerhandbuch.

# <span id="page-189-1"></span>Amazon Q in AWS Glue

Amazon Q Data Integration in AWS Glue ist ein generativer KI-gestützter Assistent, mit dem Sie Datenintegrationsjobs in AWS Glue natürlicher Sprache erstellen können. Mit Amazon Q Data Integration können Sie Datenintegrationsjobs erstellen, Probleme beheben und Antworten auf Fragen zur AWS Glue Datenintegration erhalten. Weitere Informationen finden Sie unter [Amazon Q-](https://docs.aws.amazon.com/glue/latest/dg/q.html)[Datenintegration AWS Glue im AWS Glue](https://docs.aws.amazon.com/glue/latest/dg/q.html) Benutzerhandbuch.

# <span id="page-189-2"></span>Amazon Q im VPC-Erreichbarkeitsanalysator

Wenn Sie Amazon Q bitten, Ihnen bei der Behebung eines Netzwerkverbindungsproblems zu helfen, überprüft Amazon Q zusammen mit VPC Reachability Analyzer Ihre Verbindungen, überprüft Ihre Netzwerkkonfiguration und identifiziert potenzielle Probleme. Anschließend bietet Amazon Q eine Anleitung, wie Sie das Problem lösen oder weiter diagnostizieren können. Wenn Sie die Konversationsfunktionen von Amazon Q und Reachability Analyzer zusammen verwenden, können Sie Probleme mit der Netzwerkkonnektivität auf intuitive Weise schnell beheben. Weitere Informationen finden Sie unter [Amazon Q-Netzwerkerreichbarkeitsanalyse im Reachability Analyzer-](https://docs.aws.amazon.com/vpc/latest/reachability/amazon-q-network-reachability-analysis.html)[Benutzerhandbuch.](https://docs.aws.amazon.com/vpc/latest/reachability/amazon-q-network-reachability-analysis.html)

# <span id="page-189-3"></span>Amazon Q bei Amazon QuickSight

Amazon Q in Amazon QuickSight ist dafür optimiert, die natürliche Sprache zu verstehen, die Sie verwenden, um Fragen zu Ihren Daten zu stellen. Sie können Amazon Q Fragen stellen, die gängige Ausdrücke aus den Bereichen Vertrieb, Marketing und Einzelhandel verwenden, um Ihre geschäftlichen Anforderungen schnell zu erfüllen. Weitere Informationen finden Sie unter [Amazon Q](https://docs.aws.amazon.com/quicksight/latest/user/working-with-quicksight-q.html)  [Amazon QuickSight im QuickSight](https://docs.aws.amazon.com/quicksight/latest/user/working-with-quicksight-q.html) Amazon-Benutzerhandbuch.

# Sicherheit in Amazon Q Developer

Cloud-Sicherheit AWS hat höchste Priorität. Als AWS Kunde profitieren Sie von einer Rechenzentrums- und Netzwerkarchitektur, die darauf ausgelegt sind, die Anforderungen der sicherheitssensibelsten Unternehmen zu erfüllen.

Sicherheit ist eine gemeinsame Verantwortung von Ihnen AWS und Ihnen. Im [Modell der](https://aws.amazon.com/compliance/shared-responsibility-model/)  [übergreifenden Verantwortlichkeit](https://aws.amazon.com/compliance/shared-responsibility-model/) wird Folgendes mit "Sicherheit der Cloud" bzw. "Sicherheit in der Cloud" umschrieben:

- Sicherheit der Cloud AWS ist verantwortlich für den Schutz der Infrastruktur, die AWS -Services in der läuft AWS Cloud. AWS bietet Ihnen auch Dienste, die Sie sicher nutzen können. Auditoren von Drittanbietern testen und überprüfen die Effektivität unserer Sicherheitsmaßnahmen im Rahmen der [AWS -Compliance-Programme](https://aws.amazon.com/compliance/programs/) regelmäßig. Informationen zu den Compliance-Programmen, die für Amazon Q gelten, finden Sie unter [AWS -Services im Geltungsbereich nach](https://aws.amazon.com/compliance/services-in-scope/)  [Compliance-Programm](https://aws.amazon.com/compliance/services-in-scope/).
- Sicherheit in der Cloud Ihre Verantwortung richtet sich nach dem AWS Dienst, den Sie nutzen. Sie sind auch für andere Faktoren verantwortlich, etwa für die Vertraulichkeit Ihrer Daten, für die Anforderungen Ihres Unternehmens und für die geltenden Gesetze und Vorschriften.

Diese Dokumentation hilft Ihnen zu verstehen, wie Sie das Modell der gemeinsamen Verantwortung bei der Verwendung von Amazon Q Developer anwenden können. Es zeigt Ihnen, wie Sie Amazon Q konfigurieren, um Ihre Sicherheits- und Compliance-Ziele zu erreichen. Sie erfahren auch, wie Sie andere AWS Dienste nutzen können, mit denen Sie Ihre Amazon Q-Ressourcen überwachen und sichern können.

#### **Themen**

- [Datenschutz in Amazon Q Developer](#page-191-0)
- [Identitäts- und Zugriffsmanagement für Amazon Q Developer](#page-202-0)
- [Konformitätsprüfung für Amazon Q Developer](#page-258-0)
- [Resilienz bei Amazon Q Developer](#page-259-0)
- [Infrastruktursicherheit in Amazon Q Developer](#page-259-1)
- [Amazon Q VPC-Endpunkte für Entwickler und Schnittstellen \(\)AWS PrivateLink](#page-260-0)

## <span id="page-191-0"></span>Datenschutz in Amazon Q Developer

Das [Modell der AWS gemeinsamen Verantwortung](https://aws.amazon.com/compliance/shared-responsibility-model/) gilt für den Datenschutz in Amazon Q Developer. Wie in diesem Modell beschrieben, AWS ist verantwortlich für den Schutz der globalen Infrastruktur, auf der AWS Cloud alle Sie sind dafür verantwortlich, die Kontrolle über Ihre in dieser Infrastruktur gehosteten Inhalte zu behalten. Sie sind auch für die Sicherheitskonfiguration und AWS -Services die Verwaltungsaufgaben der von Ihnen verwendeten Geräte verantwortlich. Weitere Informationen zum Datenschutz finden Sie im [Abschnitt Datenschutz FAQ.](https://aws.amazon.com/compliance/data-privacy-faq) Informationen zum Datenschutz in Europa finden Sie im [AWS Shared Responsibility Model und](https://aws.amazon.com/blogs/security/the-aws-shared-responsibility-model-and-gdpr) im GDPR Blogbeitrag auf dem AWS Security Blog.

Aus Datenschutzgründen empfehlen wir, dass Sie Ihre AWS-Konto Anmeldeinformationen schützen und einzelne Benutzer mit AWS Identity and Access Management (IAM) einrichten. So erhält jeder Benutzer nur die Berechtigungen, die zum Durchführen seiner Aufgaben erforderlich sind. Außerdem sollten Sie die Daten mit folgenden Methoden schützen:

- Verwenden Sie für jedes Konto eine Multi-Faktor-Authentifizierung (MFA).
- Verwenden SieSSL/TLS, um mit AWS Ressourcen zu kommunizieren. Wir empfehlen TLS 1.2 oder höher.
- Einrichtung API und Protokollierung von Benutzeraktivitäten mit AWS CloudTrail.
- Verwenden Sie AWS Verschlüsselungslösungen zusammen mit allen darin enthaltenen Standardsicherheitskontrollen AWS -Services.
- Verwenden Sie erweiterte verwaltete Sicherheitsdienste wie Amazon Macie, die Sie bei der Erkennung und Sicherung sensibler Daten unterstützen, die in gespeichert sind Amazon S3.
- Wenn Sie für den Zugriff AWS über eine Befehlszeilenschnittstelle oder eine andere FIPS 140-2 validierte kryptografische Module benötigenAPI, verwenden Sie einen Endpunkt. FIPS Weitere Informationen zu den verfügbaren FIPS Endpunkten finden Sie unter [Federal Information](https://aws.amazon.com/compliance/fips/)  [Processing Standard](https://aws.amazon.com/compliance/fips/) () 140-2. FIPS

Wir empfehlen dringend, in Freitextfeldern, z. B. im Feld Name, keine vertraulichen oder sensiblen Informationen wie die E-Mail-Adressen Ihrer Kunden einzugeben. Dies gilt auch, wenn Sie mit Amazon Q oder einem anderen AWS -Services Unternehmen arbeiten AWS Management Console, dasAPI,, AWS Command Line Interface (AWS CLI) oder verwendet AWS SDKs. Alle Daten, die Sie in Tags oder Freitextfelder eingeben, die für Namen verwendet werden, können für Abrechnungs- oder Diagnoseprotokolle verwendet werden

Unabhängig davon, wo Sie Amazon Q Developer verwenden, werden Daten AWS-Region in die USA gesendet und dort gespeichert. Ihre Konversationen mit Amazon Q werden in der Region USA Ost (Nord-Virginia) gespeichert, auch wenn die auf eine andere Region eingestellt AWS Management Console ist AWS-Region. Daten, die während der Sitzungen zur Behebung von Konsolenfehlern verarbeitet werden, werden in der Region USA West (Oregon) gespeichert. Daten, die bei Interaktionen mit Amazon Q in integrierten Entwicklungsumgebungen (IDEs) verarbeitet werden, werden in der Region USA Ost (Nord-Virginia) gespeichert.

Amazon Q speichert Ihre Fragen, deren Antworten und zusätzlichen Kontext, wie z. B. Konsolenmetadaten und Code in IhremIDE, um Antworten auf Ihre Fragen zu generieren. Informationen darüber, wie wir einige Fragen, die Sie Amazon Q stellen, und deren Antworten verwenden AWS können, um unsere Dienstleistungen zu verbessern, finden Sie unter[Verbesserung](#page-194-0) [des Amazon Q Developer-Service](#page-194-0).

#### Themen

- [Datenverschlüsselung in Amazon Q Developer](#page-192-0)
- [Verbesserung des Amazon Q Developer-Service](#page-194-0)
- [Deaktivieren Sie die gemeinsame Nutzung von Daten in der IDE](#page-195-0)
- [Regionsübergreifende Anrufe in Amazon Q Developer](#page-201-0)

## <span id="page-192-0"></span>Datenverschlüsselung in Amazon Q Developer

Dieses Thema enthält spezifische Informationen für Amazon Q Developer zur Verschlüsselung bei der Übertragung und Verschlüsselung im Ruhezustand.

Verschlüsselung während der Übertragung

Die gesamte Kommunikation zwischen Kunden und Amazon Q sowie zwischen Amazon Q und seinen nachgelagerten Abhängigkeiten ist durch Verbindungen der TLS Version 1.2 oder höher geschützt.

### Verschlüsselung im Ruhezustand

Amazon Q speichert Daten im Ruhezustand mithilfe von Amazon DynamoDB und Amazon Simple Storage Service (Amazon S3). Die Daten im Ruhezustand werden standardmäßig mithilfe von AWS Verschlüsselungslösungen verschlüsselt. Amazon Q verschlüsselt Ihre Daten mit AWS eigenen Verschlüsselungsschlüsseln von AWS Key Management Service (AWS KMS). Sie müssen

keine Maßnahmen ergreifen, um die AWS verwalteten Schlüssel, die Ihre Daten verschlüsseln, zu schützen. Weitere Informationen finden Sie unter [AWS -eigene Schlüssel](https://docs.aws.amazon.com/kms/latest/developerguide/concepts.html#aws-owned-cmk) im AWS Key Management Service -Entwicklerhandbuch.

Für einige Daten, die von Amazon Q in integrierten Entwicklungsumgebungen (IDEs) gespeichert werden, können Sie Ihren eigenen Kunden erstellen, AWS KMS key der Ihre Daten im Ruhezustand verschlüsselt. Weitere Informationen finden Sie unter [Verschlüsselung für Amazon Q Developer in](#page-193-0)  [der IDE.](#page-193-0)

### <span id="page-193-0"></span>Verschlüsselung für Amazon Q Developer in der IDE

Die Informationen in diesem Abschnitt beziehen sich auf die folgenden Funktionen von Amazon Q Developer inIDE:

- Die Amazon Q Developer Agent for code transformation
- Die Amazon Q Developer Agent for software development
- Sicherheitsscans von Amazon Q Developer

Wenn Sie diese Funktionen von Amazon Q Developer in der verwendenIDE, werden Ihr Code und alle zugehörigen Chats über eine verschlüsselte TLS Verbindung an einen serviceeigenen Amazon S3 S3-Bucket gesendet. Während der Verarbeitung werden Ihre Daten im Ruhezustand verschlüsselt und in einer sicheren Build-Umgebung im Arbeitsspeicher gespeichert. Nach Abschluss des Vorgangs wird die Build-Umgebung gelöscht und alle Artefakte werden aus dem Speicher gelöscht. Ihre Daten verbleiben bis zu 24 Stunden im serviceeigenen Amazon S3 S3-Bucket und werden dann dauerhaft gelöscht.

Ihr Code und alle zugehörigen Chats werden im Ruhezustand verschlüsselt, obwohl die Verschlüsselungsmethode unterschiedlich ist. Daten werden mit einer der folgenden Methoden verschlüsselt:

- Ein vom Kunden verwalteter Schlüssel, der vom Administratorkonto erstellt wurde
- Ein AWS eigener Schlüssel, wenn kein vom Kunden verwalteter Schlüssel angegeben ist

Kundenverwaltete Schlüssel sind KMS Schlüssel in Ihrem AWS Konto, die Sie erstellen, besitzen und verwalten, um den Zugriff auf Ihre Daten direkt zu kontrollieren, indem Sie den Zugriff auf den KMS Schlüssel kontrollieren. Informationen zum Erstellen Ihres eigenen KMS Schlüssels finden Sie unter [Schlüssel erstellen](https://docs.aws.amazon.com/kms/latest/developerguide/create-keys.html) im AWS Key Management Service Entwicklerhandbuch.

Wenn Sie einen vom Kunden verwalteten Schlüssel verwenden, verwendet Amazon Q Developer KMS Zuschüsse, sodass autorisierte Benutzer, Rollen oder Anwendungen einen KMS Schlüssel verwenden können. Wenn ein Amazon Q Developer-Administrator während der Konfiguration beschließt, einen vom Kunden verwalteten Schlüssel für die Verschlüsselung zu verwenden, wird ihm ein Zuschuss gewährt. Dieser Zuschuss ermöglicht es dem Endbenutzer von, den IDE Verschlüsselungsschlüssel für die Datenverschlüsselung im Ruhezustand zu verwenden. Wenn sich der Administrator nicht dafür entscheidet, einen vom Kunden verwalteten KMS Schlüssel zu verwenden, wird stattdessen AWS standardmäßig ein eigener Schlüssel verwendet. Weitere Informationen zu Zuschüssen finden Sie unter [Zuschüsse in AWS KMS.](https://docs.aws.amazon.com/kms/latest/developerguide/grants.html)

### Verschlüsselung für Anpassungen

Wenn Sie eine [Anpassung](#page-164-0) erstellen, lädt Amazon Q Ihre Dateien in einen serviceeigenen Amazon S3 S3-Bucket hoch. Ihre Dateien werden bei der Übertragung mit HTTPS und verschlüsselt. TLS Sie werden im Ruhezustand mit einem vom Kunden verwalteten Schlüssel verschlüsselt, sofern Sie einen angeben, und andernfalls mit einem AWS eigenen Schlüssel. Sobald Ihre Anpassung erstellt wurde, werden Ihre Daten AWS dauerhaft aus dem Bucket und aus dem Speicher gelöscht.

Ihre Anpassungen sind innerhalb Ihres Kontos vollständig voneinander isoliert. Sie sind auch von den Daten anderer Kunden isoliert. Nur Benutzer, die [von einem Amazon Q Developer-](#page-182-0)[Administrator angegeben](#page-182-0) wurden, haben Zugriff auf bestimmte Anpassungen. Bevor ein Amazon Q-Administrator angeben kann, welche Benutzer auf welche Anpassungen zugreifen können, müssen Sie diesen Administratorberechtigungen dazu autorisieren. Weitere Informationen finden Sie unter [Voraussetzungen für Amazon Q-Anpassungen](#page-164-1).

## <span id="page-194-0"></span>Verbesserung des Amazon Q Developer-Service

Um Amazon Q Developer bei der Bereitstellung der relevantesten Informationen zu unterstützen, können wir bestimmte Inhalte von Amazon Q, wie z. B. Fragen, die Sie Amazon Q stellen, und deren Antworten, zur Serviceverbesserung verwenden. Auf dieser Seite wird erklärt, welche Inhalte wir verwenden und wie Sie sich abmelden können.

Inhalte des kostenlosen Kontingents für Amazon Q Developer werden zur Serviceverbesserung verwendet

Wir können bestimmte Inhalte aus dem kostenlosen Kontingent für Amazon Q Developer zur Serviceverbesserung verwenden. Amazon Q kann diese Inhalte beispielsweise verwenden, um

bessere Antworten auf häufig gestellte Fragen zu geben, Betriebsprobleme bei Amazon Q zu beheben, um Fehler zu beheben oder um Modelle zu schulen.

Zu den Inhalten, die zur Serviceverbesserung verwendet werden AWS können, gehören beispielsweise Ihre Fragen an Amazon Q sowie die Antworten und der Code, die Amazon Q generiert.

Wir verwenden keine Inhalte von Amazon Q Developer Pro oder Amazon Q Business zur Serviceverbesserung.

Wie kann ich mich abmelden

Wie Sie das kostenlose Kontingent für Amazon Q Developer mit Inhalten zur Serviceverbesserung abbestellen, hängt von der Umgebung ab, in der Sie Amazon Q verwenden.

Konfigurieren Sie für die AWS Management Console AWS Websites und AWS Chatbot eine Opt-Out-Richtlinie für KI-Dienste unter AWS Organizations. AWS Console Mobile Application Weitere Informationen finden Sie unter [Opt-Out-Richtlinien für KI-Services](https://docs.aws.amazon.com/organizations/latest/userguide/orgs_manage_policies_ai-opt-out.html) im Benutzerhandbuch für AWS Organizations .

Passen Sie IDE im kostenlosen Kontingent für Amazon Q Developer Ihre Einstellungen im anIDE. Weitere Informationen finden Sie unter [Deaktivieren Sie die gemeinsame Nutzung von Daten in der](#page-195-0)  [IDE.](#page-195-0)

## <span id="page-195-0"></span>Deaktivieren Sie die gemeinsame Nutzung von Daten in der IDE

Auf dieser Seite wird erklärt, wie Sie die Weitergabe Ihrer Daten in den Umgebungen, in IDE denen Sie Amazon Q verwenden, deaktivieren können, einschließlich Drittanbieter IDEs - und AWS Programmierumgebungen. Informationen darüber, wie Amazon Q diese Daten verwendet, finden Sie unte[rVerbesserung des Amazon Q Developer-Service.](#page-194-0)

### Deaktivierung der Weitergabe Ihrer clientseitigen Telemetriedaten

Ihre clientseitige Telemetrie quantifiziert Ihre Nutzung des Dienstes. AWS Kann beispielsweise verfolgen, ob Sie eine Empfehlung annehmen oder ablehnen. Ihre clientseitige Telemetrie enthält keinen tatsächlichen Code und keine persönlich identifizierbaren Informationen (PII) wie Ihre IP-Adresse.

Wählen Sie eine Umgebung aus, in der Sie Anweisungen zum Deaktivieren der Weitergabe Ihrer clientseitigen Telemetriedaten erhalten.

#### Visual Studio-Code

Gehen Sie wie folgt vor, um die Weitergabe Ihrer Telemetriedaten zu deaktivieren: VS Code

- 1. Öffnen Sie Einstellungen inVS Code.
- 2. Wenn Sie VS Code Arbeitsbereiche verwenden, wechseln Sie zur Unterregisterkarte Arbeitsbereich. In haben VS Code die Workspace-Einstellungen Vorrang vor den Benutzereinstellungen.
- 3. Geben Sie in der Suchleiste "Einstellungen" einAmazon Q: Telemetry.
- 4. Deaktivieren Sie das Feld.

#### **a** Note

Diese Entscheidung muss jeder Entwickler selbst IDE treffen. Wenn Sie Amazon Q als Teil eines Unternehmens verwenden, kann Ihr Administrator diese Einstellung nicht für Sie ändern.

#### JetBrains

Gehen Sie wie folgt vor, um die Weitergabe Ihrer Telemetriedaten zu deaktivieren: JetBrains

- 1. Öffnen Sie in Ihren JetBrains IDE Einstellungen (auf einem Mac befindet sich dies unter Einstellungen).
- 2. Wählen Sie in der linken Navigationsleiste Tools und dann AWS.
- 3. Deaktivieren Sie die Option Nutzungsmetriken senden an AWS.

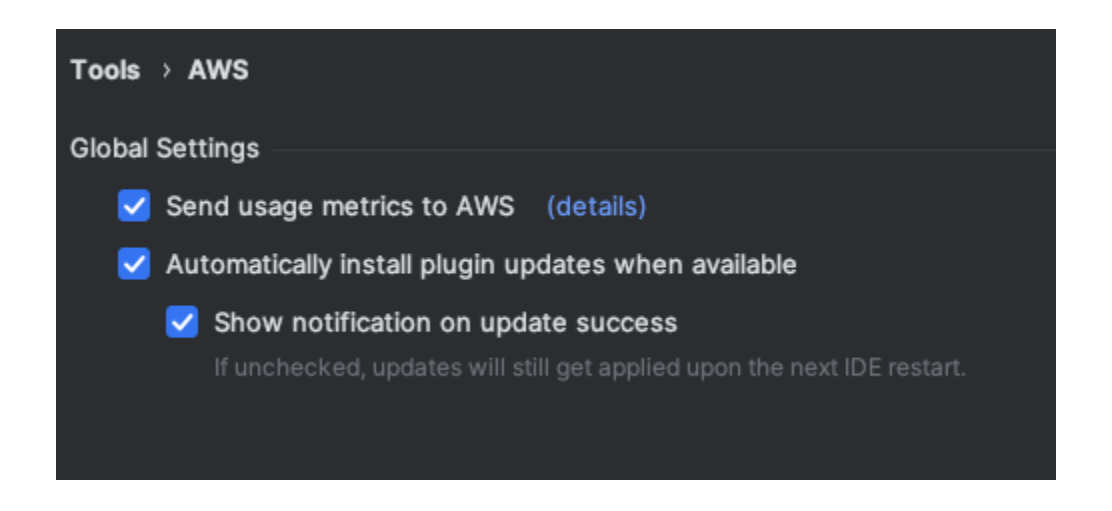

#### **a** Note

Diese Entscheidung muss jeder Entwickler selbst IDE treffen. Wenn Sie Amazon Q als Teil eines Unternehmens verwenden, kann Ihr Administrator diese Einstellung nicht für Sie ändern.

#### Visual Studio

Gehen Sie wie folgt vor, um die Weitergabe Ihrer Telemetriedaten im AWS Toolkit für Visual Studio zu deaktivieren:

- 1. Wählen Sie unter Tools die Option Optionen aus.
- 2. Wählen Sie im Optionsbereich AWS Toolkit und dann Allgemein aus.
- 3. Deaktivieren Sie die Option AWS Toolkit erlauben, Nutzungsinformationen zu sammeln.

#### **a** Note

Diese Entscheidung muss jeder Entwickler selbst treffen. IDE Wenn Sie Amazon Q als Teil eines Unternehmens verwenden, kann Ihr Administrator diese Einstellung nicht für Sie ändern.

#### AWS Cloud9

- 1. Wählen Sie in Ihrem AWS Cloud9 IDE das AWS Cloud9 Logo oben im Fenster und dann Einstellungen aus.
- 2. Wählen Sie auf der Registerkarte Einstellungen die Option AWS Toolkit.
- 3. Stellen Sie den AWS Schalter neben "clientseitige Telemetrie" auf "Aus".

#### **a** Note

Diese Einstellung wirkt sich darauf aus, ob Sie Ihre AWS Cloud9 clientseitige Telemetrie allgemein teilen, nicht nur für Amazon Q.

#### Lambda

Wenn Sie Amazon Q mit Lambda verwenden, teilt Amazon Q Ihre clientseitige Telemetrie nicht mit. AWS

#### SageMaker Studio

- 1. Wählen Sie oben im SageMaker Studio-Fenster Einstellungen aus.
- 2. Wählen Sie in der Dropdownliste Einstellungen die Option Editor für erweiterte Einstellungen aus.
- 3. Aktivieren oder deaktivieren Sie in der Dropdownliste Amazon Q das Kästchen neben Nutzungsdaten mit Amazon Q teilen.

#### JupyterLab

- 1. Wählen Sie oben im JupyterLab Fenster Einstellungen aus.
- 2. Wählen Sie in der Dropdownliste Einstellungen die Option Editor für erweiterte Einstellungen aus.
- 3. Aktivieren oder deaktivieren Sie in der Dropdownliste Amazon Q das Kästchen neben Nutzungsdaten mit Amazon Q teilen.

AWS Glue Studio Notebook

- 1. Wählen Sie unten im AWS Glue Studio Notebook-Fenster Amazon Q aus.
- 2. Klicken Sie im Popupmenü auf den Schalter neben Telemetrie teilen mit. AWS

**a** Note

Das Anhalten der gemeinsamen Nutzung der clientseitigen Telemetriedaten ist nur für die Dauer des aktuellen Studio-Notebooks gültig. AWS Glue

#### Command line

Schalten Sie im Befehlszeilentool unter Einstellungen die Option Telemetrie um.

Informationen zur AWS Verwendung von Inhalten finden Sie unter[Verbesserung des Amazon Q](#page-194-0)  [Developer-Service.](#page-194-0)

#### Visual Studio-Code

Auf der Stufe Amazon Q Developer Pro sammelt Amazon Q Ihre Inhalte nicht.

Gehen Sie im Rahmen des kostenlosen Kontingents für Amazon Q Developer wie folgt vorVS Code, um das Teilen Ihrer Inhalte zu deaktivieren.

- 1. Öffnen Sie Einstellungen inVS Code.
- 2. Wenn Sie VS Code Arbeitsbereiche verwenden, wechseln Sie zur Unterregisterkarte Arbeitsbereich. In haben VS Code die Workspace-Einstellungen Vorrang vor den Benutzereinstellungen.
- 3. Geben Sie in der Suchleiste "Einstellungen" einAmazon Q: Share Content.
- 4. Deaktivieren Sie das Feld.

#### **JetBrains**

Auf der Stufe Amazon Q Developer Pro sammelt Amazon Q Ihre Inhalte nicht.

Gehen Sie im Rahmen des kostenlosen Kontingents für Amazon Q Developer wie folgt vorJetBrains, um sich von der Weitergabe von Amazon Q-Daten abzumelden.

- 1. Stellen Sie sicher, dass Sie die neueste Version von verwendenJetBrains.
- 2. Öffnen Sie in Ihren JetBrains IDE Einstellungen (auf einem Mac befindet sich dies unter Einstellungen).
- 3. Wählen Sie in der linken Navigationsleiste Tools --> AWS--> Amazon Q.
- 4. Deaktivieren Sie unter Datenfreigabe die Option Amazon Q-Inhalte teilen mit AWS.

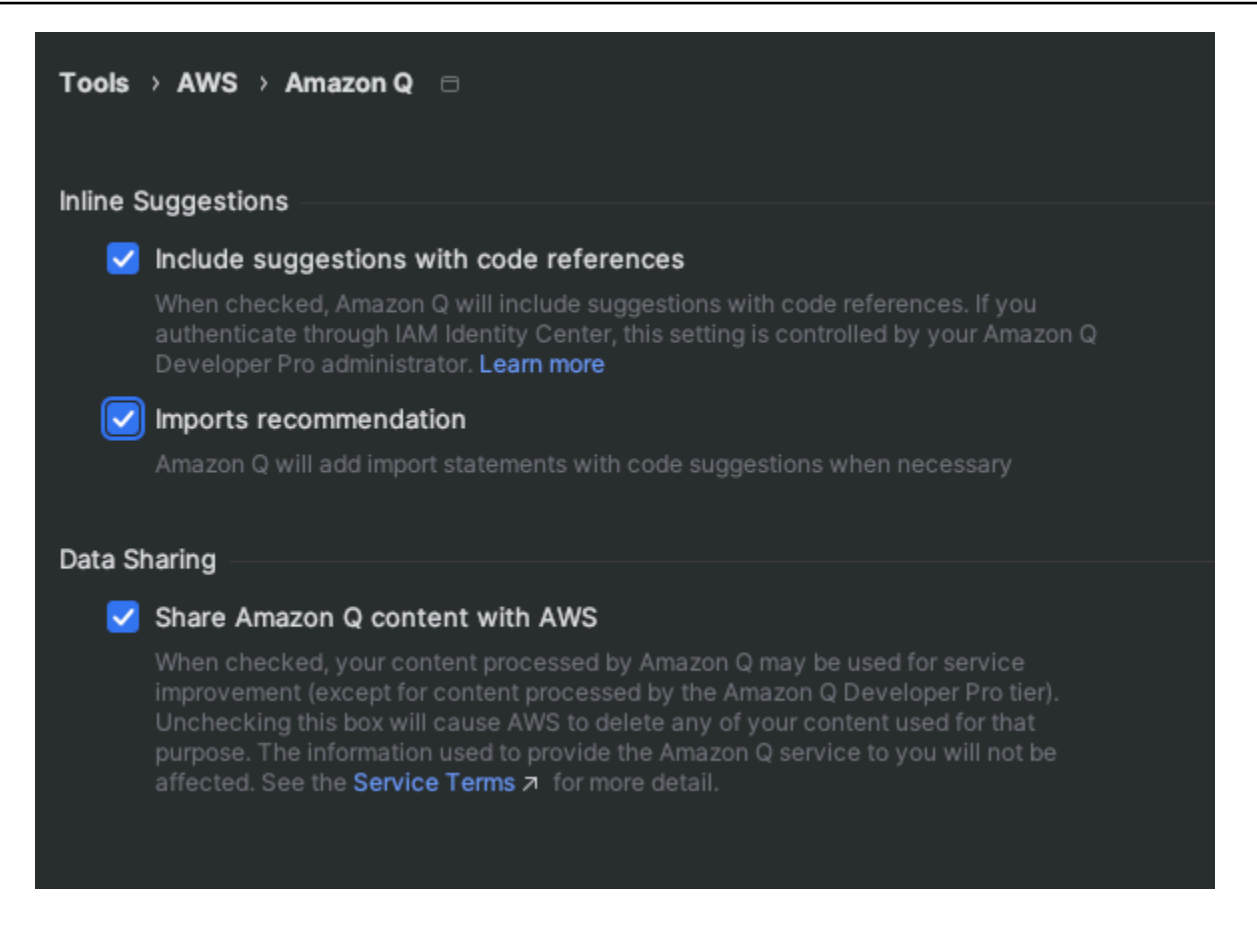

#### Visual Studio

Auf der Stufe Amazon Q Developer Pro sammelt Amazon Q Ihre Inhalte nicht.

Gehen Sie im Rahmen des kostenlosen Kontingents für Amazon Q Developer wie folgt vorVisual Studio, um das Teilen Ihrer Inhalte zu deaktivieren.

Rufen Sie das Amazon Q-Optionsmenü auf zwei Arten auf:

- Wählen Sie das AWS Toolkit-Symbol am Rand des Fensters und dann Optionen...
- Gehen Sie zu Tools -> Optionen -> AWS Toolkit -> Amazon Q

Schalten Sie "Amazon Q-Inhalt teilen mit" auf "Wahr" oder "Falsch" AWS um.

#### AWS Cloud9

Wenn Sie Amazon Q mit verwenden AWS Cloud9, teilt Amazon Q Ihre Inhalte nicht mit AWS.

#### **a** Note

Die AWS Cloud9 Einstellungen enthalten zwar einen Kippschalter zum Teilen von Amazon Q-Inhalten mit AWS, dieser Schalter funktioniert jedoch nicht.

#### Lambda

Wenn Sie Amazon Q mit Lambda verwenden, teilt Amazon Q Ihre Inhalte nicht mit AWS.

#### SageMaker Studio

Wenn Sie Amazon Q mit SageMaker Studio verwenden, teilt Amazon Q Ihre Inhalte nicht mit AWS.

#### **JupyterLab**

- 1. Wählen Sie oben im JupyterLab Fenster Einstellungen aus.
- 2. Wählen Sie in der Dropdownliste Einstellungen die Option Editor für erweiterte Einstellungen aus.
- 3. Aktivieren oder deaktivieren Sie in der Dropdownliste Amazon Q das Kästchen neben Inhalt mit Amazon Q teilen.

#### AWS Glue Studio Notebook

Wenn Sie Amazon Q mit AWS Glue Studio Notebook verwenden, teilt Amazon Q Ihre Inhalte nicht mit AWS.

#### Command line

Aktivieren Sie im Befehlszeilentool unter Einstellungen die Option Amazon Q-Inhalte teilen mit AWS.

## <span id="page-201-0"></span>Regionsübergreifende Anrufe in Amazon Q Developer

Wenn Sie Amazon Q Developer verwenden, werden Sie möglicherweise aufgefordert, regionsübergreifenden Anrufen zuzustimmen. Regionsübergreifende Anrufe sind API Anrufe, die Amazon Q von einem AWS-Region zum anderen AWS-Region tätigt.

Amazon Q Developer wird in USA Ost (Nord-Virginia) gehostet, kann aber Anrufe in Regionen tätigen, die auf der Seite Unterstützte Regionen aufgeführt sind, einschließlich Regionen, für die es sich angemeldet hat. Sie müssen regionalen Aufrufen zustimmen, um Amazon Q Developer-Funktionen nutzen zu können, die auf Ihre AWS Ressourcen zugreifen, da Amazon Q Developer möglicherweise Anrufe in andere Regionen tätigen muss, um auf Ihre Ressourcen zuzugreifen.

Für jede Funktion, für die eine Zustimmung erforderlich ist, müssen Sie regionsübergreifenden Aufrufen zustimmen. Wenn Sie keine Zustimmung geben, tätigt Amazon Q Developer keine regionsübergreifenden Anrufe.

Wenn Sie eine Funktion von Amazon Q Developer verwenden, für die die Zustimmung zu regionsübergreifenden Anrufen erforderlich ist, werden Sie aufgefordert, Ihre Zustimmung zu geben. Die Art und Weise, wie Sie die Einstellungen für die regionsübergreifende Zustimmung aktualisieren, hängt von der Funktion ab, die Sie verwenden. Informationen zur Aktualisierung Ihrer regionsübergreifenden Einstellungen finden Sie im Thema der Funktion, die Sie verwenden.

## <span id="page-202-0"></span>Identitäts- und Zugriffsmanagement für Amazon Q Developer

AWS Identity and Access Management (IAM) hilft einem Administrator AWS -Service , den Zugriff auf AWS Ressourcen sicher zu kontrollieren. IAM Administratoren kontrollieren, wer authentifiziert (angemeldet) und autorisiert werden kann (über Berechtigungen verfügt), um Amazon Q Developer-Ressourcen zu verwenden. IAM ist eine AWS -Service , die Sie ohne zusätzliche Kosten verwenden können.

#### Themen

- [Zielgruppe](#page-202-1)
- [Authentifizierung mit Identitäten](#page-203-0)
- [Verwalten des Zugriffs mit Richtlinien](#page-207-0)
- [So arbeitet Amazon Q Developer mit IAM](#page-209-0)
- [Zugriff auf Amazon Q Developer mit Richtlinien verwalten](#page-216-0)
- [Referenz zu Amazon Q-Entwicklerberechtigungen](#page-240-0)
- [AWS verwaltete Richtlinien für Amazon Q Developer](#page-243-0)
- [Verwenden von serviceverknüpften Rollen für Amazon Q Developer- und Benutzerabonnements](#page-250-0)

## <span id="page-202-1"></span>**Zielgruppe**

Wie Sie es verwenden IAM , hängt von der Arbeit ab, die Sie in Amazon Q ausführen.

Service-Benutzer – Wenn Sie den Amazon-Q-Service zur Ausführung von Aufgaben verwenden, stellt Ihnen Ihr Administrator die Anmeldeinformationen und Berechtigungen bereit, die Sie benötigen. Wenn Sie zur Ausführung von Aufgaben weitere Amazon-Q-Features verwenden, benötigen Sie möglicherweise zusätzliche Berechtigungen. Wenn Sie die Fuktionsweise der Zugriffskontrolle nachvollziehen, wissen Sie bereits, welche Berechtigungen Sie von Ihrem Administrator anzufordern müssen.

Service-Administrator – Wenn Sie in Ihrem Unternehmen für die Amazon-Q-Ressourcen zuständig sind, haben Sie wahrscheinlich vollen Zugriff auf Amazon Q. Es ist Ihre Aufgabe, zu bestimmen, auf welche Amazon-Q-Features und -Ressourcen Ihre Service-Benutzer zugreifen sollen. Anschließend müssen Sie Anfragen an Ihren IAM Administrator senden, um die Berechtigungen Ihrer Servicebenutzer zu ändern. Lesen Sie die Informationen auf dieser Seite, um die grundlegenden Konzepte von zu verstehen IAM. Weitere Informationen darüber, wie Ihr Unternehmen Amazon Q nutzen IAM kann, finden Sie unter [So funktioniert Amazon Q mit IAM.](#page-209-0)

IAM Administrator — Wenn Sie ein IAM Administrator sind, möchten Sie vielleicht mehr darüber erfahren, wie Sie Richtlinien schreiben können, um den Zugriff auf Amazon Q zu verwalten. Wenn Sie ein IAM Administrator sind, sollten Sie sich darüber informieren, wie Sie Richtlinien schreiben können, um den IAM Benutzerzugriff auf Dienste zu verwalten. Spezifische Informationen zu Amazon Q finden Sie unter [Von AWS-Regionen verwaltete Richtlinien für Amazon Q.](#page-243-0)

## <span id="page-203-0"></span>Authentifizierung mit Identitäten

Authentifizierung ist die Art und Weise, wie Sie sich AWS mit Ihren Identitätsdaten anmelden. Sie müssen als AWS-Konto Root-Benutzer authentifiziert (angemeldet AWS) sein IAM-Benutzer, oder indem Sie eine IAM Rolle übernehmen.

Sie können sich AWS als föderierte Identität anmelden, indem Sie Anmeldeinformationen verwenden, die über eine Identitätsquelle bereitgestellt wurden. AWS IAM Identity Center (IAM Identity Center) Benutzer, die Single Sign-On-Authentifizierung Ihres Unternehmens und Ihre Google Facebook Anmeldeinformationen sind Beispiele für föderierte Identitäten. Wenn Sie sich als Verbundidentität anmelden, hat der Administrator vorher mithilfe von IAM -Rollen einen Identitätsverbund eingerichtet. Wenn Sie über einen Verbund darauf zugreifen AWS , übernehmen Sie indirekt eine Rolle.

Je nachdem, welcher Benutzertyp Sie sind, können Sie sich beim AWS Management Console oder beim AWS Zugangsportal anmelden. Weitere Informationen zur Anmeldung finden Sie AWS unter [So](https://docs.aws.amazon.com/signin/latest/userguide/how-to-sign-in.html) [melden Sie sich bei Ihrem an AWS-Konto](https://docs.aws.amazon.com/signin/latest/userguide/how-to-sign-in.html) im AWS-Anmeldung Benutzerhandbuch.

Unabhängig von der verwendeten Authentifizierungsmethode müssen Sie möglicherweise auch zusätzliche Sicherheitsinformationen angeben. AWS Empfiehlt beispielsweise, die Multi-Faktor-Authentifizierung (MFA) zu verwenden, um die Sicherheit Ihres Kontos zu erhöhen. Weitere Informationen finden Sie unter [Multi-Faktor-Authentifizierung](https://docs.aws.amazon.com/singlesignon/latest/userguide/enable-mfa.html) im AWS IAM Identity Center Benutzerhandbuch und [Verwenden der Multi-Faktor-Authentifizierung \(MFA\) AWS im](https://docs.aws.amazon.com/IAM/latest/UserGuide/id_credentials_mfa.html) IAM Benutzerhandbuch.

### Root-Benutzer des AWS-Kontos

Wenn Sie zum ersten Mal eine erstellen AWS-Konto, beginnen Sie mit einer einzigen Anmeldeidentität, die vollständigen Zugriff auf alle Ressourcen im AWS -Services Konto hat. Diese Identität wird als die bezeichnet Root-Benutzer des AWS-Kontos und der Zugriff erfolgt, indem Sie sich mit der E-Mail-Adresse und dem Passwort anmelden, mit denen Sie das Konto erstellt haben. Wir raten ausdrücklich davon ab, den Root-Benutzer für alltägliche Aufgaben zu verwenden. Schützen Sie Ihre Root-Benutzer-Anmeldeinformationen und verwenden Sie diese, um Aufgaben auszuführen, die nur der Root-Benutzer ausführen kann. Eine vollständige Liste der Aufgaben, für die Sie sich als Root-Benutzer anmelden müssen, finden Sie im Benutzerhandbuch unter [Aufgaben, für](https://docs.aws.amazon.com/accounts/latest/reference/root-user-tasks.html)  [die Root-Benutzeranmeldedaten erforderlich](https://docs.aws.amazon.com/accounts/latest/reference/root-user-tasks.html) sind. IAM

### Verbundidentität

Als bewährte Methode sollten menschliche Benutzer, einschließlich Benutzer, die Administratorzugriff benötigen, für den Zugriff AWS -Services mithilfe temporärer Anmeldeinformationen den Verbund mit einem Identitätsanbieter verwenden.

Eine föderierte Identität ist ein Benutzer aus Ihrem Unternehmensbenutzerverzeichnis, einem Web-Identitätsanbieter AWS Directory Service, dem Identity Center-Verzeichnis oder einem beliebigen Benutzer, der mithilfe AWS -Services von Anmeldeinformationen zugreift, die über eine Identitätsquelle bereitgestellt wurden. Wenn föderierte Identitäten darauf zugreifen AWS-Konten, übernehmen sie Rollen, und die Rollen stellen temporäre Anmeldeinformationen bereit.

Für die zentrale Zugriffsverwaltung empfehlen wir Ihnen, AWS IAM Identity Center zu verwenden. Sie können Benutzer und Gruppen in IAM Identity Center erstellen, oder Sie können eine Verbindung zu einer Gruppe von Benutzern und Gruppen in Ihrer eigenen Identitätsquelle herstellen und diese synchronisieren, um sie in all Ihren AWS-Konten Anwendungen zu verwenden. Informationen zu IAM Identity Center finden Sie unter [Was ist IAM Identity Center?](https://docs.aws.amazon.com/singlesignon/latest/userguide/what-is.html) im AWS IAM Identity Center Benutzerhandbuch.

### IAM-Benutzer und Gruppen

Eine [IAM-Benutzeri](https://docs.aws.amazon.com/IAM/latest/UserGuide/id_users.html)st eine Identität innerhalb von Ihnen AWS-Konto , die über spezifische Berechtigungen für eine einzelne Person oder Anwendung verfügt. Wir empfehlen, sich nach Möglichkeit auf temporäre Zugangsdaten zu verlassen IAM-Benutzer , anstatt solche mit langfristigen Zugangsdaten wie Passwörtern und Zugangsschlüsseln zu erstellen. Wenn Sie jedoch spezielle Anwendungsfälle haben, für die langfristige Anmeldeinformationen erforderlich sind, empfehlen wir IAM-Benutzer, dass Sie die Zugriffsschlüssel rotieren. Weitere Informationen finden Sie im Benutzerhandbuch unter [Regelmäßiges Rotieren von Zugriffsschlüsseln für Anwendungsfälle, für die](https://docs.aws.amazon.com/IAM/latest/UserGuide/best-practices.html#rotate-credentials)  [IAM langfristige Anmeldeinformationen erforderlich](https://docs.aws.amazon.com/IAM/latest/UserGuide/best-practices.html#rotate-credentials) sind.

Eine [IAM Gruppe](https://docs.aws.amazon.com/IAM/latest/UserGuide/id_groups.html) ist eine Identität, die eine Sammlung von angibt IAM-Benutzer. Sie können sich nicht als Gruppe anmelden. Mithilfe von Gruppen können Sie Berechtigungen für mehrere Benutzer gleichzeitig angeben. Gruppen vereinfachen die Verwaltung von Berechtigungen, wenn es zahlreiche Benutzer gibt. Sie könnten beispielsweise einer Gruppe einen Namen geben IAMAdminsund dieser Gruppe Berechtigungen zur Verwaltung von IAM Ressourcen erteilen.

Benutzer unterscheiden sich von Rollen. Ein Benutzer ist einer einzigen Person oder Anwendung eindeutig zugeordnet. Eine Rolle kann von allen Personen angenommen werden, die sie benötigen. Benutzer besitzen dauerhafte Anmeldeinformationen. Rollen stellen temporäre Anmeldeinformationen bereit. Weitere Informationen finden Sie im IAMBenutzerhandbuch unter [Wann sollte eine Rolle IAM-](https://docs.aws.amazon.com/IAM/latest/UserGuide/id.html#id_which-to-choose)[Benutzer \(statt einer Rolle\) erstellt](https://docs.aws.amazon.com/IAM/latest/UserGuide/id.html#id_which-to-choose) werden?

#### IAM Rollen

Eine [IAM Rolle](https://docs.aws.amazon.com/IAM/latest/UserGuide/id_roles.html) ist eine Identität innerhalb von Ihnen AWS-Konto , für die bestimmte Berechtigungen gelten. Eine IAM Rolle ähnelt einer, ist IAM-Benutzer aber keiner bestimmten Person zugeordnet. Sie können vorübergehend eine IAM Rolle in der übernehmen, AWS Management Console indem Sie die [Rollen wechseln](https://docs.aws.amazon.com/IAM/latest/UserGuide/id_roles_use_switch-role-console.html). Sie können eine Rolle übernehmen, indem Sie eine AWS Command Line Interface (AWS CLI) AWS API -Operation aufrufen oder eine benutzerdefinierte Operation verwendenURL. Weitere Informationen zu Methoden zur Verwendung von Rollen finden Sie [unter Verwenden von IAM](https://docs.aws.amazon.com/IAM/latest/UserGuide/id_roles_use.html)  [Rollen](https://docs.aws.amazon.com/IAM/latest/UserGuide/id_roles_use.html) im IAMBenutzerhandbuch.

IAM Rollen mit temporären Anmeldeinformationen sind in den folgenden Situationen nützlich:

• Verbundbenutzerzugriff – Um einer Verbundidentität Berechtigungen zuzuweisen, erstellen Sie eine Rolle und definieren Berechtigungen für die Rolle. Wird eine Verbundidentität authentifiziert, so wird die Identität der Rolle zugeordnet und erhält die von der Rolle definierten Berechtigungen. Informationen zu Rollen für den Verbund finden Sie im IAMBenutzerhandbuch unter [Erstellen](https://docs.aws.amazon.com/IAM/latest/UserGuide/id_roles_create_for-idp.html) 

[einer Rolle für einen externen Identitätsanbieter.](https://docs.aws.amazon.com/IAM/latest/UserGuide/id_roles_create_for-idp.html) Wenn Sie IAM Identity Center verwenden, konfigurieren Sie einen Berechtigungssatz. Um zu kontrollieren, worauf Ihre Identitäten nach der Authentifizierung zugreifen können, korreliert IAM Identity Center den Berechtigungssatz mit einer Rolle in. IAM Informationen zu Berechtigungen finden Sie unter [Berechtigungssätze](https://docs.aws.amazon.com/singlesignon/latest/userguide/permissionsetsconcept.html) im Benutzerhandbuch zu AWS IAM Identity Center .

- Temporäre IAM-Benutzer Berechtigungen Ein IAM-Benutzer kann eine IAM Rolle annehmen, um vorübergehend verschiedene Berechtigungen für eine bestimmte Aufgabe zu übernehmen.
- Kontoübergreifender Zugriff Sie können eine IAM Rolle verwenden, um jemandem (einem vertrauenswürdigen Principal) in einem anderen Konto den Zugriff auf Ressourcen in Ihrem Konto zu ermöglichen. Rollen stellen die primäre Möglichkeit dar, um kontoübergreifendem Zugriff zu gewähren. Bei einigen können Sie AWS -Services jedoch eine Richtlinie direkt an eine Ressource anhängen (anstatt eine Rolle als Proxy zu verwenden). Weitere Informationen zum Unterschied zwischen Rollen und ressourcenbasierten Richtlinien für den kontoübergreifenden Zugriff finden Sie im Benutzerhandbuch unter [Unterschiede zwischen IAM Rollen und ressourcenbasierten](https://docs.aws.amazon.com/IAM/latest/UserGuide/id_roles_compare-resource-policies.html) [Richtlinien](https://docs.aws.amazon.com/IAM/latest/UserGuide/id_roles_compare-resource-policies.html). IAM
- Serviceübergreifender Zugriff Einige verwenden Funktionen in anderen. AWS -Services AWS -Services Ein Service kann dies mithilfe der Berechtigungen des aufrufenden Prinzipals, einer Servicerolle oder einer serviceverknüpften Rolle tun.
	- Prinzipalberechtigungen Wenn Sie eine IAM-Benutzer OR-Rolle verwenden, um Aktionen in auszuführen AWS, gelten Sie als Principal. Richtlinien erteilen einem Prinzipal-Berechtigungen. Bei einigen Services könnte es Aktionen geben, die dann eine andere Aktion in einem anderen Service auslösen. In diesem Fall müssen Sie über Berechtigungen zum Ausführen beider Aktionen verfügen.
	- Servicerolle Eine Servicerolle ist eine IAM -Rolle, die ein Service übernimmt, um Aktionen in Ihrem Namen auszuführen. Ein IAM Administrator kann eine Servicerolle von innen heraus erstellen, ändern und löschen IAM. Weitere Informationen finden Sie unter [Erstellen einer Rolle](https://docs.aws.amazon.com/IAM/latest/UserGuide/id_roles_create_for-service.html)  [zum Delegieren von Berechtigungen an eine AWS -Service](https://docs.aws.amazon.com/IAM/latest/UserGuide/id_roles_create_for-service.html) im IAMBenutzerhandbuch.
	- Dienstbezogene Rolle Eine dienstverknüpfte Rolle ist eine Art von Servicerolle, die mit einer verknüpft ist. AWS -Service Der Service kann die Rolle übernehmen, um eine Aktion in Ihrem Namen auszuführen. Servicebezogene Rollen erscheinen in Ihrem Dienst AWS-Konto und gehören dem Dienst. Ein IAM Administrator kann die Berechtigungen für dienstbezogene Rollen anzeigen, aber nicht bearbeiten.
- Anwendungen, die auf einer Instanz ausgeführt werden Amazon EC2 Sie können eine IAM Rolle verwenden, um temporäre Anmeldeinformationen für Anwendungen zu verwalten, die auf einer Amazon EC2 Instanz ausgeführt werden und AWS API Anfragen stellen AWS CLI .

Dies ist dem Speichern von Zugriffsschlüsseln innerhalb der Amazon EC2 Instanz vorzuziehen. Um einer Amazon EC2 Instanz eine IAM Rolle zuzuweisen und sie allen ihren Anwendungen zur Verfügung zu stellen, erstellen Sie ein Instanzprofil, das an die Instanz angehängt ist. Ein Instanzprofil enthält die Rolle und ermöglicht Programmen, die auf der Amazon EC2 Instanz ausgeführt werden, temporäre Anmeldeinformationen abzurufen. Weitere Informationen finden Sie im IAMBenutzerhandbuch [unter Verwenden einer IAM Rolle zum Erteilen von Berechtigungen für](https://docs.aws.amazon.com/IAM/latest/UserGuide/id_roles_use_switch-role-ec2.html) [Anwendungen, die auf Amazon EC2 Instanzen ausgeführt](https://docs.aws.amazon.com/IAM/latest/UserGuide/id_roles_use_switch-role-ec2.html) werden.

Weitere Informationen darüber, ob IAM Rollen verwendet werden sollten, finden [Sie unter Wann](https://docs.aws.amazon.com/IAM/latest/UserGuide/id.html#id_which-to-choose_role) [sollte eine IAM Rolle \(anstelle eines Benutzers\) erstellt](https://docs.aws.amazon.com/IAM/latest/UserGuide/id.html#id_which-to-choose_role) werden? im IAMBenutzerhandbuch.

## <span id="page-207-0"></span>Verwalten des Zugriffs mit Richtlinien

Sie steuern den Zugriff, AWS indem Sie Richtlinien erstellen und diese an AWS Identitäten oder Ressourcen anhängen. Eine Richtlinie ist ein Objekt, AWS das, wenn es einer Identität oder Ressource zugeordnet ist, deren Berechtigungen definiert. AWS wertet diese Richtlinien aus, wenn ein Prinzipal (Benutzer, Root-Benutzer oder Rollensitzung) eine Anfrage stellt. Berechtigungen in den Richtlinien bestimmen, ob die Anforderung zugelassen oder abgelehnt wird. Die meisten Richtlinien werden in AWS Form von JSON Dokumenten gespeichert. Weitere Informationen zur Struktur und zum Inhalt von JSON Richtliniendokumenten finden Sie im IAMBenutzerhandbuch unter [Überblick](https://docs.aws.amazon.com/IAM/latest/UserGuide/access_policies.html#access_policies-json)  [über JSON Richtlinien.](https://docs.aws.amazon.com/IAM/latest/UserGuide/access_policies.html#access_policies-json)

Administratoren können mithilfe von AWS JSON Richtlinien festlegen, wer Zugriff auf was hat. Das bedeutet, welcher Prinzipal kann Aktionen für welche Ressourcen und unter welchen Bedingungen ausführen.

Jede IAM Entität (Benutzer oder Rolle) beginnt ohne Berechtigungen. Standardmäßig können Benutzer nichts tun, nicht einmal ihr eigenes Passwort ändern. Um einem Benutzer die Berechtigung für eine Aktion zu erteilen, muss ein Administrator einem Benutzer eine Berechtigungsrichtlinie zuweisen. Alternativ kann der Administrator den Benutzer zu einer Gruppe hinzufügen, die über die gewünschten Berechtigungen verfügt. Wenn ein Administrator einer Gruppe Berechtigungen erteilt, erhalten alle Benutzer in dieser Gruppe diese Berechtigungen.

IAM Richtlinien definieren Berechtigungen für eine Aktion, unabhängig von der Methode, mit der Sie den Vorgang ausführen. Angenommen, es gibt eine Richtlinie, die Berechtigungen für die iam:GetRole-Aktion erteilt. Ein Benutzer mit dieser Richtlinie kann Rolleninformationen aus dem AWS Management Console AWS CLI, dem oder dem abrufen AWS API.

#### Identitätsbasierte Richtlinien

Identitätsbasierte Richtlinien sind Dokumente mit JSON Berechtigungsrichtlinien, die Sie an eine Identität, z. B. eine Rolle oder Gruppe IAM-Benutzer, anhängen können. Diese Richtlinien steuern, welche Aktionen die Benutzer und Rollen für welche Ressourcen und unter welchen Bedingungen ausführen können. Weitere Informationen zum Erstellen einer identitätsbasierten Richtlinie finden Sie unter [Erstellen von IAM Richtlinien im Benutzerhandbuch](https://docs.aws.amazon.com/IAM/latest/UserGuide/access_policies_create.html). IAM

Identitätsbasierte Richtlinien können weiter als Inline-Richtlinien oder verwaltete Richtlinien kategorisiert werden. Inline-Richtlinien sind direkt in einen einzelnen Benutzer, eine einzelne Gruppe oder eine einzelne Rolle eingebettet. Verwaltete Richtlinien sind eigenständige Richtlinien, die Sie mehreren Benutzern, Gruppen und Rollen in Ihrem System zuordnen können. AWS-Konto Zu den verwalteten Richtlinien gehören AWS verwaltete Richtlinien und vom Kunden verwaltete Richtlinien. Weitere Informationen zur Auswahl zwischen einer verwalteten Richtlinie und einer Inline-Richtlinie finden Sie im IAMBenutzerhandbuch unter [Auswahl zwischen verwalteten Richtlinien und Inline-](https://docs.aws.amazon.com/IAM/latest/UserGuide/access_policies_managed-vs-inline.html#choosing-managed-or-inline)[Richtlinien](https://docs.aws.amazon.com/IAM/latest/UserGuide/access_policies_managed-vs-inline.html#choosing-managed-or-inline).

#### Ressourcenbasierte Richtlinien

Ressourcenbasierte Richtlinien sind JSON Richtliniendokumente, die Sie an eine Ressource, z. B. einen Bucket, anhängen. Amazon S3 Serviceadministratoren können mit diesen Richtlinien festlegen, welche Aktionen ein angegebener Prinzipal (Kontomitglied, Benutzer oder Rolle) für diese Ressource durchführen kann, und unter welchen Bedingungen dies möglich ist. Ressourcenbasierte Richtlinien sind Inline-Richtlinien. Es gibt keine verwalteten ressourcenbasierten Richtlinien.

### Zugriffskontrolllisten () ACLs

Zugriffskontrolllisten (ACLs) sind eine Art von Richtlinie, mit der gesteuert wird, welche Prinzipale (Kontomitglieder, Benutzer oder Rollen) über Zugriffsberechtigungen für eine Ressource verfügen. ACLsähneln ressourcenbasierten Richtlinien, verwenden jedoch nicht das JSON Richtliniendokumentformat. Amazon S3 AWS WAF, und Amazon VPC sind Beispiele für Dienste, die Unterstützung bieten. ACLs Weitere Informationen finden Sie unter [Übersicht über ACLs die](https://docs.aws.amazon.com/AmazonS3/latest/dev/acl-overview.html)  [Zugriffskontrollliste \(ACL\)](https://docs.aws.amazon.com/AmazonS3/latest/dev/acl-overview.html) im Amazon S3 S3-Benutzerhandbuch.

#### Weitere Richtlinientypen

AWS unterstützt zusätzliche, weniger verbreitete Richtlinientypen. Diese Richtlinientypen können die maximalen Berechtigungen festlegen, die Ihnen von den häufiger verwendeten Richtlinientypen erteilt werden können.

- Berechtigungsgrenzen Eine Berechtigungsgrenze ist eine erweiterte Funktion, mit der Sie die maximalen Berechtigungen festlegen, die eine identitätsbasierte Richtlinie einer IAM Entität (IAM-Benutzer oder Rolle) gewähren kann. Sie können eine Berechtigungsgrenze für eine Entität festlegen. Die daraus resultierenden Berechtigungen stellen die Schnittmenge zwischen den identitätsbasierten Richtlinien einer Entität und ihren Berechtigungsgrenzen dar. Ressourcenbasierte Richtlinien, die den Benutzer oder die Rolle im Feld Principal angeben, werden nicht durch Berechtigungsgrenzen eingeschränkt. Eine explizite Zugriffsverweigerung in einer dieser Richtlinien setzt eine Zugriffserlaubnis außer Kraft. Weitere Informationen zu Berechtigungsgrenzen finden Sie unter [Berechtigungsgrenzen für IAM Entitäten](https://docs.aws.amazon.com/IAM/latest/UserGuide/access_policies_boundaries.html) im IAMBenutzerhandbuch.
- Dienststeuerungsrichtlinien (SCPs) SCPs sind JSON Richtlinien, die die maximalen Berechtigungen für eine Organisation oder Organisationseinheit (OU) in festlegen AWS Organizations. AWS Organizations ist ein Dienst zur Gruppierung und zentralen Verwaltung mehrerer Geräte AWS-Konten , die Ihrem Unternehmen gehören. Wenn Sie alle Funktionen in einer Organisation aktivieren, können Sie sie auf SCPs einige oder alle Ihre Konten anwenden. Das SCP schränkt die Berechtigungen für Entitäten in Mitgliedskonten ein, einschließlich jedes AWS-Konto Root-Benutzers. Weitere Informationen zu Organizations und SCPs finden Sie unter [So SCPs arbeiten](https://docs.aws.amazon.com/organizations/latest/userguide/orgs_manage_policies_about-scps.html) Sie im AWS Organizations Benutzerhandbuch.
- Sitzungsrichtlinien Sitzungsrichtlinien sind erweiterte Richtlinien, die Sie als Parameter übergeben, wenn Sie eine temporäre Sitzung für eine Rolle oder einen verbundenen Benutzer programmgesteuert erstellen. Die resultierenden Sitzungsberechtigungen sind die Schnittmenge der identitätsbasierten Richtlinien des Benutzers oder der Rolle und der Sitzungsrichtlinien. Berechtigungen können auch aus einer ressourcenbasierten Richtlinie stammen. Eine explizite Zugriffsverweigerung in einer dieser Richtlinien setzt eine Zugriffserlaubnis außer Kraft. Weitere Informationen finden Sie im IAMBenutzerhandbuch unter [Sitzungsrichtlinien.](https://docs.aws.amazon.com/IAM/latest/UserGuide/access_policies.html#policies_session)

### Mehrere Richtlinientypen

Wenn mehrere auf eine Anforderung mehrere Richtlinientypen angewendet werden können, sind die entsprechenden Berechtigungen komplizierter. Informationen darüber, wie AWS bestimmt wird, ob eine Anfrage zulässig ist, wenn mehrere Richtlinientypen betroffen sind, finden Sie im IAMBenutzerhandbuch unter [Bewertungslogik für Richtlinien.](https://docs.aws.amazon.com/IAM/latest/UserGuide/reference_policies_evaluation-logic.html)

## <span id="page-209-0"></span>So arbeitet Amazon Q Developer mit IAM

Bevor Sie IAM die Nutzung zur Verwaltung des Zugriffs auf Amazon Q Developer verwenden, sollten Sie sich darüber informieren, welche IAM Funktionen mit Amazon Q Developer zur Verfügung stehen.

#### IAMFunktionen, die Sie mit Amazon Q Developer verwenden können

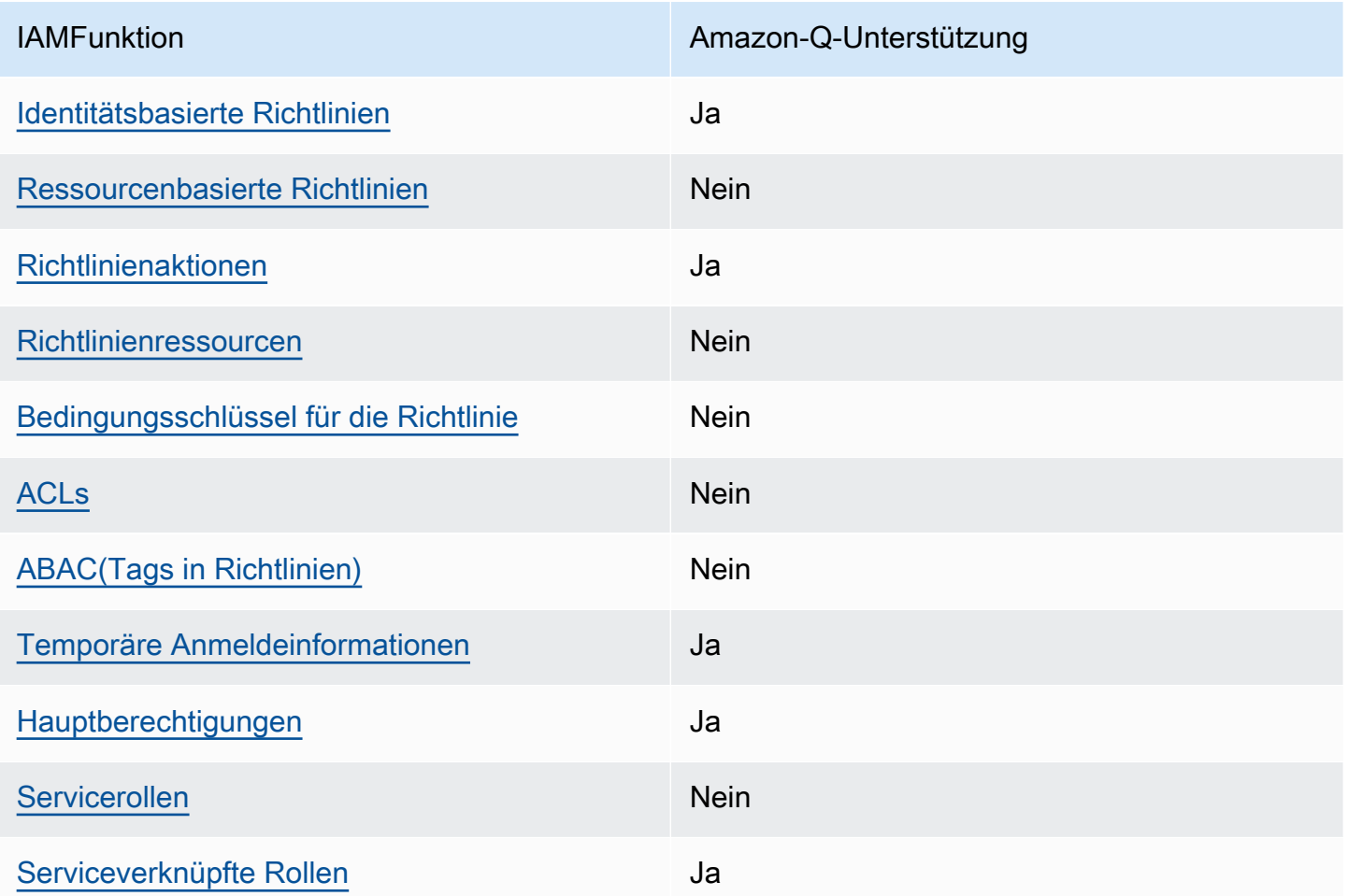

Einen allgemeinen Überblick darüber, wie Amazon Q und andere AWS -Services mit den meisten IAM Funktionen [funktionieren AWS -Services ,](https://docs.aws.amazon.com/IAM/latest/UserGuide/reference_aws-services-that-work-with-iam.html) finden Sie IAM im IAMBenutzerhandbuch.

### <span id="page-210-0"></span>Identitätsbasierte Richtlinien für Amazon Q

Unterstützt Richtlinien auf Identitätsbasis: Ja

Identitätsbasierte Richtlinien sind Dokumente mit JSON Berechtigungsrichtlinien, die Sie an eine Identität anhängen können, z. B. an einen IAM Benutzer, eine Benutzergruppe oder eine Rolle. Diese Richtlinien steuern, welche Aktionen die Benutzer und Rollen für welche Ressourcen und unter welchen Bedingungen ausführen können. Informationen zum Erstellen einer identitätsbasierten Richtlinie finden Sie unter [IAMRichtlinien erstellen im Benutzerhandbuch.](https://docs.aws.amazon.com/IAM/latest/UserGuide/access_policies_create.html) IAM

Mit IAM identitätsbasierten Richtlinien können Sie zulässige oder verweigerte Aktionen und Ressourcen sowie die Bedingungen angeben, unter denen Aktionen zulässig oder verweigert werden. Sie können den Prinzipal nicht in einer identitätsbasierten Richtlinie angeben, da er für den Benutzer oder die Rolle gilt, dem er zugeordnet ist. Weitere Informationen zu allen Elementen, die Sie in einer JSON Richtlinie verwenden können, finden Sie im IAMBenutzerhandbuch unter [Referenz zu](https://docs.aws.amazon.com/IAM/latest/UserGuide/reference_policies_elements.html) [IAM JSON Richtlinienelementen.](https://docs.aws.amazon.com/IAM/latest/UserGuide/reference_policies_elements.html)

Beispiele für identitätsbasierte Richtlinien für Amazon Q

Beispiele für identitätsbasierte Richtlinien von Amazon Q Developer finden Sie unter. [Beispiele für](#page-221-0) [identitätsbasierte Richtlinien für Amazon Q Developer](#page-221-0)

### <span id="page-211-0"></span>Ressourcenbasierte Richtlinien in Amazon Q

Unterstützt ressourcenbasierte Richtlinien: Nein

Ressourcenbasierte Richtlinien sind JSON Richtliniendokumente, die Sie einer Ressource anhängen. Beispiele für ressourcenbasierte Richtlinien sind IAM Rollenvertrauensrichtlinien und Amazon S3 S3-Bucket-Richtlinien. In Services, die ressourcenbasierte Richtlinien unterstützen, können Service-Administratoren sie verwenden, um den Zugriff auf eine bestimmte Ressource zu steuern. Für die Ressource, an welche die Richtlinie angehängt ist, legt die Richtlinie fest, welche Aktionen ein bestimmter Prinzipal unter welchen Bedingungen für diese Ressource ausführen kann. Sie müssen in einer ressourcenbasierten Richtlinie [einen Prinzipal angeben](https://docs.aws.amazon.com/IAM/latest/UserGuide/reference_policies_elements_principal.html). Zu den Prinzipalen können Konten, Benutzer, Rollen, Verbundbenutzer oder gehören. AWS -Services

Um den kontoübergreifenden Zugriff zu ermöglichen, können Sie in einer ressourcenbasierten Richtlinie ein ganzes Konto oder IAM Entitäten in einem anderen Konto als Prinzipal angeben. Durch das Hinzufügen eines kontoübergreifenden Auftraggebers zu einer ressourcenbasierten Richtlinie ist nur die halbe Vertrauensbeziehung eingerichtet. Wenn sich der Prinzipal und die Ressource unterscheiden AWS-Konten, muss ein IAM Administrator des vertrauenswürdigen Kontos auch der Prinzipalentität (Benutzer oder Rolle) die Berechtigung zum Zugriff auf die Ressource gewähren. Sie erteilen Berechtigungen, indem Sie der juristischen Stelle eine identitätsbasierte Richtlinie anfügen. Wenn jedoch eine ressourcenbasierte Richtlinie Zugriff auf einen Prinzipal in demselben Konto gewährt, ist keine zusätzliche identitätsbasierte Richtlinie erforderlich. Weitere Informationen finden Sie [IAMim IAMBenutzerhandbuch unter Kontoübergreifender Ressourcenzugriff](https://docs.aws.amazon.com/IAM/latest/UserGuide/access_policies-cross-account-resource-access.html).

### <span id="page-211-1"></span>Richtlinienaktionen für Amazon Q

Unterstützt Richtlinienaktionen: Ja

Administratoren können mithilfe von AWS JSON Richtlinien festlegen, wer Zugriff auf was hat. Das bedeutet, welcher Prinzipal kann Aktionen für welche Ressourcen und unter welchen Bedingungen ausführen.

Das Action Element einer JSON Richtlinie beschreibt die Aktionen, mit denen Sie den Zugriff in einer Richtlinie zulassen oder verweigern können. Richtlinienaktionen haben normalerweise denselben Namen wie der zugehörige AWS API Vorgang. Es gibt einige Ausnahmen, z. B. Aktionen, für die nur eine Genehmigung erforderlich ist und für die es keinen entsprechenden Vorgang gibt. API Es gibt auch einige Operationen, die mehrere Aktionen in einer Richtlinie erfordern. Diese zusätzlichen Aktionen werden als abhängige Aktionen bezeichnet.

Schließen Sie Aktionen in eine Richtlinie ein, um Berechtigungen zur Durchführung der zugeordneten Operation zu erteilen.

Eine Liste der Amazon-Q-Aktionen finden Sie unter [Zugriff auf Amazon Q Developer mit Richtlinien](#page-216-0) [verwalten](#page-216-0).

Richtlinienaktionen in Amazon Q verwenden das folgende Präfix vor der Aktion:

#### q

Um mehrere Aktionen in einer einzigen Anweisung anzugeben, trennen Sie die Aktionen durch Kommas.

```
"Action": [ 
      "q:action1", 
      "q:action2" 
]
```
Sie können auch Platzhalter verwenden, um mehrere Aktionen anzugeben. Beispielsweise können Sie alle Aktionen festlegen, die mit dem Wort Get beginnen, einschließlich der folgenden Aktion:

```
"Action": "q:Get*"
```
Beispiele für identitätsbasierte Richtlinien von Amazon Q Developer finden Sie unter. [Beispiele für](#page-221-0) [identitätsbasierte Richtlinien für Amazon Q Developer](#page-221-0)

### <span id="page-213-0"></span>Richtlinienressourcen für Amazon Q

Unterstützt Richtlinienressourcen: Nein

Administratoren können mithilfe von AWS JSON Richtlinien angeben, wer Zugriff auf was hat. Das bedeutet, welcher Prinzipal kann Aktionen für welche Ressourcen und unter welchen Bedingungen ausführen.

Das Resource JSON Richtlinienelement gibt das Objekt oder die Objekte an, für die die Aktion gilt. Anweisungen müssen entweder ein – Resourceoder ein NotResource-Element enthalten. Es hat sich bewährt, eine Ressource mit ihrem [Amazon-Ressourcennamen \(ARN\)](https://docs.aws.amazon.com/IAM/latest/UserGuide/reference-arns.html) anzugeben. Sie können dies für Aktionen tun, die einen bestimmten Ressourcentyp unterstützen, der als Berechtigungen auf Ressourcenebene bezeichnet wird.

Verwenden Sie für Aktionen, die keine Berechtigungen auf Ressourcenebene unterstützen, z. B. Auflistungsoperationen, einen Platzhalter (\*), um anzugeben, dass die Anweisung für alle Ressourcen gilt.

"Resource": "\*"

Beispiele für identitätsbasierte Richtlinien von Amazon Q Developer finden Sie unter. [Beispiele für](#page-221-0) [identitätsbasierte Richtlinien für Amazon Q Developer](#page-221-0)

#### <span id="page-213-1"></span>Richtlinien-Bedingungsschlüssel für Amazon Q

Unterstützt servicespezifische Richtlinien-Bedingungsschlüssel: Nein

Administratoren können mithilfe von AWS JSON Richtlinien angeben, wer Zugriff auf was hat. Das heißt, welcher Prinzipal kann Aktionen für welche Ressourcen und unter welchen Bedingungen ausführen.

Das Element Condition (oder Condition block) ermöglicht Ihnen die Angabe der Bedingungen, unter denen eine Anweisung wirksam ist. Das Element Condition ist optional. Sie können bedingte Ausdrücke erstellen, die [Bedingungsoperatoren](https://docs.aws.amazon.com/IAM/latest/UserGuide/reference_policies_elements_condition_operators.html) verwenden, z. B. ist gleich oder kleiner als, damit die Bedingung in der Richtlinie mit Werten in der Anforderung übereinstimmt.

Wenn Sie mehrere Condition-Elemente in einer Anweisung oder mehrere Schlüssel in einem einzelnen Condition-Element angeben, wertet AWS diese mittels einer logischen AND-Operation aus. Wenn Sie mehrere Werte für einen einzelnen Bedingungsschlüssel angeben, AWS wertet die

Bedingung mithilfe einer logischen OR Operation aus. Alle Bedingungen müssen erfüllt werden, bevor die Berechtigungen der Anweisung gewährt werden.

Sie können auch Platzhaltervariablen verwenden, wenn Sie Bedingungen angeben. Sie können einem IAM Benutzer beispielsweise nur dann Zugriff auf eine Ressource gewähren, wenn sie mit seinem IAM Benutzernamen gekennzeichnet ist. Weitere Informationen finden Sie im IAMBenutzerhandbuch unter [IAMRichtlinienelemente: Variablen und Tags.](https://docs.aws.amazon.com/IAM/latest/UserGuide/reference_policies_variables.html)

AWS unterstützt globale Bedingungsschlüssel und dienstspezifische Bedingungsschlüssel. Eine Übersicht aller AWS globalen Bedingungsschlüssel finden Sie unter [Kontext-Schlüssel für AWS](https://docs.aws.amazon.com/IAM/latest/UserGuide/reference_policies_condition-keys.html)  [globale Bedingungen](https://docs.aws.amazon.com/IAM/latest/UserGuide/reference_policies_condition-keys.html) im IAMBenutzerhandbuch.

Beispiele für identitätsbasierte Richtlinien von Amazon Q Developer finden Sie unter. [Beispiele für](#page-221-0) [identitätsbasierte Richtlinien für Amazon Q Developer](#page-221-0)

### <span id="page-214-0"></span>ACLsbei Amazon Q

#### UnterstütztACLs: Nein

Zugriffskontrolllisten (ACLs) steuern, welche Principals (Kontomitglieder, Benutzer oder Rollen) über Zugriffsberechtigungen für eine Ressource verfügen. ACLsähneln ressourcenbasierten Richtlinien, verwenden jedoch nicht das JSON Richtliniendokumentformat.

### <span id="page-214-1"></span>ABACmit Amazon Q

#### Unterstützt ABAC (Tags in Richtlinien): Nein

Die attributbasierte Zugriffskontrolle (ABAC) ist eine Autorisierungsstrategie, bei der Berechtigungen auf der Grundlage von Attributen definiert werden. In werden AWS diese Attribute als Tags bezeichnet. Sie können Tags an IAM Entitäten (Benutzer oder Rollen) und an viele AWS Ressourcen anhängen. Das Markieren von Entitäten und Ressourcen ist der erste Schritt vonABAC. Anschließend entwerfen Sie ABAC Richtlinien, die Operationen zulassen, wenn das Tag des Prinzipals mit dem Tag auf der Ressource übereinstimmt, auf die er zugreifen möchte.

ABACist hilfreich in Umgebungen, die schnell wachsen, und hilft in Situationen, in denen die Richtlinienverwaltung umständlich wird.

Um den Zugriff auf der Grundlage von Tags zu steuern, geben Sie im Bedingungselement einer [Richtlinie Tag-Informationen](https://docs.aws.amazon.com/IAM/latest/UserGuide/reference_policies_elements_condition.html) an, indem Sie die Schlüssel aws:ResourceTag/*key-name*, aws:RequestTag/*key-name*, oder Bedingung aws:TagKeys verwenden.

Wenn ein Service alle drei Bedingungsschlüssel für jeden Ressourcentyp unterstützt, lautet der Wert für den Service Ja. Wenn ein Service alle drei Bedingungsschlüssel für nur einige Ressourcentypen unterstützt, lautet der Wert Teilweise.

Weitere Informationen zu finden Sie ABAC unter [Was ist? ABAC](https://docs.aws.amazon.com/IAM/latest/UserGuide/introduction_attribute-based-access-control.html) im IAMBenutzerhandbuch. Ein Tutorial mit Schritten zur Einrichtung finden Sie im ABAC Benutzerhandbuch unter [Verwenden der](https://docs.aws.amazon.com/IAM/latest/UserGuide/tutorial_attribute-based-access-control.html) [attributebasierten Zugriffskontrolle \(ABAC\)](https://docs.aws.amazon.com/IAM/latest/UserGuide/tutorial_attribute-based-access-control.html). IAM

### <span id="page-215-0"></span>Verwenden von temporären Anmeldeinformationen mit Amazon Q

Unterstützt temporäre Anmeldeinformationen: Ja

Einige funktionieren AWS -Services nicht, wenn Sie sich mit temporären Anmeldeinformationen anmelden. Weitere Informationen, einschließlich Informationen darüber, AWS -Services wie Sie mit temporären Anmeldeinformationen [arbeiten können AWS -Services , finden Sie IAM im](https://docs.aws.amazon.com/IAM/latest/UserGuide/reference_aws-services-that-work-with-iam.html) [IAMBenutzerhandbuch unter Informationen zum Arbeiten mit.](https://docs.aws.amazon.com/IAM/latest/UserGuide/reference_aws-services-that-work-with-iam.html)

Sie verwenden temporäre Anmeldeinformationen, wenn Sie sich mit einer anderen AWS Management Console Methode als einem Benutzernamen und einem Kennwort anmelden. Wenn Sie beispielsweise AWS über den Single Sign-On-Link (SSO) Ihres Unternehmens darauf zugreifen, werden bei diesem Vorgang automatisch temporäre Anmeldeinformationen erstellt. Sie erstellen auch automatisch temporäre Anmeldeinformationen, wenn Sie sich als Benutzer bei der Konsole anmelden und dann die Rollen wechseln. Weitere Informationen zum Rollenwechsel finden Sie unter [Wechseln](https://docs.aws.amazon.com/IAM/latest/UserGuide/id_roles_use_switch-role-console.html)  [zu einer Rolle \(Konsole\)](https://docs.aws.amazon.com/IAM/latest/UserGuide/id_roles_use_switch-role-console.html) im IAMBenutzerhandbuch.

Mit dem AWS CLI oder können Sie manuell temporäre Anmeldeinformationen erstellen AWS API. Sie können diese temporären Anmeldeinformationen dann für den Zugriff verwenden AWS. AWS empfiehlt, temporäre Anmeldeinformationen dynamisch zu generieren, anstatt langfristige Zugriffsschlüssel zu verwenden. Weitere Informationen finden Sie unter [Temporäre](https://docs.aws.amazon.com/IAM/latest/UserGuide/id_credentials_temp.html)  [Sicherheitsanmeldeinformationen unter IAM](https://docs.aws.amazon.com/IAM/latest/UserGuide/id_credentials_temp.html).

### <span id="page-215-1"></span>Serviceübergreifende Prinzipalberechtigungen für Amazon Q

#### Unterstützt Forward-Access-Sitzungen (FAS): Ja

Wenn Sie einen IAM Benutzer oder eine Rolle verwenden, um Aktionen auszuführen AWS, gelten Sie als Principal. Bei einigen Services könnte es Aktionen geben, die dann eine andere Aktion in einem anderen Service initiieren. FASverwendet die Berechtigungen des Prinzipals, der einen aufruft AWS -Service, kombiniert mit der Anforderung, Anfragen AWS -Service an nachgelagerte Dienste zu stellen. FASAnfragen werden nur gestellt, wenn ein Dienst eine Anfrage erhält, für deren Abschluss
Interaktionen mit anderen AWS -Services oder Ressourcen erforderlich sind. In diesem Fall müssen Sie über Berechtigungen zum Ausführen beider Aktionen verfügen. Einzelheiten zu den Richtlinien beim Stellen von FAS Anfragen finden Sie unter [Zugriffssitzungen weiterleiten](https://docs.aws.amazon.com/IAM/latest/UserGuide/access_forward_access_sessions.html).

Servicerollen für Amazon Q

#### Unterstützt Servicerollen: Nein

Eine Servicerolle ist eine [IAMRolle](https://docs.aws.amazon.com/IAM/latest/UserGuide/id_roles.html), die ein Dienst übernimmt, um Aktionen in Ihrem Namen auszuführen. Ein IAM Administrator kann eine Servicerolle von innen heraus erstellen, ändern und löschenIAM. Weitere Informationen finden Sie unter [Erstellen einer Rolle zum Delegieren von](https://docs.aws.amazon.com/IAM/latest/UserGuide/id_roles_create_for-service.html)  [Berechtigungen an eine AWS -Service](https://docs.aws.amazon.com/IAM/latest/UserGuide/id_roles_create_for-service.html) im IAMBenutzerhandbuch.

#### **A** Warning

Das Ändern der Berechtigungen für eine Servicerolle könnte die Funktionalität von Amazon Q beeinträchtigen. Bearbeiten Sie Servicerollen nur, wenn Amazon Q dazu Anleitungen gibt.

## Serviceverknüpfte Rollen für Amazon Q

Unterstützt serviceverknüpfte Rollen: Ja

Eine serviceverknüpfte Rolle ist eine Art von Servicerolle, die mit einer verknüpft ist. AWS - Service Der Service kann die Rolle übernehmen, um eine Aktion in Ihrem Namen auszuführen. Dienstbezogene Rollen werden in Ihrem Dienst angezeigt AWS-Konto und gehören dem Dienst. Ein IAM Administrator kann die Berechtigungen für dienstbezogene Rollen anzeigen, aber nicht bearbeiten.

Einzelheiten zum Erstellen oder Verwalten von Rollen, die mit dem Service von Amazon Q verknüpft sind, finden Sie unter[Verwenden von serviceverknüpften Rollen für Amazon Q Developer- und](#page-250-0)  [Benutzerabonnements.](#page-250-0)

## <span id="page-216-0"></span>Zugriff auf Amazon Q Developer mit Richtlinien verwalten

#### **a** Note

Die Informationen auf dieser Seite beziehen sich auf den Zugriff auf Amazon Q Developer. Informationen zur Verwaltung des Zugriffs auf Amazon Q Business finden Sie unter

[Beispiele für identitätsbasierte Richtlinien für Amazon Q Business](https://docs.aws.amazon.com/amazonq/latest/business-use-dg/security_iam_id-based-policy-examples.html) im Amazon Q Business-Benutzerhandbuch.

Die Richtlinien und Beispiele in diesem Thema sind spezifisch für Amazon Q auf der AWS Management Console AWS Console Mobile Application,, AWS Website AWS Documentation, AWS Chatbot, und inIDEs. Andere in Amazon Q integrierte Services erfordern möglicherweise andere Richtlinien oder Einstellungen. Weitere Informationen finden Sie in der Dokumentation für den Service, der eine Amazon Q-Funktion oder -Integration enthält.

Standardmäßig sind Benutzer und Rollen nicht berechtigt, Amazon Q zu verwenden. IAM Administratoren können den Zugriff auf Amazon Q Developer und seine Funktionen verwalten, indem sie IAM Identitäten Berechtigungen gewähren.

Am schnellsten kann ein Administrator Benutzern Zugriff gewähren, indem er eine AWS verwaltete Richtlinie verwendet. Die AmazonQFullAccess Richtlinie kann an IAM Identitäten angehängt werden, um vollen Zugriff auf Amazon Q Developer und seine Funktionen zu gewähren. Weitere Informationen zu dieser Richtlinie finden Sie unter [AWS verwaltete Richtlinien für Amazon Q](#page-243-0) [Developer.](#page-243-0)

Um bestimmte Aktionen zu verwalten, die IAM Identitäten mit Amazon Q Developer ausführen können, können Administratoren benutzerdefinierte Richtlinien erstellen, die definieren, welche Berechtigungen ein Benutzer, eine Gruppe oder eine Rolle hat. Sie können auch Richtlinien zur Servicesteuerung (SCPs) verwenden, um zu kontrollieren, welche Amazon Q-Funktionen in Ihrer Organisation verfügbar sind.

Eine Liste aller Amazon Q-Berechtigungen, die Sie mit Richtlinien kontrollieren können, finden Sie unte[rReferenz zu Amazon Q-Entwicklerberechtigungen](#page-240-0).

#### Themen

- [Bewährte Methoden für Richtlinien](#page-218-0)
- [Zuweisen von Berechtigungen](#page-219-0)
- [Verwalten Sie den Zugriff mit Richtlinien zur Dienststeuerung \(SCPs\)](#page-219-1)
- [Datenperimeter für Amazon Q-Ressourcen](#page-220-0)
- [Beispiele für identitätsbasierte Richtlinien für Amazon Q Developer](#page-221-0)

<span id="page-218-0"></span>Identitätsbasierte Richtlinien legen fest, ob jemand Amazon Q Developer-Ressourcen in Ihrem Konto erstellen, darauf zugreifen oder diese löschen kann. Dies kann zusätzliche Kosten für Ihr verursachen AWS-Konto. Befolgen Sie beim Erstellen oder Bearbeiten identitätsbasierter Richtlinien die folgenden Anleitungen und Empfehlungen:

- Beginnen Sie mit AWS verwalteten Richtlinien und wechseln Sie zu Berechtigungen mit den geringsten Rechten — Verwenden Sie die AWS verwalteten Richtlinien, die Berechtigungen für viele gängige Anwendungsfälle gewähren, um Ihren Benutzern und Workloads zunächst Berechtigungen zu gewähren. Sie sind in Ihrem verfügbar. AWS-Konto Wir empfehlen Ihnen, die Berechtigungen weiter zu reduzieren, indem Sie vom AWS Kunden verwaltete Richtlinien definieren, die speziell auf Ihre Anwendungsfälle zugeschnitten sind. Weitere Informationen finden Sie AWS im IAMBenutzerhandbuch unter [AWS Verwaltete R](https://docs.aws.amazon.com/IAM/latest/UserGuide/access_policies_job-functions.html)[ichtlinie](https://docs.aws.amazon.com/IAM/latest/UserGuide/access_policies_managed-vs-inline.html#aws-managed-policies)[n oder Verwaltete Richtlinien](https://docs.aws.amazon.com/IAM/latest/UserGuide/access_policies_job-functions.html) [für Jobfunktionen](https://docs.aws.amazon.com/IAM/latest/UserGuide/access_policies_job-functions.html).
- Berechtigungen mit den geringsten Rechten anwenden Wenn Sie Berechtigungen mit IAM Richtlinien festlegen, gewähren Sie nur die Berechtigungen, die für die Ausführung einer Aufgabe erforderlich sind. Sie tun dies, indem Sie die Aktionen definieren, die für bestimmte Ressourcen unter bestimmten Bedingungen durchgeführt werden können, auch bekannt als die geringsten Berechtigungen. Weitere Informationen zur Verwendung IAM zum Anwenden von Berechtigungen finden Sie [IAMim Benutzerhandbuch unter Richtlinien und Berechtigungen.](https://docs.aws.amazon.com/IAM/latest/UserGuide/access_policies.html) IAM
- Verwenden Sie Bedingungen in IAM Richtlinien, um den Zugriff weiter einzuschränken Sie können Ihren Richtlinien eine Bedingung hinzufügen, um den Zugriff auf Aktionen und Ressourcen einzuschränken. Sie können beispielsweise eine Richtlinienbedingung schreiben, um anzugeben, dass alle Anfragen mit gesendet werden müssenSSL. Sie können auch Bedingungen verwenden, um Zugriff auf Serviceaktionen zu gewähren, wenn diese über einen bestimmten Zweck verwendet werden AWS -Service, z. AWS CloudFormation B. Weitere Informationen finden Sie im IAMBenutzerhandbuch unter [IAMJSONRichtlinienelemente: Bedingung.](https://docs.aws.amazon.com/IAM/latest/UserGuide/reference_policies_elements_condition.html)
- Verwenden Sie IAM Access Analyzer, um Ihre IAM Richtlinien zu validieren, um sichere und funktionale Berechtigungen zu gewährleisten. IAM Access Analyzer validiert neue und bestehende Richtlinien, sodass die Richtlinien der IAM Richtliniensprache (JSON) und den IAM bewährten Methoden entsprechen. IAMAccess Analyzer bietet mehr als 100 Richtlinienprüfungen und umsetzbare Empfehlungen, um Sie bei der Erstellung sicherer und funktionaler Richtlinien zu unterstützen. Weitere Informationen finden Sie unter [IAMAccess Analyzer-Richtlinienvalidierung](https://docs.aws.amazon.com/IAM/latest/UserGuide/access-analyzer-policy-validation.html) im IAMBenutzerhandbuch.

• Multi-Faktor-Authentifizierung erforderlich (MFA) — Wenn Sie ein Szenario haben, in dem IAM Benutzer oder ein Root-Benutzer erforderlich sind AWS-Konto, aktivieren Sie die Option MFA für zusätzliche Sicherheit. Wenn Sie festlegen möchten, MFA wann API Operationen aufgerufen werden, fügen Sie MFA Bedingungen zu Ihren Richtlinien hinzu. Weitere Informationen finden Sie unter [Konfiguration des MFA -geschützten API Zugriffs](https://docs.aws.amazon.com/IAM/latest/UserGuide/id_credentials_mfa_configure-api-require.html) im IAMBenutzerhandbuch.

Weitere Informationen zu bewährten Methoden finden Sie unter [Bewährte Sicherheitsmethoden IAM](https://docs.aws.amazon.com/IAM/latest/UserGuide/best-practices.html)  [im IAM](https://docs.aws.amazon.com/IAM/latest/UserGuide/best-practices.html) Benutzerhandbuch. IAM

### <span id="page-219-0"></span>Zuweisen von Berechtigungen

Um Zugriff zu gewähren, fügen Sie Ihren Benutzern, Gruppen oder Rollen Berechtigungen hinzu:

• Benutzer und Gruppen in AWS IAM Identity Center:

Erstellen Sie einen Berechtigungssatz. Befolgen Sie die Anweisungen unter [Erstellen eines](https://docs.aws.amazon.com/singlesignon/latest/userguide/howtocreatepermissionset.html)  [Berechtigungssatzes](https://docs.aws.amazon.com/singlesignon/latest/userguide/howtocreatepermissionset.html) im AWS IAM Identity Center -Benutzerhandbuch.

• Benutzer, IAM die über einen Identitätsanbieter verwaltet werden:

Erstellen Sie eine Rolle für den Identitätsverbund. Folgen Sie den Anweisungen [unter Erstellen](https://docs.aws.amazon.com/IAM/latest/UserGuide/id_roles_create_for-idp.html) [einer Rolle für einen externen Identitätsanbieter \(Federation\)](https://docs.aws.amazon.com/IAM/latest/UserGuide/id_roles_create_for-idp.html) im IAMBenutzerhandbuch.

- IAMBenutzer:
	- Erstellen Sie eine Rolle, die Ihr Benutzer annehmen kann. Folgen Sie den Anweisungen [unter](https://docs.aws.amazon.com/IAM/latest/UserGuide/id_roles_create_for-user.html)  [Eine Rolle für einen IAM Benutzer erstellen](https://docs.aws.amazon.com/IAM/latest/UserGuide/id_roles_create_for-user.html) im IAMBenutzerhandbuch.
	- (Nicht empfohlen) Weisen Sie einem Benutzer eine Richtlinie direkt zu oder fügen Sie einen Benutzer zu einer Benutzergruppe hinzu. Folgen Sie den Anweisungen [unter Hinzufügen von](https://docs.aws.amazon.com/IAM/latest/UserGuide/id_users_change-permissions.html#users_change_permissions-add-console)  [Berechtigungen für einen Benutzer \(Konsole\)](https://docs.aws.amazon.com/IAM/latest/UserGuide/id_users_change-permissions.html#users_change_permissions-add-console) im IAMBenutzerhandbuch.

## <span id="page-219-1"></span>Verwalten Sie den Zugriff mit Richtlinien zur Dienststeuerung (SCPs)

Dienststeuerungsrichtlinien (SCPs) sind eine Art von Organisationsrichtlinie, mit der Sie Berechtigungen in Ihrer Organisation verwalten können. Sie können kontrollieren, welche Amazon Q Developer-Funktionen in Ihrer Organisation verfügbar sind, indem Sie eine erstellenSCP, die Berechtigungen für einige oder alle Amazon Q-Aktionen festlegt.

Weitere Informationen zur Verwendung SCPs zur Zugriffskontrolle in Ihrer Organisation finden Sie unter [Servicesteuerungsrichtlinien erstellen, aktualisieren und löschen und](https://docs.aws.amazon.com/organizations/latest/userguide/orgs_manage_policies_scps_create.html) [Servicesteuerungsrichtlinien](https://docs.aws.amazon.com/organizations/latest/userguide/orgs_manage_policies_scps_create.html) [anhängen und trennen](https://docs.aws.amazon.com/organizations/latest/userguide/orgs_manage_policies_scps_attach.html) im AWS Organizations Benutzerhandbuch. Im Folgenden finden Sie ein Beispiel für eineSCP, die den Zugriff auf Amazon Q verweigert. Diese Richtlinie schränkt den Zugriff auf den Amazon Q-Chat, die Behebung von Konsolenfehlern und die Fehlerbehebung im Netzwerk ein.

#### **a** Note

Wenn Sie den Zugriff auf Amazon Q verweigern, werden das Amazon Q-Symbol oder das Chat-Panel in der AWS Konsole, AWS auf der Website, auf den AWS Dokumentationsseiten oder AWS Console Mobile Application nicht deaktiviert.

```
{ 
    "Version": "2012-10-17", 
   "Statement": [ 
     \left\{ \right. "Sid": "DenyAmazonQFullAccess", 
         "Effect": "Deny", 
         "Action": [ 
           "q:*" 
         ], 
         "Resource": "*" 
      } 
   ]
}
```
## <span id="page-220-0"></span>Datenperimeter für Amazon Q-Ressourcen

Für einige Funktionen lädt Amazon Q Artefakte in AWS serviceeigene Amazon S3 S3-Buckets hoch. Wenn Sie Datenperimeter verwenden, um den Zugriff auf Amazon S3 in Ihrer Umgebung zu kontrollieren, müssen Sie möglicherweise den Zugriff auf diese Buckets explizit zulassen, um die entsprechenden Amazon Q-Funktionen nutzen zu können.

In der folgenden Tabelle sind das ARN und URL der einzelnen Amazon S3 S3-Buckets aufgeführt, auf die Amazon Q Zugriff benötigt, sowie die Funktionen, die jeden Bucket verwenden. Sie können den Bucket ARN oder den Bucket verwendenURL, um diese Buckets auf eine Zulassungsliste zu setzen, je nachdem, wie Sie den Zugriff auf Amazon S3 kontrollieren.

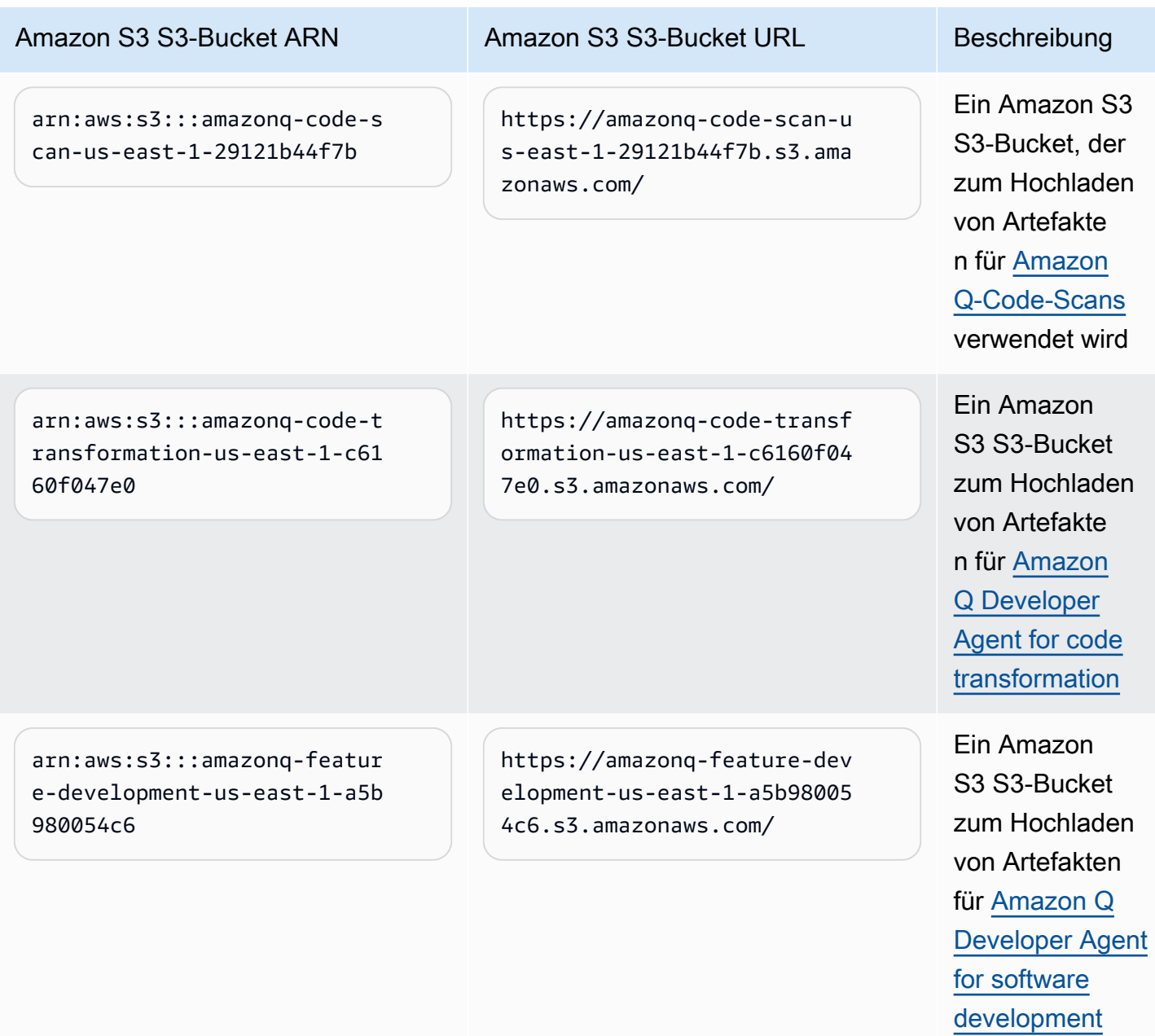

<span id="page-221-0"></span>Beispiele für identitätsbasierte Richtlinien für Amazon Q Developer

Die folgenden IAM Beispielrichtlinien steuern die Berechtigungen für verschiedene Amazon Q Developer-Aktionen. Verwenden Sie sie, um Ihren Benutzern, Rollen oder Gruppen Zugriff auf Amazon Q Developer zu gewähren oder zu verweigern.

Eine Liste aller Amazon Q-Berechtigungen, die Sie mit Richtlinien kontrollieren können, finden Sie unte[rReferenz zu Amazon Q-Entwicklerberechtigungen](#page-240-0).

#### **a** Note

Die folgenden Beispielrichtlinien gewähren Berechtigungen für Funktionen von Amazon Q Developer, aber Benutzer benötigen möglicherweise zusätzliche Berechtigungen, um mit einem Amazon Q Developer Pro-Abonnement auf Amazon Q zuzugreifen. Weitere Informationen finden Sie unter [Benutzern den Zugriff auf Amazon Q mit einem Amazon Q](#page-233-0)  [Developer Pro-Abonnement ermöglichen](#page-233-0).

Sie können die folgenden Richtlinien so verwenden, wie sie geschrieben wurden, oder Sie können Berechtigungen für die einzelnen Amazon Q-Funktionen hinzufügen, die Sie verwenden möchten. Beispiele für Richtlinien, die Sie erstellen können, um den Zugriff auf bestimmte Funktionen zu ermöglichen, finden Sie unter[Beispiele für identitätsbasierte Richtlinien für Amazon Q Developer.](#page-221-0)

Weitere Informationen zur Konfiguration von IAM Berechtigungen mit Amazon Q finden Sie unte[rZugriff auf Amazon Q Developer mit Richtlinien verwalten.](#page-216-0)

Weitere Informationen darüber, was diese Berechtigungen bewirken, finden Sie unter[Referenz zu](#page-240-0)  [Amazon Q-Entwicklerberechtigungen](#page-240-0).

<span id="page-222-0"></span>Erlauben Sie einem Administrator, die Amazon Q Service Management Console zu verwenden

Die folgende Richtlinie ermöglicht es einem Benutzer, die Amazon Q Service Management Console zu verwenden. In dieser Konsole konfigurieren Sie die Integration von Amazon Q mit IAM Identity Center und wählen aus AWS Organizations, welches Amazon Q-Paket Sie abonnieren möchten.

Um Ihr Amazon Q Pro-Abonnement vollständig einzurichten, benötigt jemand in Ihrem Unternehmen auch Zugriff auf die Amazon Q Pro-Konsole. Weitere Informationen finden Sie unter [Zuweisen von](#page-225-0) [Berechtigungen zur Verwendung der Amazon Q Developer Pro-Konsole.](#page-225-0)

#### **a** Note

Das codewhisperer Präfix ist ein älterer Name eines Dienstes, der mit Amazon Q Developer zusammengeführt wurde. Weitere Informationen finden Sie unter [Umbenennung](#page-278-0)  [von Amazon Q Developer — Zusammenfassung der Änderungen](#page-278-0).

```
{ 
   "Version": "2012-10-17", 
   "Statement": [
```

```
 { 
   "Effect": "Allow", 
   "Action": [ 
     "organizations:ListAWSServiceAccessForOrganization", 
     "organizations:DisableAWSServiceAccess", 
     "organizations:EnableAWSServiceAccess", 
     "organizations:DescribeOrganization" 
   ], 
   "Resource": [ 
    \overline{0} with
   ] 
 }, 
 { 
   "Effect": "Allow", 
   "Action": [ 
     "sso:ListApplications", 
     "sso:ListInstances", 
     "sso:DescribeRegisteredRegions", 
     "sso:GetSharedSsoConfiguration", 
     "sso:DescribeInstance", 
     "sso:CreateApplication", 
     "sso:PutApplicationAuthenticationMethod", 
     "sso:PutApplicationAssignmentConfiguration", 
     "sso:PutApplicationGrant", 
     "sso:PutApplicationAccessScope", 
     "sso:DescribeApplication", 
     "sso:DeleteApplication", 
     "sso:GetSSOStatus", 
     "sso:CreateApplicationAssignment", 
     "sso:DeleteApplicationAssignment" 
   ], 
   "Resource": [ 
    " * "
   ] 
 }, 
 { 
   "Effect": "Allow", 
   "Action": [ 
     "sso-directory:DescribeUsers", 
     "sso-directory:DescribeGroups", 
     "sso-directory:SearchGroups", 
     "sso-directory:SearchUsers", 
     "sso-directory:DescribeGroup", 
     "sso-directory:DescribeUser",
```

```
 "sso-directory:DescribeDirectory" 
   ], 
   "Resource": [ 
    \mathbf{u} \star \mathbf{u} ] 
 }, 
 { 
   "Effect": "Allow", 
   "Action": [ 
     "signin:ListTrustedIdentityPropagationApplicationsForConsole", 
     "signin:CreateTrustedIdentityPropagationApplicationForConsole" 
   ], 
   "Resource": [ 
    " ] 
 }, 
 { 
   "Effect": "Allow", 
   "Action": [ 
     "codewhisperer:ListProfiles", 
     "codewhisperer:CreateProfile", 
     "codewhisperer:DeleteProfile" 
   ], 
   "Resource": [ 
    " ] 
 }, 
 { 
   "Effect": "Allow", 
   "Action": [ 
     "user-subscriptions:ListClaims", 
     "user-subscriptions:ListUserSubscriptions", 
     "user-subscriptions:CreateClaim", 
     "user-subscriptions:DeleteClaim", 
     "user-subscriptions:UpdateClaim" 
   ], 
   "Resource": [ 
    " * " ] 
 }, 
 { 
   "Effect": "Allow", 
   "Action": [ 
     "q:CreateAssignment",
```

```
 "q:DeleteAssignment" 
        ], 
        "Resource": [ 
         " * "
        ] 
     }, 
     { 
        "Effect": "Allow", 
        "Action": [ 
          "iam:CreateServiceLinkedRole" 
        ], 
        "Resource": [ 
          "arn:aws:iam::*:role/aws-service-role/user-subscriptions.amazonaws.com/
AWSServiceRoleForUserSubscriptions" 
        ] 
     } 
   ]
}
```
<span id="page-225-0"></span>Erlauben Sie einem Administrator, die Amazon Q Developer Pro-Konsole zu konfigurieren

Die folgende Richtlinie ermöglicht es einem Benutzer, auf die Amazon Q Developer Pro-Konsole zuzugreifen. Auf dieser Konsole können Sie Benutzer und Gruppen an Abonnements anhängen und verschiedene Aspekte von Amazon Q Developer in Bezug auf bestimmte Funktionen konfigurieren, z. B. Codereferenzen.

Um Ihr Amazon Q Pro-Abonnement vollständig einzurichten, benötigt jemand in Ihrem Unternehmen auch Zugriff auf die Amazon Q Service Management Console. Weitere Informationen finden Sie unter [Erlauben Sie einem Administrator, die Amazon Q Service Management Console zu verwenden](#page-222-0).

#### **a** Note

Das codewhisperer Präfix ist ein älterer Name eines Dienstes, der mit Amazon Q Developer zusammengeführt wurde. Weitere Informationen finden Sie unter [Umbenennung](#page-278-0)  [von Amazon Q Developer — Zusammenfassung der Änderungen](#page-278-0).

```
{ 
   "Version": "2012-10-17", 
   "Statement": [ 
      {
```

```
 "Effect": "Allow", 
   "Action": [ 
      "sso-directory:GetUserPoolInfo" 
   ], 
   "Resource": [ 
     \mathbf{u} \star \mathbf{u} ] 
 }, 
 { 
   "Effect": "Allow", 
   "Action": [ 
      "iam:ListRoles" 
   ], 
   "Resource": [ 
     ^{\rm H} \star ^{\rm H} ] 
 }, 
 { 
   "Effect": "Allow", 
   "Action": [ 
      "sso:DescribeRegisteredRegions", 
      "sso:GetSSOStatus" 
   ], 
   "Resource": [ 
     \mathbf{u} \star \mathbf{u} ] 
 }, 
 { 
   "Effect": "Allow", 
   "Action": [ 
      "organizations:DescribeAccount", 
      "organizations:DescribeOrganization" 
   ], 
   "Resource": [ 
     \mathbf{u}*\mathbf{u} ] 
 }, 
 { 
   "Effect": "Allow", 
   "Action": [ 
      "kms:ListAliases", 
      "kms:CreateGrant", 
      "kms:Encrypt", 
      "kms:Decrypt",
```

```
 "kms:GenerateDataKey*", 
           "kms:RetireGrant", 
           "kms:DescribeKey" 
        ], 
        "Resource": [ 
          \mathbf{u} \star \mathbf{u} ] 
      }, 
      { 
        "Effect": "Allow", 
        "Action": [ 
           "codeguru-security:UpdateAccountConfiguration" 
        ], 
        "Resource": [ 
          \mathbf{u} \star \mathbf{u} ] 
      }, 
      { 
        "Effect": "Allow", 
        "Action": [ 
           "iam:CreateServiceLinkedRole" 
        ], 
        "Resource": [ 
           "arn:aws:iam::*:role/aws-service-role/q.amazonaws.com/
AWSServiceRoleForAmazonQDeveloper" 
        ] 
      }, 
      { 
        "Effect": "Allow", 
        "Action": [ 
           "codewhisperer:UpdateProfile", 
           "codewhisperer:ListProfiles", 
           "codewhisperer:TagResource", 
           "codewhisperer:UnTagResource", 
           "codewhisperer:ListTagsForResource", 
           "codewhisperer:CreateProfile" 
        ], 
        "Resource": [ 
          \overline{0} with
        ] 
      }, 
      { 
        "Effect": "Allow", 
        "Action": [
```

```
 "cloudwatch:GetMetricData", 
           "cloudwatch:ListMetrics" 
        ], 
        "Resource": [ 
          " * " ] 
      } 
   ]
}
```
Bei älteren CodeWhisperer Amazon-Profilen ermöglicht die folgende Richtlinie einem IAM Principal, eine CodeWhisperer Anwendung zu verwalten.

**a** Note

Das codewhisperer Präfix ist ein älterer Name eines Dienstes, der mit Amazon Q Developer zusammengeführt wurde. Weitere Informationen finden Sie unter [Umbenennung](#page-278-0)  [von Amazon Q Developer — Zusammenfassung der Änderungen](#page-278-0).

```
{ 
   "Version": "2012-10-17", 
   "Statement": [ 
     { 
        "Effect": "Allow", 
        "Action": [ 
           "sso-directory:SearchUsers", 
           "sso-directory:SearchGroups", 
           "sso-directory:GetUserPoolInfo", 
           "sso-directory:DescribeDirectory", 
           "sso-directory:ListMembersInGroup" 
        ], 
        "Resource": [ 
         \mathbf{u} \star \mathbf{u} ] 
     }, 
      { 
        "Effect": "Allow", 
        "Action": [ 
           "iam:ListRoles" 
        ], 
        "Resource": [
```

```
\mathbf{u} \star \mathbf{u} ] 
     }, 
     { 
        "Effect": "Allow", 
        "Action": [ 
           "pricing:GetProducts" 
        ], 
        "Resource": [ 
         \mathbf{u} \star \mathbf{u} ] 
     }, 
     { 
        "Effect": "Allow", 
        "Action": [ 
           "sso:AssociateProfile", 
           "sso:DisassociateProfile", 
           "sso:GetProfile", 
           "sso:ListProfiles", 
          "sso:ListApplicationInstances", 
           "sso:GetApplicationInstance", 
           "sso:CreateManagedApplicationInstance", 
           "sso:GetManagedApplicationInstance", 
           "sso:ListProfileAssociations", 
           "sso:GetSharedSsoConfiguration", 
           "sso:ListDirectoryAssociations", 
           "sso:DescribeRegisteredRegions", 
           "sso:GetSsoConfiguration", 
           "sso:GetSSOStatus" 
        ], 
        "Resource": [ 
          \overline{0} with
        ] 
     }, 
     { 
        "Effect": "Allow", 
        "Action": [ 
           "identitystore:ListUsers", 
           "identitystore:ListGroups" 
        ], 
        "Resource": [ 
         \mathbf{u} \star \mathbf{u} ] 
     },
```
{

```
 "Effect": "Allow", 
        "Action": [ 
           "organizations:DescribeAccount", 
           "organizations:DescribeOrganization" 
        ], 
        "Resource": [ 
          " ] 
      }, 
      { 
        "Effect": "Allow", 
        "Action": [ 
           "kms:ListAliases", 
           "kms:CreateGrant", 
           "kms:Encrypt", 
           "kms:Decrypt", 
           "kms:GenerateDataKey*", 
           "kms:RetireGrant", 
           "kms:DescribeKey" 
        ], 
        "Resource": [ 
          \overline{0} \star \overline{0} ] 
      }, 
      { 
        "Effect": "Allow", 
        "Action": [ 
           "codeguru-security:UpdateAccountConfiguration" 
        ], 
        "Resource": [ 
          \overline{0} \overline{\infty} \overline{0} ] 
      }, 
      { 
        "Effect": "Allow", 
        "Action": [ 
           "iam:CreateServiceLinkedRole" 
        ], 
        "Resource": [ 
           "arn:aws:iam::*:role/aws-service-role/q.amazonaws.com/
AWSServiceRoleForAmazonQDeveloper" 
        ] 
      },
```

```
 { 
        "Effect": "Allow", 
        "Action": [ 
          "codewhisperer:UpdateProfile", 
          "codewhisperer:ListProfiles", 
          "codewhisperer:TagResource", 
          "codewhisperer:UnTagResource", 
          "codewhisperer:ListTagsForResource", 
          "codewhisperer:CreateProfile" 
        ], 
        "Resource": [ 
         " * " ] 
     }, 
      { 
        "Effect": "Allow", 
        "Action": [ 
          "cloudwatch:GetMetricData", 
          "cloudwatch:ListMetrics" 
        ], 
        "Resource": [ 
\mathbf{u} \star \mathbf{u} ] 
     } 
   ]
}
```
#### **a** Note

Wenn Sie Anpassungen verwenden, benötigt Ihr Amazon Q Developer-Administrator zusätzliche Berechtigungen. Weitere Informationen finden Sie unter [Voraussetzungen für](#page-164-0)  [Anpassungen](#page-164-0).

Weitere Informationen zu IAM Richtlinien finden Sie unter [Access Management](https://docs.aws.amazon.com/IAM/latest/UserGuide/access.html) im IAMBenutzerhandbuch.

IAMBerechtigungen für Amazon Q auf AWS Websites hinzufügen

Um die Funktionen von Amazon Q Developer in AWS Apps und Websites verwenden zu können, müssen Sie die entsprechenden AWS Identity and Access Management (IAM) Berechtigungen

anhängen. Im Folgenden finden Sie eine Beispielrichtlinie, mit der Sie auf die meisten Amazon Q-Funktionen in AWS Apps und Websites zugreifen können:

#### **a** Note

Die Verfügbarkeit der Amazon Q-Funktionen hängt von der Umgebung ab, in der Sie Amazon Q verwenden. Weitere Informationen darüber, wo Sie darauf zugreifen können und welche spezifischen Berechtigungen Sie dafür benötigen, finden Sie im Thema zu der Funktion, die Sie verwenden möchten.

```
{ 
   "Version": "2012-10-17", 
   "Statement": [ 
     { 
        "Effect": "Allow", 
        "Action": [ 
           "q:SendMessage", 
           "q:StartConversation", 
           "q:GetConversation", 
           "q:ListConversations", 
           "q:GetIdentityMetaData", 
           "q:StartTroubleshootingAnalysis", 
           "q:GetTroubleshootingResults", 
           "q:StartTroubleshootingResolutionExplanation", 
           "q:UpdateTroubleshootingCommandResult", 
           "q:PassRequest" 
        ], 
        "Resource": [ 
          \mathbf{u} \star \mathbf{u}\mathbf{I} }, 
      { 
        "Effect": "Allow", 
        "Action": [ 
           "ce:GetCostAndUsage" 
        ], 
        "Resource": [ 
          " ] 
      },
```
{

```
 "Effect": "Allow", 
        "Action": [ 
           "sts:setContext" 
        ], 
        "Resource": [ 
           "arn:aws:sts::*:self" 
        ] 
      } 
   ]
}
```
<span id="page-233-0"></span>Benutzern den Zugriff auf Amazon Q mit einem Amazon Q Developer Pro-Abonnement ermöglichen

Die folgende Beispielrichtlinie gewährt die Erlaubnis, Amazon Q mit einem Amazon Q Developer Pro-Abonnement zu verwenden. Ohne diese Berechtigungen können Benutzer nur auf das kostenlose Kontingent von Amazon Q zugreifen. Um mit Amazon Q zu chatten oder andere Funktionen von Amazon Q zu nutzen, benötigen Benutzer zusätzliche Berechtigungen, wie sie beispielsweise in den Beispielrichtlinien in diesem Abschnitt gewährt werden.

```
{ 
     "Version": "2012-10-17", 
     "Statement": [ 
          { 
               "Sid": "AllowGetIdentity", 
               "Effect": "Allow", 
               "Action": [ 
                    "q:GetIdentityMetaData" 
               ], 
               "Resource": "*" 
          }, 
          { 
               "Sid": "AllowSetTrustedIdentity", 
               "Effect": "Allow", 
               "Action": [ 
                    "sts:SetContext" 
               ], 
               "Resource": "arn:aws:sts::*:self" 
          } 
     ]
}
```
#### Erlauben Sie Benutzern, mit Amazon Q zu chatten

Die folgende Beispielrichtlinie gewährt Berechtigungen zum Chatten mit Amazon Q in der Konsole.

```
{ 
   "Version": "2012-10-17", 
   "Statement": [ 
     { 
        "Sid": "AllowAmazonQConversationAccess", 
        "Effect": "Allow", 
        "Action": [ 
          "q:StartConversation", 
          "q:SendMessage", 
          "q:GetConversation", 
          "q:ListConversations" 
        ], 
        "Resource": "*" 
     } 
   ]
}
```
Erlauben Sie Benutzern, Konsolenfehler mit Amazon Q zu diagnostizieren

Die folgende Beispielrichtlinie gewährt Berechtigungen zur Diagnose von Konsolenfehlern mit Amazon Q.

```
{ 
   "Version": "2012-10-17", 
   "Statement": [ 
     { 
        "Sid": "AllowAmazonQTroubleshooting", 
        "Effect": "Allow", 
        "Action": [ 
          "q:StartTroubleshootingAnalysis", 
          "q:GetTroubleshootingResults", 
          "q:StartTroubleshootingResolutionExplanation", 
          "q:UpdateTroubleshootingCommandResult" 
        ], 
        "Resource": "*" 
     } 
   ]
}
```
<span id="page-235-0"></span>Erlauben Sie Amazon Q, Aktionen in Ihrem Namen durchzuführen

Die folgende Beispielrichtlinie gewährt die Erlaubnis, mit Amazon Q zu chatten, und ermöglicht Amazon Q, Aktionen in Ihrem Namen durchzuführen. Amazon Q ist nur berechtigt, Aktionen durchzuführen, zu deren Ausführung Ihre IAM Identität berechtigt ist.

```
{ 
   "Version": "2012-10-17", 
   "Statement": [ 
     { 
        "Sid": "AllowAmazonQPassRequest", 
        "Effect": "Allow", 
        "Action": [ 
          "q:StartConversation", 
          "q:SendMessage", 
          "q:GetConversation", 
          "q:ListConversations", 
          "q:PassRequest" 
        ], 
        "Resource": "*" 
     } 
   ]
}
```
<span id="page-235-1"></span>Amazon Q die Erlaubnis verweigern, bestimmte Aktionen in Ihrem Namen durchzuführen

Die folgende Beispielrichtlinie gewährt die Erlaubnis, mit Amazon Q zu chatten, und ermöglicht Amazon Q, in Ihrem Namen alle Aktionen durchzuführen, zu deren Ausführung Ihre IAM Identität berechtigt ist, mit Ausnahme von EC2 Amazon-Aktionen. Diese Richtlinie verwendet den aws:CalledVia[globalen Bedingungsschlüssel,](https://docs.aws.amazon.com/IAM/latest/UserGuide/reference_policies_condition-keys.html#condition-keys-calledvia) um anzugeben, dass EC2 Amazon-Aktionen nur verweigert werden, wenn Amazon Q sie aufruft.

```
{ 
   "Version": "2012-10-17", 
   "Statement": [ 
     { 
        "Effect": "Allow", 
        "Action": [ 
          "q:StartConversation", 
          "q:SendMessage", 
          "q:GetConversation", 
          "q:ListConversations",
```

```
 "q:PassRequest" 
        ], 
        "Resource": "*" 
     }, 
    \mathcal{L} "Effect": "Deny", 
        "Action": [ 
          "ec2:*" 
        ], 
        "Resource": "*", 
        "Condition": { 
               "ForAnyValue:StringEquals": { 
                   "aws:CalledVia": ["q.amazonaws.com"] 
 } 
         } 
     } 
   ]
}
```
<span id="page-236-0"></span>Erlauben Sie Amazon Q die Erlaubnis, bestimmte Aktionen in Ihrem Namen durchzuführen

Die folgende Beispielrichtlinie gewährt die Erlaubnis, mit Amazon Q zu chatten, und ermöglicht Amazon Q, in Ihrem Namen alle Aktionen durchzuführen, zu deren Ausführung Ihre IAM Identität berechtigt ist, mit Ausnahme von EC2 Amazon-Aktionen. Diese Richtlinie gewährt Ihrer IAM Identität die Erlaubnis, jede EC2 Amazon-Aktion durchzuführen, erlaubt Amazon Q jedoch nur, die ec2:describeInstances Aktion durchzuführen. Diese Richtlinie verwendet den aws:CalledVia[globalen Bedingungsschlüssel,](https://docs.aws.amazon.com/IAM/latest/UserGuide/reference_policies_condition-keys.html#condition-keys-calledvia) um anzugeben, dass Amazon Q nur Anrufe tätigen ec2:describeInstances darf und keine anderen EC2 Amazon-Aktionen.

```
{ 
   "Version": "2012-10-17", 
   "Statement": [ 
     { 
        "Effect": "Allow", 
        "Action": [ 
          "q:StartConversation", 
          "q:SendMessage", 
          "q:GetConversation", 
          "q:ListConversations", 
          "q:PassRequest" 
        ], 
        "Resource": "*"
```

```
 }, 
     { 
        "Effect": "Allow", 
        "Action": [ 
          "ec2:*" 
        ], 
        "Resource": "*", 
        "Condition": { 
               "ForAnyValue:StringNotEquals": { 
                  "aws:CalledVia": ["q.amazonaws.com"] 
 } 
         } 
     }, 
     { 
        "Effect": "Allow", 
        "Action": [ 
          "ec2:describeInstances" 
        ], 
        "Resource": "*", 
         "Condition": { 
               "ForAnyValue:StringEquals": { 
                  "aws:CalledVia": ["q.amazonaws.com"] 
               } 
         } 
     } 
   ]
}
```
<span id="page-237-0"></span>Erlauben Sie Amazon Q die Erlaubnis, in Ihrem Namen Aktionen in bestimmten Regionen durchzuführen

Die folgende Beispielrichtlinie gewährt die Erlaubnis, mit Amazon Q zu chatten, und ermöglicht Amazon Q, nur in die us-west-2 Regionen us-east-1 und zu telefonieren, wenn Aktionen in Ihrem Namen ausgeführt werden. Amazon Q kann keine Anrufe in eine andere Region tätigen. Weitere Informationen darüber, in welche Regionen Sie telefonieren können, finden Sie unter [aws:](https://docs.aws.amazon.com/IAM/latest/UserGuide/reference_policies_condition-keys.html#condition-keys-requestedregion)  [RequestedRegion](https://docs.aws.amazon.com/IAM/latest/UserGuide/reference_policies_condition-keys.html#condition-keys-requestedregion) im AWS Identity and Access Management Benutzerhandbuch.

```
{ 
   "Version": "2012-10-17", 
   "Statement": [ 
      { 
        "Effect": "Allow", 
        "Action": [
```

```
 "q:StartConversation", 
          "q:SendMessage", 
          "q:GetConversation", 
          "q:ListConversations", 
          "q:PassRequest" 
        ], 
        "Resource": "*", 
        "Condition": { 
          "StringEquals": { 
               "aws:RequestedRegion": [ 
                   "us-east-1", 
                   "us-west-2" 
 ] 
          } 
        } 
     } 
   ]
}
```
<span id="page-238-0"></span>Amazon Q die Erlaubnis verweigern, Aktionen in Ihrem Namen durchzuführen

Die folgende Beispielrichtlinie verhindert, dass Amazon Q Aktionen in Ihrem Namen durchführt.

```
{ 
   "Version": "2012-10-17", 
   "Statement": [ 
      { 
        "Sid": "DenyAmazonQPassRequest", 
        "Effect": "Deny", 
        "Action": [ 
           "q:PassRequest" 
        ], 
        "Resource": "*" 
      } 
  \mathbf{I}}
```
#### Zugriff auf Amazon Q verweigern

Die folgende Beispielrichtlinie verweigert alle Berechtigungen zur Nutzung von Amazon Q.

#### **a** Note

Wenn Sie den Zugriff auf Amazon Q verweigern, werden das Amazon Q-Symbol oder das Chat-Panel in der AWS Konsole, AWS auf der Website, auf den AWS Dokumentationsseiten oder AWS Console Mobile Application nicht deaktiviert.

```
{ 
   "Version": "2012-10-17", 
   "Statement": [ 
    \{ "Sid": "DenyAmazonQFullAccess", 
        "Effect": "Deny", 
        "Action": [ 
           "q:*" 
        ], 
        "Resource": "*" 
     } 
   ]
}
```
Erlauben Sie Benutzern, ihre Berechtigungen einzusehen

Dieses Beispiel zeigt, wie Sie eine Richtlinie erstellen könnten, die es IAM Benutzern ermöglicht, die Inline- und verwalteten Richtlinien einzusehen, die mit ihrer Benutzeridentität verknüpft sind. Diese Richtlinie umfasst Berechtigungen zum Ausführen dieser Aktion auf der Konsole oder programmgesteuert mithilfe von oder. AWS CLI AWS API

```
{ 
     "Version": "2012-10-17", 
     "Statement": [ 
          { 
               "Sid": "ViewOwnUserInfo", 
               "Effect": "Allow", 
               "Action": [ 
                   "iam:GetUserPolicy", 
                   "iam:ListGroupsForUser", 
                   "iam:ListAttachedUserPolicies", 
                   "iam:ListUserPolicies", 
                   "iam:GetUser" 
              ],
```

```
 "Resource": ["arn:aws:iam::*:user/${aws:username}"] 
          }, 
          { 
               "Sid": "NavigateInConsole", 
               "Effect": "Allow", 
               "Action": [ 
                   "iam:GetGroupPolicy", 
                   "iam:GetPolicyVersion", 
                   "iam:GetPolicy", 
                   "iam:ListAttachedGroupPolicies", 
                   "iam:ListGroupPolicies", 
                   "iam:ListPolicyVersions", 
                   "iam:ListPolicies", 
                   "iam:ListUsers" 
              ], 
               "Resource": "*" 
          } 
     ]
}
```
## <span id="page-240-0"></span>Referenz zu Amazon Q-Entwicklerberechtigungen

Amazon Q Developer verwendet zwei Arten vonAPIs, um den Service bereitzustellen:

- Benutzer- und Administratorberechtigungen, die in Richtlinien zur Steuerung der Nutzung von Amazon Q verwendet werden können
- Andere, die zur Bereitstellung des Dienstes APIs verwendet werden, der nicht in Richtlinien zur Kontrolle der Nutzung von Amazon Q verwendet werden kann

Dieser Abschnitt enthält Informationen über die von Amazon Q Developer APIs verwendeten und deren Funktionsweise.

Themen

- [Amazon Q Entwicklerberechtigungen](#page-241-0)
- [Berechtigungen für Amazon Q-Benutzerabonnements](#page-242-0)
- [Andere Amazon Q-Entwickler APIs](#page-243-1)

## <span id="page-241-0"></span>Amazon Q Entwicklerberechtigungen

Sie können die folgenden Berechtigungen als Referenz verwenden, wenn Sie die [Authentifizierung](#page-203-0) [mit Identitäten in Amazon Q](#page-203-0) einrichten und Berechtigungsrichtlinien schreiben, die Sie einer IAM Identität zuordnen können (identitätsbasierte Richtlinien).

Die folgende Tabelle zeigt die Amazon Q Developer-Berechtigungen, für die Sie den Zugriff in Richtlinien gewähren oder verweigern können.

#### **A** Important

Um mit Amazon Q zu chatten, benötigt eine IAM Identität Berechtigungen für die folgenden Aktionen:

- StartConversation
- SendMessage
- GetConversation (nur Konsole)
- ListConversations (nur Konsole)

Wenn eine dieser Aktionen in einer beigefügten Richtlinie nicht ausdrücklich zulässig ist, wird beim Versuch, mit Amazon Q zu chatten, ein IAM Berechtigungsfehler zurückgegeben.

#### **a** Note

Das codewhisperer Präfix ist ein älterer Name eines Dienstes, der mit Amazon Q Developer zusammengeführt wurde. Weitere Informationen finden Sie unter [Umbenennung](#page-278-0)  [von Amazon Q Developer — Zusammenfassung der Änderungen](#page-278-0).

#### Mit q: PassRequest

q:PassRequestist eine Amazon Q-Genehmigung, die es Amazon Q ermöglicht, in AWS APIs Ihrem Namen anzurufen. Wenn Sie die q:PassRequest Berechtigung zu einer IAM Identität hinzufügen, erhält Amazon Q die Erlaubnis, alle aufzurufenAPI, zu deren Aufruf die IAM Identität berechtigt ist. Wenn eine IAM Rolle beispielsweise über die s3:ListAllMyBuckets Berechtigung und die Berechtigung verfügt, kann Amazon Q das q:PassRequest aufrufen, ListAllMyBuckets API

wenn ein Benutzer, der diese IAM Rolle annimmt, Amazon Q bittet, seine Amazon S3 S3-Buckets aufzulisten.

Sie können IAM Richtlinien erstellen, die den Umfang der q:PassRequest Genehmigung einschränken. Sie können Amazon Q beispielsweise daran hindern, eine bestimmte Aktion auszuführen, oder Amazon Q nur gestatten, eine Teilmenge von Aktionen für einen Service auszuführen. Sie können auch angeben, in welche Regionen Amazon Q Anrufe tätigen kann, wenn es in Ihrem Namen Aktionen durchführt.

Beispiele für IAM Richtlinien, die die Verwendung von steuernq:PassRequest, finden Sie in den folgenden identitätsbasierten Richtlinienbeispielen:

- [Erlauben Sie Amazon Q, Aktionen in Ihrem Namen durchzuführen](#page-235-0)
- [Amazon Q die Erlaubnis verweigern, bestimmte Aktionen in Ihrem Namen durchzuführen](#page-235-1)
- [Erlauben Sie Amazon Q die Erlaubnis, bestimmte Aktionen in Ihrem Namen durchzuführen](#page-236-0)
- [Erlauben Sie Amazon Q die Erlaubnis, in Ihrem Namen Aktionen in bestimmten Regionen](#page-237-0)  [durchzuführen](#page-237-0)
- [Amazon Q die Erlaubnis verweigern, Aktionen in Ihrem Namen durchzuführen](#page-238-0)

<span id="page-242-0"></span>Berechtigungen für Amazon Q-Benutzerabonnements

Amazon Q Developer-Administratoren müssen über die folgenden Berechtigungen verfügen, um Abonnements für Benutzer und Gruppen in ihrer Organisation zu erstellen und zu verwalten.

Die folgende Terminologie ist hilfreich, um zu verstehen, was Abonnementberechtigungen bewirken:

**Nutzer** 

Ein einzelner Benutzer, der innerhalb AWS IAM Identity Center durch eine eindeutige Benutzer-ID repräsentiert wird.

#### **Gruppe**

Eine Sammlung von Benutzern, die innerhalb einer eindeutigen Gruppen-ID repräsentiert AWS IAM Identity Center wird.

#### Abonnement

Ein Abonnement ist an einen einzelnen Identity Center-Benutzer gebunden und berechtigt ihn zur Nutzung der Amazon Q-Funktionen. Ein Abonnement berechtigt einen Benutzer nicht zur

Nutzung der Funktionen von Amazon Q. Wenn Adam beispielsweise Amazon Q Developer Pro abonniert hat, hat er Anspruch auf die Nutzung von Amazon Q Developer-Funktionen, hat aber keinen Zugriff auf diese Funktionen, bis sein Administrator ihm die erforderlichen Berechtigungen erteilt.

### <span id="page-243-1"></span>Andere Amazon Q-Entwickler APIs

Die folgende Tabelle zeigtAPIs, welche Funktionen von Amazon Q in der verwendet werdenIDE. Diese werden APIs nicht verwendet, um den Zugriff auf Funktionen von Amazon Q zu kontrollieren, aber sie werden in den AWS CloudTrail Protokollen der Verwaltungskonten angezeigt, wenn Benutzer auf die zugehörige Funktion zugreifen.

#### **a** Note

Das codewhisperer Präfix ist ein älterer Name eines Dienstes, der mit Amazon Q Developer zusammengeführt wurde. Weitere Informationen finden Sie unter [Umbenennung](#page-278-0)  [von Amazon Q Developer — Zusammenfassung der Änderungen](#page-278-0).

## <span id="page-243-0"></span>AWS verwaltete Richtlinien für Amazon Q Developer

Eine AWS verwaltete Richtlinie ist eine eigenständige Richtlinie, die von erstellt und verwaltet wird AWS. AWS Verwaltete Richtlinien sind so konzipiert, dass sie Berechtigungen für viele gängige Anwendungsfälle bereitstellen, sodass Sie damit beginnen können, Benutzern, Gruppen und Rollen Berechtigungen zuzuweisen.

Am schnellsten kann ein Administrator Benutzern Zugriff gewähren, indem er eine von AWS verwaltete Richtlinie verwendet. Die folgenden AWS verwalteten Richtlinien für Amazon Q Developer können IAM Identitäten zugeordnet werden:

- AmazonQFullAccessbietet vollen Zugriff, um Interaktionen mit Amazon Q Developer zu ermöglichen, einschließlich Administratorzugriff.
- AmazonQDeveloperAccessbietet vollen Zugriff, um Interaktionen mit Amazon Q Developer ohne Administratorzugriff zu ermöglichen.

Denken Sie daran, dass AWS verwaltete Richtlinien möglicherweise keine Berechtigungen mit den geringsten Rechten für Ihre speziellen Anwendungsfälle gewähren, da sie für alle AWS

Kunden verfügbar sind. Wir empfehlen Ihnen, die Berechtigungen weiter zu reduzieren, indem Sie [kundenverwaltete Richtlinien](https://docs.aws.amazon.com/IAM/latest/UserGuide/access_policies_managed-vs-inline.html#customer-managed-policies) definieren, die speziell auf Ihre Anwendungsfälle zugeschnitten sind.

Sie können die in AWS verwalteten Richtlinien definierten Berechtigungen nicht ändern. Wenn die in einer AWS verwalteten Richtlinie definierten Berechtigungen AWS aktualisiert werden, wirkt sich das Update auf alle Prinzidentitäten (Benutzer, Gruppen und Rollen) aus, denen die Richtlinie zugeordnet ist. AWS aktualisiert eine AWS verwaltete Richtlinie höchstwahrscheinlich, wenn eine neue Richtlinie eingeführt AWS -Service wird oder neue API Operationen für bestehende Dienste verfügbar werden.

Weitere Informationen finden Sie im IAMBenutzerhandbuch unter [AWS Verwaltete Richtlinien.](https://docs.aws.amazon.com/IAM/latest/UserGuide/access_policies_managed-vs-inline.html#aws-managed-policies)

#### <span id="page-244-0"></span>AmazonQFullAccess

Die AmazonQFullAccess verwaltete Richtlinie bietet Administratorzugriff, um Benutzern in Ihrer Organisation den Zugriff auf Amazon Q Developer zu ermöglichen. Es bietet auch vollen Zugriff, um Interaktionen mit Amazon Q Developer zu ermöglichen, einschließlich der Anmeldung bei IAM Identity Center, um über ein Amazon Q Developer Pro-Abonnement auf Amazon Q zuzugreifen.

```
{ 
     "Version": "2012-10-17", 
     "Statement": [ 
          { 
              "Sid": "AllowAmazonQFullAccess", 
              "Effect": "Allow", 
              "Action": [ 
                   "q:StartConversation", 
                   "q:SendMessage", 
                   "q:GetConversation", 
                   "q:ListConversations", 
                   "q:PassRequest", 
                   "q:StartTroubleshootingAnalysis", 
                   "q:GetTroubleshootingResults", 
                   "q:StartTroubleshootingResolutionExplanation", 
                   "q:UpdateTroubleshootingCommandResult", 
                   "q:GetIdentityMetadata", 
                   "q:CreateAssignment", 
                   "q:DeleteAssignment" 
              ], 
              "Resource": "*" 
          }, 
          { 
              "Sid": "AllowCloudControlReadAccess",
```

```
 "Effect": "Allow", 
               "Action": [ 
                    "cloudformation:GetResource", 
                    "cloudformation:ListResources" 
               ], 
               "Resource": "*" 
          }, 
          { 
               "Sid": "AllowSetTrustedIdentity", 
               "Effect": "Allow", 
               "Action": [ 
                    "sts:SetContext" 
               ], 
               "Resource": "arn:aws:sts::*:self" 
          } 
     \mathbf{I}}
```
## <span id="page-245-0"></span>AmazonQDeveloperAccess

Die AmazonQDeveloperAccess verwaltete Richtlinie bietet vollen Zugriff, um Interaktionen mit Amazon Q Developer ohne Administratorzugriff zu ermöglichen. Es beinhaltet den Zugriff auf die Anmeldung bei IAM Identity Center, um über ein Amazon Q Developer Pro-Abonnement auf Amazon Q zuzugreifen.

```
{ 
  "Version": "2012-10-17", 
  "Statement": [ 
   { 
       "Sid": "AllowAmazonQDeveloperAccess", 
       "Effect": "Allow", 
       "Action": [ 
            "q:StartConversation", 
            "q:SendMessage", 
            "q:GetConversation", 
            "q:ListConversations", 
            "q:PassRequest", 
            "q:StartTroubleshootingAnalysis", 
            "q:StartTroubleshootingResolutionExplanation", 
            "q:GetTroubleshootingResults", 
            "q:UpdateTroubleshootingCommandResult", 
            "q:GetIdentityMetaData" 
       ],
```

```
 "Resource": "*" 
   }, 
   { 
        "Sid": "AllowCloudControlReadAccess", 
        "Effect": "Allow", 
        "Action": [ 
             "cloudformation:GetResource", 
             "cloudformation:ListResources" 
        ], 
        "Resource": "*" 
   }, 
   { 
        "Sid": "AllowSetTrustedIdentity", 
        "Effect": "Allow", 
        "Action": [ 
             "sts:SetContext" 
        ], 
        "Resource": "arn:aws:sts::*:self" 
   } 
 \mathbf{I}}
```
## <span id="page-246-0"></span>AWSServiceRoleForAmazonQDeveloperPolicy

Diese AWS verwaltete Richtlinie gewährt Berechtigungen, die üblicherweise für die Verwendung von Amazon Q Developer erforderlich sind. Die Richtlinie wird der AWSServiceRoleForAmazonQDeveloper serviceverknüpften Rolle hinzugefügt, die erstellt wird, wenn Sie bei Amazon Q einsteigen.

Sie können nichts an Ihre IAM Entitäten AWSServiceRoleForAmazonQDeveloperPolicy anhängen. Diese Richtlinie ist mit [einer dienstbezogenen Rolle verknüpft](#page-250-0), die es Amazon Q ermöglicht, Aktionen in Ihrem Namen durchzuführen. Weitere Informationen finden Sie unter [Verwenden von](#page-250-0)  [serviceverknüpften Rollen für Amazon Q Developer- und Benutzerabonnements.](#page-250-0)

Diese Richtlinie gewährt *administrator* Berechtigungen, die es ermöglichen, Messwerte für Fakturierung/Nutzung zu veröffentlichen.

Details zu Berechtigungen

Diese Richtlinie umfasst die folgenden Berechtigungen.

• cloudwatch— Ermöglicht es Prinzipalen, Nutzungsmetriken CloudWatch für Fakturierung/ Nutzung zu veröffentlichen. Dies ist erforderlich, damit Sie Ihre Nutzung von Amazon Q in verfolgen können CloudWatch.

```
{ 
        "Version": "2012-10-17", 
        "Statement": [ 
                { 
                        "Effect": "Allow", 
                        "Action": [ 
                                "cloudwatch:PutMetricData" 
                       ], 
                        "Resource": "*", 
                        "Condition": { 
                               "StringEquals": { 
                                       "cloudwatch:namespace": [ 
                                               "AWS/Q" 
\sim 100 \sim 100 \sim 100 \sim 100 \sim 100 \sim 100 \sim 100 \sim 100 \sim 100 \sim 100 \sim 100 \sim 100 \sim 100 \sim 100 \sim 100 \sim 100 \sim 100 \sim 100 \sim 100 \sim 100 \sim 100 \sim 100 \sim 100 \sim 100 \sim 
 } 
 } 
                } 
        ]
}
```
Informationen zur Anzeige dieser Richtlinie im Zusammenhang mit anderen AWS verwalteten Richtlinien finden Sie unter [Eine mazonQDeveloper Richtlinie](https://docs.aws.amazon.com/aws-managed-policy/latest/reference/AmazonQDeveloperPolicy.html).

## <span id="page-247-0"></span>AWSServiceRoleForUserSubscriptionPolicy

Diese AWS verwaltete Richtlinie gewährt Berechtigungen, die üblicherweise für die Verwendung von Amazon Q Developer erforderlich sind. Die Richtlinie wird der AWSServiceRoleForUserSubscriptions serviceverknüpften Rolle hinzugefügt, die erstellt wird, wenn Sie Amazon Q-Abonnements erstellen.

Sie können nichts an Ihre IAM Entitäten AWSServiceRoleForUserSubscriptionPolicy anhängen. Diese Richtlinie ist mit [einer dienstbezogenen Rolle verknüpft](#page-250-0), die es Amazon Q ermöglicht, Aktionen in Ihrem Namen durchzuführen. Weitere Informationen finden Sie unter [Verwenden von](#page-250-0)  [serviceverknüpften Rollen für Amazon Q Developer- und Benutzerabonnements.](#page-250-0)

Diese Richtlinie gewährt Amazon Q-Abonnements Zugriff auf Ihre Identity Center-Ressourcen, um Ihre Abonnements automatisch zu aktualisieren.

### Details zu Berechtigungen

Diese Richtlinie umfasst die folgenden Berechtigungen.

• identitystore— Ermöglicht Prinzipalen, Identity Center-Verzeichnisänderungen nachzuverfolgen, sodass Abonnements automatisch aktualisiert werden können.

organizations— Ermöglicht Prinzipalen, Änderungen an AWS Organizations nachzuverfolgen, sodass Abonnements automatisch aktualisiert werden können.

sso— Ermöglicht Prinzipalen, Änderungen an Identity Center-Instanzen nachzuverfolgen, sodass Abonnements automatisch aktualisiert werden können.

```
{ 
     "Version": "2012-10-17", 
     "Statement": [ 
          { 
               "Effect": "Allow", 
               "Action": [ 
                   "identitystore:DescribeGroup", 
                   "identitystore:DescribeUser", 
                   "identitystore:IsMemberInGroups", 
                   "identitystore:ListGroupMemberships", 
                   "organizations:DescribeOrganization", 
                   "sso:DescribeApplication", 
                   "sso:DescribeInstance", 
                   "sso:ListInstances" 
              ], 
              "Resource": "*" 
          } 
     ]
}
```
Informationen zur Anzeige dieser Richtlinie im Kontext anderer AWS verwalteter Richtlinien finden Sie unter [AWSServiceRoleForUserSubscriptionPolicy.](https://docs.aws.amazon.com/aws-managed-policy/latest/reference/AWSServiceRoleForUserSubscriptionPolicy.html)

## Richtlinienaktualisierungen

Sehen Sie sich Details zu Aktualisierungen der AWS verwalteten Richtlinien für Amazon Q Developer an, seit dieser Service begonnen hat, diese Änderungen zu verfolgen. Um automatische Benachrichtigungen über Änderungen an dieser Seite zu erhalten, abonnieren Sie den RSS Feed auf der Seite [Document History for Amazon Q Developer User Guide.](#page-279-0)

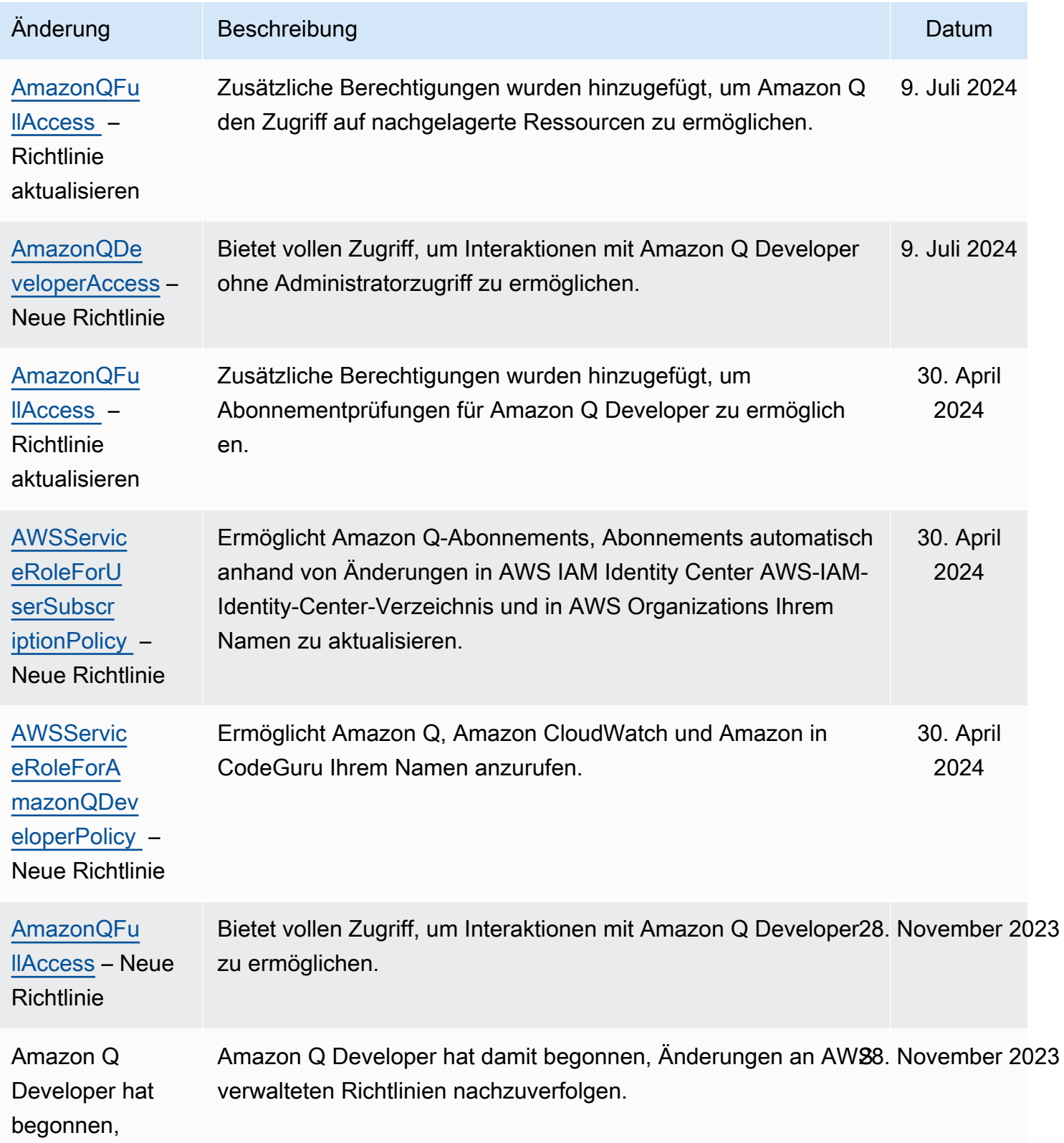

#### Änderung Beschreibung Datum

Änderungen nachzuverfolgen

# <span id="page-250-0"></span>Verwenden von serviceverknüpften Rollen für Amazon Q Developer- und **Benutzerabonnements**

Amazon Q Developer verwendet AWS Identity and Access Management (IAM) [serviceverknüpfte](https://docs.aws.amazon.com/IAM/latest/UserGuide/id_roles_terms-and-concepts.html#iam-term-service-linked-role)  [Rollen](https://docs.aws.amazon.com/IAM/latest/UserGuide/id_roles_terms-and-concepts.html#iam-term-service-linked-role). Eine serviceverknüpfte Rolle ist eine einzigartige Art von IAM-Rolle, die direkt mit Amazon Q Developer verknüpft ist. Servicebezogene Rollen sind von Amazon Q Developer vordefiniert und beinhalten alle Berechtigungen, die der Service benötigt, um andere AWS Services in Ihrem Namen aufzurufen.

Themen

- [Verwenden von serviceverknüpften Rollen für Amazon Q Developer](#page-250-1)
- [service-linked-roles Für Benutzerabonnements verwenden](#page-254-0)

### <span id="page-250-1"></span>Verwenden von serviceverknüpften Rollen für Amazon Q Developer

Amazon Q Developer verwendet AWS Identity and Access Management (IAM) [serviceverknüpfte](https://docs.aws.amazon.com/IAM/latest/UserGuide/id_roles_terms-and-concepts.html#iam-term-service-linked-role)  [Rollen](https://docs.aws.amazon.com/IAM/latest/UserGuide/id_roles_terms-and-concepts.html#iam-term-service-linked-role). Eine serviceverknüpfte Rolle ist eine einzigartige Art von IAM-Rolle, die direkt mit Amazon Q Developer verknüpft ist. Servicebezogene Rollen sind von Amazon Q Developer vordefiniert und beinhalten alle Berechtigungen, die der Service benötigt, um andere AWS Services in Ihrem Namen aufzurufen.

Eine serviceverknüpfte Rolle erleichtert die Einrichtung von Amazon Q Developer, da Sie die erforderlichen Berechtigungen nicht manuell hinzufügen müssen. Amazon Q Developer definiert die Berechtigungen seiner serviceverknüpften Rollen, und sofern nicht anders definiert, kann nur Amazon Q Developer seine Rollen übernehmen. Die definierten Berechtigungen umfassen die Vertrauens- und Berechtigungsrichtlinie. Diese Berechtigungsrichtlinie kann keinen anderen IAM-Entitäten zugewiesen werden.

Sie können eine serviceverknüpfte Rolle erst löschen, nachdem ihre verwandten Ressourcen gelöscht wurden. Dadurch werden Ihre Amazon Q Developer-Ressourcen geschützt, da Sie nicht versehentlich die Zugriffsberechtigung für die Ressourcen entziehen können.

Informationen zu anderen Services, die serviceorientierte Rollen unterstützen, finden Sie unter [AWS](https://docs.aws.amazon.com/IAM/latest/UserGuide/reference_aws-services-that-work-with-iam.html) [services that work with IAM](https://docs.aws.amazon.com/IAM/latest/UserGuide/reference_aws-services-that-work-with-iam.html) (-Services, die mit IAM funktionieren). Suchen Sie nach den Services, für die Yes (Ja) in der Spalte Service-linked roles (Serviceorientierte Rollen) angegeben ist. Wählen Sie über einen Link Ja aus, um die Dokumentation zu einer serviceverknüpften Rolle für diesen Service anzuzeigen.

Erfahren Sie mehr über [AWS verwaltete Richtlinien für Amazon Q Developer](#page-243-0).

Servicebezogene Rollenberechtigungen für Amazon Q Developer

Amazon Q Developer verwendet die servicebezogene Rolle mit dem Namen AWSServiceRoleForAmazonQDeveloper— Diese Rolle gewährt Amazon Q die Erlaubnis, auf Daten in Ihrem Konto zuzugreifen, um die Abrechnung zu berechnen, bietet Zugriff auf die Erstellung und den Zugriff auf Sicherheitsberichte in Amazon CodeGuru sowie die Übermittlung von Daten an CloudWatch.

Die AWSServiceRoleForAmazonQDeveloper dienstbezogene Rolle vertraut darauf, dass die folgenden Dienste die Rolle übernehmen:

• q.amazonaws.com

Die genannte Rollenberechtigungsrichtlinie AWSServiceRoleForAmazonQDeveloperPolicy ermöglicht es Amazon Q Developer, die folgenden Aktionen für die angegebenen Ressourcen durchzuführen:

• Aktion: cloudwatch:PutMetricData für AWS/Q CloudWatch namespace

Sie müssen Berechtigungen konfigurieren, damit eine Benutzer, Gruppen oder Rollen eine serviceverknüpfte Rolle erstellen, bearbeiten oder löschen können. Weitere Informationen finden Sie unter [serviceverknüpfte Rollenberechtigung](https://docs.aws.amazon.com/IAM/latest/UserGuide/using-service-linked-roles.html#service-linked-role-permissions) im IAM-Benutzerhandbuch.

Eine serviceverknüpfte Rolle für Amazon Q Developer erstellen

Sie müssen eine serviceverknüpfte Rolle nicht manuell erstellen. Wenn Sie in der ein Profil für Amazon Q erstellen AWS Management Console, erstellt Amazon Q Developer die serviceverknüpfte Rolle für Sie.

Wenn Sie diese serviceverknüpfte Rolle löschen und sie dann erneut erstellen müssen, können Sie dasselbe Verfahren anwenden, um die Rolle in Ihrem Konto neu anzulegen. Wenn Sie die Einstellungen aktualisieren, erstellt Amazon Q die serviceverknüpfte Rolle erneut für Sie.
Sie können auch die IAM-Konsole oder die AWS-CLI verwenden, um eine serviceverknüpfte Rolle mit dem q.amazonaws.com Servicenamen zu erstellen. Weitere Informationen finden Sie unter [Erstellen einer serviceverknüpften Rolle](https://docs.aws.amazon.com/IAM/latest/UserGuide/using-service-linked-roles.html#create-service-linked-role) im IAM-Benutzerhandbuch. Wenn Sie diese serviceverknüpfte Rolle löschen, können Sie mit demselben Verfahren die Rolle erneut erstellen.

#### Bearbeiten einer serviceverknüpften Rolle für Amazon Q Developer

Amazon Q Developer erlaubt Ihnen nicht, die AWSServiceRoleForAmazonQDeveloper serviceverknüpfte Rolle zu bearbeiten. Da möglicherweise verschiedene Entitäten auf die Rolle verweisen, kann der Rollenname nach dem Erstellen einer serviceverknüpften Rolle nicht mehr geändert werden. Sie können jedoch die Beschreibung der Rolle mit IAM bearbeiten. Weitere Informationen finden Sie unter [Bearbeiten einer serviceverknüpften Rolle](https://docs.aws.amazon.com/IAM/latest/UserGuide/using-service-linked-roles.html#edit-service-linked-role) im IAM-Benutzerhandbuch.

#### Löschen einer serviceverknüpften Rolle für Amazon Q Developer

Wenn Sie ein Feature oder einen Dienst, die bzw. der eine serviceverknüpften Rolle erfordert, nicht mehr benötigen, sollten Sie diese Rolle löschen. Auf diese Weise haben Sie keine ungenutzte juristische Stelle, die nicht aktiv überwacht oder verwaltet wird. Sie müssen jedoch die Ressourcen für Ihre serviceverknüpften Rolle zunächst bereinigen, bevor Sie sie manuell löschen können.

#### **a** Note

Wenn der Amazon Q Developer-Service die Rolle verwendet, wenn Sie versuchen, die Ressourcen zu löschen, schlägt das Löschen möglicherweise fehl. Wenn dies passiert, warten Sie einige Minuten und versuchen Sie es erneut.

So löschen Sie die serviceverknüpfte Rolle mit IAM

Verwenden Sie die IAM-Konsole, die oder die AWS API AWS CLI, um die mit dem AWSServiceRoleForAmazonQDeveloper Service verknüpfte Rolle zu löschen. Weitere Informationen finden Sie unter [Löschen einer serviceverknüpften Rolle](https://docs.aws.amazon.com/IAM/latest/UserGuide/using-service-linked-roles.html#delete-service-linked-role) im IAM-Benutzerhandbuch.

Unterstützte Regionen für Rollen im Zusammenhang mit dem Service von Amazon Q Developer

Amazon Q Developer unterstützt nicht die Verwendung von serviceverknüpften Rollen in allen Regionen, in denen der Service verfügbar ist. Sie können die AWSServiceRoleForAmazonQDeveloper Rolle in den folgenden Regionen verwenden. Weitere Informationen finden Sie unter [AWS Regionen und Endpunkte.](https://docs.aws.amazon.com/general/latest/gr/rande.html)

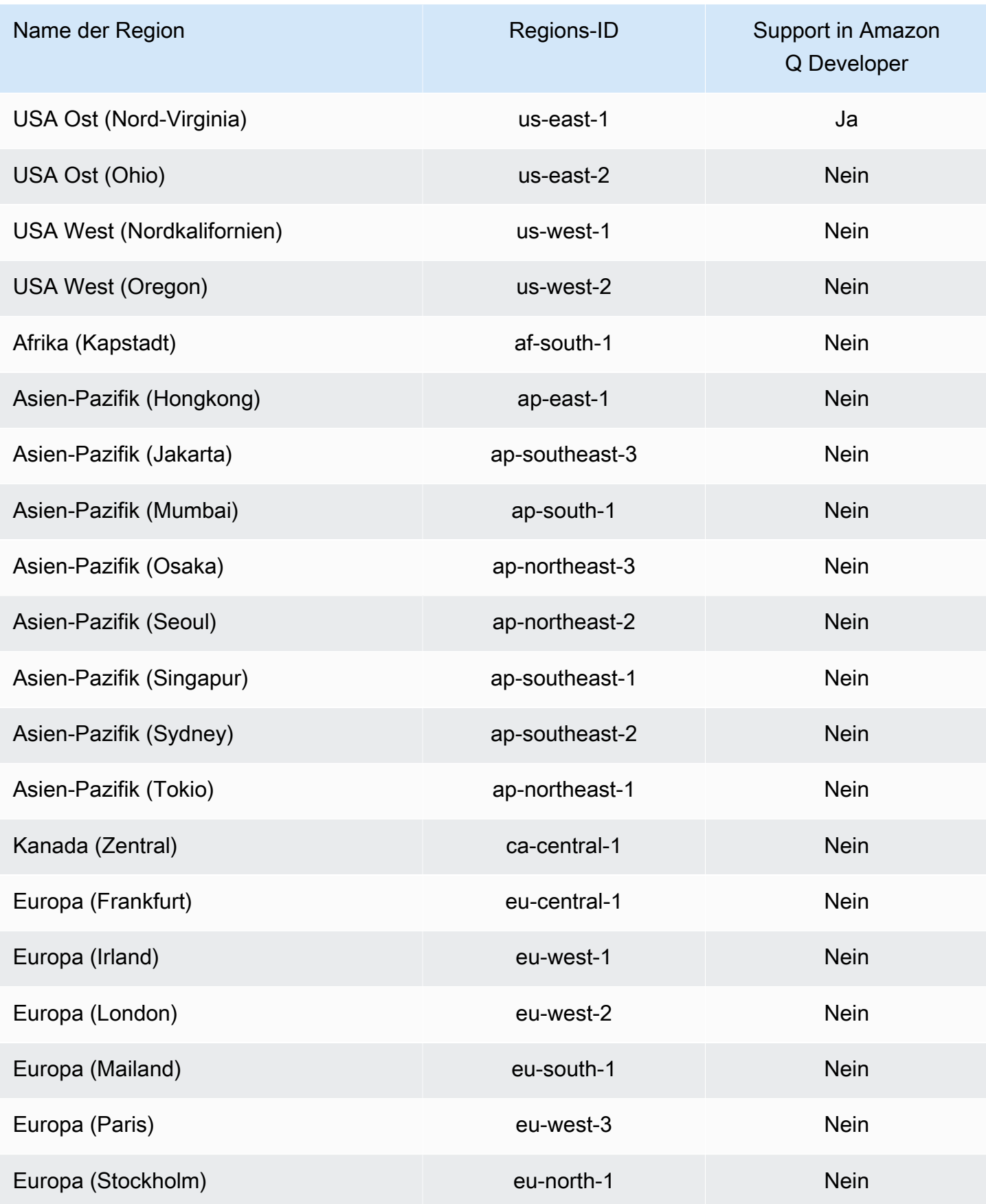

Verwenden von serviceverknüpften Rollen 247

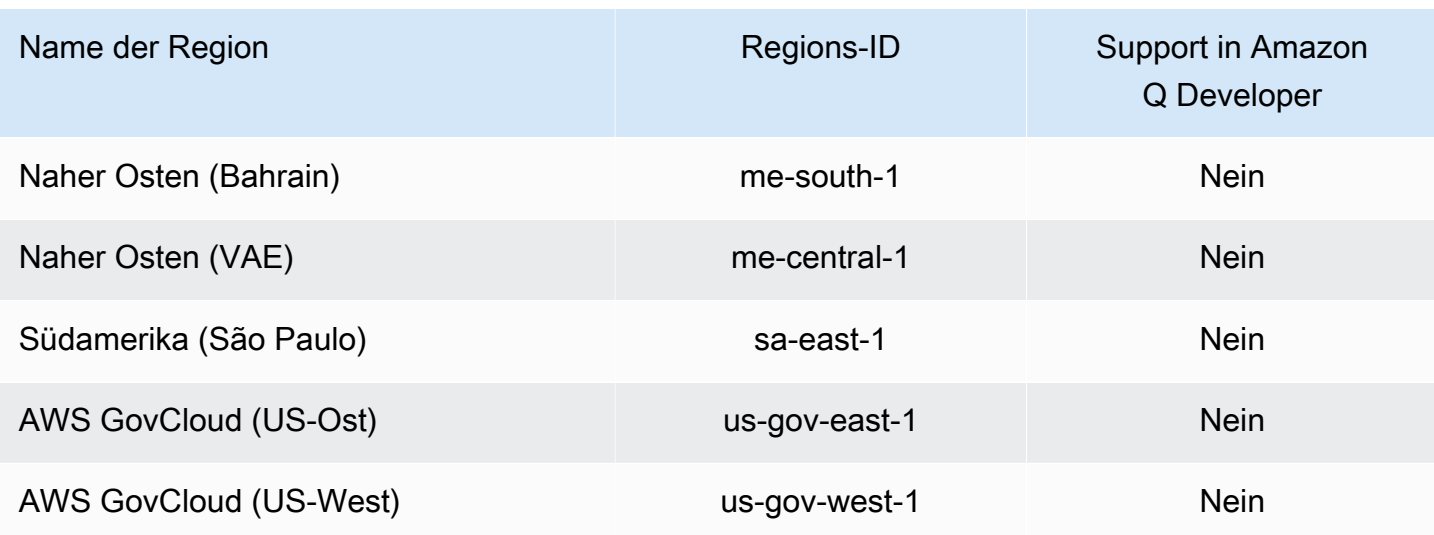

#### service-linked-roles Für Benutzerabonnements verwenden

Bei Benutzerabonnements werden AWS Identity and Access Management [serviceverknüpfte](https://docs.aws.amazon.com/IAM/latest/UserGuide/id_roles_terms-and-concepts.html#iam-term-service-linked-role) Rollen (IAM) verwendet. Eine dienstverknüpfte Rolle ist eine einzigartige Art von IAM-Rolle, die direkt mit Benutzerabonnements verknüpft ist. Dienstbezogene Rollen sind in Benutzerabonnements vordefiniert und beinhalten alle Berechtigungen, die der Dienst benötigt, um andere AWS Dienste in Ihrem Namen aufzurufen.

Eine dienstbezogene Rolle erleichtert die Einrichtung von Benutzerabonnements, da Sie die erforderlichen Berechtigungen nicht manuell hinzufügen müssen. Benutzerabonnements definieren die Berechtigungen seiner dienstbezogenen Rollen. Sofern nicht anders definiert, können nur Benutzerabonnements diese Rollen übernehmen. Die definierten Berechtigungen umfassen die Vertrauens- und Berechtigungsrichtlinie. Diese Berechtigungsrichtlinie kann keinen anderen IAM-Entitäten zugewiesen werden.

Sie können eine serviceverknüpfte Rolle erst löschen, nachdem ihre verwandten Ressourcen gelöscht wurden. Dadurch werden Ihre Benutzerabonnements geschützt, da Sie die für die Ressourcen erforderlichen Berechtigungen nicht versehentlich entfernen können.

Informationen zu anderen Services, die serviceorientierte Rollen unterstützen, finden Sie unter [AWS](https://docs.aws.amazon.com/IAM/latest/UserGuide/reference_aws-services-that-work-with-iam.html) [services that work with IAM](https://docs.aws.amazon.com/IAM/latest/UserGuide/reference_aws-services-that-work-with-iam.html) (-Services, die mit IAM funktionieren). Suchen Sie nach den Services, für die Yes (Ja) in der Spalte Service-linked roles (Serviceorientierte Rollen) angegeben ist. Wählen Sie über einen Link Ja aus, um die Dokumentation zu einer serviceverknüpften Rolle für diesen Service anzuzeigen.

Mit dem Dienst verknüpfte Rollenberechtigungen für Benutzerabonnements

Benutzerabonnements verwendet die dienstverknüpfte Rolle mit dem Namen AWSServiceRoleForUserSubscriptions— Ermöglicht Benutzerabonnements Zugriff auf Ihre IAM Identity Center-Ressourcen, um Ihre Abonnements automatisch zu aktualisieren.

Die AWSServiceRoleForUserSubscriptions serviceverknüpfte Rolle vertraut darauf, dass die folgenden Dienste die Rolle übernehmen:

• user-subscriptions.amazonaws.com

Die genannte Rollenberechtigungsrichtlinie AWSServiceRoleForUserSubscriptionPolicy ermöglicht es Benutzerabonnements, die folgenden Aktionen für die angegebenen Ressourcen durchzuführen:

• Aktion: identitystore:DescribeGroup für \*

Aktion: identitystore:DescribeUser für \*

Aktion: identitystore:IsMemberInGroups für \*

Aktion: identitystore:ListGroupMemberships für \*

Aktion: organizations:DescribeOrganization für \*

Aktion: sso:DescribeApplication für \*

Aktion: sso:DescribeInstance für \*

Aktion: sso:ListInstances für \*

Sie müssen Berechtigungen konfigurieren, damit eine Benutzer, Gruppen oder Rollen eine serviceverknüpfte Rolle erstellen, bearbeiten oder löschen können. Weitere Informationen finden Sie unter [serviceverknüpfte Rollenberechtigung](https://docs.aws.amazon.com/IAM/latest/UserGuide/using-service-linked-roles.html#service-linked-role-permissions) im IAM-Benutzerhandbuch.

Eine dienstbezogene Rolle für Benutzerabonnements erstellen

Sie müssen eine serviceverknüpfte Rolle nicht manuell erstellen. Wenn Sie in der ein Benutzerabonnement erstellen AWS Management Console, erstellt Benutzerabonnements die dienstbezogene Rolle für Sie.

Wenn Sie diese serviceverknüpfte Rolle löschen und sie dann erneut erstellen müssen, können Sie dasselbe Verfahren anwenden, um die Rolle in Ihrem Konto neu anzulegen. Wenn Sie die Einstellungen aktualisieren, erstellt User Subscriptions die dienstbezogene Rolle erneut für Sie.

Sie können auch die IAM-Konsole oder die AWS-CLI verwenden, um eine serviceverknüpfte Rolle mit dem q.amazonaws.com Servicenamen zu erstellen. Weitere Informationen finden Sie unter [Erstellen einer serviceverknüpften Rolle](https://docs.aws.amazon.com/IAM/latest/UserGuide/using-service-linked-roles.html#create-service-linked-role) im IAM-Benutzerhandbuch. Wenn Sie diese serviceverknüpfte Rolle löschen, können Sie mit demselben Verfahren die Rolle erneut erstellen.

Bearbeitung einer serviceverknüpften Rolle für Benutzerabonnements

Mit Benutzerabonnements können Sie die AWSServiceRoleForUserSubscriptions dienstverknüpfte Rolle nicht bearbeiten. Da möglicherweise verschiedene Entitäten auf die Rolle verweisen, kann der Rollenname nach dem Erstellen einer serviceverknüpften Rolle nicht mehr geändert werden. Sie können jedoch die Beschreibung der Rolle mit IAM bearbeiten. Weitere Informationen finden Sie unter [Bearbeiten einer serviceverknüpften Rolle](https://docs.aws.amazon.com/IAM/latest/UserGuide/using-service-linked-roles.html#edit-service-linked-role) im IAM-Benutzerhandbuch.

Löschen einer dienstbezogenen Rolle für Benutzerabonnements

Wenn Sie ein Feature oder einen Dienst, die bzw. der eine serviceverknüpften Rolle erfordert, nicht mehr benötigen, sollten Sie diese Rolle löschen. Auf diese Weise haben Sie keine ungenutzte juristische Stelle, die nicht aktiv überwacht oder verwaltet wird. Sie müssen jedoch die Ressourcen für Ihre serviceverknüpften Rolle zunächst bereinigen, bevor Sie sie manuell löschen können.

**a** Note

Wenn der Benutzerabonnementsdienst die Rolle verwendet, wenn Sie versuchen, die Ressourcen zu löschen, schlägt das Löschen möglicherweise fehl. Wenn dies passiert, warten Sie einige Minuten und versuchen Sie es erneut.

So löschen Sie die serviceverknüpfte Rolle mit IAM

Verwenden Sie die IAM-Konsole, die oder die AWS API AWS CLI, um die AWSServiceRoleForUserSubscriptions dienstverknüpfte Rolle zu löschen. Weitere Informationen finden Sie unter [Löschen einer serviceverknüpften Rolle](https://docs.aws.amazon.com/IAM/latest/UserGuide/using-service-linked-roles.html#delete-service-linked-role) im IAM-Benutzerhandbuch.

Unterstützte Regionen für nutzerabhängige Rollen im Zusammenhang mit Benutzerabonnements

Amazon Q Developer Subscriptions unterstützt die Verwendung von servicebezogenen Rollen in allen Regionen, in denen der Service verfügbar ist. Weitere Informationen finden Sie unter [AWS](https://docs.aws.amazon.com/general/latest/gr/rande.html)  [Regionen und Endpunkte](https://docs.aws.amazon.com/general/latest/gr/rande.html).

Amazon Q Developer Subscriptions unterstützen nicht die Verwendung von serviceverknüpften Rollen in allen Regionen, in denen der Service verfügbar ist. Sie können die AWSServiceRoleForUserSubscriptions Rolle in den folgenden Regionen verwenden.

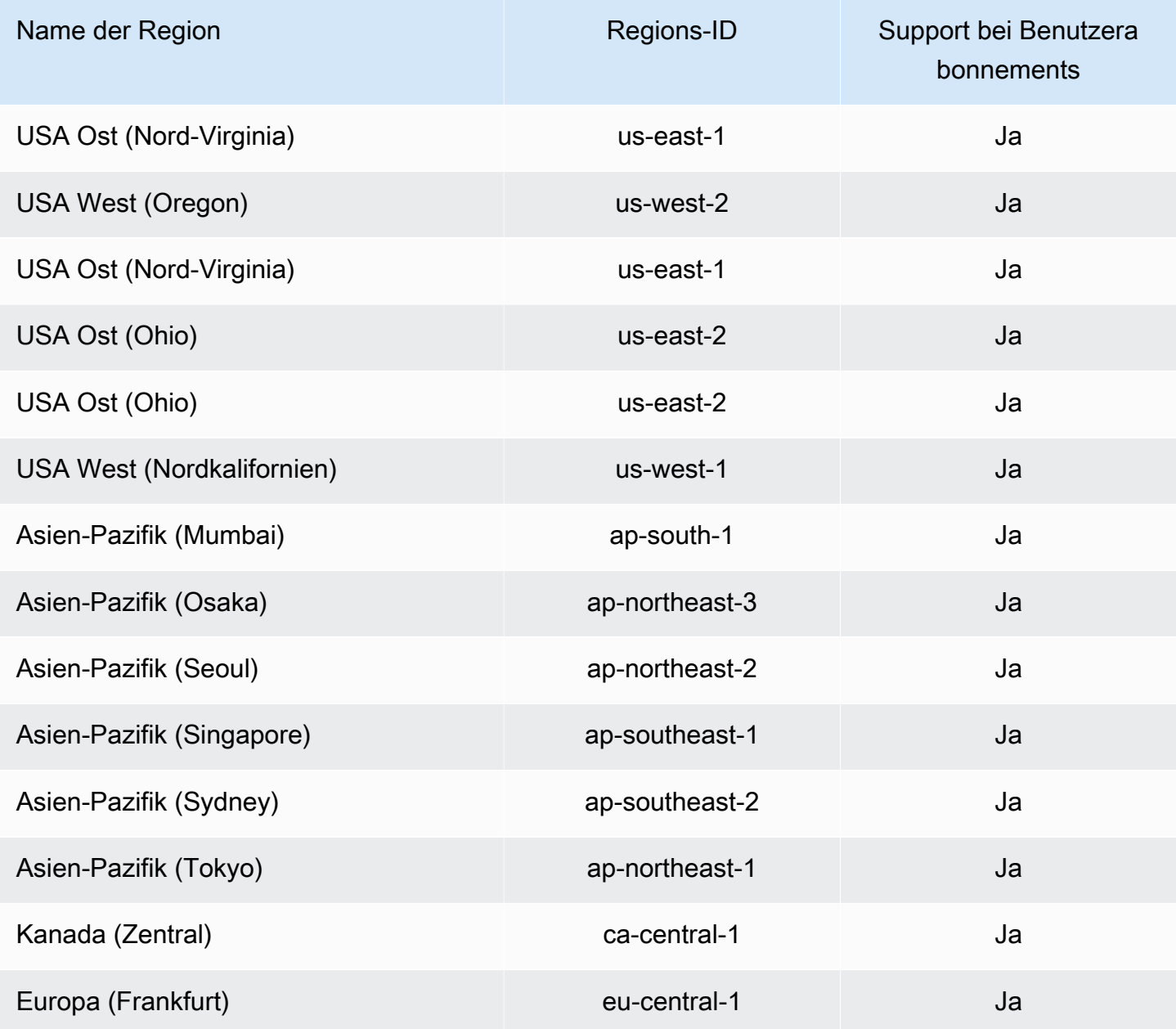

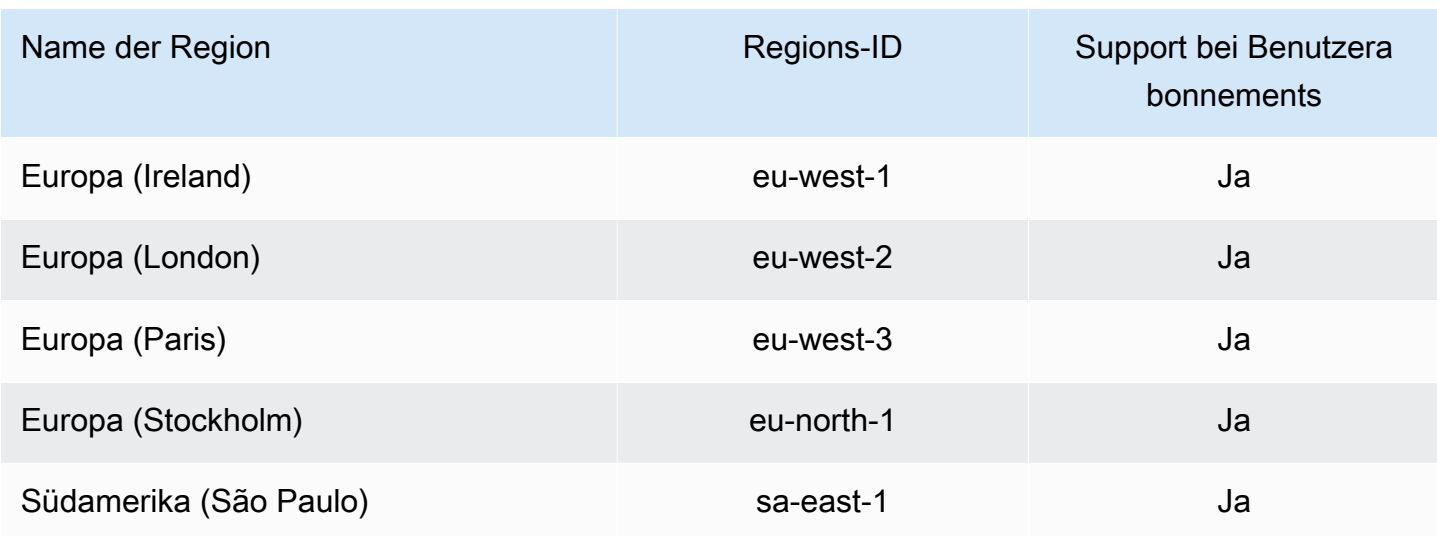

## Konformitätsprüfung für Amazon Q Developer

Eine Liste der einzelnen Compliance-Programme AWS -Services im Geltungsbereich finden Sie unter [AWS -Services Umfang nach Compliance-Programmen](https://aws.amazon.com/compliance/services-in-scope/). Allgemeine Informationen finden Sie unter [AWS -Compliance-Programme.](https://aws.amazon.com/compliance/programs/)

Sie können Prüfberichte von Drittanbietern unter herunterladen AWS Artifact. Weitere Informationen finden Sie unter [Herunterladen von Berichten in AWS Artifact](https://docs.aws.amazon.com/artifact/latest/ug/downloading-documents.html) im AWS Artifact -Benutzerhandbuch.

Ihre Compliance-Verantwortung bei der Nutzung von Amazon Q Developer hängt von der Sensibilität Ihrer Daten, den Compliance-Zielen Ihres Unternehmens und den geltenden Gesetzen und Vorschriften ab. AWS stellt die folgenden Ressourcen zur Verfügung, die Sie bei der Einhaltung der Vorschriften unterstützen:

- [Schnellstartanleitungen zu Sicherheit und Compliance](https://aws.amazon.com/quickstart/?awsf.quickstart-homepage-filter=categories%23security-identity-compliance) In diesen Bereitstellungsleitfäden werden architektonische Überlegungen erörtert und Schritte für die Implementierung von Umgebungen beschrieben, auf denen auf Sicherheit und Compliance ausgerichtete Basisumgebungen eingerichtet werden. AWS
- Whitepaper "[Architecting for HIPAA Security and Compliance" In diesem Whitepaper](https://docs.aws.amazon.com/pdfs/whitepapers/latest/architecting-hipaa-security-and-compliance-on-aws/architecting-hipaa-security-and-compliance-on-aws.pdf) wird beschrieben, wie Unternehmen HIPAA-konforme Anwendungen entwickeln können. AWS
- [AWS Ressourcen zur Einhaltung](https://aws.amazon.com/compliance/resources/) von Vorschriften Diese Sammlung von Arbeitsmappen und Leitfäden könnte für Ihre Branche und Ihren Standort gelten.
- Die [Bewertung von Ressourcen anhand von Regeln](https://docs.aws.amazon.com/config/latest/developerguide/evaluate-config.html) im AWS Config Entwicklerhandbuch — AWS Config bewertet, wie gut Ihre Ressourcenkonfigurationen den internen Praktiken, Branchenrichtlinien und Vorschriften entsprechen.

• [AWS Security Hub](https://docs.aws.amazon.com/securityhub/latest/userguide/what-is-securityhub.html)— Auf diese AWS -Service Weise erhalten Sie einen umfassenden Überblick über Ihren Sicherheitsstatus AWS , anhand dessen Sie überprüfen können, ob Sie die Sicherheitsstandards und Best Practices der Branche einhalten.

## Resilienz bei Amazon Q Developer

Die AWS globale Infrastruktur basiert auf Availability AWS-Regionen Zones. AWS-Regionen bieten mehrere physisch getrennte und isolierte Availability Zones, die über Netzwerke mit niedriger Latenz, hohem Durchsatz und hoher Redundanz miteinander verbunden sind. Mithilfe von Availability Zones können Sie Anwendungen und Datenbanken erstellen und ausführen, die automatisch Failover zwischen Zonen ausführen, ohne dass es zu Unterbrechungen kommt. Availability Zones sind besser verfügbar, fehlertoleranter und skalierbarer als herkömmliche Infrastrukturen mit einem oder mehreren Rechenzentren.

Weitere Informationen zu Availability Zones AWS-Regionen und Availability Zones finden Sie unter [AWS Globale](https://aws.amazon.com/about-aws/global-infrastructure/) Infrastruktur.

## Infrastruktursicherheit in Amazon Q Developer

Als verwalteter Service ist Amazon Q durch AWS globale Netzwerksicherheit geschützt. Informationen zu AWS Sicherheitsdiensten und zum AWS Schutz der Infrastruktur finden Sie unter [AWS Cloud-Sicherheit](https://aws.amazon.com/security/). Informationen zum Entwerfen Ihrer AWS Umgebung unter Verwendung der bewährten Methoden für die Infrastruktursicherheit finden Sie unter [Infrastructure Protection](https://docs.aws.amazon.com/wellarchitected/latest/security-pillar/infrastructure-protection.html) in Security Pillar AWS Well‐Architected Framework.

Sie verwenden AWS veröffentlichte API Aufrufe, um über das Netzwerk auf Amazon Q Developer zuzugreifen. Kunden müssen Folgendes unterstützen:

- Sicherheit auf Transportschicht (TLS). Wir benötigen TLS 1.2 und empfehlen TLS 1.3.
- Cipher-Suites mit perfekter Vorwärtsgeheimhaltung (PFS) wie (Ephemeral Diffie-Hellman) oder DHE (Elliptic Curve Ephemeral Diffie-Hellman). ECDHE Die meisten modernen Systeme wie Java 7 und höher unterstützen diese Modi.

Darüber hinaus müssen Anfragen mithilfe einer Zugriffsschlüssel-ID und eines geheimen Zugriffsschlüssels, der einem Prinzipal zugeordnet ist, signiert werden. IAM Alternativ können Sie mit [AWS Security Token Service](https://docs.aws.amazon.com/STS/latest/APIReference/welcome.html) (AWS STS) temporäre Sicherheitsanmeldeinformationen erstellen, um die Anforderungen zu signieren.

# Amazon Q VPC-Endpunkte für Entwickler und Schnittstellen ()AWS Privatel ink

#### **a** Note

Amazon Q Developer unterstützt VPC-Endpunkte für Funktionen, die [in Ihrer](#page-39-0) IDE verfügbar sind. Chatten mit Amazon Q [auf AWS Apps und Websites](#page-25-0) wird nicht unterstützt.

Sie können eine private Verbindung zwischen Ihrer VPC und Amazon Q Developer herstellen, indem Sie einen VPC-Schnittstellen-Endpunkt erstellen. Schnittstellenendpunkte werden von einer Technologie unterstützt [AWS PrivateLink,](https://aws.amazon.com/privatelink) mit der Sie privat auf Amazon Q-APIs zugreifen können, ohne ein Internet-Gateway, ein NAT-Gerät, eine VPN-Verbindung oder eine AWS Direct Connect Connect-Verbindung zu benötigen. Instances in Ihrer VPC benötigen keine öffentlichen IP-Adressen, um mit Amazon Q-APIs zu kommunizieren. Der Verkehr zwischen Ihrer VPC und Amazon Q verlässt das Amazon-Netzwerk nicht.

Jeder Schnittstellenendpunkt wird durch eine oder mehrere [Elastic-Network-Schnittstellen](https://docs.aws.amazon.com/AWSEC2/latest/UserGuide/using-eni.html) in Ihren Subnetzen dargestellt.

Weitere Informationen finden Sie unter [Interface VPC Endpoints \(AWS PrivateLink\)](https://docs.aws.amazon.com/vpc/latest/userguide/vpce-interface.html) im Amazon VPC-Benutzerhandbuch.

## Überlegungen zu Amazon Q VPC-Endpunkten

Bevor Sie einen Schnittstellen-VPC-Endpunkt für Amazon Q einrichten, sollten Sie die [Eigenschaften](https://docs.aws.amazon.com/vpc/latest/userguide/vpce-interface.html#vpce-interface-limitations)  [und Einschränkungen der Schnittstellen-Endpunkte](https://docs.aws.amazon.com/vpc/latest/userguide/vpce-interface.html#vpce-interface-limitations) im Amazon VPC-Benutzerhandbuch lesen.

Amazon Q unterstützt Aufrufe all seiner API-Aktionen von Ihrer VPC aus im Kontext von Services, die für die Zusammenarbeit mit Amazon Q konfiguriert sind.

### Voraussetzungen

Bevor Sie mit einem der folgenden Verfahren beginnen, stellen Sie sicher, dass Sie über Folgendes verfügen:

• Ein AWS Konto mit den entsprechenden Berechtigungen zum Erstellen und Konfigurieren von Ressourcen.

- Eine VPC wurde bereits in Ihrem AWS Konto erstellt.
- Vertrautheit mit AWS Services, insbesondere Amazon VPC und Amazon Q.

### <span id="page-261-0"></span>Erstellen eines VPC-Schnittstellen-Endpunkts für Amazon Q

Sie können einen VPC-Endpunkt für den Amazon Q-Service entweder mit der Amazon VPC-Konsole oder mit AWS Command Line Interface ()AWS CLI erstellen. Weitere Informationen finden Sie unter [Erstellung eines Schnittstellenendpunkts](https://docs.aws.amazon.com/vpc/latest/userguide/vpce-interface.html#create-interface-endpoint) im Benutzerhandbuch für Amazon VPC.

Erstellen Sie einen VPC-Endpunkt für Amazon Q mit dem folgenden Servicenamen:

• com.amazonaws. *Region q..*

#### **A** Warning

Wenn ja[Herstellen einer Verbindung zu Amazon Q über AWS PrivateLink eine Drittanbieter-](#page-263-0)[IDE auf einer Amazon EC2 EC2-Instance,](#page-263-0) werden Sie auch den folgenden Endpunkt erstellen:

• com.amazonaws. *region .codewhisperer*

Wenn Sie privates DNS für den Endpunkt aktivieren, können Sie API-Anfragen an Amazon Q stellen, indem Sie dessen Standard-DNS-Namen für die Region verwenden, zum Beispielq.useast-1.amazonaws.com.

Weitere Informationen finden Sie unter [Zugriff auf einen Service über einen Schnittstellenendpunkt](https://docs.aws.amazon.com/vpc/latest/userguide/vpce-interface.html#access-service-though-endpoint) im Benutzerhandbuch für Amazon VPC.

**a** Note

Derzeit können Sie nur in der Region USA Ost (Nord-Virginia) einen Schnittstellenendpunkt für Amazon Q Developer erstellen.

## Verwenden eines lokalen Computers zum Herstellen einer Verbindung zu einem Amazon Q-Endpunkt

In diesem Abschnitt wird beschrieben, wie Sie einen lokalen Computer verwenden, um über einen AWS PrivateLink Endpunkt in Ihrer AWS VPC eine Verbindung zu Amazon Q herzustellen.

- 1. [Stellen Sie eine VPN-Verbindung zwischen Ihrem lokalen Gerät und Ihrer VPC her.](https://docs.aws.amazon.com/vpn/latest/clientvpn-user/client-vpn-user-what-is.html)
- 2. [Erstellen Sie einen VPC-Schnittstellen-Endpunkt für Amazon Q.](#page-261-0)
- 3. [Richten Sie einen Amazon Route 53-Endpunkt für eingehende Anrufe ein.](https://docs.aws.amazon.com/Route53/latest/DeveloperGuide/routing-to-vpc-interface-endpoint.html) Auf diese Weise können Sie den DNS-Namen Ihres Amazon Q-Endpunkts von Ihrem lokalen Gerät aus verwenden.

## Eine konsoleninterne Codierungsumgebung verwenden, um eine Verbindung zu einem Amazon Q-Endpunkt herzustellen

In diesem Abschnitt wird beschrieben, wie Sie mithilfe einer konsoleninternen Codierungsumgebung eine Verbindung zu einem Amazon Q-Endpunkt herstellen.

In diesem Zusammenhang ist eine konsoleninterne IDE eine IDE, auf die Sie innerhalb der AWS Konsole zugreifen und bei der Sie sich mit IAM authentifizieren. Zu den Beispielen gehören SageMaker Studio AWS Cloud9 und Studio. AWS Glue

- 1. [Erstellen Sie einen VPC-Schnittstellen-Endpunkt für Amazon Q.](#page-261-0)
- 2. Amazon Q mit der Codierungsumgebung in der Konsole einrichten
	- [AWS Cloud9](#page-71-0)
	- [SageMaker Studio](#page-64-0)
	- [AWS Glue Studio](#page-68-0)
- 3. Konfigurieren Sie die Codierungsumgebung für die Verwendung des Amazon Q-Endpunkts.
	- [AWS Cloud9](https://docs.aws.amazon.com/cloud9/latest/user-guide/vpc-settings.html)
	- [SageMaker Studio](https://docs.aws.amazon.com/sagemaker/latest/dg/host-vpc.html)
	- [AWS Glue Studio](https://docs.aws.amazon.com/glue/latest/dg/start-connecting.html)

# <span id="page-263-0"></span>Herstellen einer Verbindung zu Amazon Q über AWS PrivateLink eine Drittanbieter-IDE auf einer Amazon EC2 EC2-Instance

Dieser Abschnitt führt Sie durch den Prozess der Installation einer integrierten Entwicklungsumgebung (IDE) eines Drittanbieters wie Visual Studio Code oder JetBrains auf einer Amazon EC2 EC2-Instance und deren Konfiguration für die Verbindung mit Amazon Q mithilfe AWS PrivateLink.

- 1. [Erstellen Sie einen VPC-Schnittstellen-Endpunkt für Amazon Q.](#page-261-0)
- 2. Starten Sie eine Amazon EC2 EC2-Instance in Ihrem gewünschten Subnetz innerhalb Ihrer VPC. Sie können ein Amazon Machine Image (AMI) wählen, das mit Ihrer Drittanbieter-IDE kompatibel ist. Sie können beispielsweise ein Amazon Linux 2-AMI auswählen.
- 3. Connect zur Amazon EC2 EC2-Instance her.
- 4. Installieren und konfigurieren Sie die IDE (Visual Studio Code oder JetBrains).
- 5. [Installieren Sie die Amazon Q-Erweiterung oder das Amazon Q-Plugin.](#page-40-0)
- 6. Konfigurieren Sie die IDE, über die eine Verbindung hergestellt werden soll AWS PrivateLink.
	- [Netzwerkverbindungen in Visual Studio Code](https://code.visualstudio.com/docs/setup/network)
	- [JetBrains Fernentwicklung](https://www.jetbrains.com/help/idea/remote.html)

# Überwachung von Amazon Q Developer

Die Überwachung ist ein wichtiger Bestandteil der Aufrechterhaltung der Zuverlässigkeit, Verfügbarkeit und Leistung von Amazon Q Developer und Ihren anderen AWS Lösungen. AWS bietet die folgenden Überwachungstools, um Amazon Q Developer zu beobachten, zu melden, wenn etwas nicht stimmt, und gegebenenfalls automatische Maßnahmen zu ergreifen:

- AWS CloudTrailerfasst API-Aufrufe und zugehörige Ereignisse, die von Ihnen oder in Ihrem Namen getätigt wurden, AWS-Konto und übermittelt die Protokolldateien an einen von Ihnen angegebenen Amazon Simple Storage Service (Amazon S3) -Bucket. Sie können feststellen, welche Benutzer und Konten angerufen wurden AWS, von welcher Quell-IP-Adresse aus die Aufrufe getätigt wurden und wann die Aufrufe erfolgten. Weitere Informationen finden Sie im [AWS CloudTrail -](https://docs.aws.amazon.com/awscloudtrail/latest/userguide/) [Benutzerhandbuch.](https://docs.aws.amazon.com/awscloudtrail/latest/userguide/)
- Amazon CloudWatch überwacht Ihre AWS Ressourcen und die Anwendungen, auf denen Sie laufen, AWS in Echtzeit. Sie können Kennzahlen erfassen und verfolgen, benutzerdefinierte Dashboards erstellen und Alarme festlegen, die Sie benachrichtigen oder Maßnahmen ergreifen, wenn eine bestimmte Metrik einen von Ihnen festgelegten Schwellenwert erreicht. Sie können beispielsweise CloudWatch verfolgen, wie oft Amazon Q auf Ihrem Konto aufgerufen wurde, oder die Anzahl der täglich aktiven Benutzer. Weitere Informationen finden Sie im [CloudWatch Amazon-](https://docs.aws.amazon.com/AmazonCloudWatch/latest/monitoring/)[Benutzerhandbuch.](https://docs.aws.amazon.com/AmazonCloudWatch/latest/monitoring/)

# Protokollieren von Amazon Q Developer API-Aufrufen mit AWS **CloudTrail**

Amazon Q Developer ist in einen Service integriert AWS CloudTrail, der eine Aufzeichnung der von einem Benutzer, einer Rolle oder einem AWS -Service in Amazon Q ausgeführten Aktionen bereitstellt. Alle API-Aufrufe für Amazon Q werden als Ereignisse CloudTrail erfasst. Zu den erfassten Aufrufen gehören Aufrufe von der Amazon-Q-Konsole und Code-Aufrufe der Amazon-Q-API-Operationen. Wenn Sie einen Trail erstellen, können Sie die kontinuierliche Übermittlung von CloudTrail Ereignissen an einen Amazon S3 S3-Bucket aktivieren, einschließlich Ereignissen für Amazon Q. Wenn Sie keinen Trail konfigurieren, können Sie dennoch die neuesten Ereignisse in der CloudTrail Konsole im Eventverlauf anzeigen. Anhand der von gesammelten Informationen können Sie die Anfrage CloudTrail, die an Amazon Q gestellt wurde, die IP-Adresse, von der aus die Anfrage gestellt wurde, wer die Anfrage gestellt hat, wann sie gestellt wurde, und weitere Details ermitteln.

Weitere Informationen zu CloudTrail finden Sie im [AWS CloudTrail Benutzerhandbuch](https://docs.aws.amazon.com/awscloudtrail/latest/userguide/).

CloudTrail ist auf Ihrem aktiviert AWS-Konto , wenn Sie das Konto erstellen. Wenn in Amazon Q Developer eine Aktivität stattfindet, wird diese Aktivität zusammen mit anderen AWS -Service Ereignissen in der CloudTrail Ereignishistorie in einem Ereignis aufgezeichnet. Sie können aktuelle Ereignisse in Ihrem anzeigen, suchen und herunterladen AWS-Konto. Weitere Informationen finden Sie im AWS CloudTrail Benutzerhandbuch unter [Ereignisse mit CloudTrail Ereignisverlauf anzeigen.](https://docs.aws.amazon.com/awscloudtrail/latest/userguide/view-cloudtrail-events.html)

Für eine fortlaufende Aufzeichnung der Ereignisse in Ihrem AWS-Konto, einschließlich der Ereignisse für Amazon Q, erstellen Sie einen Trail. Ein Trail ermöglicht CloudTrail die Übermittlung von Protokolldateien an einen Amazon S3 S3-Bucket. Wenn Sie einen Trail in der Konsole anlegen, gilt dieser für alle AWS-Regionen-Regionen. Der Trail protokolliert Ereignisse aus allen Regionen der AWS Partition und übermittelt die Protokolldateien an den von Ihnen angegebenen Amazon S3 S3- Bucket. Darüber hinaus können Sie andere konfigurieren, AWS -Services um die in den CloudTrail Protokollen gesammelten Ereignisdaten weiter zu analysieren und darauf zu reagieren. Weitere Informationen finden Sie in folgenden Themen im AWS CloudTrail -Benutzerhandbuch:

- [Übersicht zum Erstellen eines Trails](https://docs.aws.amazon.com/awscloudtrail/latest/userguide/cloudtrail-create-and-update-a-trail.html)
- [CloudTrail unterstützte Dienste und Integrationen](https://docs.aws.amazon.com/awscloudtrail/latest/userguide/cloudtrail-aws-service-specific-topics.html#cloudtrail-aws-service-specific-topics-integrations)
- [Konfiguration von Amazon SNS SNS-Benachrichtigungen für CloudTrail](https://docs.aws.amazon.com/awscloudtrail/latest/userguide/getting_notifications_top_level.html)
- [Empfangen von CloudTrail Protokolldateien aus mehreren Regionen](https://docs.aws.amazon.com/awscloudtrail/latest/userguide/receive-cloudtrail-log-files-from-multiple-regions.html)
- [Empfangen von CloudTrail Protokolldateien von mehreren Konten](https://docs.aws.amazon.com/awscloudtrail/latest/userguide/cloudtrail-receive-logs-from-multiple-accounts.html)

Alle Amazon Q Developer-Aktionen werden von den Protokolldateien protokolliert CloudTrail und generieren Einträge in den CloudTrail Protokolldateien.

Jeder Ereignis- oder Protokolleintrag enthält Informationen zu dem Benutzer, der die Anforderung generiert hat. Die Identitätsinformationen unterstützen Sie bei der Ermittlung der folgenden Punkte:

- Ob die Anfrage mit Root- oder AWS Identity and Access Management (IAM-) Benutzeranmeldedaten gestellt wurde
- Ob die Anfrage mit temporären Sicherheitsanmeldeinformationen für eine Rolle oder einen föderierten Benutzer ausgeführt wurde
- Ob die Anfrage von einem anderen gestellt wurde AWS -Service

Weitere Informationen finden Sie unter [CloudTrailUserIdentity-Element](https://docs.aws.amazon.com/awscloudtrail/latest/userguide/cloudtrail-event-reference-user-identity.html) im AWS CloudTrail Benutzerhandbuch.

## Grundlegendes zu Amazon Q Developer-Protokolldateieinträgen

Ein Trail ist eine Konfiguration, die die Übertragung von Ereignissen als Protokolldateien an einen von Ihnen angegebenen Amazon S3 S3-Bucket ermöglicht. CloudTrail Protokolldateien enthalten einen oder mehrere Protokolleinträge. Ein Ereignis stellt eine einzelne Anforderung aus einer beliebigen Quelle dar und enthält Informationen über die angeforderte Aktion, Datum und Uhrzeit der Aktion, Anforderungsparameter usw. CloudTrail Protokolldateien sind kein geordneter Stack-Trace der öffentlichen API-Aufrufe, sodass sie nicht in einer bestimmten Reihenfolge angezeigt werden.

Amazon Q Developer führt auch API-Aufrufe mit einem dryRun Parameter durch, um zu überprüfen, ob Sie über die erforderlichen Berechtigungen für die Aktion verfügen, ohne die Anfrage tatsächlich zu stellen. Aufrufe von Amazon Q Developer APIs mit dem dryRun Parameter werden als Ereignisse erfasst und in einem CloudTrail Protokoll mit "dryRun" : true im requestParameters Feld aufgezeichnet.

Das folgende Beispiel zeigt einen CloudTrail Protokolleintrag, der die SendMessage Aktion demonstriert.

```
{ 
     "eventVersion": "1.08", 
     "userIdentity": { 
         "type": "AssumedRole", 
         "principalId": "AROAXD12ABCDEF3G4HI5J:aws-user", 
         "arn": "arn:aws:sts::123456789012:assumed-role/PowerUser/aws-user", 
         "accountId": "123456789012", 
         "accessKeyId": "ASIAAB12CDEFG34HIJK", 
         "sessionContext": { 
              "sessionIssuer": { 
                  "type": "Role", 
                  "principalId": "AROAXD12ABCDEF3G4HI5J", 
                  "arn": "arn:aws:iam::123456789012:role/PowerUser", 
                  "accountId": "123456789012", 
                  "userName": "PowerUser" 
             }, 
              "webIdFederationData": {}, 
              "attributes": { 
                  "creationDate": "2023-11-28T10:00:00Z", 
                  "mfaAuthenticated": "false" 
 }
```

```
 } 
     }, 
     "eventTime": "2023-11-28T10:00:00Z", 
     "eventSource": "q.amazonaws.com", 
     "eventName": "SendMessage", 
     "awsRegion": "us-east-1", 
     "sourceIPAddress": "123.456.789.012", 
     "userAgent": "Mozilla/5.0 (Windows NT 10.0; Win64; x64; rv:109.0) Gecko/20100101 
  Firefox/115.0", 
     "requestParameters": { 
         "Origin": "https://conversational-experience-
worker.widget.console.aws.amazon.com", 
         "conversationId": "a298ec0d-0a49-4d2e-92bd-7d6e629b4619", 
         "source": "CONSOLE", 
         "conversationToken": "***", 
         "utterance": "***" 
     }, 
     "responseElements": { 
         "result": { 
              "content": { 
                  "text": { 
                      "body": "***", 
                      "references": [] 
 } 
             }, 
              "format": "PLAINTEXT", 
             "intents": {}, 
              "type": "TEXT" 
         }, 
         "Access-Control-Expose-Headers": "x-amzn-RequestId,x-amzn-ErrorType,x-amzn-
ErrorMessage,Date", 
         "metadata": { 
              "conversationExpirationTime": "2024-02-25T19:31:38Z", 
              "conversationId": "a298ec0d-0a49-4d2e-92bd-7d6e629b4619", 
              "conversationToken": "***", 
              "utteranceId": "3b87b46f-04a9-41ef-b8fe-8abf52d2c053" 
         }, 
         "resultCode": "LLM" 
     }, 
     "requestID": "19b3c30e-906e-4b7f-b5c3-509f67248655", 
     "eventID": "a552c487-7d97-403a-8ec4-d49539c7a03d", 
     "readOnly": false, 
     "eventType": "AwsApiCall", 
     "managementEvent": true,
```
}

```
 "recipientAccountId": "123456789012", 
 "eventCategory": "Management"
```
Das folgende Beispiel zeigt einen CloudTrail Protokolleintrag, der die PassRequest Aktion demonstriert.

```
{ 
     "eventVersion": "1.09", 
     "userIdentity": { 
         "type": "AssumedRole", 
         "principalId": "AIDA6ON6E4XEGIEXAMPLE", 
         "arn": "arn:aws:iam::555555555555:user/Mary", 
         "accountId": "555555555555", 
         "accessKeyId": "AKIAIOSFODNN7EXAMPLE", 
         "sessionContext": { 
              "sessionIssuer": { 
              "type": "Role", 
              "principalId": "AIDA6ON6E4XEGIEXAMPLE", 
              "arn": "arn:aws:iam::555555555555:user/Mary", 
              "accountId": "555555555555", 
              "userName": "Mary" 
         }, 
         "attributes": { 
              "creationDate": "2024-04-10T20:03:01Z", 
              "mfaAuthenticated": "false" 
         }, 
         "invokedBy": "q.amazonaws.com" 
     }, 
     "eventTime": "2024-04-10T20:04:42Z", 
     "eventSource": "q.amazonaws.com", 
     "eventName": "PassRequest", 
     "awsRegion": "us-east-1", 
     "sourceIPAddress": "q.amazonaws.com", 
     "userAgent": "q.amazonaws.com", 
     "requestParameters": null, 
     "responseElements": null, 
     "requestID": "2d528c76-329e-410b-9516-EXAMPLE565dc", 
     "eventID": "ba0801a1-87ec-4d26-be87-EXAMPLE75bbb", 
     "readOnly": false, 
     "eventType": "AwsApiCall", 
     "managementEvent": true,
```
}

```
 "recipientAccountId": "555555555555", 
 "eventCategory": "Management"
```
Das folgende Beispiel zeigt einen CloudTrail Protokolleintrag, der zeigt, dass Amazon Q die s3:ListBuckets Aktion in Ihrem Namen aufruft.

```
{ 
     "eventVersion": "1.09", 
     "userIdentity": { 
         "type": "AssumedRole", 
         "principalId": "AIDA6ON6E4XEGIEXAMPLE", 
         "arn": "arn:aws:iam::555555555555:user/Paulo", 
         "accountId": "555555555555", 
         "accessKeyId": "AKIAIOSFODNN7EXAMPLE", 
         "sessionContext": { 
              "sessionIssuer": { 
                  "type": "Role", 
                  "principalId": "AIDA6ON6E4XEGIEXAMPLE", 
                  "arn": "arn:aws:iam::555555555555:user/Paulo", 
                  "accountId": "555555555555", 
                  "userName": "Paulo" 
              }, 
              "attributes": { 
                  "creationDate": "2024-04-10T14:06:08Z", 
                  "mfaAuthenticated": "false" 
 } 
         }, 
         "invokedBy": "q.amazonaws.com" 
     }, 
     "eventTime": "2024-04-10T14:07:55Z", 
     "eventSource": "s3.amazonaws.com", 
     "eventName": "ListBuckets", 
     "awsRegion": "us-east-1", 
     "sourceIPAddress": "q.amazonaws.com", 
     "userAgent": "q.amazonaws.com", 
     "requestParameters": { 
         "Host": "s3.amazonaws.com" 
     }, 
     "responseElements": null, 
     "additionalEventData": { 
         "SignatureVersion": "SigV4", 
         "CipherSuite": "ECDHE-RSA-AES128-GCM-SHA256",
```

```
 "bytesTransferredIn": 0, 
     "AuthenticationMethod": "AuthHeader", 
     "x-amz-id-2": "ExampleRequestId123456789", 
     "bytesTransferredOut": 4054 
 }, 
 "requestID": "ecd94349-b36f-44bf-b6f5-EXAMPLE9c463", 
 "eventID": "2939ba50-1d26-4a5a-83bd-EXAMPLE85850", 
 "readOnly": true, 
 "eventType": "AwsApiCall", 
 "managementEvent": true, 
 "recipientAccountId": "555555555555", 
 "vpcEndpointId": "vpce-EXAMPLE1234", 
 "eventCategory": "Management"
```
## Überwachung von Amazon Q Developer mit Amazon CloudWatch

**a** Note

}

Die hier besprochenen Metriken beziehen sich nur auf die Verwendung von [Amazon Q in](#page-39-0)  [Ihrer IDE.](#page-39-0)

Sie können Amazon Q Developer mithilfe von Amazon Q Developer überwachen CloudWatch, das Rohdaten sammelt und zu lesbaren Metriken verarbeitet, die nahezu in Echtzeit verfügbar sind. Diese Statistiken werden 15 Monate lang aufbewahrt, sodass Sie auf historische Informationen zugreifen und sich einen besseren Überblick über die Leistung von Amazon Q verschaffen können. Sie können auch Alarme einrichten, die auf bestimmte Grenzwerte achten und Benachrichtigungen senden oder Aktivitäten auslösen, wenn diese Grenzwerte erreicht werden. Weitere Informationen finden Sie im [CloudWatch Amazon-Benutzerhandbuch](https://docs.aws.amazon.com/AmazonCloudWatch/latest/monitoring/).

Der Amazon Q Developer-Service meldet die folgenden Metriken im AWS/CodeWhisperer Namespace.

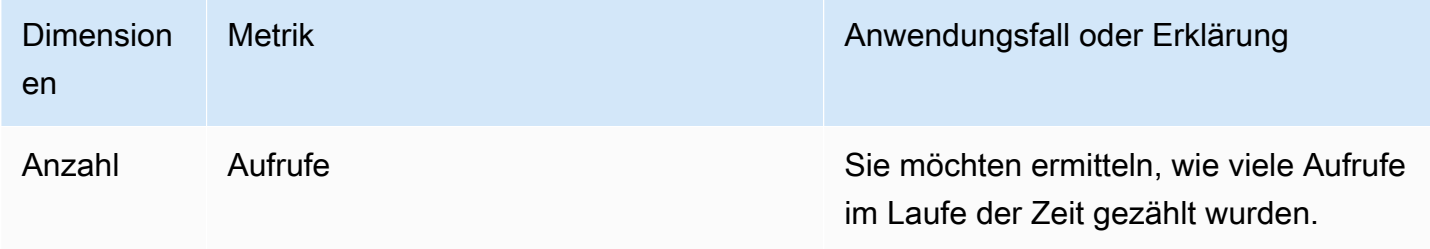

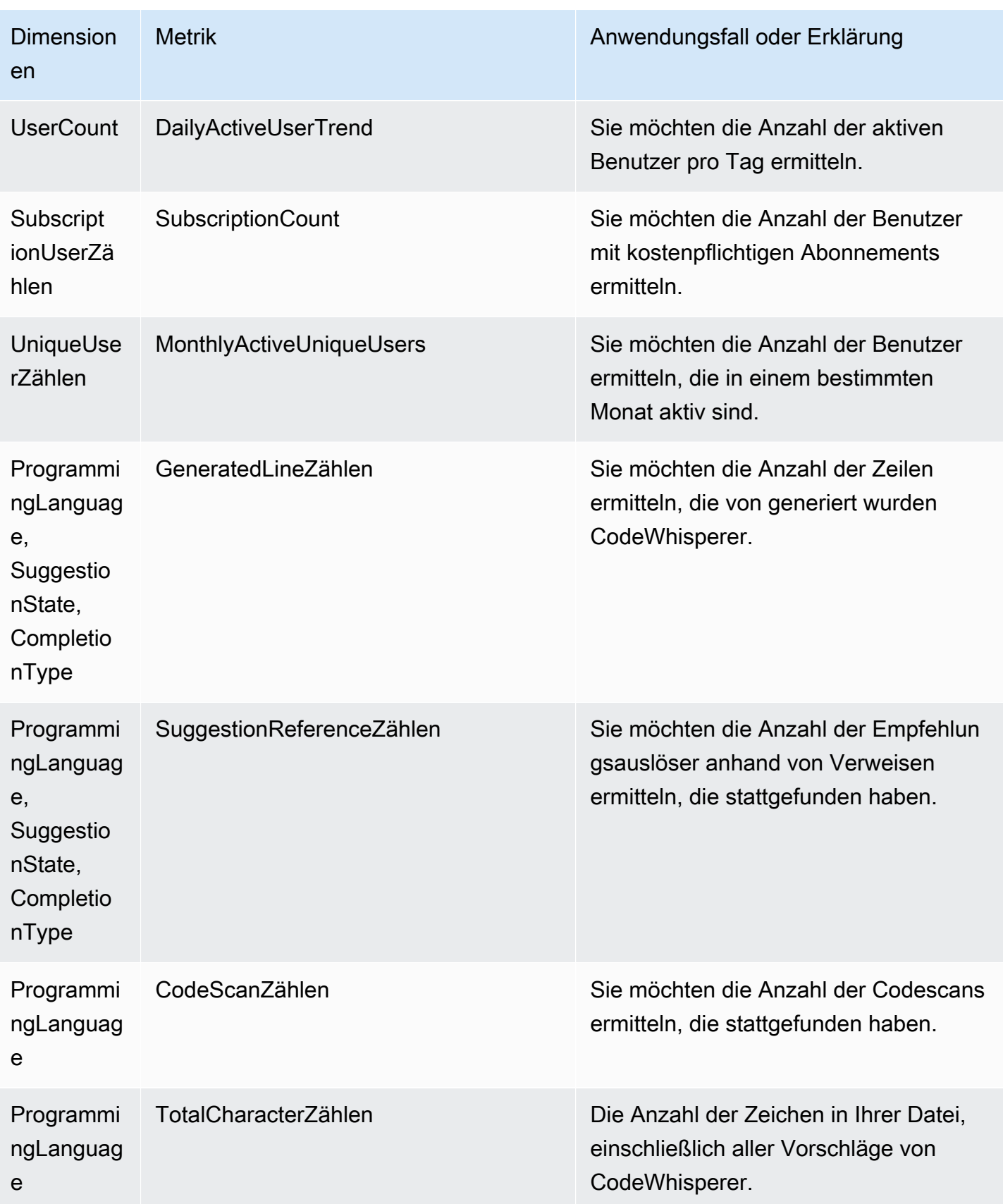

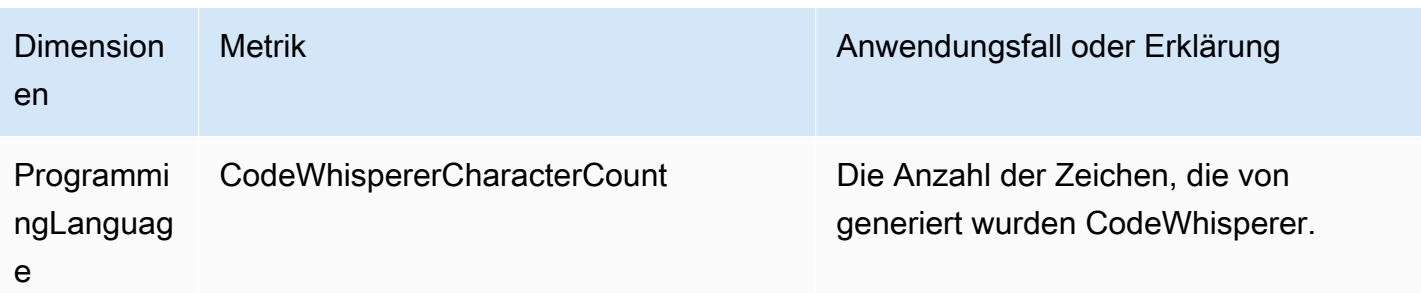

Verwenden Sie die Sum-Statistik, um Aufrufe zu aggregieren.

Verwenden Sie zum Aggregieren DailyActiveUserTrend die Summenstatistik und geben Sie "1 Tag" als Zeitraum ein.

Verwenden Sie zum SubscriptionCount Aggregieren die Summenstatistik.

MonthlyActiveUniqueUsers Verwenden Sie zum Aggregieren die Summenstatistik und geben Sie "30 Tage" als Zeitraum an.

# Verfolgen der Nutzung von Amazon Q Developer in Ihrem Unternehmen

Ihr Unternehmen kann viele verschiedene AWS Konten betreiben, die alle Teil einer AWS Organisation sind. In diesem Fall möchten Sie möglicherweise für jedes Ihrer AWS Konten eine separate Amazon Q Developer-Instance erstellen. Anschließend können Sie jedem Konto einen anderen Amazon Q-Administrator und eine andere (oder sich überschneidende) Gruppe von Entwicklern zuweisen.

Wenn ein Amazon Q-Administrator das Dashboard aufruft, sieht er nur Informationen über das Konto, dem er zugewiesen wurde.

Die Abrechnung für die Nutzung von Amazon Q Developer Pro erfolgt pro AWS Organisation. Wenn derselbe Entwickler Amazon Q Developer in mehreren Konten innerhalb derselben Organisation verwendet, wird Ihnen keine doppelte Rechnung gestellt.

## Erfassung der Abonnementkosten pro Benutzer

Sie können die Kosten von Amazon Q-Abonnements für bestimmte Benutzer mit Ressourcen-IDs über ermitteln AWS Billing and Cost Management.

Erstellen Sie dazu in der Billing and Cost Management-Konsole unter [Datenexporte](https://console.aws.amazon.com/costmanagement/home#/bcm-data-exports) entweder einen Standarddatenexport oder einen älteren CUR-Export, wobei die Option Ressourcen-IDs einbeziehen ausgewählt ist.

Weitere Informationen finden Sie im AWS Data Exports Benutzerhandbuch unter [Datenexporte](https://docs.aws.amazon.com/cur/latest/userguide/dataexports-create.html?icmpid=docs_costmanagement_hp-dataexports-export-type)  [erstellen](https://docs.aws.amazon.com/cur/latest/userguide/dataexports-create.html?icmpid=docs_costmanagement_hp-dataexports-export-type).

# Zugreifen auf anpassungsbezogene Nachrichten in Amazon Logs **CloudWatch**

Sie können Informationen über die Erstellung Ihrer [Anpassung](#page-164-0) in [Amazon CloudWatch Logs](https://docs.aws.amazon.com/AmazonCloudWatch/latest/logs/WhatIsCloudWatchLogs.html) speichern.

Sie können Ihren CodeWhisperer Administrator mit dem folgenden Berechtigungssatz autorisieren, diese Protokolle einzusehen.

Weitere Informationen zu den Berechtigungen, die für die Übermittlung von Protokollen an mehrere Ressourcen erforderlich sind, finden Sie unter [Protokollierung, für die zusätzliche Berechtigungen](https://docs.aws.amazon.com/AmazonCloudWatch/latest/logs/AWS-logs-and-resource-policy.html#AWS-vended-logs-permissions-V2)  [erforderlich sind \[V2\]](https://docs.aws.amazon.com/AmazonCloudWatch/latest/logs/AWS-logs-and-resource-policy.html#AWS-vended-logs-permissions-V2) im Amazon CloudWatch Logs-Benutzerhandbuch.

```
{ 
     "Version": "2012-10-17", 
     "Statement": [ 
          { 
              "Sid": "AllowLogDeliveryActions", 
              "Effect": "Allow", 
              "Action": [ 
                   "logs:PutDeliverySource", 
                  "logs:GetDeliverySource", 
                  "logs:DeleteDeliverySource", 
                   "logs:DescribeDeliverySources", 
                  "logs:PutDeliveryDestination", 
                  "logs:GetDeliveryDestination", 
                  "logs:DeleteDeliveryDestination", 
                  "logs:DescribeDeliveryDestinations", 
                  "logs:CreateDelivery", 
                  "logs:GetDelivery", 
                   "logs:DeleteDelivery", 
                   "logs:DescribeDeliveries", 
                   "firehose:ListDeliveryStreams", 
                   "firehose:DescribeDeliveryStream",
```

```
 "s3:ListAllMyBuckets", 
                  "s3:ListBucket", 
                  "s3:GetBucketLocation" 
              ], 
              "Resource": [ 
                  "arn:aws:logs:us-east-1:account number:log-group:*", 
                  "arn:aws:firehose:us-east-1:account number:deliverystream/*", 
                   "arn:aws:s3:::*" 
              ] 
         } 
     ]
}
```
# Unterstützte Regionen für Amazon Q Developer

#### **a** Note

Wenn Sie regionsübergreifende Anrufe in Amazon Q aktiviert haben, tätigt Amazon Q möglicherweise Anrufe in Opt-in-Regionen, die nicht auf dieser Seite aufgeführt sind. Informationen zur Verwaltung des Zugriffs auf Regionen, in die Amazon Q Anrufe tätigen kann, finden Sie unter[Erlauben Sie Amazon Q die Erlaubnis, in Ihrem Namen Aktionen in](#page-237-0)  [bestimmten Regionen durchzuführen.](#page-237-0)

Unabhängig davon, wo Sie Amazon Q Developer verwenden, werden Daten AWS-Region in die USA gesendet und dort gespeichert. Ihre Konversationen mit Amazon Q werden in der Region USA Ost (Nord-Virginia) gespeichert, auch wenn die auf eine andere Region eingestellt AWS Management Console ist AWS-Region. Daten, die während der Sitzungen zur Behebung von Konsolenfehlern verarbeitet werden, werden in der Region USA West (Oregon) gespeichert. Daten, die bei Interaktionen mit Amazon Q in integrierten Entwicklungsumgebungen (IDEs) verarbeitet werden, werden in der Region USA Ost (Nord-Virginia) gespeichert.

#### **a** Note

Um Amazon Q Developer einzurichten, muss Ihre AWS Managementkonsole auf USA Ost (Nord-Virginia) eingestellt sein.

Amazon Q Developer auf der AWS Management Console AWS Console Mobile Application,, AWS AWS Documentation Website und AWS Chatbot ist im Folgenden verfügbar AWS-Regionen. Selbst wenn Sie Ihre Konsole auf eine dieser Regionen einstellen, werden Ihre Daten weiterhin in einer US-Region verarbeitet.

- US East (Ohio)
- USA Ost (Nord-Virginia)
- USA West (Nordkalifornien)
- USA West (Oregon)
- Asien-Pazifik (Mumbai)
- Asia Pacific (Osaka)
- Asia Pacific (Seoul)
- Asien-Pazifik (Singapur)
- Asien-Pazifik (Sydney)
- Asien-Pazifik (Tokio)
- Canada (Central)
- Europe (Frankfurt)
- Europa (Irland)
- Europe (London)
- Europe (Paris)
- Europa (Stockholm)
- Südamerika (São Paulo)

## Opt-In-Regionen

Im [Rahmen des kostenlosen Kontingents](#page-12-0) können Sie mit Amazon Q Developer [über AWS Apps und](#page-25-0) [Websites](#page-25-0) in einer Region chatten, in [der Sie angemeldet sind \(Region,](https://docs.aws.amazon.com/glossary/latest/reference/glos-chap.html#optinregion) die standardmäßig deaktiviert ist). Um eine Opt-in-Region mit Amazon Q Developer zu verwenden, müssen Sie die Region manuell aktivieren. Weitere Informationen AWS-Regionen dazu finden Sie im AWS Account Management Referenzhandbuch unter [Geben Sie an, welche AWS-Regionen Konten verwendet werden können](https://docs.aws.amazon.com/accounts/latest/reference/manage-acct-regions.html). Die folgenden Opt-in-Regionen werden unterstützt. Selbst wenn Sie Ihre Konsole auf eine dieser Regionen einstellen, werden Ihre Daten weiterhin in einer US-Region verarbeitet.

- Afrika (Kapstadt)
- Asien-Pazifik (Hongkong)
- Asien-Pazifik (Hyderabad)
- Asien-Pazifik (Jakarta)
- Asien-Pazifik (Melbourne)
- Europa (Milan)
- Europa (Spain)
- Europa (Zürich)
- Naher Osten (Bahrain)
- Naher Osten (UAE)

• Israel (Tel Aviv)

# Umbenennung von Amazon Q Developer — Zusammenfassung der Änderungen

Am 30. April 2024 CodeWhisperer wurde Amazon Teil von Amazon Q Developer. In diesem Abschnitt finden Sie Informationen zu den Teilen dieses Handbuchs, in denen Sie Dokumentation für Funktionen finden, mit denen Sie vertraut sind. CodeWhisperer

Bei der Umstellung von Amazon Q Developer CodeWhisperer auf Amazon Q Developer können Sie die folgenden Änderungen als besonders wichtig erachten:

- Die [administrative Einrichtung](#page-12-1) auf der Professional-Stufe (Amazon Q Developer Pro) ist anders als bei CodeWhisperer Professional.
- Sie können [mit Amazon Q Developer auf den und auf den AWS Management ConsoleAWS](#page-25-0)  [Dokumentations- und Marketing-Websites chatten.](#page-25-0)

Die folgenden bekannten Funktionen von CodeWhisperer sind mit einigen Änderungen als Teil von Amazon Q Developer verfügbar:

- Vorschläge zur Codierung [in einem Drittanbieter IDE](#page-40-0)
- Vorschläge zur Codierung [im Kontext eines anderen AWS Dienstes](#page-63-0)
- Vorschläge [in der Befehlszeile](#page-149-0)
- [Anpassungen](#page-164-0)
- **[Sicherheitsscans](#page-135-0)**
- **[Dashboard](#page-184-0)**

<span id="page-279-0"></span>In der folgenden Tabelle wird der Dokumentverlauf für das Amazon Q Developer User Guide beschrieben. Für Benachrichtigungen über Aktualisierungen dieser Dokumentation können Sie den RSS Feed abonnieren.

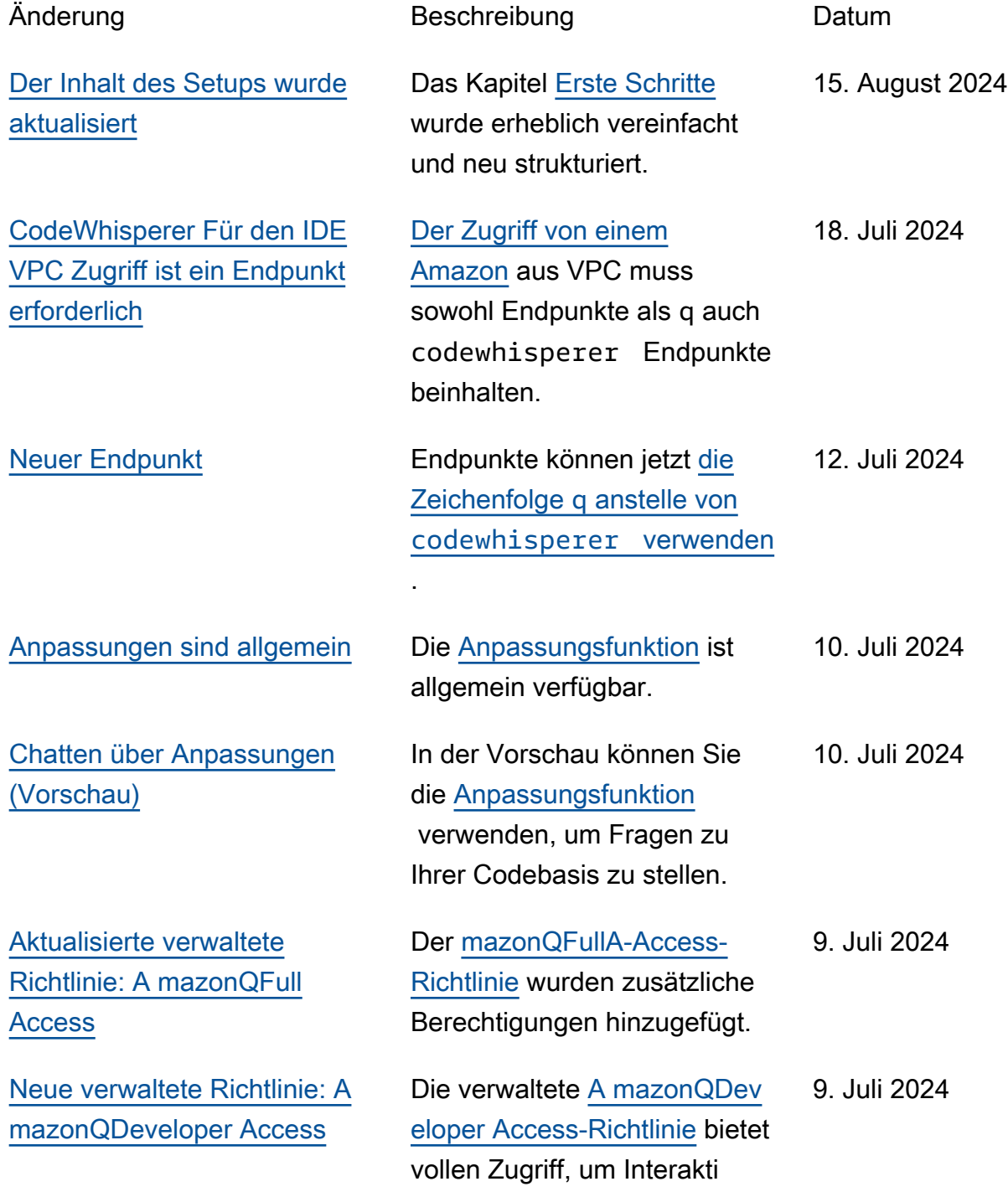

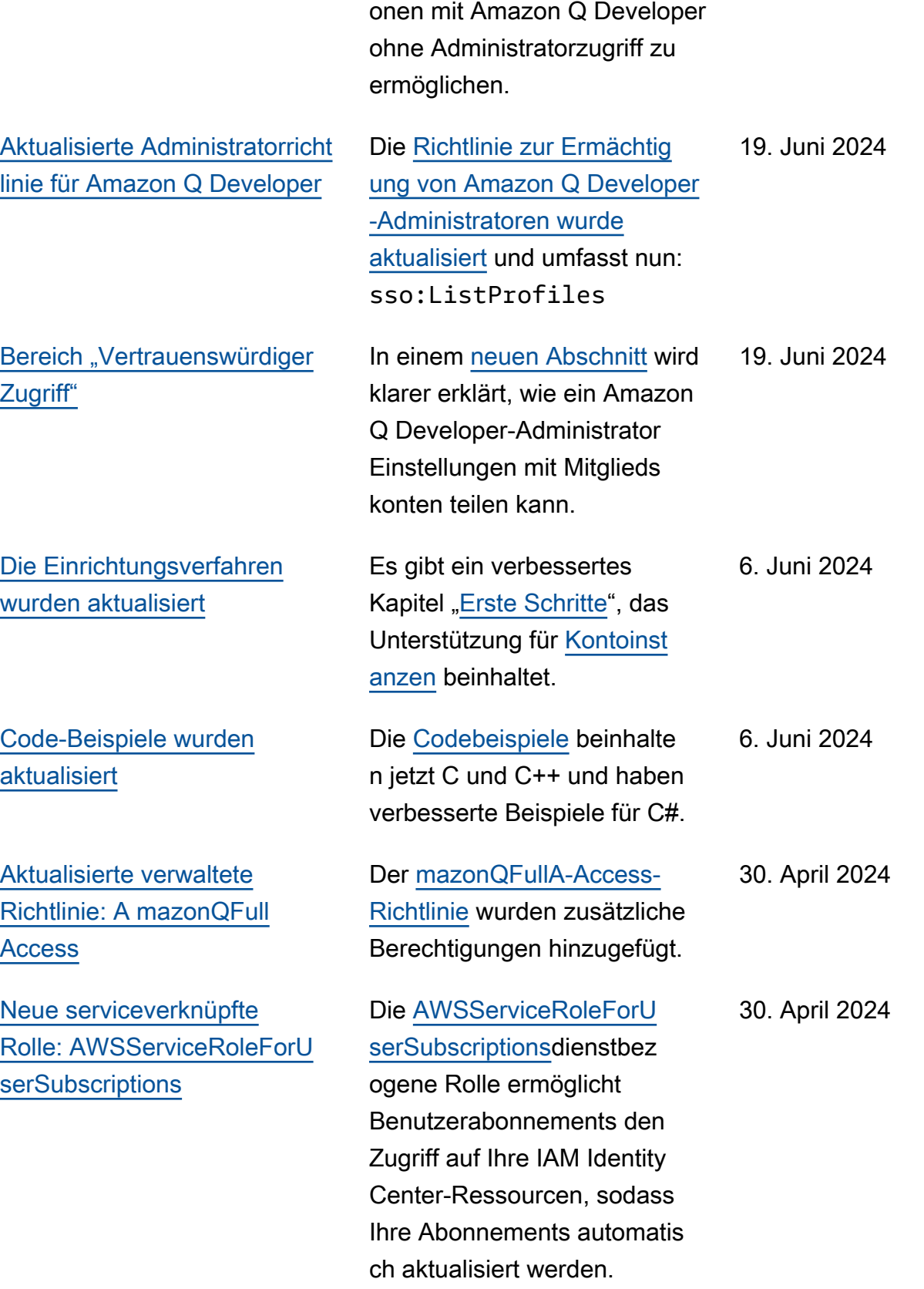

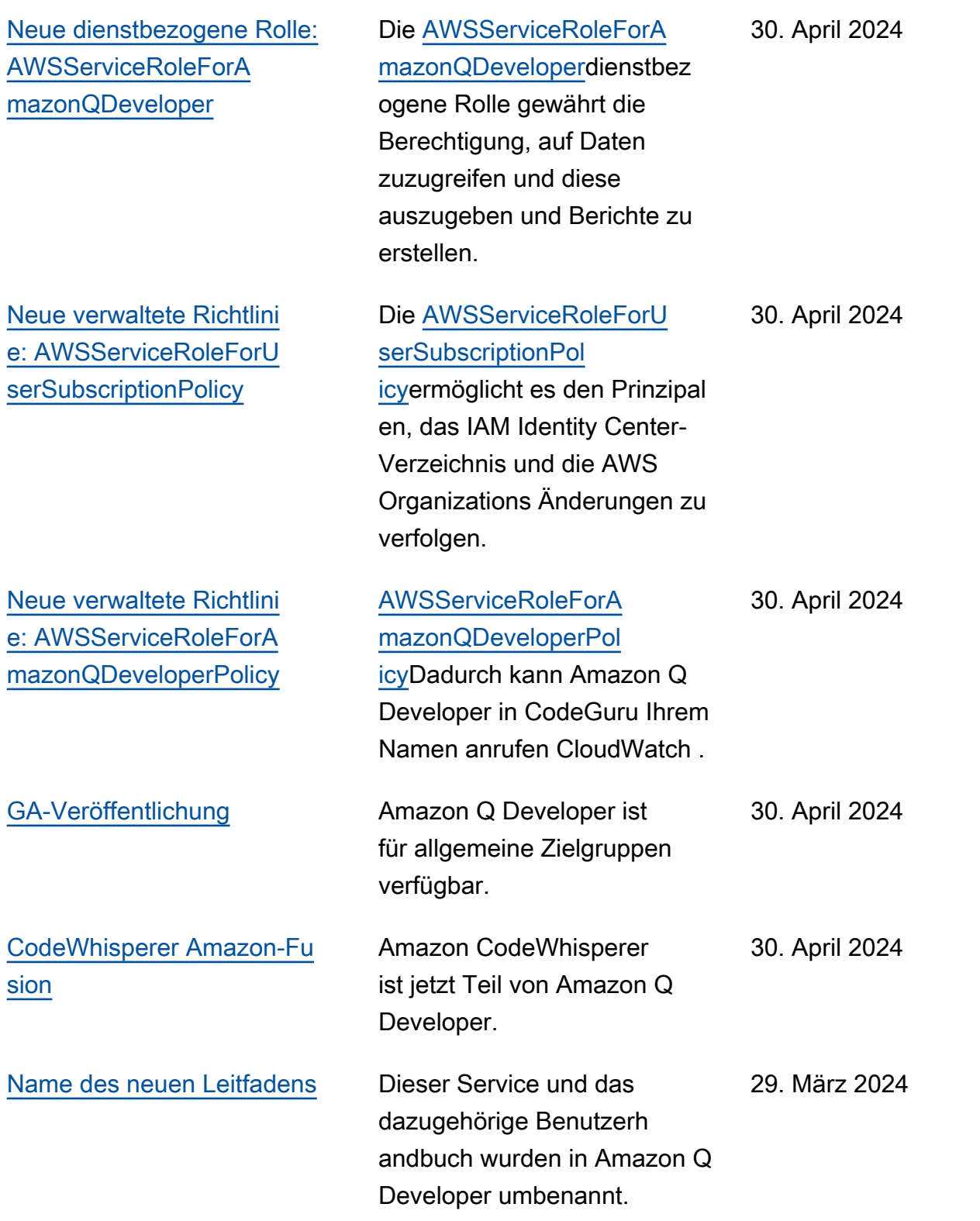

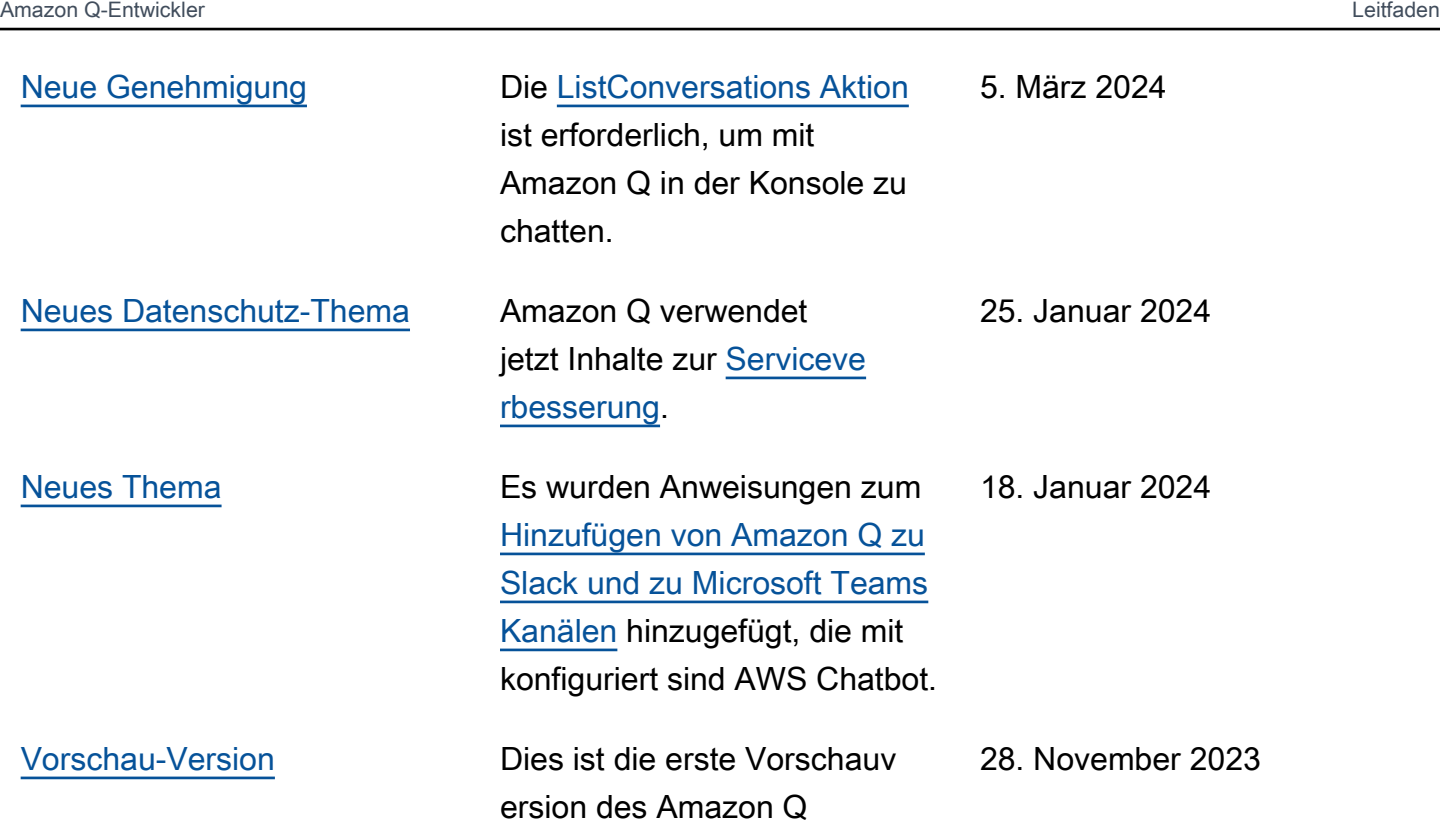

Developer User Guide.

Die vorliegende Übersetzung wurde maschinell erstellt. Im Falle eines Konflikts oder eines Widerspruchs zwischen dieser übersetzten Fassung und der englischen Fassung (einschließlich infolge von Verzögerungen bei der Übersetzung) ist die englische Fassung maßgeblich.